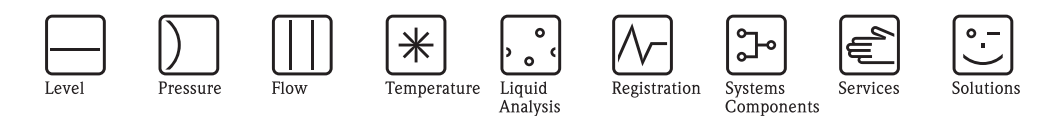

# Istruzioni di funzionamento Proline Prosonic Flow 91 **HART**

Sistema per la misura di portata a ultrasuoni

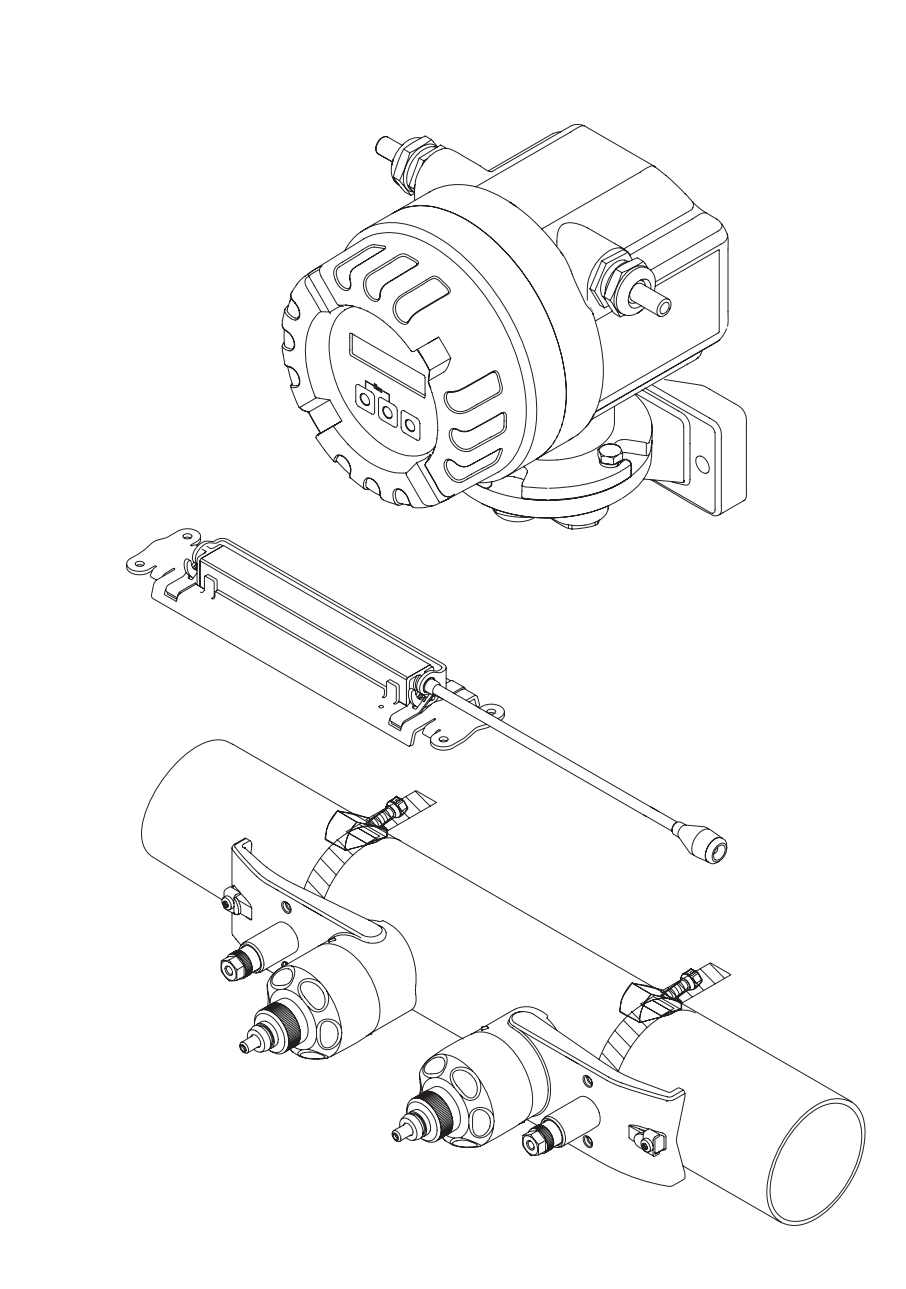

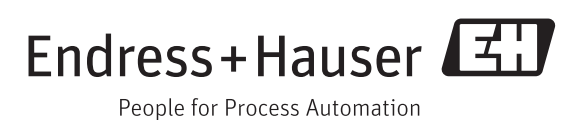

BA00100D/16/IT/13.11 71184810 Valido per la versione software V 1.02.XX (scheda elettronica)

**HART** 

## **Istruzioni di funzionamento brevi**

Queste istruzioni di funzionamento in breve consentono la messa in servizio del misuratore in modo semplice e rapido:

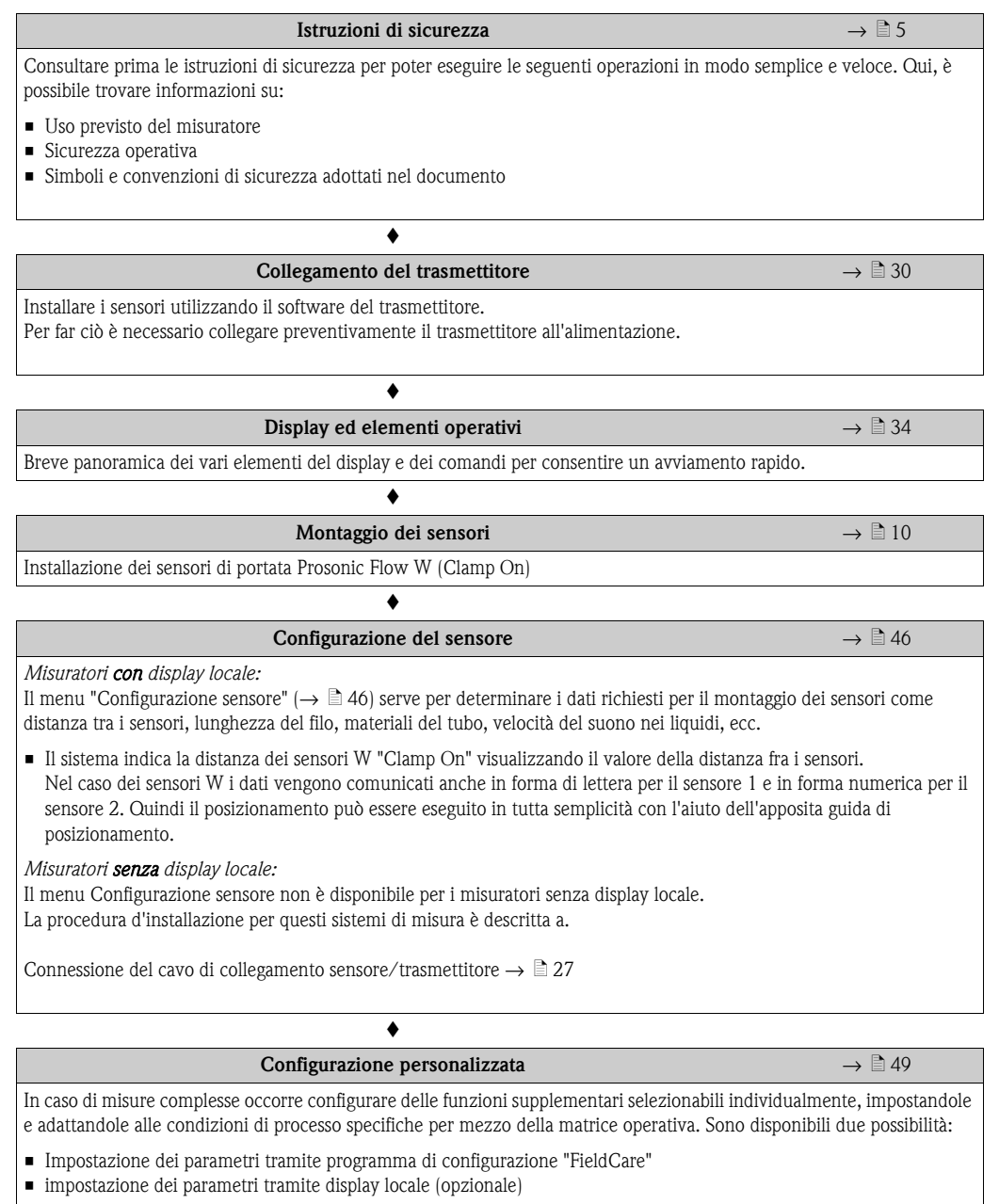

È riportata una descrizione dettagliata di tutte le funzioni e della matrice operativa  $\rightarrow \,$   $\equiv$  [75](#page-74-0).

! Nota! In caso di guasti, incorsi dopo la messa in servizio o durante il funzionamento, effettuare la ricerca dell'errore seguendo la checklist a → ä [55.](#page-54-0) Seguendo le varie domande è infatti possibile risalire alla causa del problema e alle misure da adottare per risolverlo.

## **Indice**

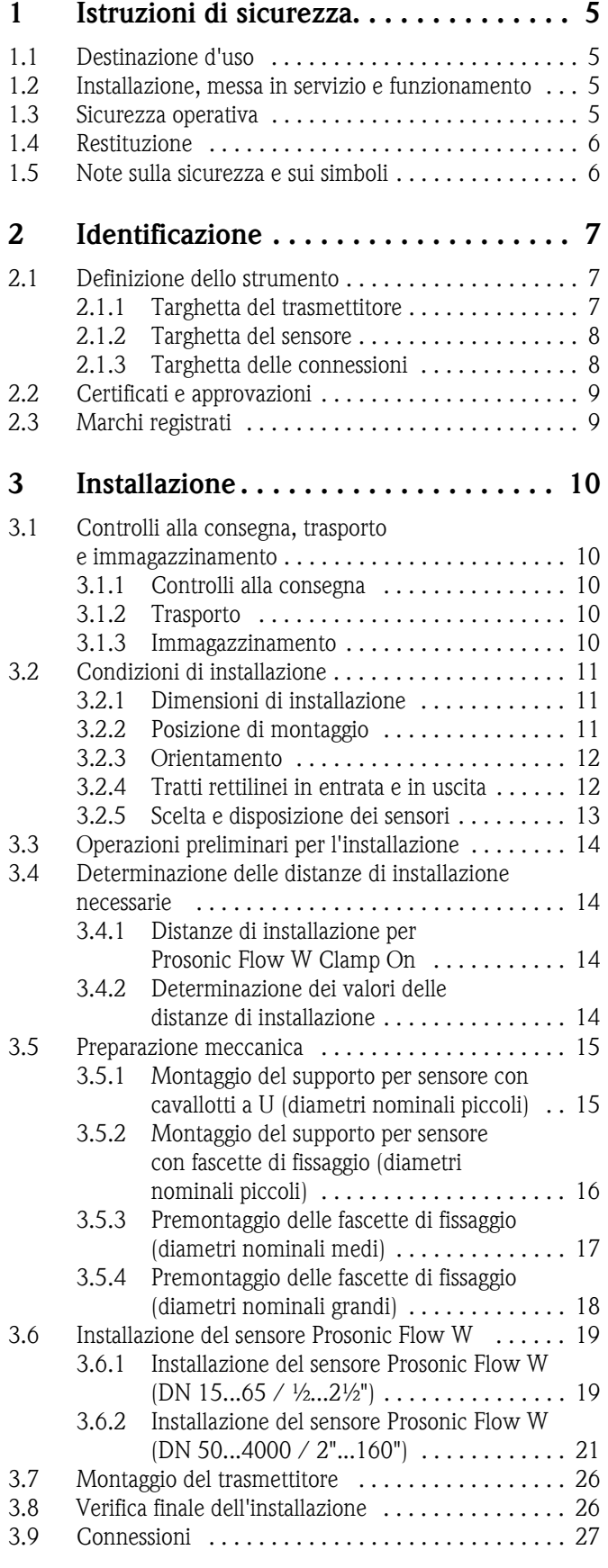

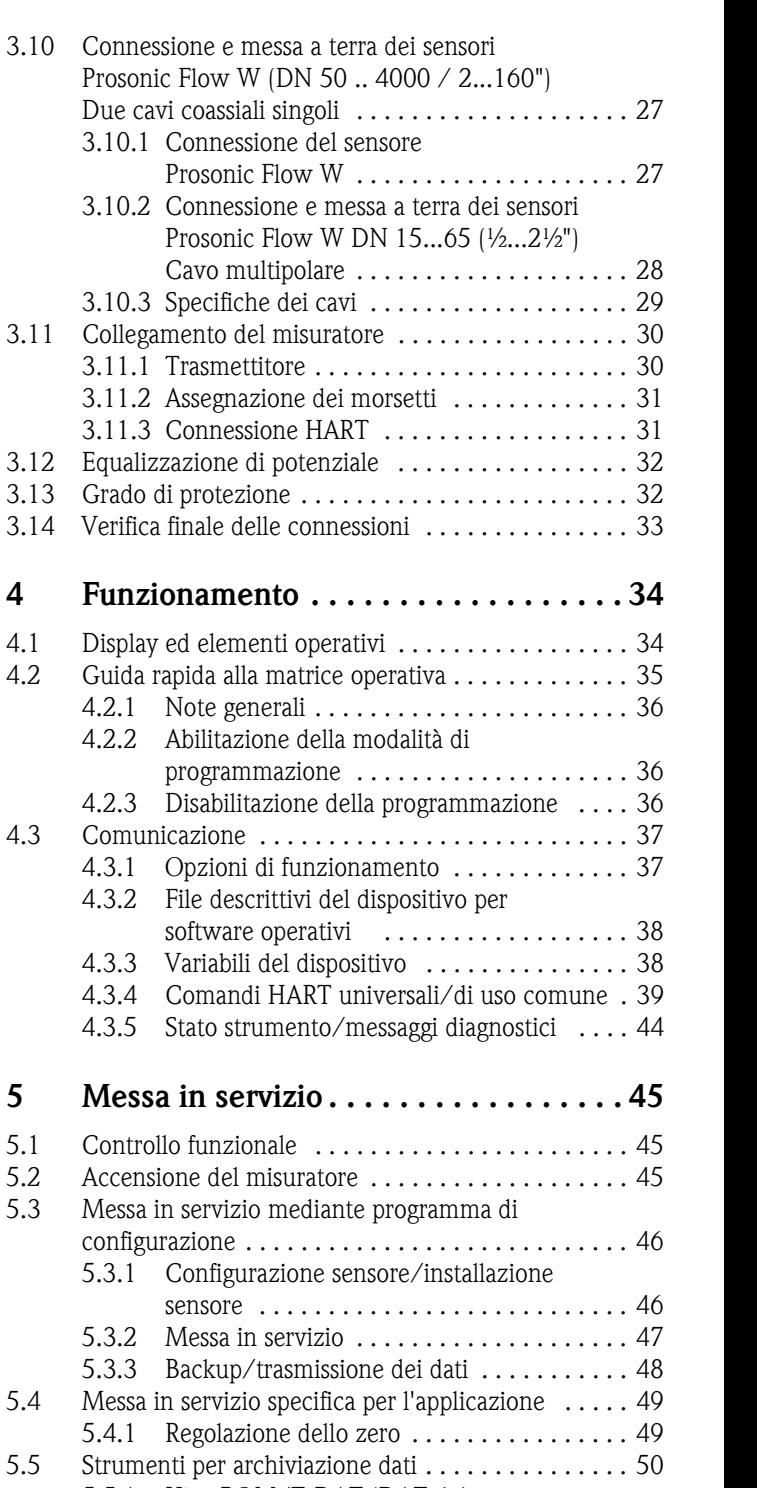

 $4.3.4$  Co 4.3.5 Sta **5** Messa i 5.1 Controllo 5.2 Accension 5.3 Messa in s configuraz  $5.3.1$  Co [sensore . . . . . . . . . . . . . . . . . . . . . . . . . . . 46](#page-45-0)  $5.3.2 M$ 5.3.3 Ba 5.4 Messa in s 5.4.1 Re 5.5 Strumenti 5.5.1 HistoROM/T-DAT (DAT del [trasmettitore\) . . . . . . . . . . . . . . . . . . . . . . . 50](#page-49-1) **[6 Manutenzione . . . . . . . . . . . . . . . . . . . 51](#page-50-0)** [6.1 Pulizia esterna . . . . . . . . . . . . . . . . . . . . . . . . . . . . 51](#page-50-1) [6.2 Fluido di accoppiamento . . . . . . . . . . . . . . . . . . . . 51](#page-50-2)

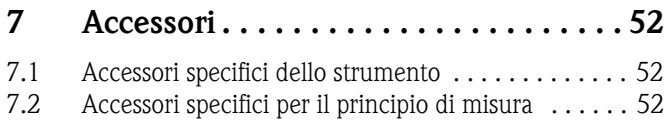

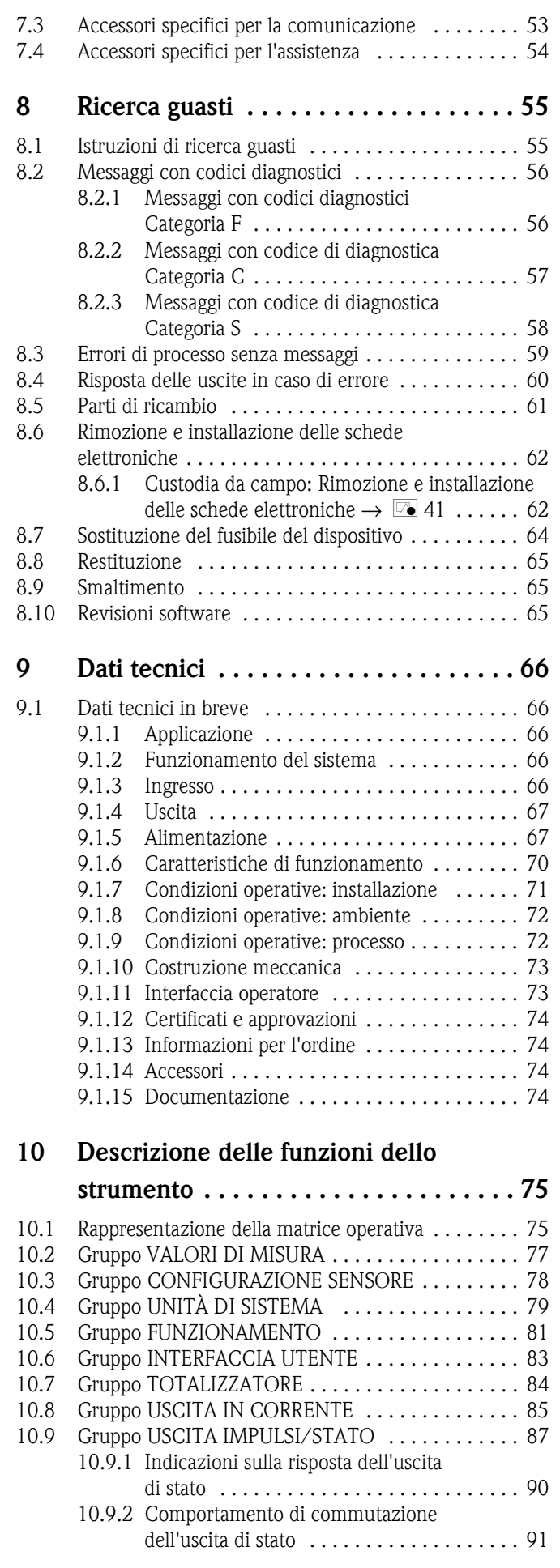

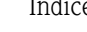

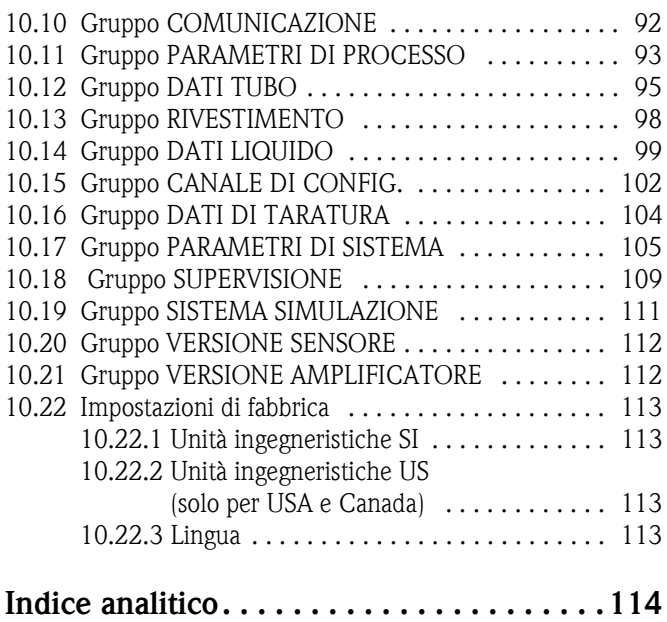

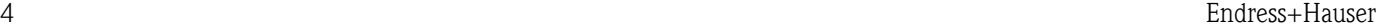

## <span id="page-4-0"></span>**1 Istruzioni di sicurezza**

## <span id="page-4-1"></span>**1.1 Destinazione d'uso**

Il misuratore in queste istruzioni di funzionamento è destinato ad essere impiegato per la misura della portata dei liquidi all'interno di tubazioni chiuse, es.:

- Acqua ultrapulita a bassa conducibilità
- Acqua, acque reflue, ecc.

Oltre alla portata volumetrica, il sistema di misura è in grado di misurare anche la velocità del suono del fluido. In questo modo, è possibile distinguere tra fluidi diversi o monitorare la qualità del fluido.

Un uso non corretto o diverso da quello qui descritto non garantisce la sicurezza operativa del misuratore, In tal caso, il produttore non è responsabile dei danni provocati.

## <span id="page-4-2"></span>**1.2 Installazione, messa in servizio e funzionamento**

Si prega di notare i seguenti punti:

- L'installazione, il collegamento all'alimentazione, la messa in servizio e la manutenzione dello strumento devono essere eseguiti da tecnici esperti e qualificati, autorizzati ad effettuare lavori di tal genere dal proprietario/operatore. I tecnici dovranno leggere e sincerarsi di aver compreso le presenti istruzioni, attenendosi ad esse nello svolgimento delle operazioni.
- Lo strumento dovrà essere utilizzato da persone autorizzate e addestrate dal responsabile d'impianto. Si raccomanda di attenersi scrupolosamente alle presenti Istruzioni di funzionamento.
- Il personale tecnico Endress+Hauser è a disposizione per approfondire le caratteristiche di resistenza chimica delle parti a contatto con i fluidi speciali, inclusi i detergenti. Tuttavia, anche piccole variazioni di temperatura, della concentrazione o del grado di contaminazione del processo possono comportare una variazione della resistenza chimica. Endress+Hauser, di conseguenza, non può assumersi la responsabilità per le proprietà di resistenza alla corrosione dei materiali bagnati dai fluidi in una particolare applicazione. L'utente è responsabile della scelta dei materiali delle parti bagnate in relazione alla relativa resistenza alla corrosione.
- Se si esegue un lavoro di saldatura sulle tubazioni, non mettere a terra la saldatrice collegandola al misuratore di portata.
- L'installatore deve assicurarsi che il sistema di misura sia collegato come mostrato negli schemi elettrici. Il trasmettitore deve essere collegato a terra, salvo i casi in cui siano già state adottate delle misure di protezioni speciali (es. alimentazione isolata galvanicamente SELV o PELV).
- Per il funzionamento, la manutenzione e la riparazione dei dispositivi elettrici, rispettare le normative locali vigenti. Le istruzioni speciali riferite al dispositivo sono riportate nei relativi capitoli di questa documentazione.

## <span id="page-4-3"></span>**1.3 Sicurezza operativa**

Si prega di notare i seguenti punti:

- Il misuratore è conforme ai requisiti generali di sicurezza secondo EN 61010-1, ai requisiti EMC secondo IEC/EN 61326 e alle raccomandazioni NAMUR NE 21, NE 43 e NE 53.
- La temperatura superficiale della custodia aumenta se del fluido caldo attraversa il tubo di misura. In particolare, per il sensore si devono prevedere temperature prossime alla temperatura del fluido. Se la temperatura del fluido è elevata, prevedere accorgimenti adatti a evitare bruciature o scottature.
- Il produttore si riserva il diritto di apportare delle modifiche alle specifiche tecniche senza preavviso. Per informazioni e aggiornamenti delle presenti istruzioni rivolgersi all'Ufficio Vendite Endress+Hauser locale.

## <span id="page-5-0"></span>**1.4 Restituzione**

Attenersi alle seguenti procedure se si deve restituire il misuratore di portata a Endress+Hauser, ad esempio per una riparazione o taratura:

• Allegare sempre al misuratore un modulo della "Dichiarazione di decontaminazione" debitamente compilato. Endress+Hauser potrà trasportare, esaminare e riparare i dispositivi restituiti dai clienti solo in presenza di tale documento.

**I.** Nota!

Una copia della "Dichiarazione di decontaminazione" è riportata nella parte conclusiva di questo manuale.

- Se necessario, allegare delle istruzioni speciali per la manipolazione, ad es. le schede dei dati di sicurezza, come da regolamento EC N. 1907/2006 REACH (registrazione, valutazione, autorizzazione e restrizione delle sostanze chimiche).
- Rimuovere ogni residuo. Fare particolare attenzione alle sedi delle guarnizioni ed alle eventuali fessure, che potrebbero nascondere dei depositi, soprattutto se la sostanza è pericolosa per la salute, es. infiammabile, tossica, caustica, cancerogena, ecc.

- ↑<br>■ Il misuratore non può essere restituito se non sono state eliminate tutte le tracce di sostanze pericolose, es. quelle penetrate nelle fessure o diffuse attraverso materiali plastici.
	- I costi sostenuti per l'eliminazione dei residui o per eventuali infortuni (ustioni, ecc.) dovuti a un'insufficiente pulizia sono a carico del proprietario dell'impianto.

## <span id="page-5-1"></span>**1.5 Note sulla sicurezza e sui simboli**

I misuratori sono stati progettati e collaudati per soddisfare i requisiti di sicurezza vigenti e hanno lasciato la fabbrica in condizione da essere impiegati in completa sicurezza. Gli strumenti sono conformi a tutti gli standard e alle normative applicabili secondo EN 61010-1 "Misure di protezione per apparecchiature elettriche di misura, controllo, regolazione e per procedure di laboratorio". Tuttavia, gli strumenti possono risultare pericolosi qualora vengano utilizzati in modo improprio o per finalità diverse da quelle previste.

Di conseguenza, prestare sempre particolare attenzione alle istruzioni di sicurezza riportate in queste Istruzioni di funzionamento ed evidenziate come segue:

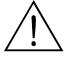

Pericolo!<br>"Pericolo" indica un'azione o una procedura che, se eseguita non correttamente, può causare lesioni personali o mettere in pericolo la sicurezza. Rispettare tassativamente le istruzioni e procedere con attenzione.

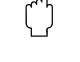

## Attenzione!

"Attenzione" indica attività o procedure che, se eseguite non correttamente, potrebbero causare malfunzionamenti o la distruzione dello strumento. Rispettare rigorosamente queste istruzioni.

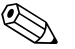

! Nota! "Nota" indica un'azione o una procedura, che può avere un effetto indiretto sul funzionamento o generare una risposta inaspettata del dispositivo, se eseguita non correttamente.

## <span id="page-6-0"></span>**2 Identificazione**

## <span id="page-6-1"></span>**2.1 Definizione dello strumento**

Il misuratore di portata è costituito dai seguenti componenti:

- **Trasmettitore Prosonic Flow 91**
- Sensore Prosonic Flow W
- **•** Prosonic Flow W versione Clamp On (DN  $15...65 / 1/2...2!/2"$ )
- **Prosonic Flow W versione Clamp On (DN 50...4000 / 2...160")**

### <span id="page-6-2"></span>**2.1.1 Targhetta del trasmettitore**

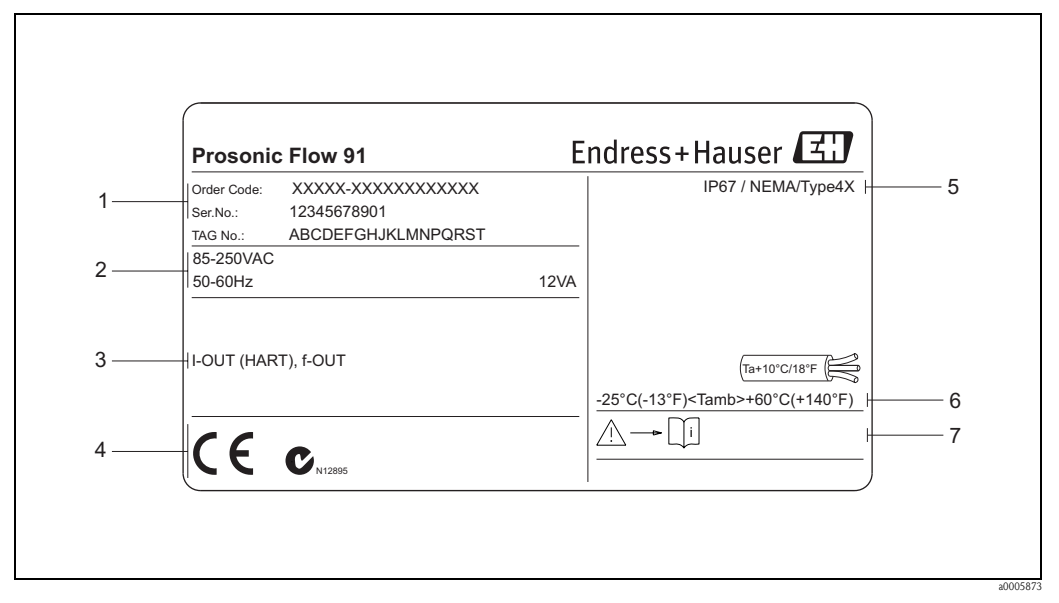

*Fig. 1: Dati indicati sulla targhetta del trasmettitore "Prosonic Flow 91" (esempio)*

- *1 Codice d'ordine/numero di serie: per quanto riguarda il significato delle singole lettere e cifre, vedere le specifiche riportate sulla conferma d'ordine.*
- *2 Alimentazione, frequenza, assorbimento elettrico*
- *3 Uscite disponibili: I-OUT (HART): con uscita in corrente (HART) USCITA IMPULSI: con uscita impulsi/stato*
- *4 Spazio riservato a informazioni aggiuntive sulla versione del misuratore (approvazioni, certificati)*
- *5 Grado di protezione*
- *6 Campo di temperatura ambiente consentito*
- *7 Si prega di attenersi rigorosamente alle Istruzioni di funzionamento*

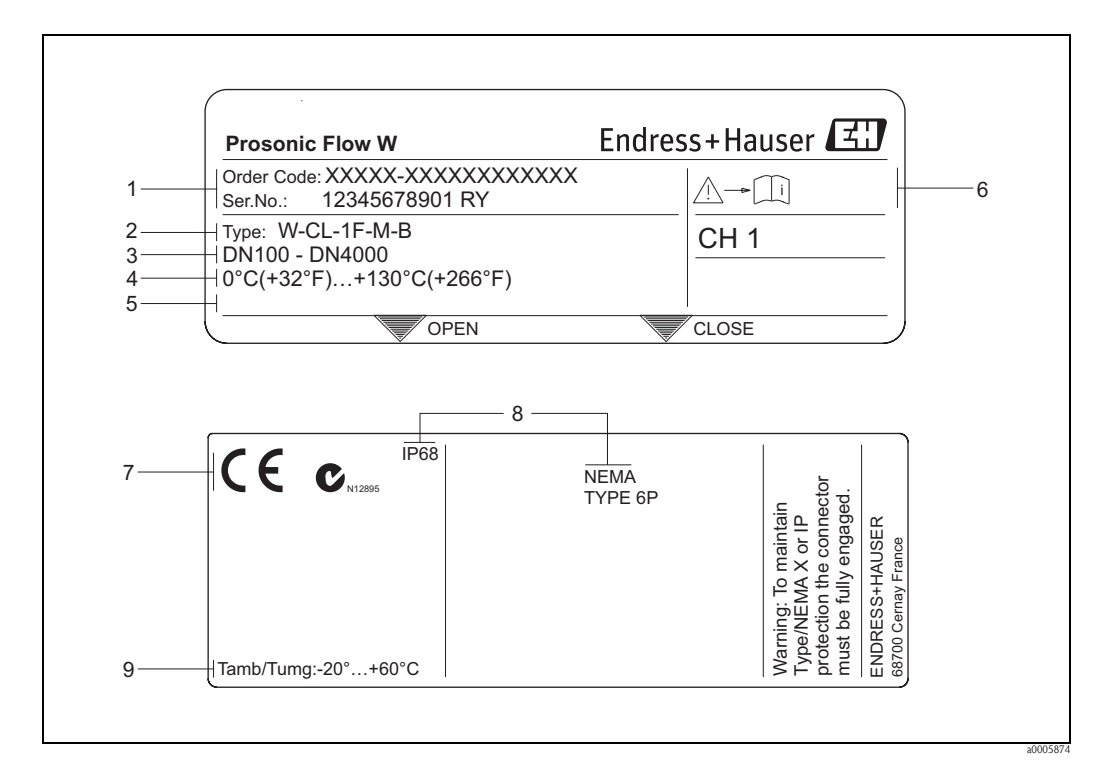

#### <span id="page-7-0"></span>**2.1.2 Targhetta del sensore**

*Fig. 2: Dati indicati sulla targhetta dei sensori "Prosonic Flow W" (esempio)*

- *1 Codice d'ordine/numero di serie: Vedere le specifiche sulla conferma dell'ordine per il significato delle singole lettere e cifre.*
- *2 Tipo sensore*
- *3 Campo operativo consigliato per tipo di sensore*
- *4 Campo di temperatura del fluido*
- *5 Spazio riservato alle informazioni su prodotti speciali*
- *6 Si prega di attenersi rigorosamente alle Istruzioni di funzionamento*
- *7 Spazio riservato a informazioni addizionali sulla versione del dispositivo (approvazioni, certificati)*
- *8 Grado di protezione*
- *9 Campo di temperatura ambiente consentito*

## <span id="page-7-1"></span>**2.1.3 Targhetta delle connessioni**

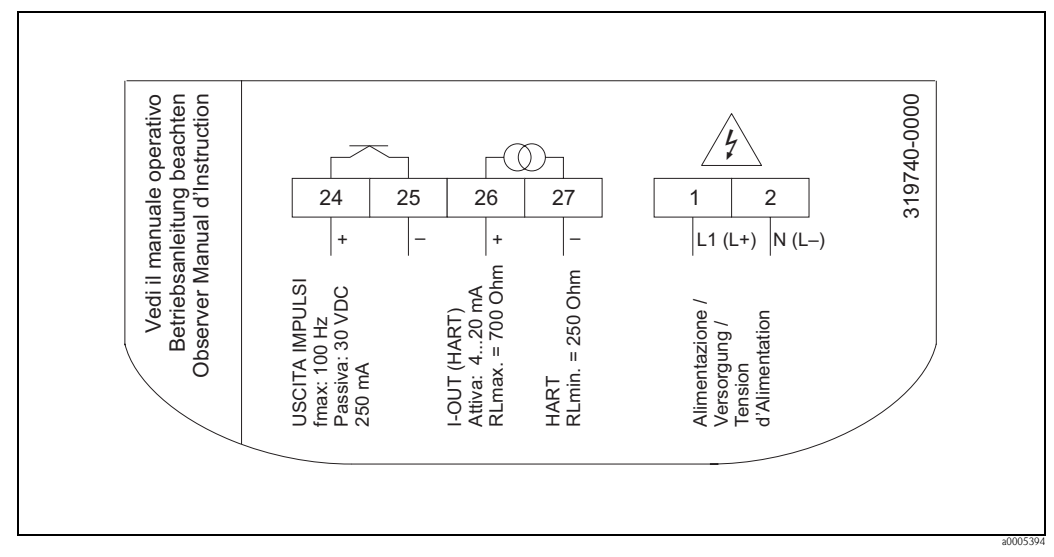

*Fig. 3: Specifiche sulla targhetta del trasmettitore (esempio)*

## <span id="page-8-0"></span>**2.2 Certificati e approvazioni**

I misuratori sono stati sviluppati e collaudati secondo i requisiti di sicurezza vigenti, in conformità alla norma di buona progettazione. e hanno lasciato la fabbrica in condizione da essere impiegati in completa sicurezza. I dispositivi sono conformi agli standard EN 61010 -1 "Misure di protezione per apparecchiature elettriche di misura, controllo, regolazione e per procedure di laboratorio" e ai requisiti EMC dell'IEC/EN 61326.

Il sistema di misura descritto in queste Istruzioni di funzionamento è conforme alle direttive EU. Endress+Hauser conferma la conformità ai requisiti esponendo il marchio CE sul dispositivo e allegando la dichiarazione di conformità CE.

Il sistema di misura è conforme ai requisiti EMC dell'"Australian Communication and Media Authority (ACMA)".

## <span id="page-8-1"></span>**2.3 Marchi registrati**

HART®

Marchio registrato da HART Communication Foundation, Austin, USA

HistoROM™, T-DAT™, FieldCare®, Field Xpert™, Fieldcheck®, Applicator® Marchi registrati o in corso di registrazione da Endress+Hauser Flowtec AG, Reinach, CH

## <span id="page-9-0"></span>**3 Installazione**

## <span id="page-9-1"></span>**3.1 Controlli alla consegna, trasporto e immagazzinamento**

## <span id="page-9-2"></span>**3.1.1 Controlli alla consegna**

Al ricevimento delle merci, verificare i seguenti punti:

- l'imballaggio ed il contenuto, per verificare la presenza di eventuali danni.
- la fornitura, per verificare che nulla sia andato perso e che il contenuto corrisponda all'ordine.

## <span id="page-9-3"></span>**3.1.2 Trasporto**

Per portare lo strumento al punto di misura è necessario utilizzare il contenitore fornito.

## <span id="page-9-4"></span>**3.1.3 Immagazzinamento**

Si prega di notare i seguenti punti:

- Il misuratore deve essere imballato in modo da resistere agli eventuali urti durante l'immagazzinamento (e il trasporto). L'imballo utilizzato per la spedizione iniziale garantisce una protezione ottimale.
- La temperatura di immagazzinamento deve essere conforme alla temperatura ambiente specificata per il trasmettitore, i sensori di misura e i cavi corrispondenti  $\rightarrow \Box$  [72.](#page-71-0)
- Durante lo stoccaggio il misuratore deve essere protetto dalla radiazione solare diretta per evitare il surriscaldamento delle superfici.

## <span id="page-10-0"></span>**3.2 Condizioni di installazione**

### <span id="page-10-1"></span>**3.2.1 Dimensioni di installazione**

Le dimensioni e le lunghezze dei sensori e del trasmettitore possono sono descritte nelle "Informazioni tecniche" relative allo strumento. È possibile scaricarlo in formato PDF da www.endress.com. Per un elenco di documenti contenenti "Informazioni tecniche" vedere la sezione ["Documentazione](#page-73-3)" a  $\rightarrow \Box$  [74](#page-73-3).

## <span id="page-10-2"></span>**3.2.2 Posizione di montaggio**

Per poter eseguire una misura corretta è necessario che la tubazione sia piena. **Evitare** l'installazione nelle seguenti posizioni:

- Non installare nel punto più alto della tubazione. Rischio di accumuli d'aria.
- Non installare direttamente a monte della bocca di scarico di un tubo in discesa.

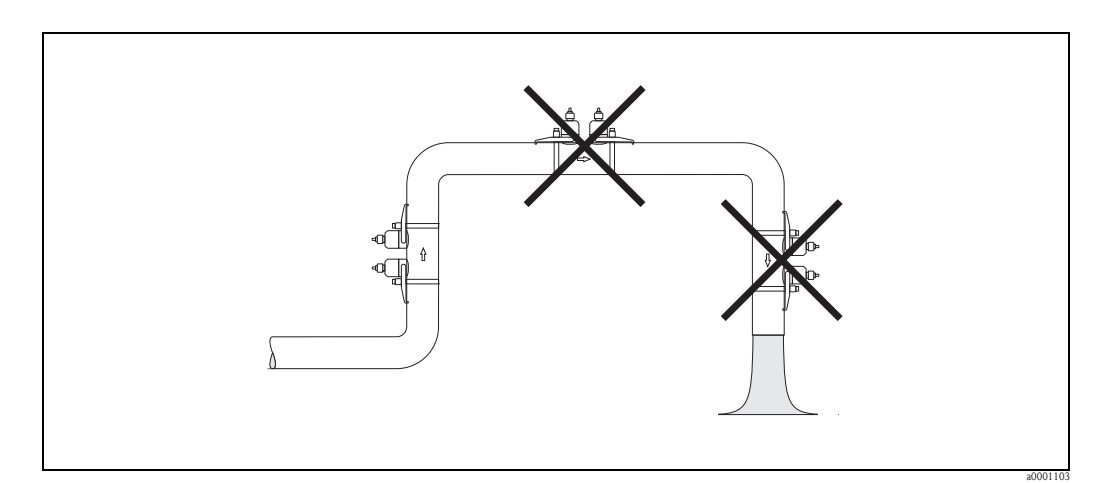

*Fig. 4: Posizione di montaggio*

## <span id="page-11-0"></span>**3.2.3 Orientamento**

#### **Orientamento verticale**

Orientamento consigliato con flusso ascendente (Vista A). Le particelle solide si depositano sul fondo. Quando il prodotto è a riposo, i gas fuoriescono dalla zona del sensore. La tubazione può essere svuotata completamente e protetta onde evitare l'accumulo di depositi.

#### **Orientamento orizzontale**

Rispettando la posizione di installazione consigliata per la tubazione orizzontale (Vista B), gli eventuali accumuli di gas e di aria in corrispondenza della parte superiore, ed i depositi di solidi nella parte inferiore del tubo, avranno un impatto minore sulla misura.

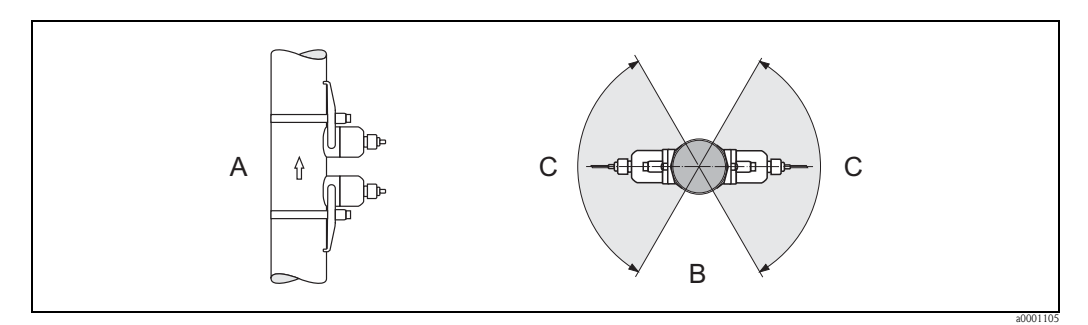

#### *Fig. 5: Orientamento*

*A Verticale: Installazione consigliata con una direzione di flusso ascendente*

- *B Orizzontale: Posizioni di installazione consigliate con orientamento orizzontale*
- *C Posizioni di installazione consigliate max. 120°*

### <span id="page-11-1"></span>**3.2.4 Tratti rettilinei in entrata e in uscita**

Se possibile, installare il sensore a una certa distanza da dispositivi come valvole, giunzioni a T, curve, ecc. Se sono presenti numerose ostruzioni, prevedere sempre tratti in entrata o in uscita di lunghezza maggiore possibile. Inoltre, al fine di garantire la precisione della misura si raccomanda di tenere conto dei seguenti requisiti:

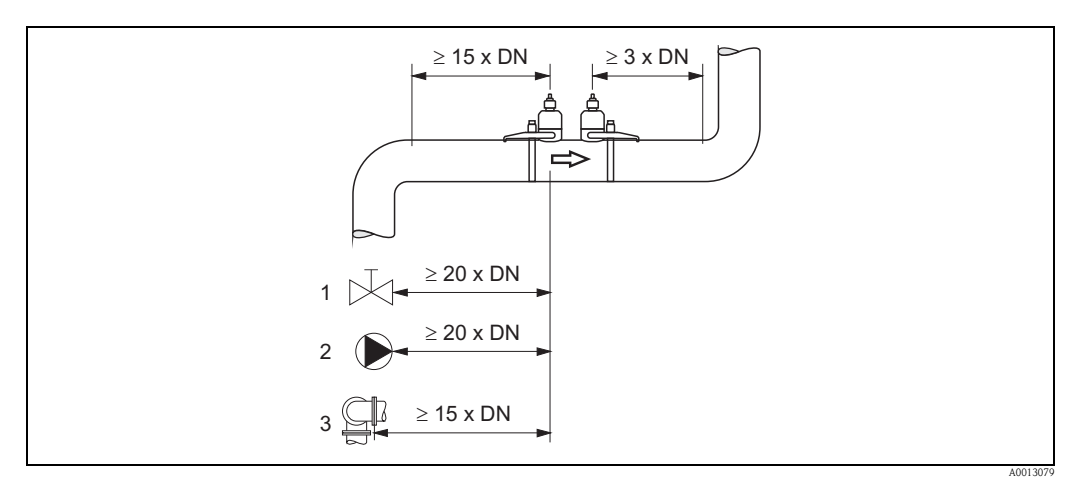

*Fig. 6: Tratti rettilinei in entrata e in uscita (vista dall'alto)*

- *1 Valvola (2/3 aperta)*
- *2 Pompa*
- *3 Doppia curva*

#### <span id="page-12-0"></span>**3.2.5 Scelta e disposizione dei sensori**

I sensori possono essere disposti in due modi:

- Posizione di montaggio per misura tramite una traversa: i sensori sono ubicati ai lati opposti del tubo.
- Posizione di montaggio per misura tramite due traverse: i sensori sono ubicati sul medesimo lato del tubo.

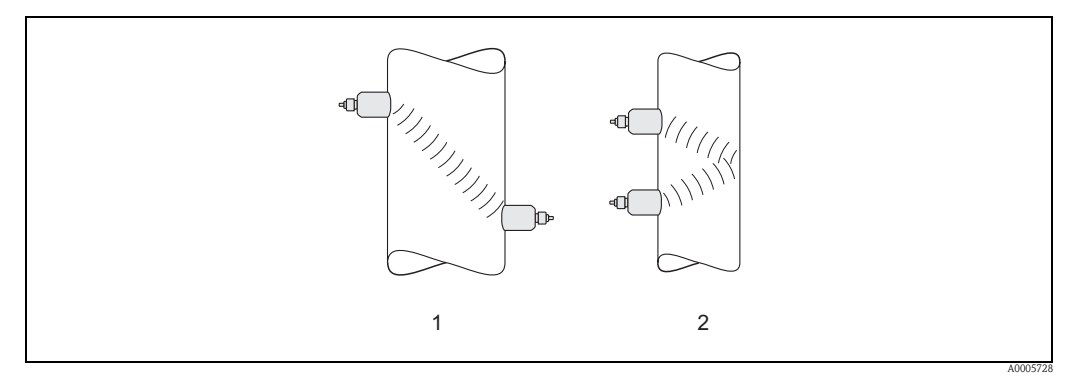

*Fig. 7: Posizione di montaggio sensori (vista dall'alto)*

- *1 Posizione di montaggio per misura tramite una traversa*
- *2 Posizione di montaggio per misura tramite due traverse*

#### **Normative**

Il numero di traverse richieste dipende dal tipo di sensore, dal diametro nominale e dallo spessore della parete del tubo. Consigliamo i seguenti tipi di montaggio:

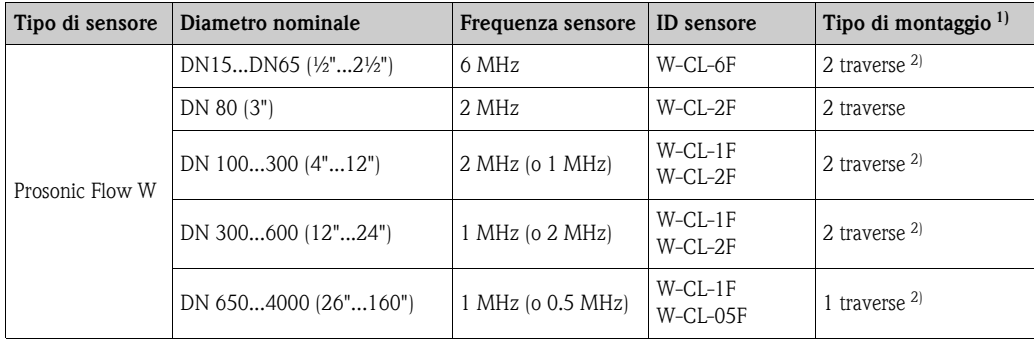

1) L'uso di sensori di tipo Clamp On è consigliato specialmente per installazioni con 2 traverse. Questo tipo di installazione consente il montaggio più semplice e pratico. Per certe applicazioni, tuttavia, è preferibile un'installazione con 1 traversa.

Queste comprendono:

 $\blacksquare$  alcuni tubi con spessore > 4 mm (0.16")

• tubi rivestiti

• Applicazioni con fluidi che esercitano un forte smorzamento acustico

2) I sensori da 0,5 MHz sono consigliati anche per applicazioni con tubi in materiali compositi come il GRP\*) e possono essere consigliati per determinate tipologie di tubi rivestiti, tubi con spessori >10 mm, o applicazioni con fluidi con elevato smorzamento acustico. Inoltre, con queste applicazioni sono principalmente consigliati i sensori W con configurazione a una traversa.

<sup>3)</sup> Sensori da 6 MHz per applicazioni in cui la velocità di deflusso è  $\leq 10$  m/s (32,8 Hz/s)

## <span id="page-13-0"></span>**3.3 Operazioni preliminari per l'installazione**

Prima di procedere con l'installazione vera e propria dei sensori devono essere eseguite alcune operazioni preliminari in funzione delle condizioni specifiche del punto di misura (ad es. Clamp On, numero di traverse, fluido, ecc.):

- 1. Determinazione delle distanze di installazione necessarie in base alle condizioni specifiche del punto di misura. Per determinare tali valori si può procedere in vari modi:
	- Funzionalità di comando locale dello strumento
	- FieldCare (programma operativo), collegamento di un computer portatile al trasmettitore
	- Applicator (software), online dal sito Internet di Endress+Hauser
- 2. Preparazione meccanica degli elementi di bloccaggio Clamp On per i sensori:
	- Preinstallare le fascette di fissaggio (DN 50...200 / 2...8") o (DN 250...4000 / 10...160") – Fissaggio dei perni filettati a saldare

## <span id="page-13-1"></span>**3.4 Determinazione delle distanze di installazione necessarie**

La distanza di installazione da rispettare dipende dai seguenti fattori:

- Tipo di sensore: W (DN 50...4000 / 2...160"), W (DN 15...65 / ½...2½")
- Tipo di montaggio:
	- Clamp On con fascetta di fissaggio o perno filettato a saldare
	- Versione a inserzione, installazione nel tubo
- Numero di traverse o versione a singolo fascio/doppio fascio

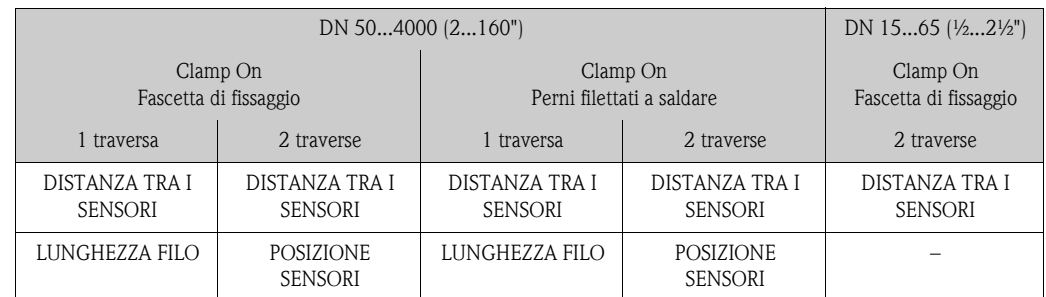

## <span id="page-13-2"></span>**3.4.1 Distanze di installazione per Prosonic Flow W Clamp On**

## <span id="page-13-3"></span>**3.4.2 Determinazione dei valori delle distanze di installazione**

Per determinare le distanze di installazione, procedere come segue:

- 1. Montare il trasmettitore.
- 2. Collegare l'alimentazione.
- 3. Accendere il misuratore.
- 4. Accedere al menu "Configurazione sensore".

## <span id="page-14-0"></span>**3.5 Preparazione meccanica**

Il metodo di fissaggio dei sensori varia a seconda del diametro nominale del tubo e del tipo di sensore. A seconda del tipo di sensore, gli operatori possono scegliere se fissare i sensori con fascette o viti che potranno essere rimosse successivamente, o se installare permanentemente i sensori con perni filettati a saldare o elementi di bloccaggio saldati.

Panoramica dei vari metodi di fissaggio dei sensori:

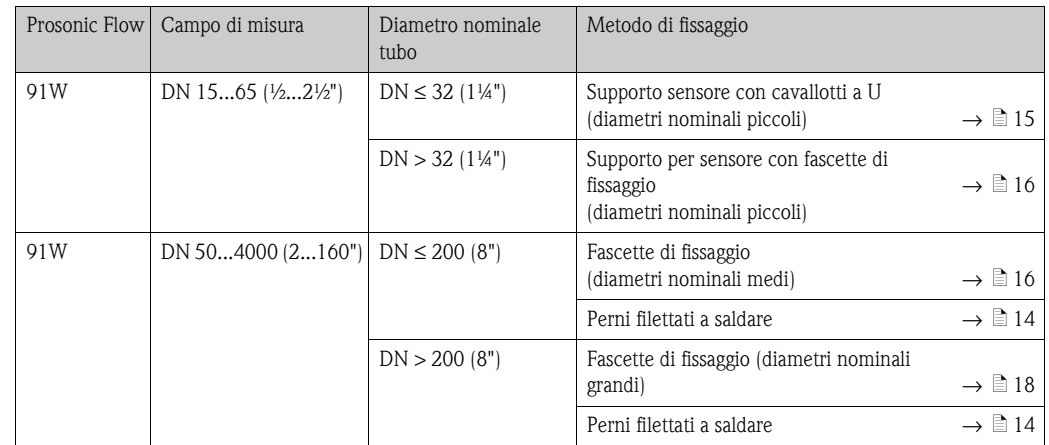

## <span id="page-14-1"></span>**3.5.1 Montaggio del supporto per sensore con cavallotti a U (diametri nominali piccoli)**

Per montaggio su tubo con diametro nominale  $DN \leq 32$  (1¼") Per i sensori: Prosonic Flow (DN 15...65 / ½...2½")

#### **Procedura**

- 1. Scollegare il sensore dal supporto per sensore.
- 2. Posizionare il supporto per sensore sul tubo.
- 3. Inserire i cavallotti a U nel supporto per sensore e lubrificare leggermente la filettatura.
- 4. Avvitare i dadi sui cavallotti a U.
- 5. Posizionare correttamente il supporto per sensore e serrare i dadi in modo uniforme.
	- $\bigwedge$  Pericolo!

Stringendo troppo i dadi dei cavallotti a U si rischia di danneggiare i tubi in plastica o vetro. Se si lavora su tubi in plastica o vetro, si consiglia di utilizzare un semiguscio metallico (sul lato opposto del sensore).

**Sand Nota!** La superficie visibile del tubo "A" dev'essere liscia per garantire un buon contatto acustico.

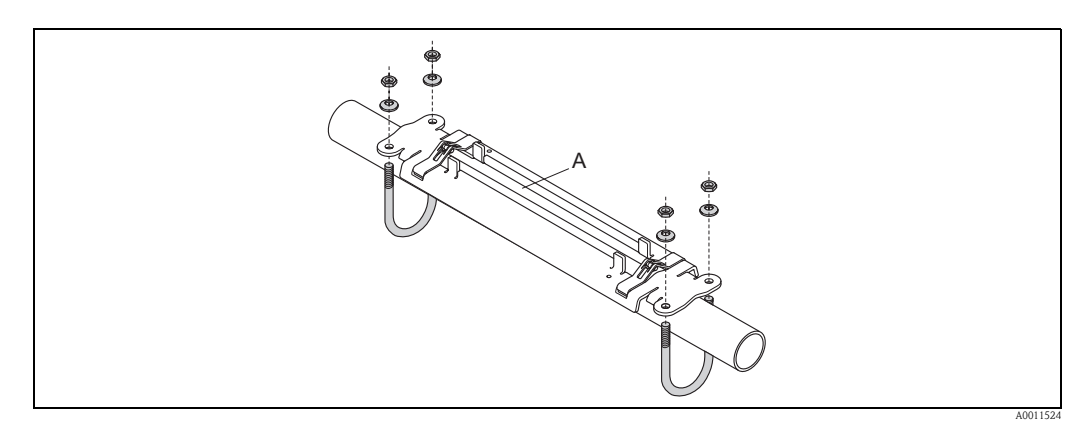

*Fig. 8: Montaggio con cavallotti a U del supporto per il sensore (DN 15...65 / ½...2½")* 

### <span id="page-15-0"></span>**3.5.2 Montaggio del supporto per sensore con fascette di fissaggio (diametri nominali piccoli)**

Per montaggio su tubo con diametro nominale DN > 32 (1¼")

Per i sensori:

**•** Prosonic Flow 91W (DN 15...65 / ½...2½")

#### **Procedura**

- 1. Scollegare il sensore dal supporto per sensore.
- 2. Posizionare il supporto per sensore sul tubo.
- 3. Avvolgere le fascette di fissaggio attorno al supporto per sensore e al tubo senza attorcigliarle.
- 4. Fare passare le fascette di fissaggio attraverso gli appositi fermi (la vite di fissaggio viene spinta verso l'alto).
- 5. Stringere il più possibile le fascette con la mano.
- 6. Portare il supporto per sensore in posizione corretta.
- 7. Premere la vite di fissaggio verso il basso e stringere le fascette in modo che non possano muoversi.
- 8. Se necessario, accorciare le fascette di fissaggio e rifinire bene i bordi.

 $\bigwedge$  Pericolo!

Rischio di lesioni. Onde evitare che vi siano bordi affilati, rifinire bene i bordi delle fascette dopo averle accorciate.

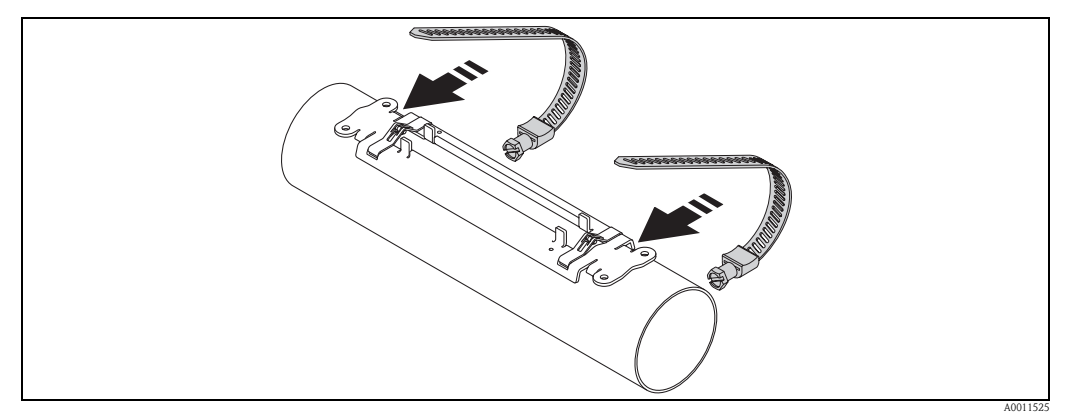

*Fig. 9: Posizionamento del supporto per sensore e montaggio delle fascette di fissaggio*

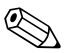

! Nota! La superficie visibile del tubo "A" dev'essere liscia per garantire un buon contatto acustico.

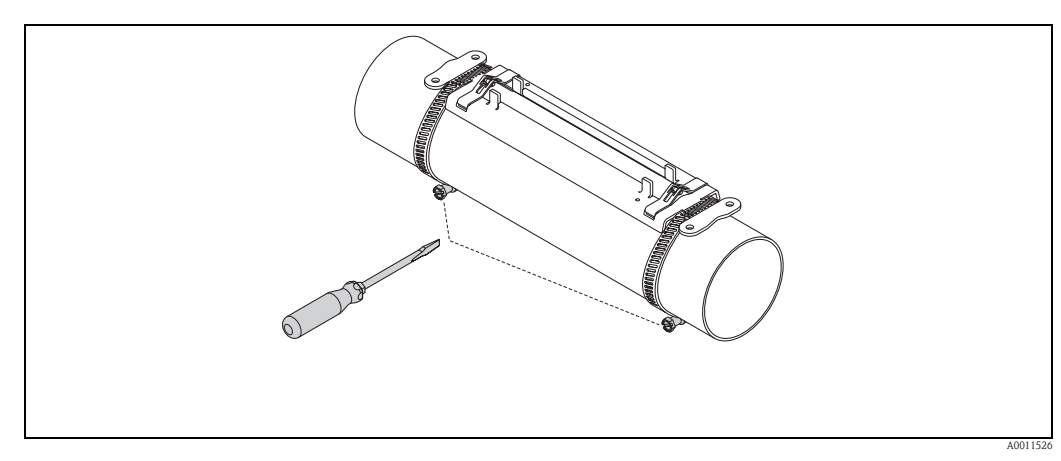

*Fig. 10: Serraggio delle viti delle fascette*

### <span id="page-16-0"></span>**3.5.3 Premontaggio delle fascette di fissaggio (diametri nominali medi)**

Per montaggio su tubo con diametro nominale DN ≤ 200 (8")

Per i sensori:

**•** Prosonic Flow 91W (DN 50...4000 / 2...160")

#### **Procedura**

#### *Prima fascetta di fissaggio*

- 1. Posizionare il prigioniero di montaggio sopra la fascetta di fissaggio.
- 2. Avvolgere la fascetta di fissaggio attorno al tubo senza attorcigliarla.
- 3. Fare passare l'estremità della fascetta di fissaggio attraverso l'apposito fermo (la vite di fissaggio viene spinta verso l'alto).
- 4. Stringere il più possibile la fascetta con la mano.
- 5. Impostare la fascetta di fissaggio nella posizione richiesta.
- 6. Premere la vite di fissaggio verso il basso e stringere la fascetta in modo che non possa muoversi.

#### *Seconda fascetta di fissaggio*

7. Seguire la procedura descritta per la prima fascetta (punti 1...7). Serrare solo leggermente la seconda fascetta per il montaggio finale. Deve essere possibile muovere la fascetta per l'allineamento finale.

#### *Entrambe le fascette di fissaggio*

- 8. Se necessario, accorciare le fascette di fissaggio e rifinire bene i bordi.
	- Pericolo!

Rischio di lesioni. Onde evitare che vi siano bordi affilati, rifinire bene i bordi delle fascette dopo averle accorciate.

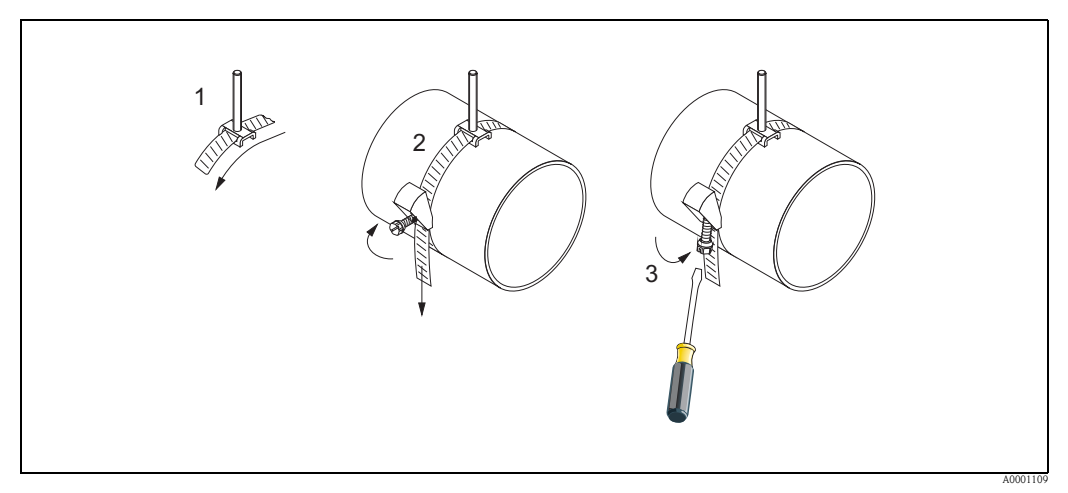

*Fig. 11:* Premontaggio delle fascette di fissaggio per diametri del tubo DN ≤ 200 (8")

- *1 Prigioniero di montaggio*
- *2 Fascetta di fissaggio*
- *3 Vite della fascetta*

### <span id="page-17-0"></span>**3.5.4 Premontaggio delle fascette di fissaggio (diametri nominali grandi)**

Per montaggio su tubo con diametro nominale nel campo di DN > 600 (24")

Per i sensori:

**•** Prosonic Flow 91W (DN 50...4000 / 2...160")

#### **Procedura**

- 1. Misurare la circonferenza del tubo.
- 2. Accorciare le fascette di fissaggio alla medesima lunghezza (circonferenza del tubo + 32 cm (12.6")) e rifilare i bordi tagliati.

 $\bigwedge$  Pericolo!

Rischio di lesioni. Onde evitare che vi siano bordi affilati, rifinire bene i bordi delle fascette dopo averle accorciate.

#### *Prima fascetta di fissaggio*

- 3. Posizionare il prigioniero di montaggio sopra la fascetta di fissaggio.
- 4. Avvolgere la fascetta di fissaggio attorno al tubo senza attorcigliarla.
- 5. Fare passare l'estremità della fascetta di fissaggio attraverso l'apposito fermo (la vite di fissaggio viene spinta verso l'alto).
- 6. Stringere il più possibile la fascetta con la mano.
- 7. Impostare la fascetta di fissaggio nella posizione richiesta.
- 8. Premere la vite di fissaggio verso il basso e stringere la fascetta in modo che non possa muoversi.

#### *Seconda fascetta di fissaggio*

9. Seguire la procedura descritta per la prima fascetta (punti 3...8). Serrare solo leggermente la seconda fascetta per il montaggio finale. Deve essere possibile muovere la fascetta per l'allineamento finale.

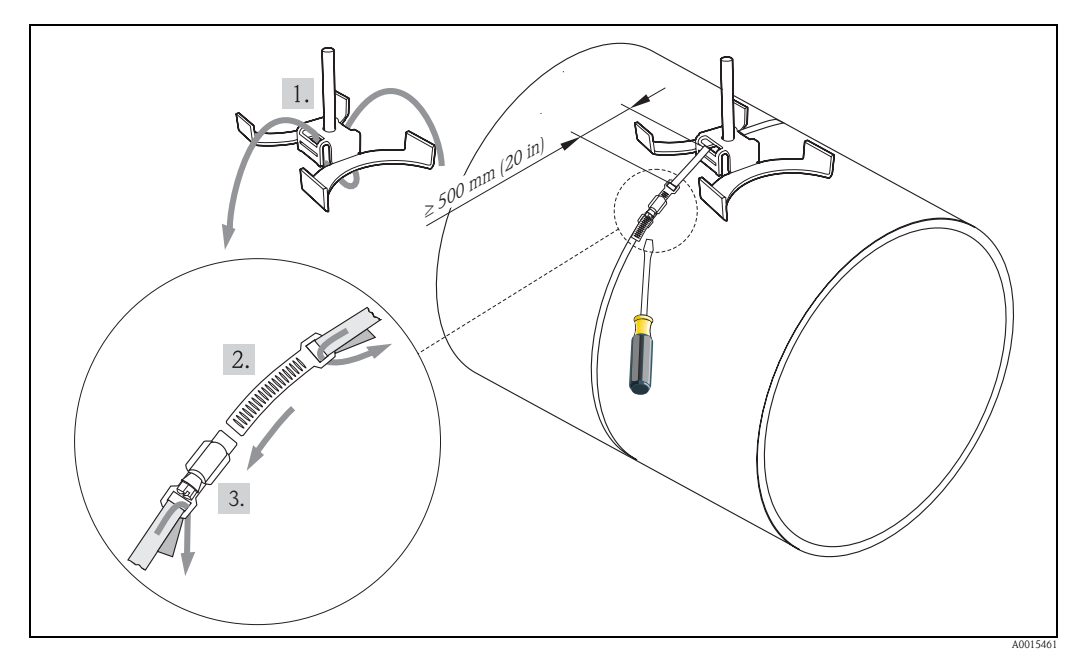

*Fig. 12: Premontaggio delle fascette di fissaggio per diametri del tubo DN > 600 (24 ")*

- *1 Prigioniero di montaggio con guida\**
- *2 Fascetta di fissaggio\**
- *3 Vite della fascetta*
- *\* Distanza tra prigioniero di montaggio e fascetta di fissaggio min 500 mm (20")*

## <span id="page-18-0"></span>**3.6 Installazione del sensore Prosonic Flow W**

### <span id="page-18-1"></span>**3.6.1 Installazione del sensore Prosonic Flow W (DN 15...65 / ½...2½")**

#### **Montaggio del sensore**

#### *Prerequisiti*

- La distanza di installazione (distanza tra i sensori) è nota  $\rightarrow \Box$  [14](#page-13-1).
- Il supporto per sensori deve essere già montato  $\rightarrow \Box$  [15](#page-14-1).

#### *Materiale*

Per il montaggio occorrono i seguenti materiali:

- Sensore, comprensivo di cavo adattatore
- Cavo di collegamento per il collegamento al trasmettitore
- Pasta di accoppiamento per connessione acustica tra sensore e tubo

#### **Procedura**

1. Impostare la distanza tra i sensori facendo riferimento al valore determinato per la distanza tra i sensori.

Premere leggermente il sensore verso il basso per spostarlo.

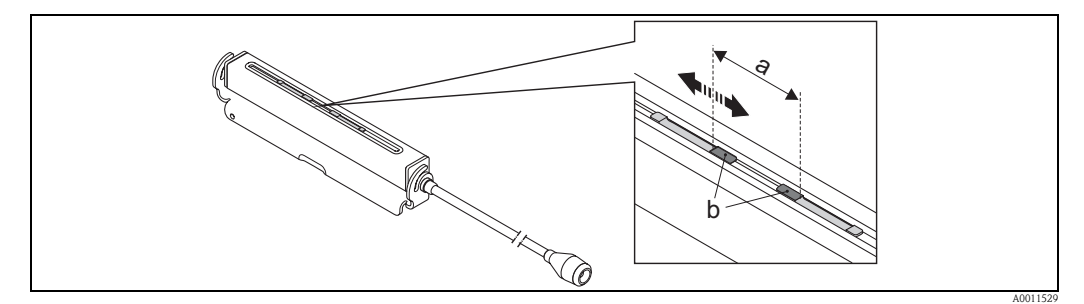

*Fig. 13: Impostazione della distanza tra i sensori in base al valore determinato per la distanza del sensore.*

- *a Distanza sensori*
- *b Superficie di contatto del sensore*
- 2. Applicare uno strato uniforme di pasta di accoppiamento (spessore ca. 0,5...1 mm / 0.02...0.04").
- 3. Montare il corpo del sensore sul supporto per sensore.

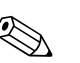

- ! Nota! Evitare di usare uno strato eccessivo di pasta di accoppiamento (meglio più sottile che troppo spesso).
	- Pulire e riapplicare la nuova pasta di accoppiamento quando il sensore viene rimosso dal tubo.

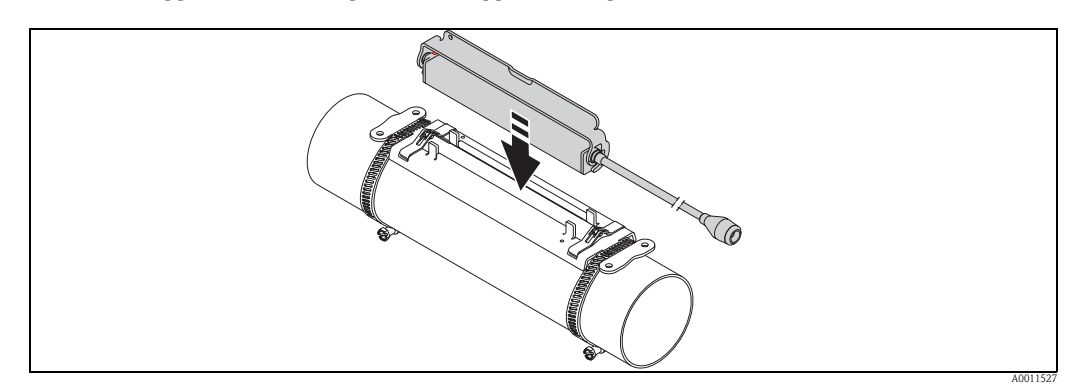

*Fig. 14: Montaggio del corpo del sensore*

4. Fissare il corpo del sensore con la staffa.

#### **Solution** Nota!

- Se richiesto, supporto e sensore possono essere bloccati mediante una vite/un dado o una sigillo di piombo (non incluso nella fornitura).
- La staffa può essere sbloccata solo utilizzando un utensile apposito.

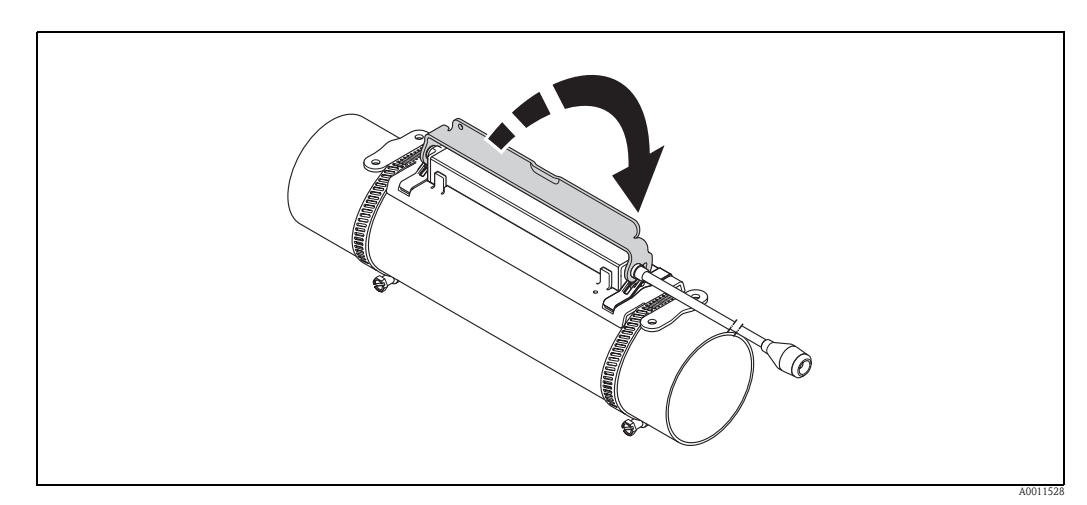

*Fig. 15: Fissaggio del corpo del sensore*

5. Collegare il cavo di collegamento al cavo adattatore.

La procedura di montaggio è così completata. Ora è possibile collegare i sensori al trasmettitore tramite i cavi di collegamento  $\rightarrow \Box$  [27](#page-26-0).

## <span id="page-20-0"></span>**3.6.2 Installazione del sensore Prosonic Flow W (DN 50...4000 / 2"...160")**

#### **Installazione per misure con una traversa (DN 600...4000 /24"...160")**

#### *Prerequisiti*

- La distanza di installazione (distanza tra i sensori e lunghezza filo) sono note  $\rightarrow \Box$  [14.](#page-13-1)
- Le fascette di fissaggio sono già montate  $\rightarrow \ \blacksquare$  [16.](#page-15-0)

#### *Materiale*

Per il montaggio occorrono i seguenti materiali:

- Due fascette di montaggio comprensive di prigionieri di montaggio e piastre di centraggio, se necessarie (già montate  $\rightarrow \Box$  [16](#page-15-0))
- Due fili di misura, ciascuno con un capocorda ed elemento di bloccaggio per posizionare le fascette di fissaggio
- Due supporti per sensori
- Pasta di accoppiamento per connessione acustica tra sensore e tubo
- Due sensori, comprensivi di cavi di collegamento.

#### *Procedura*

- 1. Preparare i due fili di misura:
	- Disporre i capicorda e l'elemento di bloccaggio in modo che la rispettiva distanza corrisponda alla lunghezza del filo (SL).
	- Avvitare l'elemento di bloccaggio sul filo di misura.

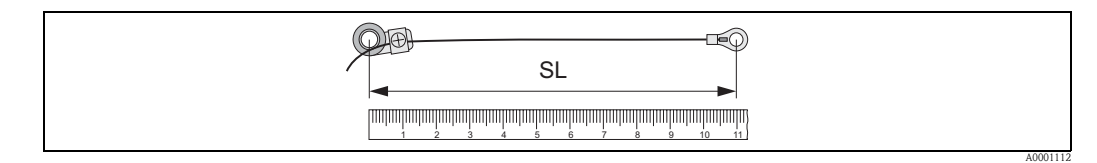

*Fig. 16: Elemento di fissaggio (a) e capicorda (b) a una distanza corrispondente alla lunghezza del filo (SL)*

- 2. Con il primo filo di misura:
	- Posizionare l'elemento di bloccaggio sopra il prigioniero di montaggio della fascetta di fissaggio che è già stata fissata.
	- Fare passare il filo di misura **in senso orario** attorno al tubo.
	- Posizionare il capocorda sopra il prigioniero di montaggio della fascetta di fissaggio che può ancora muoversi.
- 3. Con il secondo filo di misura:
	- Posizionare il capocorda sopra il prigioniero di montaggio della fascetta di fissaggio che è già stata fissata.
	- Fare passare il filo di misura **in senso antiorario** attorno al tubo.
	- Posizionare l'elemento di bloccaggio sopra il prigioniero di montaggio della fascetta di fissaggio che può ancora muoversi.
- 4. Afferrare la fascetta di fissaggio che può ancora muoversi, insieme al prigioniero di montaggio, e spostarla finché i due fili di misura non saranno tesi in modo uniforme, quindi serrare la fascetta in modo che non possa scorrere.

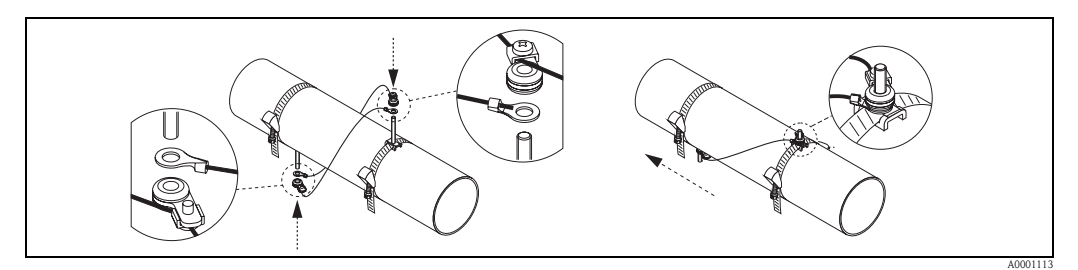

*Fig. 17: Posizionamento delle fascette di fissaggio (passaggi 2...4)*

- 5. Allentare le viti degli elementi di bloccaggio sui fili di misura e rimuovere i fili di misura dal prigioniero di montaggio.
- 6. Posizionare i supporti per sensori sui singoli prigionieri di montaggio e fissarli saldamente con il dado di serraggio.

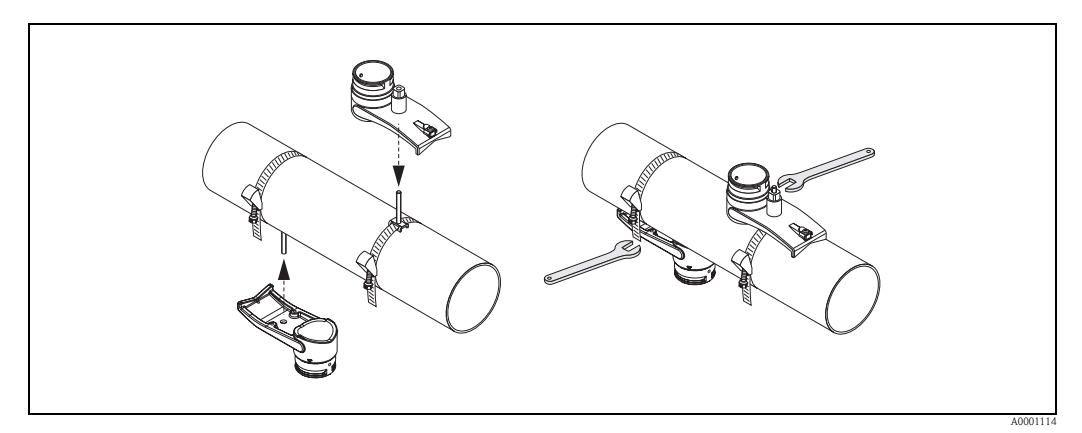

*Fig. 18: Montaggio dei supporti per sensori*

7. Applicare uno strato uniforme di pasta di accoppiamento dello spessore di circa 1 mm (0.04"), procedendo dall'incameratura attraverso il centro fino al bordo opposto.

- ! Nota! Evitare di usare uno strato eccessivo di pasta di accoppiamento (meglio più sottile che troppo spesso).
	- Pulire e riapplicare la nuova pasta di accoppiamento quando il sensore viene rimosso dal tubo.
	- Su una superficie ruvida del tubo o su tubi in GRP, assicurarsi che le fessure presenti nella rugosità siano riempite. Applicare pasta di accoppiamento sufficiente.

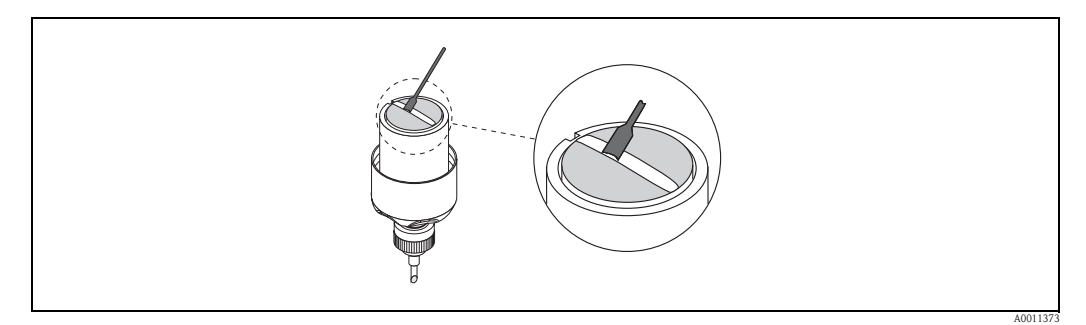

*Fig. 19: Applicazione della pasta di accoppiamento sulle superfici di contatto del sensore*

- 8. Inserire il sensore nel supporto per sensori.
- 9. Posizionare il coperchio del sensore sul supporto per sensori e ruotare finché: – il coperchio del sensore scatterà in posizione
	- le frecce (▲ / ▼ "close") saranno rivolte l'una verso l'altra.
- 10. Avvitare il cavo di collegamento di ciascun sensore.

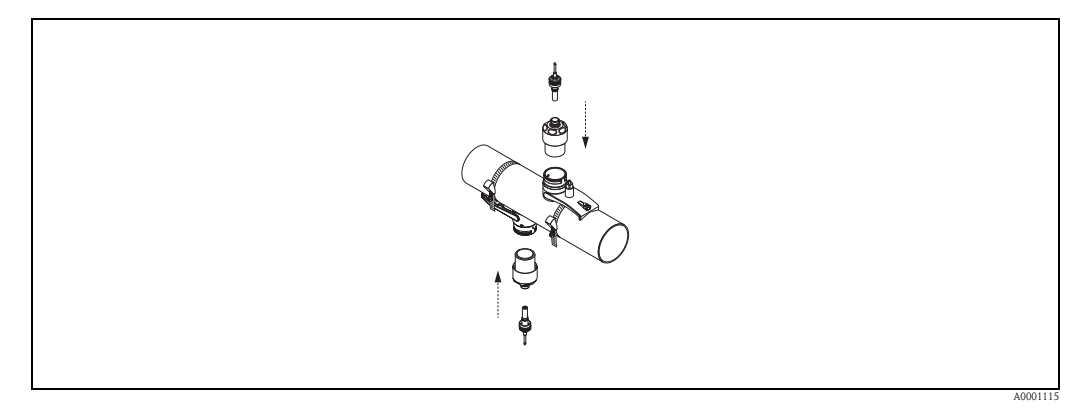

*Fig. 20: Montaggio del sensore e connessione del cavo di collegamento*

La procedura di montaggio è così completata. Ora è possibile collegare i sensori al trasmettitore tramite i cavi di collegamento  $\rightarrow \Box$  [27](#page-26-0).

#### **Installazione per misure con due traverse (DN 50...600 /2"...24")**

#### *Prerequisiti*

- La distanza di installazione (posizione sensori) è nota  $\rightarrow \Box$  [14.](#page-13-1)
- Le fascette di fissaggio sono già montate  $\rightarrow \blacksquare$  [16.](#page-15-0)

#### *Materiale*

Per il montaggio occorrono i seguenti materiali:

- Due fascette di montaggio comprensive di prigionieri di montaggio e piastre di centraggio, se necessarie (già montate  $\rightarrow \equiv 16$  $\rightarrow \equiv 16$ )
- Una guida di posizionamento per le fascette di fissaggio
- Due elementi di bloccaggio per la guida di posizionamento
- Due supporti per sensori
- Pasta di accoppiamento per connessione acustica tra sensore e tubo
- Due sensori, comprensivi di cavi di collegamento.

#### *Guide di posizionamento e distanza di installazione POSIZIONE SENSORI*

Sulla guida di posizionamento sono presenti due linee con dei fori. I fori di una delle linee sono indicati da lettere, mentre i fori dell'altra linea sono indicati da numeri. Il valore della distanza di installazione determinato con POSIZIONE SENSORI è costituito da una lettera e da un numero. Per posizionare le fascette di fissaggio si utilizzano i fori contrassegnati dalla lettera e/o dal numero.

#### *Procedura*

- 1. Posizionare le fascette di fissaggio con l'aiuto della guida di posizionamento.
	- Fare scorrere la guida di posizionamento con il foro identificato dalla lettera ricavata da POSIZIONE SENSORI sul prigioniero di montaggio della fascetta che è stata fissata permanentemente in posizione.
	- Posizionare la fascetta di fissaggio e fare scorrere la guida di posizionamento con il foro identificato dal valore numerico ricavato da POSIZIONE SENSORI sopra il prigioniero di montaggio.

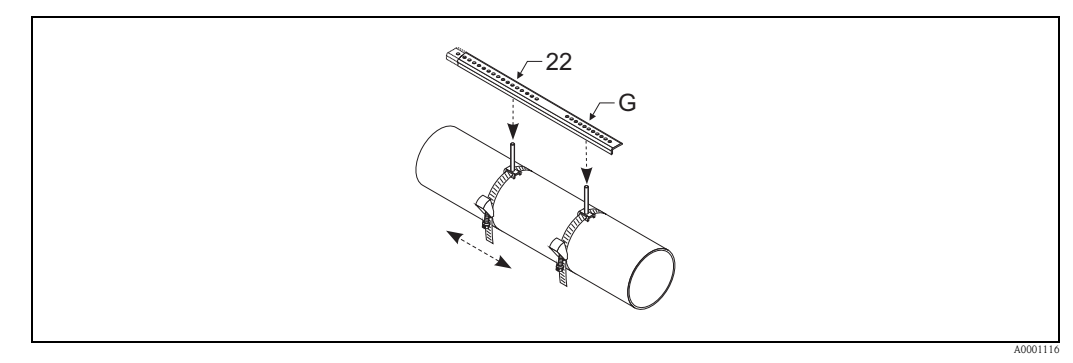

*Fig. 21: Determinazione della distanza in base alla guida di posizionamento (ad es. POSIZIONE SENSORI G22)*

- 2. Stringere la fascetta di fissaggio in modo che non possa scorrere.
- 3. Rimuovere la guida di posizionamento dai prigionieri di montaggio.
- 4. Posizionare i supporti per sensori sui singoli prigionieri di montaggio e fissarli saldamente con il dado di serraggio.

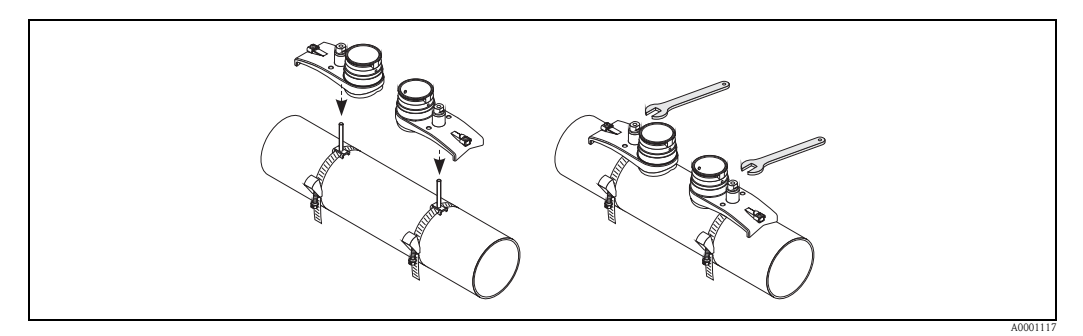

*Fig. 22: Montaggio del sensore*

5. Applicare uno strato uniforme di pasta di accoppiamento dello spessore di ca. 1 mm (0.04") sulle superfici di contatto dei sensori, procedendo dalla scanalatura attraverso il centro fino al bordo opposto.

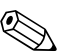

- ! Nota! Evitare di usare uno strato eccessivo di pasta di accoppiamento (meglio più sottile che troppo spesso).
	- Pulire e riapplicare la nuova pasta di accoppiamento quando il sensore viene rimosso dal tubo.
	- Su una superficie ruvida del tubo o su tubi in GRP, assicurarsi che le fessure presenti nella rugosità siano riempite. Applicare pasta di accoppiamento sufficiente.

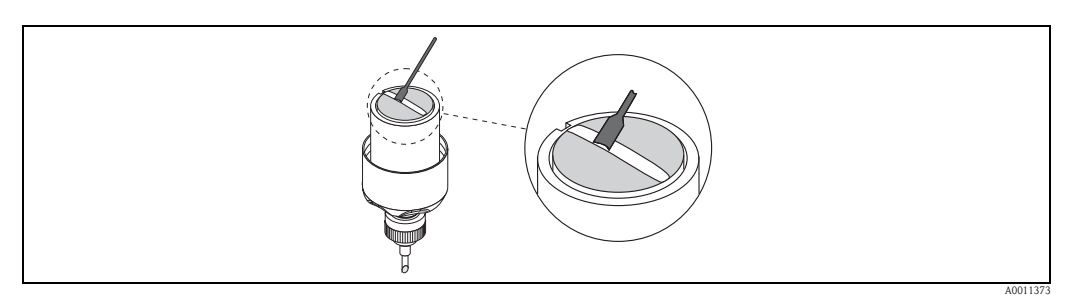

*Fig. 23: Applicazione della pasta di accoppiamento sulle superfici di contatto del sensore*

- 6. Inserire il sensore nel supporto per sensori.
- 7. Posizionare il coperchio del sensore sul supporto per sensori e ruotare finché: – il coperchio del sensore scatterà in posizione
	- le frecce ( $\triangle$  /  $\nabla$  "close") saranno rivolte l'una verso l'altra.

8. Avvitare il cavo di collegamento di ciascun sensore.

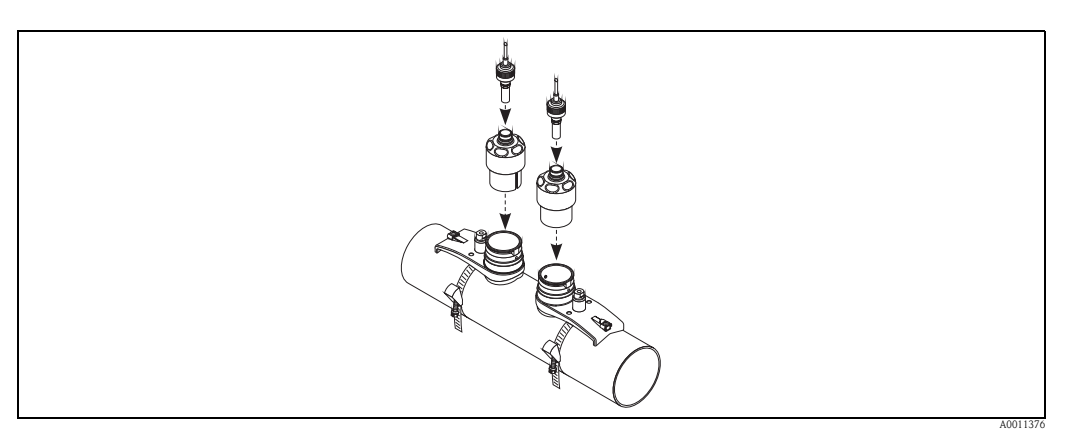

*Fig. 24: Connessione del cavo di collegamento*

La procedura di montaggio è così completata. Ora è possibile collegare i sensori al trasmettitore tramite i cavi di collegamento  $\rightarrow \Box$  [30](#page-29-1).

#### **Montaggio del display locale sulla versione cieca**

È possibile applicare temporaneamente un display locale sugli strumenti privi di display.

- 1. Scollegare l'alimentazione.
- 2. Rimuovere il coperchio del vano contenente i circuiti elettronici.
- 3. Appendere il display locale.
- 4. Attivare l'alimentazione.

#### **Rotazione del display locale**

- 1. Svitare il coperchio del vano dell'elettronica dalla custodia del trasmettitore.
- 2. Togliere il modulo display dalle guide di sostegno del trasmettitore.
- 3. Ruotare il display nella posizione desiderata  $(4 \times 45^{\circ}$  max. in tutte le direzioni).
- 4. Riposizionare il display sulle guide di fermo.
- 5. Riavvitare il coperchio del vano dell'elettronica sulla custodia, in modo che sia ben fermo.

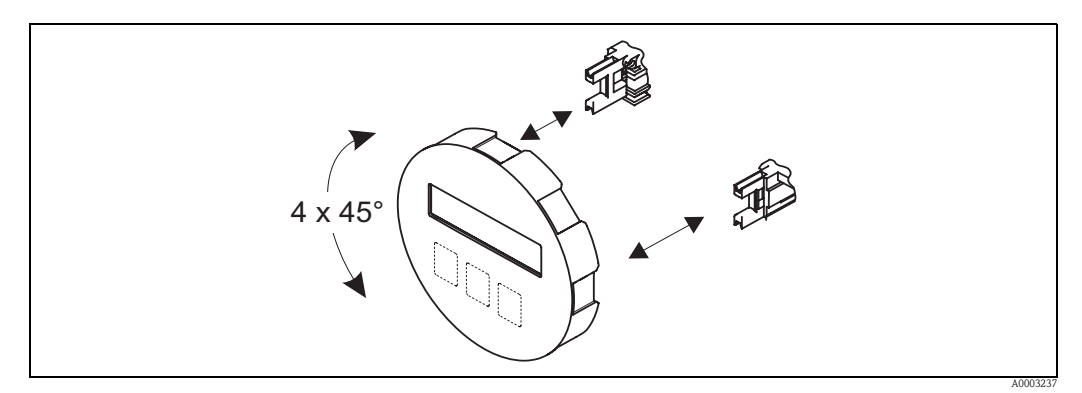

*Fig. 25: Rotazione del display locale*

## <span id="page-25-0"></span>**3.7 Montaggio del trasmettitore**

Il trasmettitore può essere montato nei seguenti modi:

- montaggio a parete
- **■** montaggio su palina (con kit di montaggio separato, accessori  $\rightarrow \Box$  [52](#page-51-0))
- 
- " Attenzione! Il campo di temperatura ambiente (–25...+60 °C; –13...+140 °F) non può essere superato nel punto di installazione. Evitare l'esposizione alla luce solare diretta.
	- Se viene utilizzato un tubo caldo per l'installazione, assicurarsi che la temperatura della custodia non superi il valore max. consentito di +60 °C (+140 °F).

Montare il trasmettitore come illustrato in  $\rightarrow \Box$  26.

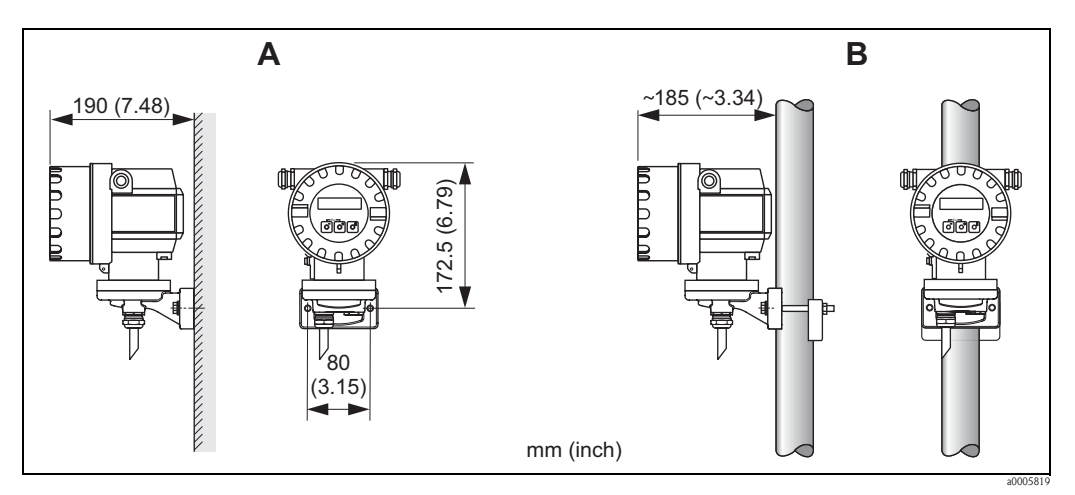

<span id="page-25-2"></span>*Fig. 26: Montaggio del trasmettitore*

*A Montaggio direttamente a parete*

*B Montaggio su palina*

## <span id="page-25-1"></span>**3.8 Verifica finale dell'installazione**

Effettuare i seguenti controlli dopo l'installazione del misuratore sulla tubazione:

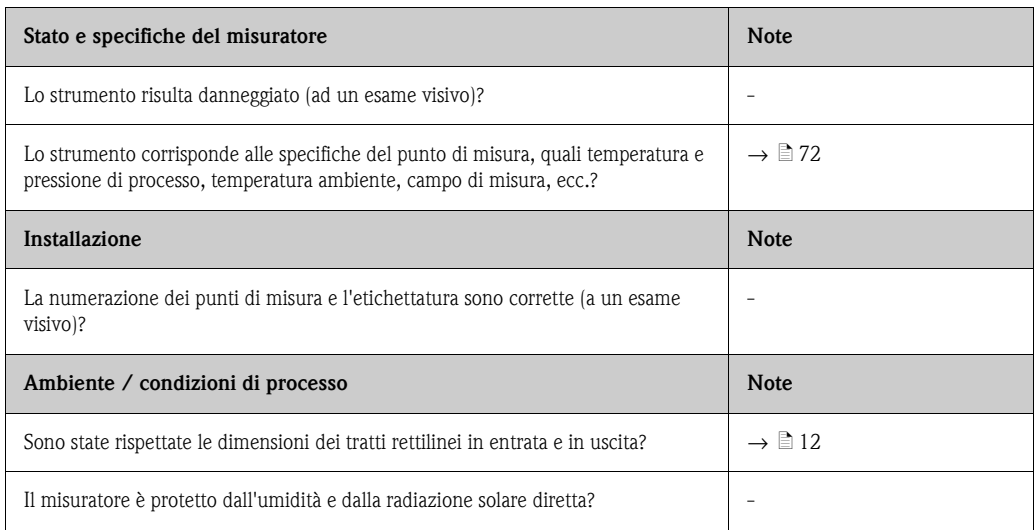

## <span id="page-26-1"></span>**3.9 Connessioni**

## <span id="page-26-0"></span>**3.10 Connessione e messa a terra dei sensori Prosonic Flow W (DN 50 .. 4000 / 2...160") Due cavi coassiali singoli**

#### <span id="page-26-2"></span>**3.10.1 Connessione del sensore Prosonic Flow W**

#### Nota!

La schermatura esterna del cavo di collegamento del sensore (cavo triassiale) è collegata alla messa a terra attraverso un disco di messa a terra nel passacavo (A). Tale messa a terra è indispensabile per una misura corretta.

- 1. Svitare la ghiera (c) del pressacavo (A). Rimuovere la guarnizione in gomma (d).
- 2. Far passare i cavi di collegamento dei sensori (a, b) attraverso la ghiera del pressacavo.
- 3. Far passare individualmente i cavi di collegamento dei sensori attraverso il disco di messa a terra nel supporto del pressacavo (g) e nel vano connessioni.
- 4. Collegare i connettori dei cavi di collegamento dei sensori. Sensore sinistro a monte (a), sensore destro a valle (b). Se inserito correttamente, il connettore si aggancia con uno scatto.
- 5. Allargare la guarnizione in gomma (d) lungo l'intaglio laterale (ad es. utilizzando un cacciavite) e posizionare correttamente i cavi. Spingere la guarnizione in gomma nel pressacavo finché i manicotti del cavo del sensore non aderiscono al disco di messa a terra.
- 6. Chiudere la ghiera del pressacavo (c) in modo che sia ben stretto.
- 7. Fissare i due cavi di collegamento dei sensori nel supporto apposito (i) all'interno del vano connessioni.

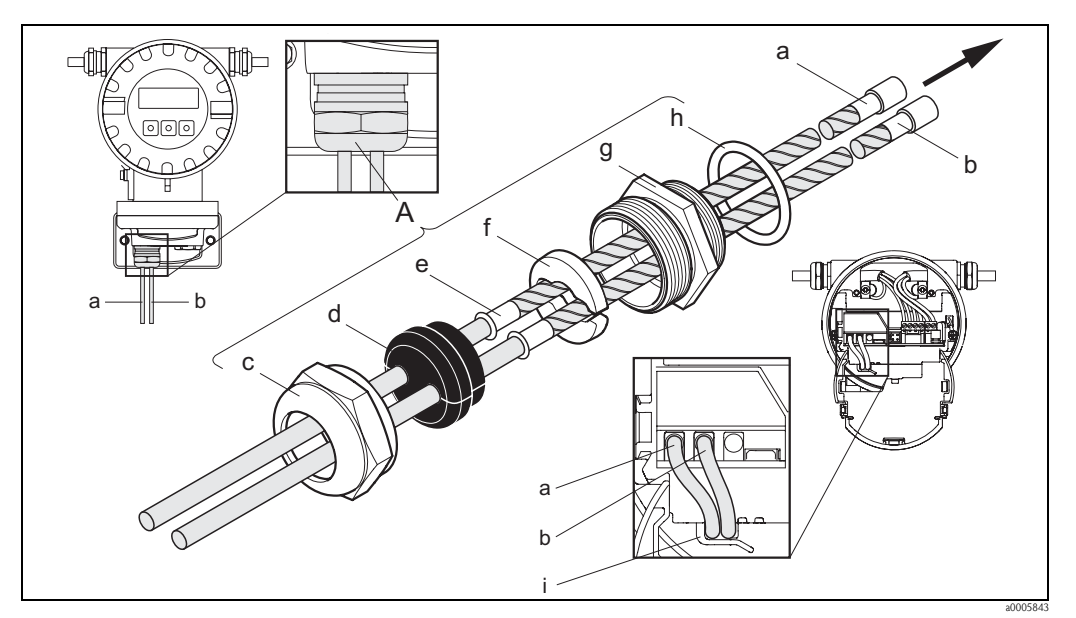

*Fig. 27: Collegamento del sistema di misura*

- *a, b Cavi di collegamento dei sensori*
- *c Ghiera del pressacavo*
- *d Guarnizione in gomma*
- *e "Manicotti" di fissaggio dei cavi*
- *f Anello di messa a terra*
- *g Supporto del pressacavo h Guarnizione*
- *i Gancio di sostegno*

## <span id="page-27-0"></span>**3.10.2 Connessione e messa a terra dei sensori Prosonic Flow W DN 15...65 (½...2½") Cavo multipolare**

Il sensore Prosonic Flow W DN 15...65 (½ ...2½") è messo a terra tramite il pressacavo.

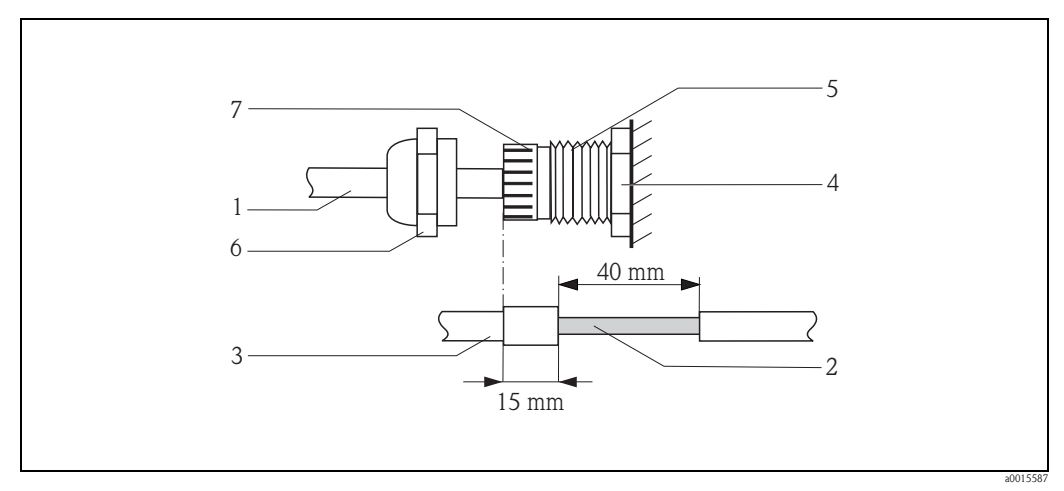

*Fig. 28: Collegamento e messa a terra del sistema di misura*

- *1 Guaina del cavo*
- *2 Schermatura intrecciata (preparata precedentemente)*
- *3 Anello di tenuta in gomma*
- *4 Punto di contatto interno per la messa a terra a questo livello (ispezione esterna non possibile)*
- *5 Pressacavo*
- *6 Ghiera pressacavo*
- *7 Meccanismo di messa a terra*

#### **Procedura**

- 1. Avvitare il pressacavo (E) nella custodia del trasmettitore.
- 2. Fare passare i cavi di collegamento del sensore attraverso la ghiera del pressacavo (F).
- 3. Avvolgere i cavi di collegamento del sensore nella custodia del trasmettitore. Allineare l'estremità esterna dell'anello di tenuta in gomma all'estremità del pressacavo/ meccanismo di messa a terra. Questo garantisce che l'ingresso cavo sia a) fermo e b) che il cavo sia correttamente messo a terra tramite la custodia del trasmettitore presso il punto di contatto interno (D) una volta serrato.

Poiché non è possibile eseguire un'ispezione esterna, è importante seguire queste istruzioni.

4. Serrare il pressacavo ruotando la ghiera del pressacavo in senso orario.

! Nota! Il cavo contrassegnato in rosso indica sensore "monte"; il cavo contrassegnato in rosso indica sensore "valle".

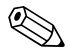

#### Nota!

Il pressacavo può essere rilasciato dal cavo svitando e rimuovendo la ghiera del pressacavo. Quindi, tirare indietro il meccanismo di messa a terra (G) con l'aiuto di un paio di pinzette. Questa operazione non richiede molta forza (l'uso di forza eccessiva potrebbe rompere la schermatura). Potrebbe essere necessario sollevare i ganci interni del meccanismo di messa a terra per sbloccarli dalla posizione di blocco e quindi spingere il meccanismo di messa a terra in avanti ruotando il pressacavo in senso orario. Rimuovere nuovamente la ghiera del pressacavo. Quindi provare nuovamente a tirarla indietro con le pinzette.

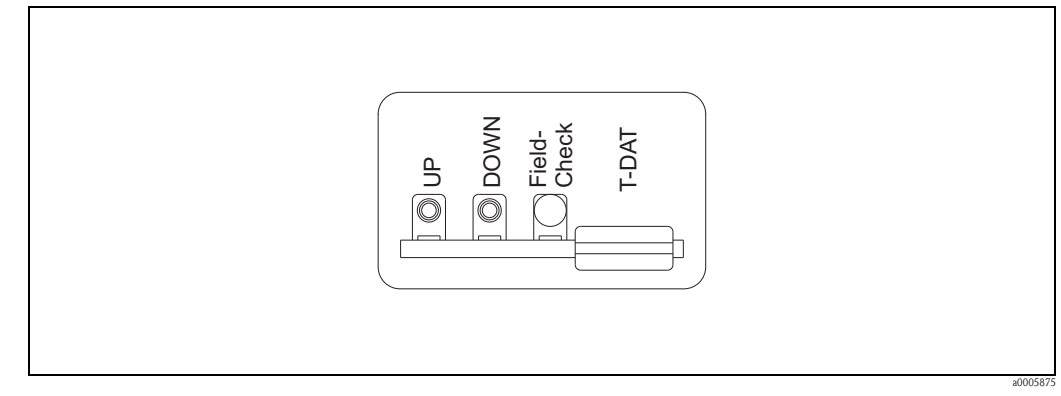

*Fig. 29: Targhetta di connessione dei cavi di collegamento del sensore*

## <span id="page-28-0"></span>**3.10.3 Specifiche dei cavi**

Cavo del sensore

- È consigliabile utilizzare i cavi preassemblati forniti da Endress+Hauser insieme ad ogni coppia di sensori.
- I cavi sono disponibili nelle seguenti lunghezze:
	- $-5$  m, 10 m, 15 m, 30 m, 60 m
- 16 ft, 33 ft, 49 ft, 98 ft, 197 ft
- Materiale dei cavi: PVC (DN 50...4000/ 2"...160") TPE-V (DN 15...65 / ½"...2½")
- **•** Temperatura operativa:  $-20...+70$  °C  $(-4...+158$  °F)

#### *Utilizzo in ambienti soggetti a forti interferenze elettriche:*

Il misuratore è conforme ai requisiti generali di sicurezza secondo EN 61010-1, ai requisiti di compatibilità elettromagnetica IEC/EN 61326 "Emissioni secondo i requisiti in classe A" e alle raccomandazioni NAMUR NE 21.

## <span id="page-29-1"></span>**3.11 Collegamento del misuratore**

## <span id="page-29-0"></span>**3.11.1 Trasmettitore**

△ Pericolo!<br>■ Rischio di scosse elettriche.

Togliere l'alimentazione prima di aprire lo strumento. Il dispositivo non deve essere installato o cablato, se connesso all'alimentazione. Il non rispetto di queste precauzioni può causare danni irreparabili all'elettronica.

- Rischio di scosse elettriche. Collegare il filo di terra alla presa di terra della custodia prima di mettere lo strumento sotto tensione.
- Confrontare le specifiche riportate sulla targhetta di identificazione con le caratteristiche di tensione e frequenza della rete di alimentazione locale. Devono essere rispettate anche le normative nazionali che regolano l'installazione di apparecchiature elettriche.
- Il trasmettitore deve essere inserito nel sistema di protezione del circuito generale.
- 1. Svitare il coperchio del vano dell'elettronica dalla custodia del trasmettitore.
- 2. Premere i fermi laterali e abbassare il coperchio del vano connessioni.
- 3. Inserire il cavo dell'alimentazione e il cavo segnali attraverso gli opportuni ingressi cavo.
- 4. Estrarre i morsetti a connettore dalla custodia del trasmettitore e collegare il cavo dell'alimentazione e il cavo segnali:
	- Schema elettrico  $\rightarrow \Box$ 30
	- Assegnazione dei morsetti  $\rightarrow \square$  [31](#page-30-0)
- 5. Innestare nuovamente i morsetti a connettore alla custodia del trasmettitore.

**Solution** Nota!

I connettori sono contrassegnati da un apposito codice, onde evitare errori.

- 6. Assicurare il cavo di messa a terra al morsetto di terra.
- 7. Sollevare il coperchio del vano connessioni.
- 8. Avvitare fermamente il coperchio del vano dell'elettronica sulla custodia del trasmettitore.

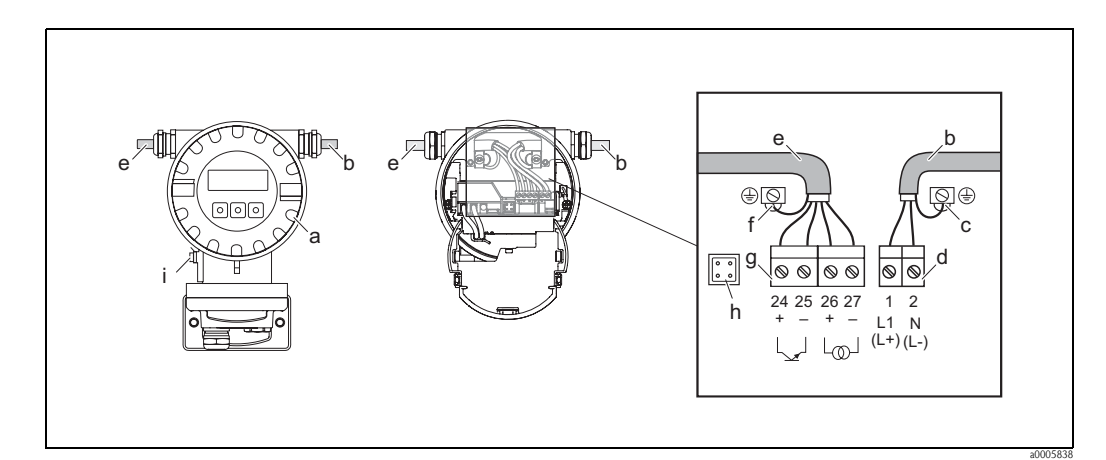

<span id="page-29-2"></span>*Fig. 30: Collegamento del trasmettitore (custodia da campo in alluminio). Sezione del cavo: max. 2,5 mm*<sup>2</sup>*(AWG 13)*

- *a Coperchio del vano dell'elettronica*
- *b Cavo di alimentazione: 85...250 V c.a., 11...40 V c.c., 20...28 V c.a.*
- *c Morsetto di terra per cavo di alimentazione*
- *d Connettore dei morsetti per alimentazione: N° 1–2* → ä *[31](#page-30-0) (assegnazione dei morsetti)*
- *e Cavo segnali*
- *f Morsetto di terra per cavo segnali*
- *g Connettore dei morsetti per cavo segnali: N° 24–27* → ä *[31](#page-30-0) (assegnazione dei morsetti)*
- *h Connettore di servizio*
- *i Morsetto di terra per equalizzazione di potenziale*

## <span id="page-30-0"></span>**3.11.2 Assegnazione dei morsetti**

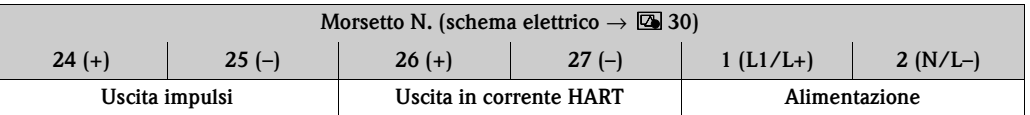

 $^{\circ}$  Nota!<br>
Valori funzionali delle uscite e alimentazione → ■ [67](#page-66-0)

## <span id="page-30-1"></span>**3.11.3 Connessione HART**

L'utente può scegliere fra le seguenti opzioni:

- Connessione diretta al trasmettitore tramite i morsetti  $26(+)$  e 27 (-)
- Collegamento attraverso il circuito 4...20 mA.
- Il carico minimo del circuito deve essere almeno di 250  $\Omega$ .
- Dopo la messa in servizio, effettuare le seguenti regolazioni:
	- Funzione CAMPO CORRENTE → "4–20 mA HART"
	- Attivare o disattivare la protezione scrittura HART  $\rightarrow \Box$  [37](#page-36-1)

#### **Connessione del trasmettitore portatile HART**

A questo proposito vedere anche la documentazione fornita da HART Communication Foundation, e nello specifico HCF LIT 20: "HART, a technical summary".

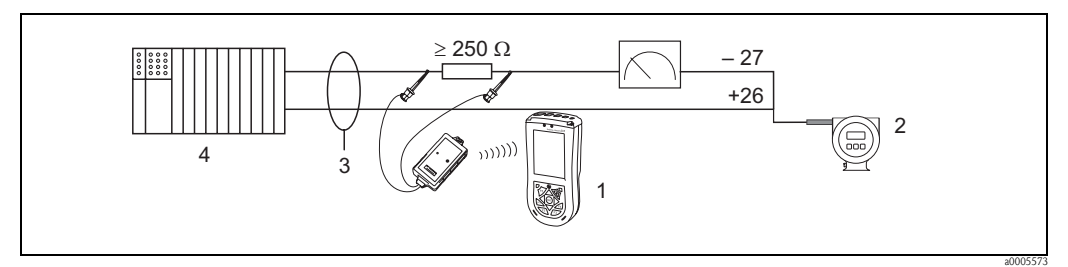

*Fig. 31: Collegamento elettrico del terminale portatile Field Xpert SFX100 HART*

- *1 Terminale portatile Field Xpert SFX100 HART*
- *2 Alimentazione*
- *3 Schermatura*
- *4 Altri dispositivi o PLC con ingresso passivo*

#### **Connessione di un PC con software operativo**

Per collegare un PC e il relativo software operativo (ad es. "FieldCare") è necessario un modem HART (ad es. "Commubox FXA 195").

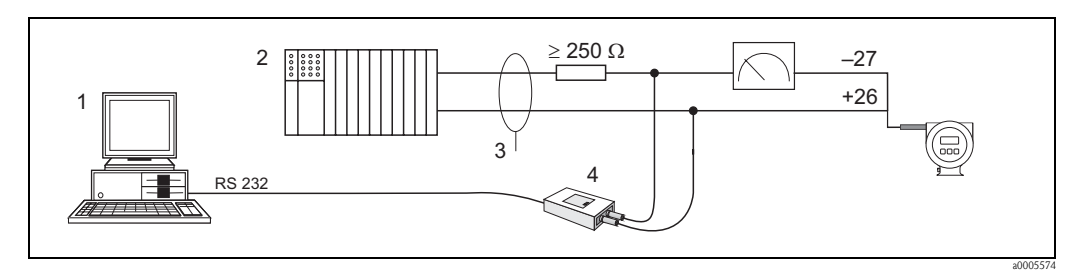

*Fig. 32: Collegamento elettrico di un PC con software operativo:*

- *1 PC con software operativo*
- *2 Altra elettronica di elaborazione o PLC con ingresso passivo*
- *3 Schermo*
- *4 Modem HART, ad es. Commubox FXA 195*

## <span id="page-31-0"></span>**3.12 Equalizzazione di potenziale**

Per l'equalizzazione del potenziale non sono richieste misure particolari.

## <span id="page-31-1"></span>**3.13 Grado di protezione**

#### Trasmettitore

Il trasmettitore risponde a tutti i requisiti previsti per il grado di protezione IP 67. Terminata l'installazione in campo o la manutenzione, per garantire il mantenimento della protezione IP 67 è necessario il rispetto delle indicazioni di seguito elencate.

- La tenuta della custodia deve risultare pulita e intatta al momento dell'inserimento nelle relative sedi. Se necessario, asciugarla, pulirla o sostituirla.
- Tutte le viti della custodia e tutti i coperchi a vite devono essere ben serrati.
- I cavi usati per la connessione devono avere il diametro esterno come da specifica  $\rightarrow \Box$  [29](#page-28-0).
- Stringere fermamente gli ingressi cavi ( $\rightarrow \Box$ 33).
- Rimuovere tutti gli ingressi dei cavi non utilizzati e chiuderli con dei tappi ciechi.
- Non rimuovere l'anello di tenuta dall'ingresso cavo.

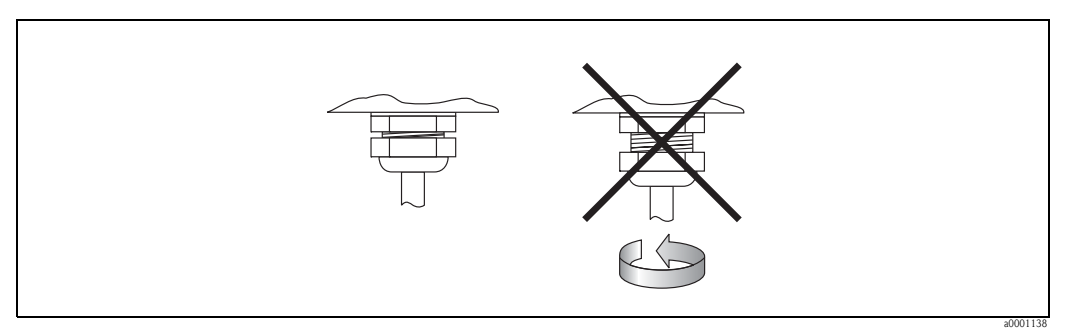

<span id="page-31-2"></span>*Fig. 33: Istruzioni per l'installazione degli ingressi dei cavi sulla custodia del trasmettitore*

Sensori di portata di misura W (Clamp On)

I sensori di portata di misura W, a seconda del tipo, sono conformi ai requisiti per la classe di protezione IP 67 o IP 68 (leggere le informazioni sulla targhetta del sensore). In seguito all'installazione in loco o a interventi di manutenzione occorre garantire quanto segue per conservare il grado di protezione IP 67/68:

- Utilizzare solo cavi forniti da Endress+Hauser con i connettori di sensore corrispondenti.
- Al momento dell'inserimento nelle apposite scanalature, le guarnizioni dei connettori dei cavi (1) devono essere pulite, asciutte e non danneggiate. Se necessario, sostituirle.
- Inserire i connettori dei cavi in modo che non si incurvino, quindi stringerli a fondo.

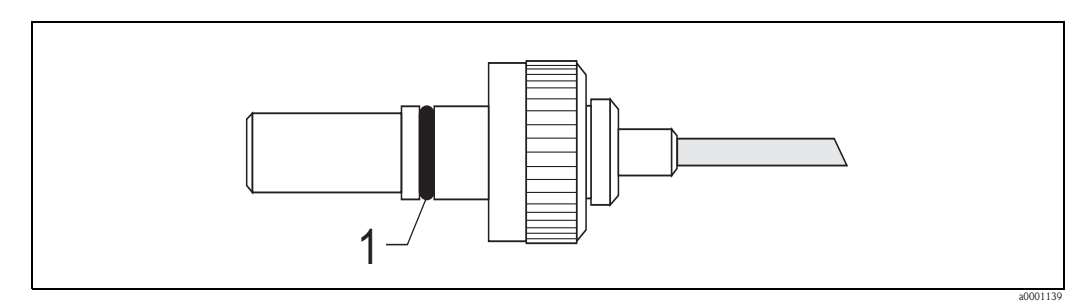

*Fig. 34: Istruzione di montaggio per i connettori dei sensori con grado di protezione IP 67/68*

## <span id="page-32-0"></span>**3.14 Verifica finale delle connessioni**

Effettuare i seguenti controlli dopo aver completato il collegamento elettrico del misuratore:

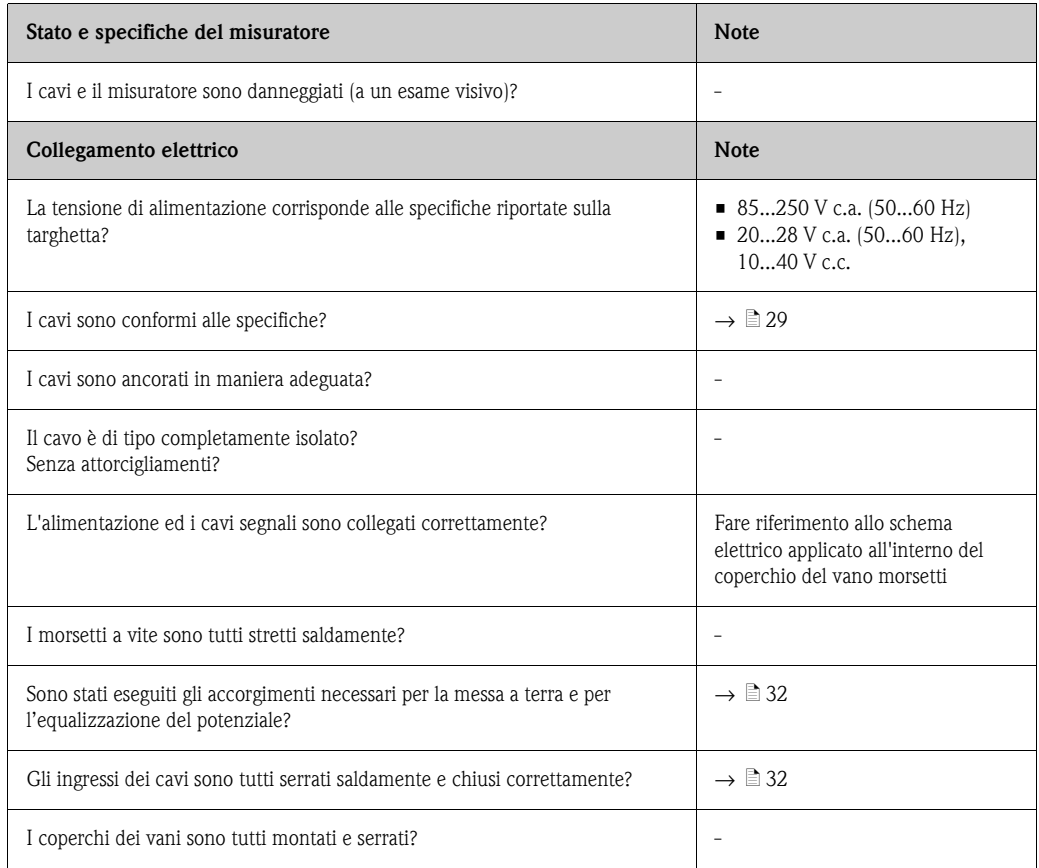

## <span id="page-33-0"></span>**4 Funzionamento**

## <span id="page-33-1"></span>**4.1 Display ed elementi operativi**

Le variabili misurate configurate sono indicate sul display locale.

I messaggi diagnostici possono essere visualizzati durante la messa in servizio o nel caso si verifichi un determinato malfunzionamento. Il messaggio diagnostico è indicato sul display e si alterna alla variabile misurata configurata. Elenco dei messaggi diagnostici:  $\rightarrow \Box$  [56](#page-55-0)

Le righe del display servono per visualizzare informazioni specifiche in modalità operativa. Sulla riga superiore viene visualizzata la portata volumetrica, mentre sulla riga inferiore viene visualizzato lo stato del totalizzatore (vedere l'appendice sulle funzioni dello strumento  $\rightarrow \Box$  [75](#page-74-1)).

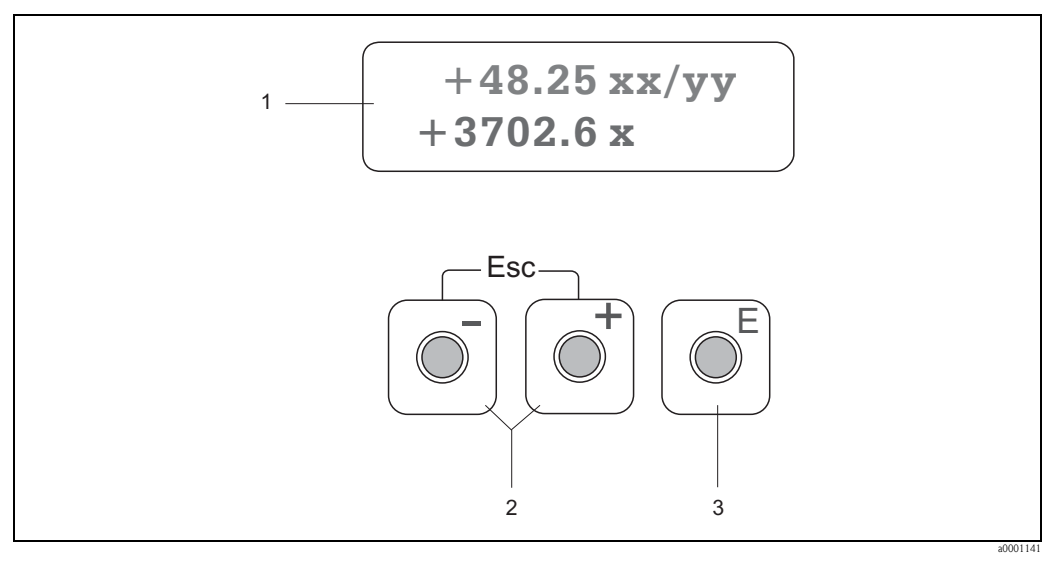

#### *Fig. 35: Display ed elementi operativi*

*1 Display a cristalli liquidi*

*Il display a due righe, a cristalli liquidi e retroilluminato visualizza valori misurati, testi di dialogo e messaggi diagnostici. Quando è attivata la modalità di misura normale, il display appare nella posizione HOME (modalità operativa).*

- *Riga superiore: visualizza i principali valori misurati, come la portata volumetrica, [ad es. in ml/min]*
- *Riga inferiore: visualizza variabili misurate e variabili di stato supplementari, ad es. lettura totalizzatore in [m3], bargraph, nome tag*
- *Sul display vengono alternati un messaggio diagnostico e la variabile misurata durante la messa in servizio o nel caso si verifichi un malfunzionamento nelle normali operazioni di misura. La prima riga mostra il codice diagnostico che inizia con le lettere F, C, S o M. Il messaggio di diagnostica è visualizzato nella seconda riga come breve testo.*
- *2 Tasti più / meno*
	- *Inserimento di valori numerici, selezione dei parametri*
	- *Selezione dei diversi gruppi di funzione all'interno della matrice operativa*
	- *Premere i tasti +/- simultaneamente per avviare le seguenti funzioni:*
	- *Uscita progressiva dalla matrice operativa* → *posizione HOME*
	- *Premere e mantenere premuti i tasti +/- per più di 3 secondi* → *Ritorno alla posizione HOME*
	- *Eliminazione dei dati immessi*
- *3 Tasto Enter*
	- *Posizione HOME* → *accesso alla matrice operativa*
	- *Salvare i valori numerici inseriti o le modifiche alle impostazioni*

## <span id="page-34-0"></span>**4.2 Guida rapida alla matrice operativa**

# **2 Nota!**

- Consultare le note generali a  $\rightarrow \equiv 36$ .
- Panoramica della matrice operativa  $\rightarrow \Box$  [75](#page-74-0)
- Descrizione dettagliata di tutte le funzioni  $\rightarrow \Box$  [77](#page-76-0)

La matrice operativa è costituita da due livelli: i gruppi di funzione rappresentano un livello, e le funzioni dei gruppi l'altro.

I gruppi sono il "raggruppamento di massimo livello" delle opzioni operative del misuratore. A ogni gruppo sono assegnate una serie di funzioni. Per accedere alle singole funzioni per l'utilizzo e la parametrizzazione del misuratore è necessario selezionare un gruppo.

- 1. Posizione HOME  $\rightarrow \infty$  → Ingresso nella matrice operativa
- 2. Selezionare un gruppo di funzione (ad es. FUNZIONAMENTO)
- 3. Selezionare una funzione (esempio LINGUA) Modifica dei parametri / inserimenti numerici:
	- $\mathbb{B}$  → Selezionare o inserire il codice di abilitazione, i parametri, i valori numerici
	- $\epsilon \rightarrow$  per salvare gli inserimenti eseguiti
- 4. Uscita dalla matrice operativa:
	- Mantenere premuto il tasto Esc (X) per più di 3 secondi → Posizione HOME
	- Premere ripetutamente il tasto Esc (X) → ritorno, passo dopo passo, alla posizione HOME

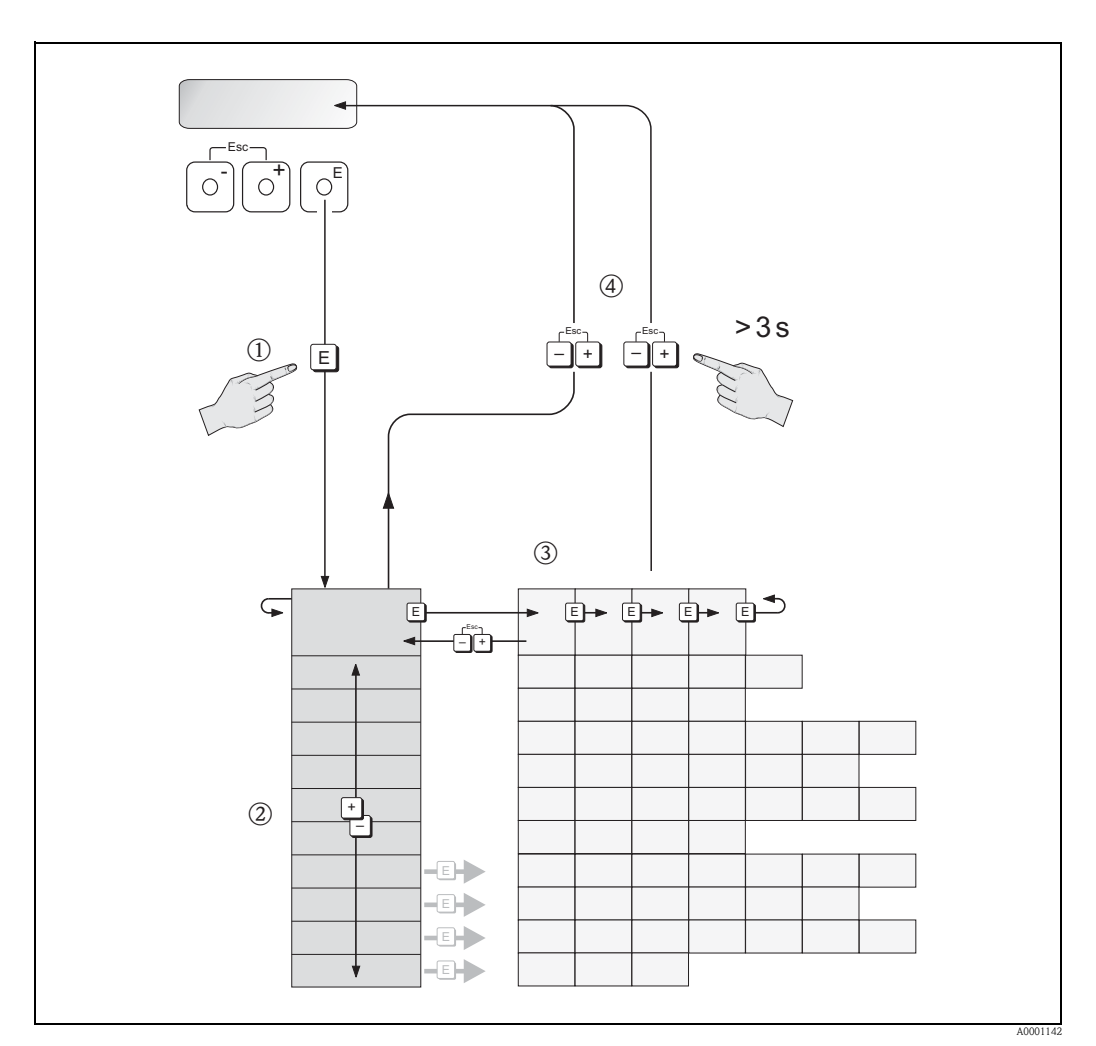

*Fig. 36: Selezione delle funzioni e configurazione dei parametri (matrice operativa)*

## <span id="page-35-0"></span>**4.2.1 Note generali**

La guida rapida per la messa in servizio ( $\rightarrow \Box$  [45](#page-44-0)) è adatta a una messa in servizio di un'installazione standard del trasmettitore. In caso di misure complesse è necessaria l'installazione attraverso la matrice operativa, che comprende funzioni addizionali. Di conseguenza, la matrice operativa comprende svariate funzioni addizionali che, per chiarezza, sono state suddivise in vari gruppi di funzioni.

Per configurare le funzioni, procedere come descritto di seguito:

- Selezionare le funzioni come descritto a  $\rightarrow \Box$  [35.](#page-34-0)
- È possibile disattivare alcune funzioni (OFF). Così facendo, le funzioni correlate appartenenti a gruppi di funzioni diverse non vengono più visualizzate.
- Alcune funzioni richiedono la conferma dei dati inseriti. Premere  $\mathcal{P}$  per selezionare "SICURO  $\lceil S \rceil$ " e confermare nuovamente con  $\mathbb{E}$ . Vengono salvate le impostazioni eseguite o viene avviata una funzione.
- Non premendo nessun tasto per 5 minuti, il sistema torna automaticamente in posizione HOME.

- ! Nota! Anche durante l'immissione dei dati il trasmettitore continua a misurare: ad esempio i segnali in uscita indicano i normali valori di misura della portata.
	- Se manca la corrente tutti i valori preimpostati e configurati rimangono memorizzati nella EEPROM.

### <span id="page-35-1"></span>**4.2.2 Abilitazione della modalità di programmazione**

La matrice operativa può essere disabilitata. La disattivazione della matrice operativa esclude la possibilità di modificare inavvertitamente le funzioni dello strumento, i valori numerici o le impostazioni di fabbrica. Prima di poter modificare le impostazioni, deve essere inserito un codice numerico (impostazione di fabbrica = 91).

Se il "codice cliente" è attivato, ciò esclude la possibilità che personale non autorizzato acceda ai dati; vedere la funzione CODICE ACCESSO  $\rightarrow \Box$  [81](#page-80-0).

Per inserire il codice, attenersi alle seguenti istruzioni:

- Se la programmazione è disattiva e si interviene sugli elementi operativi per qualche funzione, sul display appare automaticamente la richiesta d'inserimento del codice.
- Se si inserisce uno "0" come codice cliente, la programmazione rimane sempre abilitata.
- Se si smarrisce il codice cliente, è possibile rivolgersi al servizio di assistenza Endress+Hauser.

#### Attenzione!

Cambiare alcuni parametri specifici del sensore può influenzare le caratteristiche di numerose funzioni del misuratore, in particolare l'accuratezza.

Non è possibile modificare questo tipo di parametri! Contattare Endress+Hauser per qualsiasi chiarimento.

#### <span id="page-35-2"></span>**4.2.3 Disabilitazione della programmazione**

La programmazione si disattiva se non si interviene sugli elementi operativi nei 60 secondi successivi al ritorno alla posizione HOME.

La programmazione può essere disattivata anche dalla funzione "CODICE ACCESSO", inserendo un numero qualsiasi (diverso dal codice cliente).
### **4.3 Comunicazione**

Il misuratore, oltre a poter essere configurato localmente, può anche essere impostato tramite il protocollo HART, che consente anche di acquisire i valori misurati. La comunicazione digitale utilizza l'uscita in corrente 4–20 mA HART  $\rightarrow \Box$  [31](#page-30-0).

Il protocollo HART consente il trasferimento dei dati di misura e del dispositivo tra un master HART e i dispositivi in campo a scopo di configurazione e diagnostica.

I master HART, ad es. un terminale portatile o dei programmi operativi per PC (come FieldCare), richiedono i file descrittivi del misuratore (DD) per accedere a tutte le informazioni di un dispositivo HART. Le informazioni sono trasferite utilizzando esclusivamente i cosiddetti "comandi". Esistono tre gruppi di comandi diversi:

• *Comandi universali*:

I comandi universali sono riconosciuti e utilizzati da tutti i dispositivi HART.

- Sono associati alle seguenti funzionalità:
- riconoscimento di dispositivi HART
- lettura digitale dei valori misurati (portata volumetrica, totalizzatore, ecc.)
- *Comandi generali:*

I comandi di uso comune offrono delle funzioni che sono supportate ed eseguibili dalla maggioranza dei dispositivi da campo.

• *Comandi specifici dell'unità:*

Questi comandi consentono di accedere a funzioni specifiche dell'apparecchio, non standardizzate. Consentono di accedere a singole informazioni, specifiche dei dispositivi da campo, come i valori di taratura con tubo vuoto/pieno, le impostazioni di bassa portata, ecc.

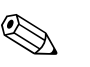

! Nota! Il misuratore risponde a tutti e tre i tipi di comandi. Un elenco di tutti i "Comandi universali" e "Comandi di uso comune" è riportato a  $\rightarrow \Box$  [39](#page-38-0).

### **4.3.1 Opzioni di funzionamento**

Per accedere a tutte le funzionalità del misuratore, compresi i comandi specifici del dispositivo, si utilizzano i file descrittivi del dispositivo DD (Device Description) per i seguenti strumenti di ausilio e software operativi:

#### **Terminale portatile Xpert HART**

Nel caso del terminale portatile HART la selezione delle funzioni dello strumento avviene per mezzo di vari menu, con l'aiuto di una matrice operativa HART speciale. Il manuale HART, conservato nella custodia di trasporto del terminale portatile, contiene maggiori informazioni sul dispositivo.

#### **Software operativo "FieldCare"**

FieldCare è lo strumento di Endress+Hauser di gestione delle risorse basato su FDT e consente la configurazione e la diagnostica di strumenti da campo intelligenti. Le informazioni di stato sono anche uno strumento semplice, ma efficace per il monitoraggio dei misuratori. Ai misuratori di portata Proline si accede mediante un'interfaccia di servizio o tramite l'interfaccia di servizio FXA291.

#### **Software operativo "SIMATIC PDM" (Siemens)**

SIMATIC PDM è uno strumento unificato, indipendente dal produttore, per il funzionamento, la configurazione, la manutenzione e la diagnostica di dispositivi da campo intelligenti.

#### **Software operativo "AMS" (Emerson Process Management)**

AMS (Asset Management Solutions): programma per l'utilizzo e la configurazione degli strumenti.

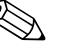

! Nota! In corrispondenza della funzione CAMPO CORRENTE, il protocollo HART richiede l'impostazione "4-20 mA HART" o "4-20 mA (25 mA) HART".

La protezione scrittura HART può essere attivata o disattivata mediante un apposito ponticello situato sulla scheda di I/O.

### **4.3.2 File descrittivi del dispositivo per software operativi**

La seguente sezione illustra i file descrizione dispositivo corretti per il programma operativo in questione e indica dove ottenerli.

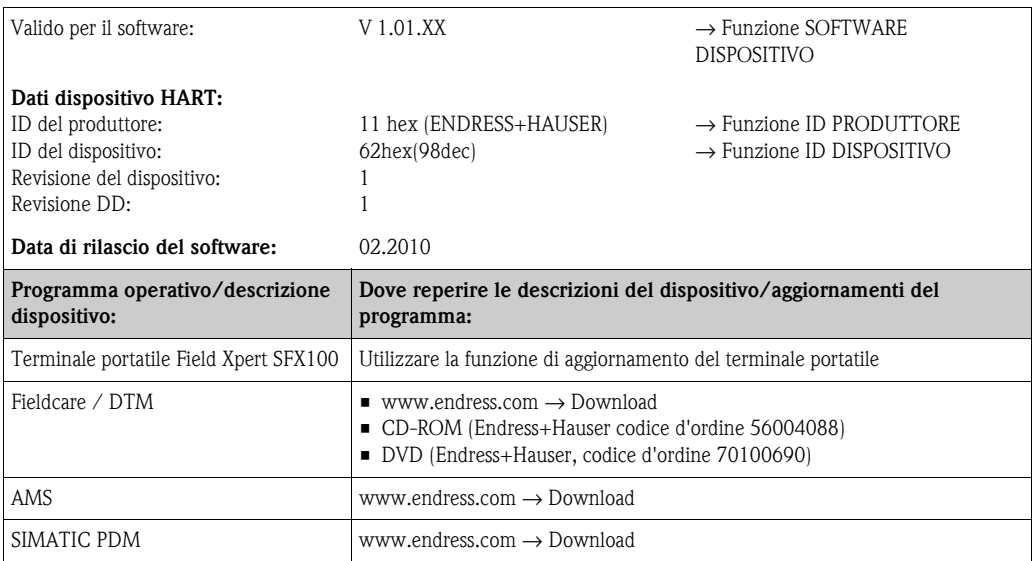

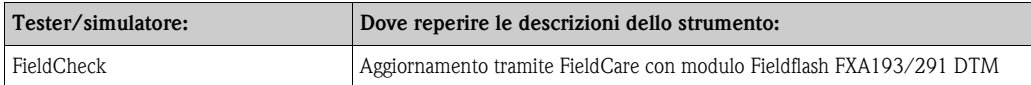

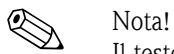

Il tester/simulatore Fieldcheck viene utilizzato per testare i misuratori di portata sul campo. Se utilizzato in abbinamento al pacchetto software "FieldCare", i risultati delle prove possono essere importati in un database, stampati e utilizzati per le certificazioni ufficiali. Contattare l'ufficio commerciale Endress+Hauser locale per maggiori informazioni.

### <span id="page-37-0"></span>**4.3.3 Variabili del dispositivo**

#### *Variabili dello strumento*

Il protocollo HART rende disponibili le seguenti variabili del misuratore:

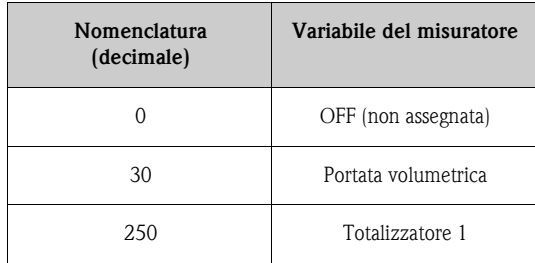

#### *Variabili di processo:*

In fabbrica le variabili di processo vengono assegnate alle seguenti variabili dello strumento:

- Variabile primaria di processo (PV) → Portata volumetrica
- Variabile secondaria di processo (SV) → Totalizzatore

### <span id="page-38-0"></span>**4.3.4 Comandi HART universali/di uso comune**

Nella seguente tabella sono elencati tutti i comandi universali supportati dal misuratore.

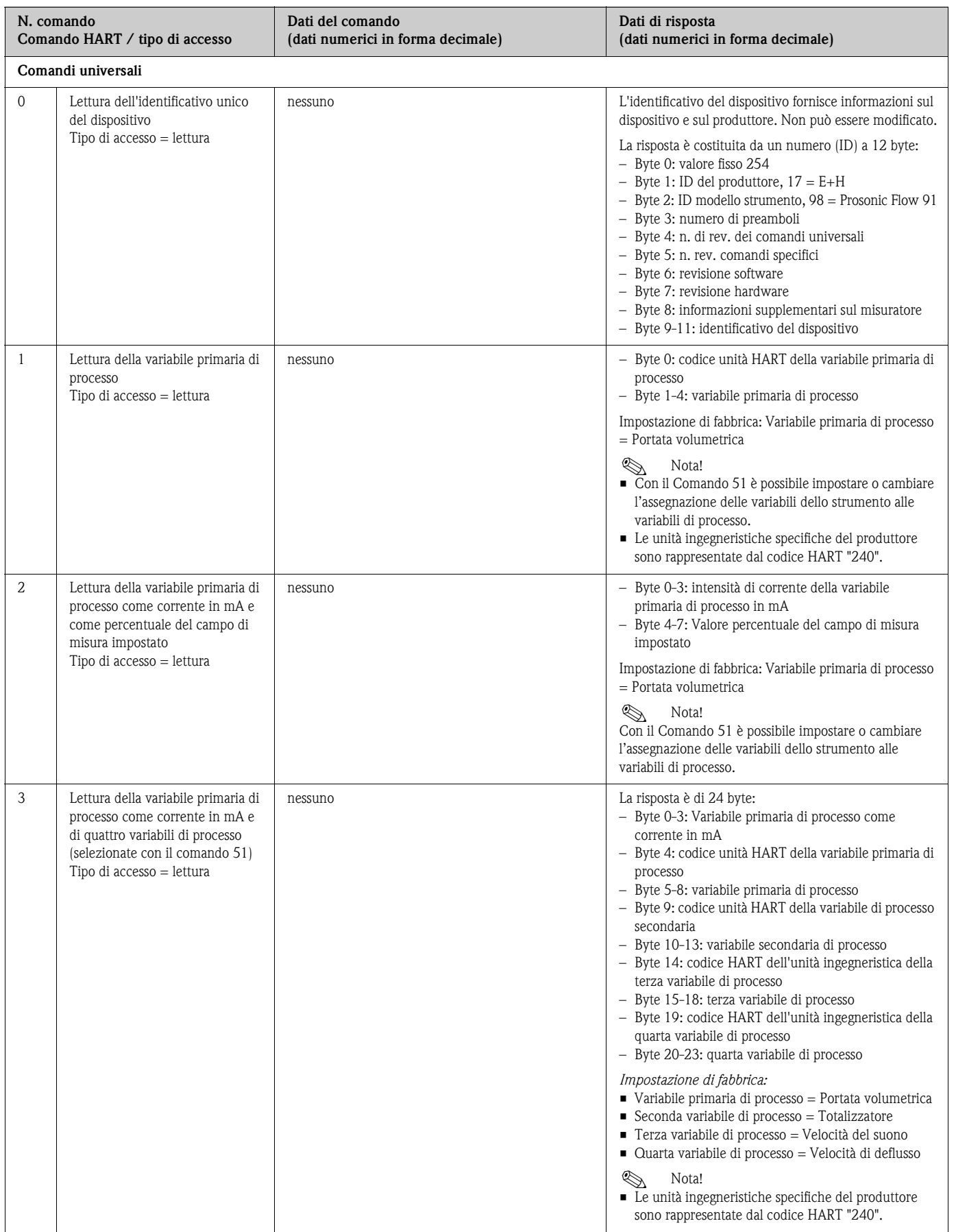

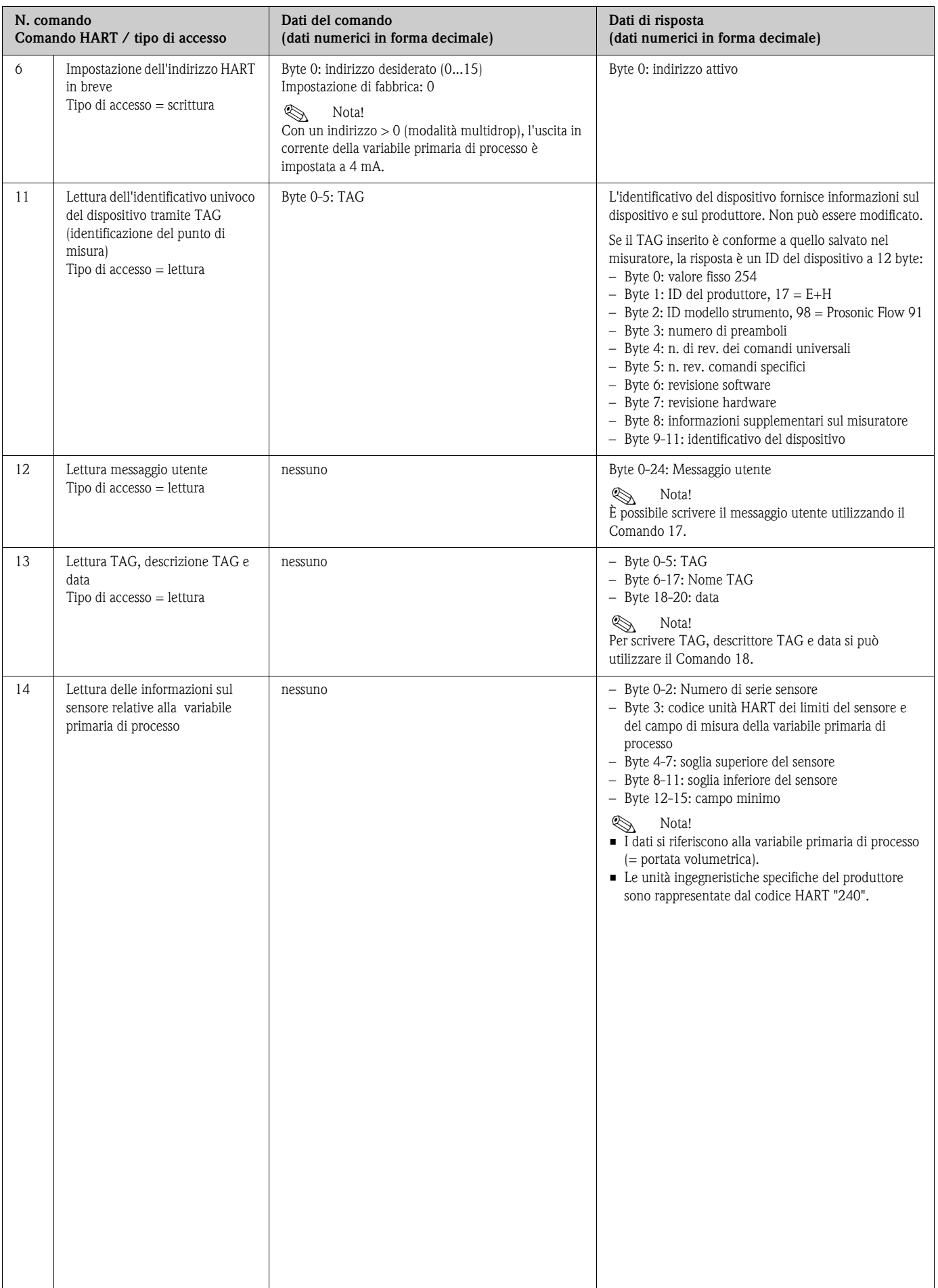

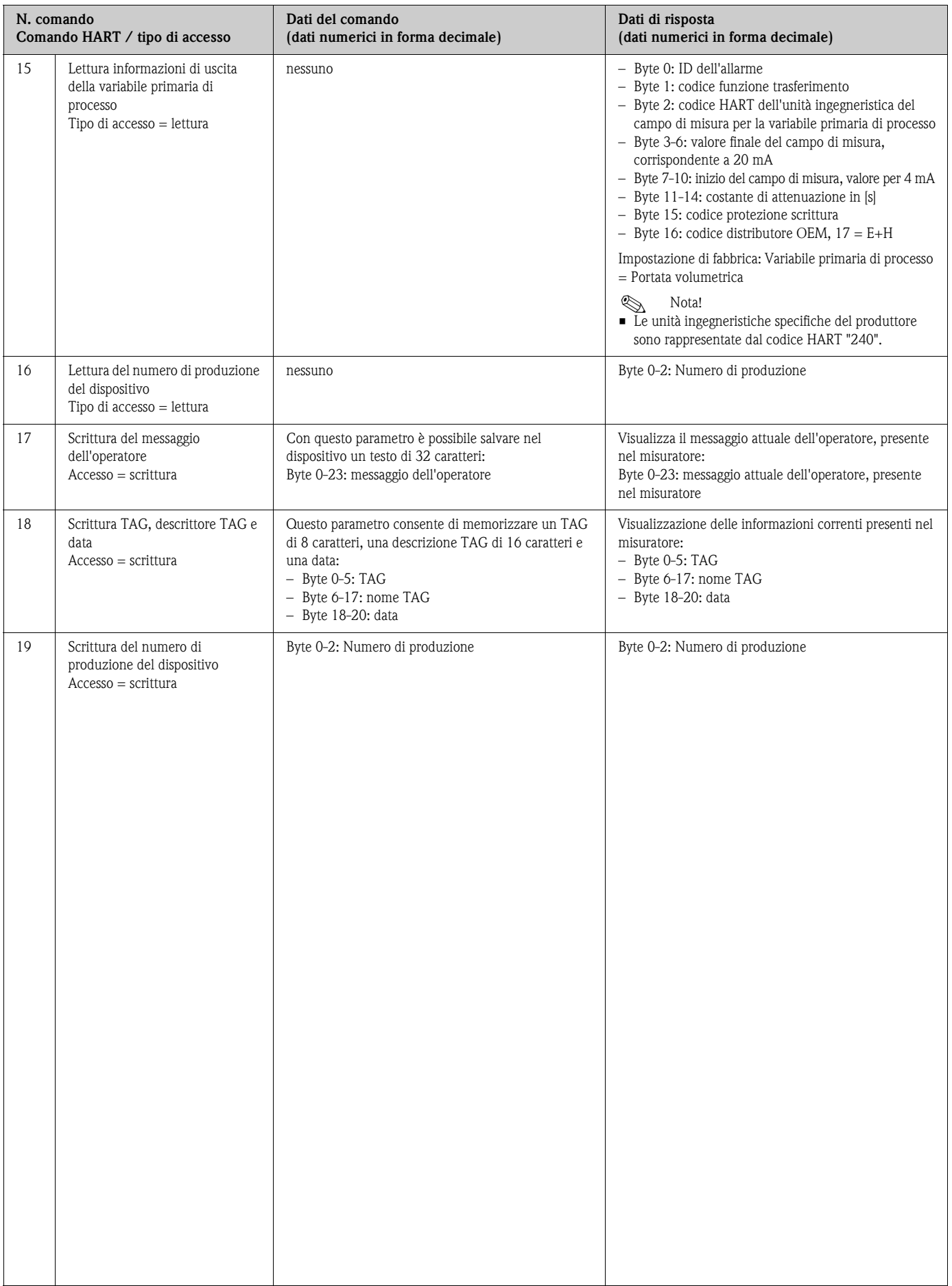

### **La tabella seguente riporta tutti i comandi generali supportati dal misuratore.**

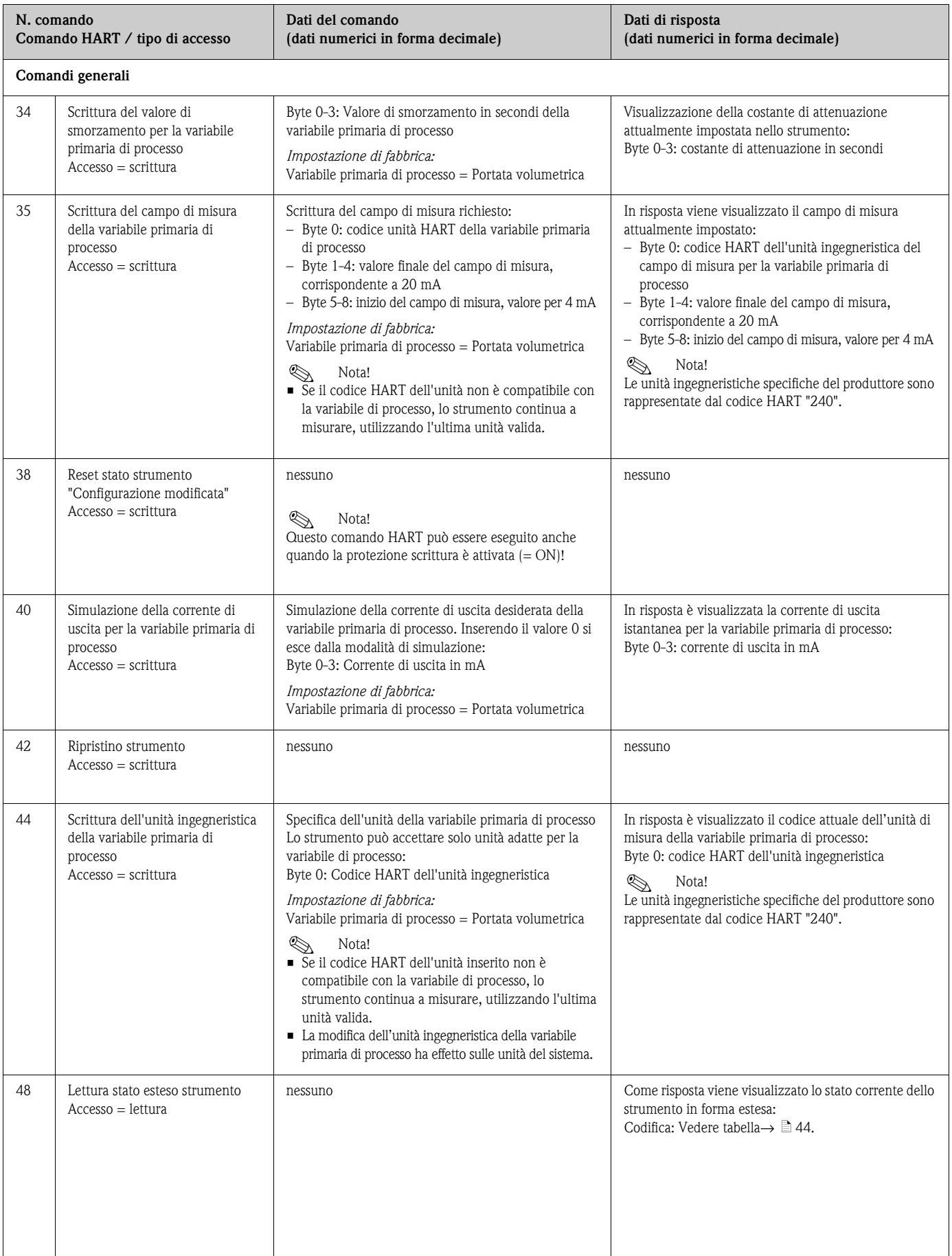

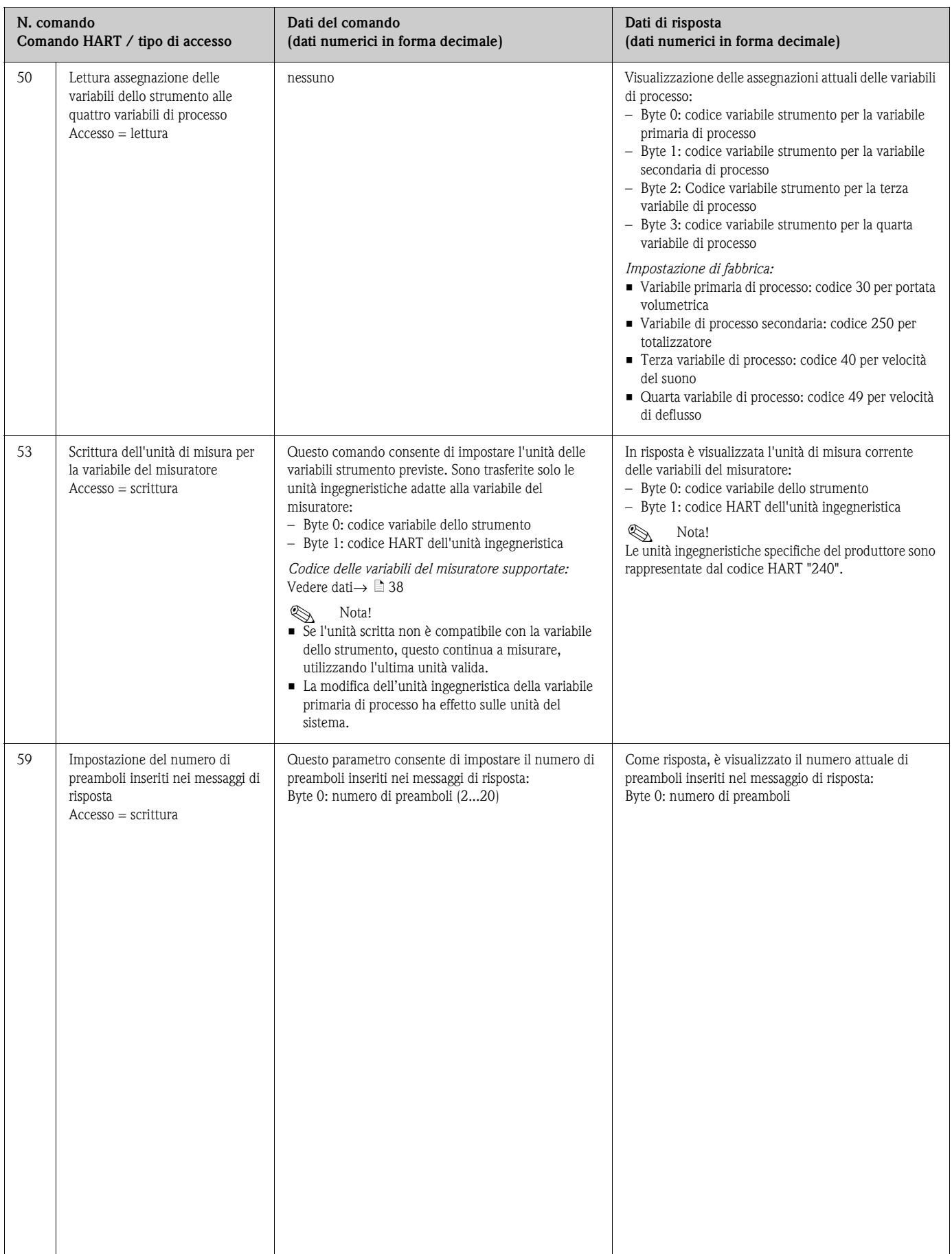

### <span id="page-43-0"></span>**4.3.5 Stato strumento/messaggi diagnostici**

Utilizzando il Comando "48" è possibile leggere lo stato dello strumento in forma estesa e i messaggi diagnostici correnti. Il comando fornisce dati codificati in bit (v. tabella sotto).

 $\bigotimes$  Nota!

- Per informazioni dettagliate su stato strumento/messaggi diagnostici e le modalità di correzione  $\rightarrow \Box$  [56](#page-55-0)
- I bit e i byte che non sono presenti nell'elenco non vengono assegnati.

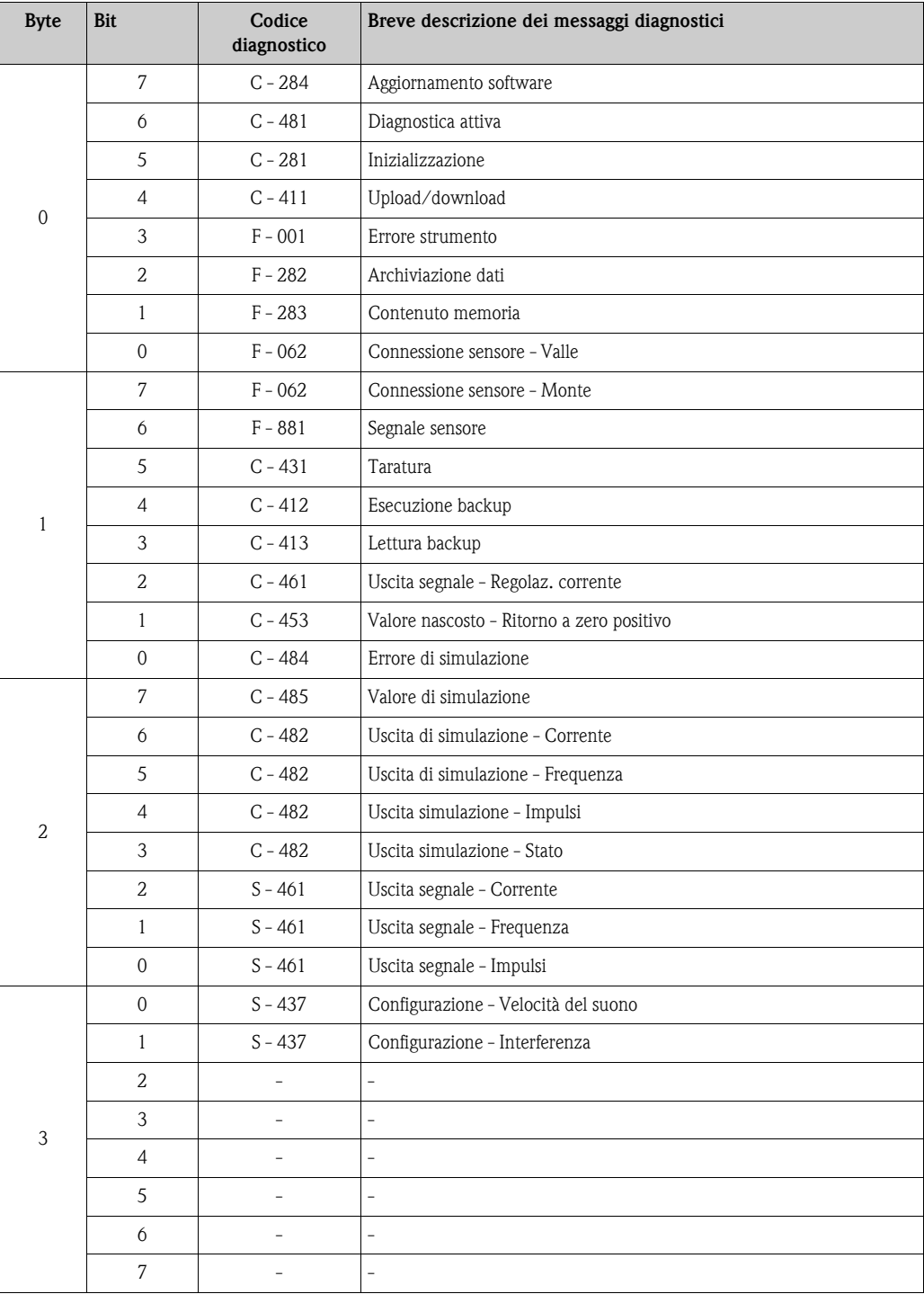

## **5 Messa in servizio**

### **5.1 Controllo funzionale**

Prima di mettere in servizio il punto di misura, controllare che siano state completate le verifiche indicate nei seguenti capitoli:

- checklist "Verifica finale dell'installazione"  $\rightarrow \Box$  [26](#page-25-0)
- checklist "Verifica finale delle connessioni"  $\rightarrow \Box$  [33](#page-32-0)

### **5.2 Accensione del misuratore**

Terminate le verifiche finali delle connessioni, è possibile attivare la tensione di alimentazione. Quindi lo strumento è in condizioni operative. In seguito all'attivazione dell'alimentazione, il misuratore esegue una serie di test interni. Durante questa fase, sul display locale appare una serie di messaggi:

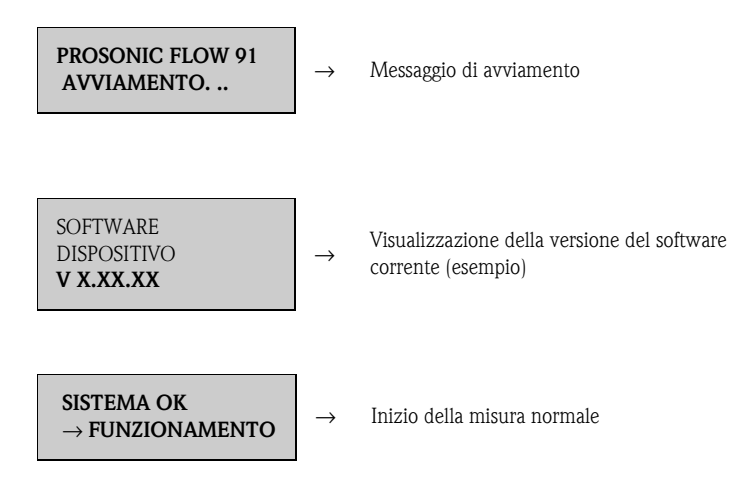

La normale modalità di misura inizia al termine della fase di avviamento. Sul display (posizione HOME) appaiono diversi valori e/o variabili di stato.

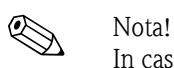

In caso di mancato avviamento, il display visualizza un messaggio di errore che ne indica la causa.

### **5.3 Messa in servizio mediante programma di configurazione**

#### <span id="page-45-1"></span>**5.3.1 Configurazione sensore/installazione sensore**

Per l'installazione dei sensori con il programma di configurazione "FieldCare" esiste un menu "Quick Setup" che corrisponde al funzionamento locale.

Sono disponibili altri metodi (vedere tabella) per determinare i valori rilevanti relativi alla distanza tra i sensori, alla lunghezza del filo, ecc. La procedura è descritta in dettaglio a  $\rightarrow \Box$  [46](#page-45-0).

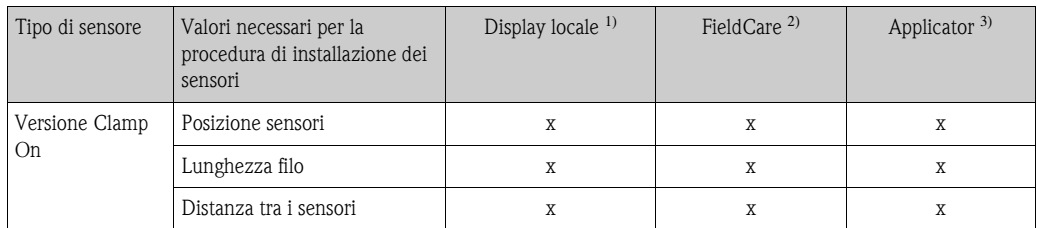

1) Condizioni che devono essere soddisfatte prima di determinare i valori attraverso il display locale utilizzando la configurazione sensore "Sensore" ( $\rightarrow \Box$  [78](#page-77-0)):

■ Trasmettitore installato ( $\rightarrow \cong$  [30\)](#page-29-0)

■ Trasmettitore connesso all'alimentazione ( $\rightarrow \ \blacksquare$  [30](#page-29-1))

2) FieldCare è un pacchetto software di configurazione per misuratori di portata in campo. Condizioni che devono essere soddisfatte prima di determinare i valori attraverso "FieldCare":

- Trasmettitore installato ( $\rightarrow \cong$  [30\)](#page-29-0)
- Trasmettitore connesso all'alimentazione ( $\rightarrow \ \blacksquare$  [30](#page-29-1))
- Pacchetto di configurazione "FieldCare" installato su notebook/PC
- Connessione tra notebook/PC e strumento attraverso l'interfaccia di servizio FXA291 ( $\rightarrow \cong$  [30\)](#page-29-1)

3) Applicator è un software per selezionare e configurare i misuratori di portata, che consente di determinare i valori richiesti senza dover prima collegare il trasmettitore.

È possibile scaricare "Applicator" da Internet (→ www.applicator.com) o ordinarlo su CD-ROM per l'installazione su un PC locale.

#### <span id="page-45-0"></span>**Procedura (determinazione dei dati per l'installazione del sensore)**

È possibile utilizzare la tabella seguente per selezionare e configurare le funzioni necessarie all'installazione del sensore:

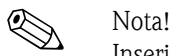

Inserire un codice di sblocco valido per consentire la modifica e l'attivazione dei parametri dello strumento. Il codice (impostazione di fabbrica = 91) viene inserito attraverso la cella della matrice corrispondente.

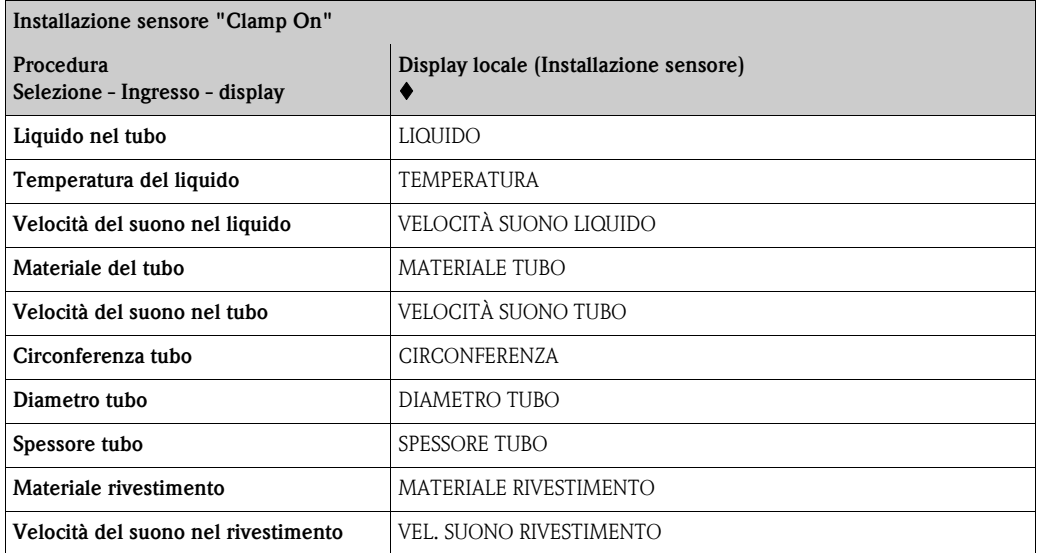

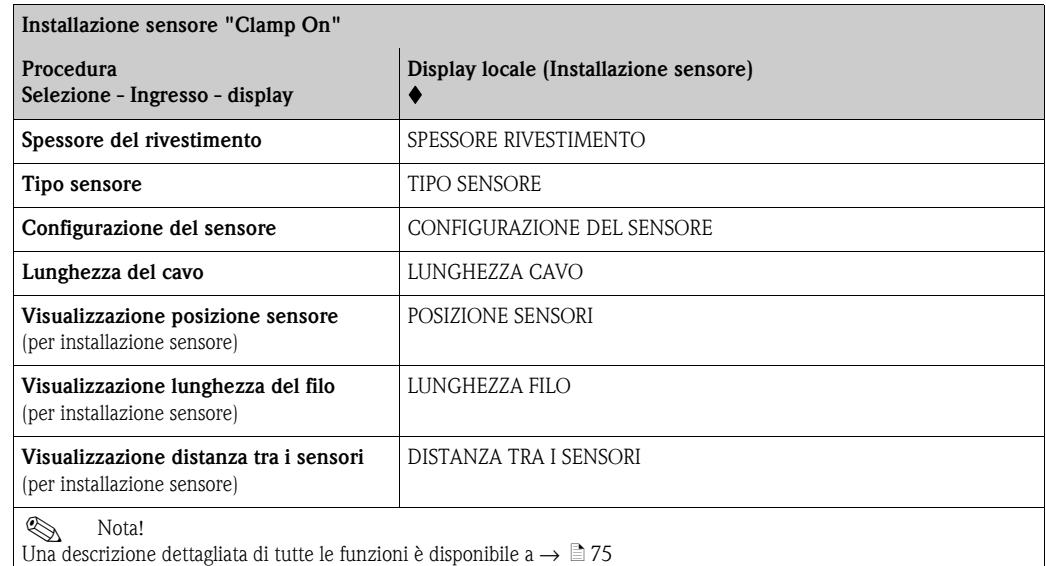

### **5.3.2 Messa in servizio**

Oltre alle impostazioni per l'installazione del sensore ( $\rightarrow \Box$  [46\)](#page-45-1), è necessario configurare le seguenti funzioni per l'applicazione standard:

- Unità di sistema
- Uscite

### **5.3.3 Backup/trasmissione dei dati**

La funzione SALVA/CARICA T-DAT ( $\rightarrow \cong 82$  $\rightarrow \cong 82$ ) consente il trasferimento dei dati (parametri e impostazioni del dispositivo) tra il modulo T-DAT (memoria intercambiabile) e la memoria EEPROM (unità di archiviazione del dispositivo).

Ciò è necessario per le seguenti applicazioni:

- Creazione di un backup: i dati correnti vengono trasmessi dalla EEPROM alla T-DAT.
- Sostituzione di un trasmettitore: i dati attuali sono copiati dalla memoria EEPROM al modulo T-DAT e, quindi, trasferiti alla EEPROM del nuovo trasmettitore.
- Duplicazione dei dati: i dati correnti sono copiati da una EEPROM alla T-DAT e poi trasferiti alle EEPROM di punti di misura identici.

## Nota!

Per ulteriori informazioni relative all'installazione e alla rimozione di una T-DAT  $\rightarrow \Box$  [61](#page-60-0)

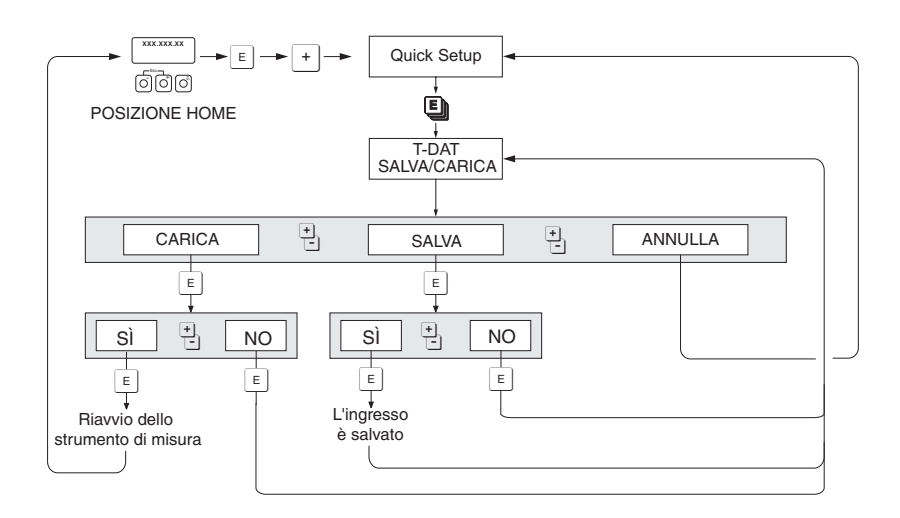

*Fig. 37: Backup/trasmissione dei dati con la funzione SALVA/CARICA T-DAT* 

Informazioni sulle opzioni CARICA e SALVA disponibili:

CARICA: i dati sono trasferiti dal modulo T-DAT alla memoria EEPROM.

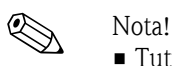

- 
- Tutte le impostazioni già salvate sulla EEPROM vengono cancellate.
- Questa opzione è disponibile unicamente se la T-DAT contiene dati validi.
- È possibile utilizzare questa opzione unicamente se la versione del software installato sulla T-DAT è uguale o successiva a quella presente sulla EEPROM. In caso contrario, il messaggio di errore "SW DAT TRASM." è visualizzato al termine del riavvio e la funzione CARICA non è più disponibile.

SALVA: i dati vengono trasmessi dalla EEPROM alla T-DAT A0001221-en

### **5.4 Messa in servizio specifica per l'applicazione**

### **5.4.1 Regolazione dello zero**

In genere la regolazione dello zero non è indispensabile.

L'esperienza indica che la regolazione dello zero è consigliabile solo in alcuni casi speciali:

- per ottenere un'elevata accuratezza di misura anche alle basse portate.
- In condizioni operative o di processo estreme (ad es. con temperature di processo molto elevate o fluidi molto viscosi).

Condizioni per la regolazione dello zero

Per effettuare la regolazione dello zero occorre tenere presente quanto segue:

- La regolazione dello zero può essere eseguita solo con fluidi che non contengono gas o solidi.
- La regolazione dello zero va eseguita con il tubo completamente pieno e con portata pari a zero  $(v = 0 \text{ m/s})$ . Questa condizione ad esempio può essere ottenuta installando delle valvole di intercettazione a monte e/o a valle del campo di misura oppure utilizzando le valvole e saracinesche esistenti ( $\rightarrow \Box$  38).
	- Funzionamento normale → valvole 1 e 2 aperte
	- Regolazione dello zero con pompa in pressione → valvola 1 aperta / valvola 2 chiusa
	- Regolazione dello zero senza pompa in pressione → valvola 1 chiusa / valvola 2 aperta
- Attenzione!
	- Se il fluido è molto difficile da misurare (se ad es. contiene solidi o gas) potrebbe essere impossibile ottenere un punto di zero stabile nonostante le ripetute regolazioni. In casi di questo tipo, si prega di contattare il servizio di assistenza Endress+Hauser.
	- È possibile visualizzare il valore attuale del punto di zero mediante la funzione "PUNTO DI ZERO"  $\mapsto \Box$  [104](#page-103-0)).

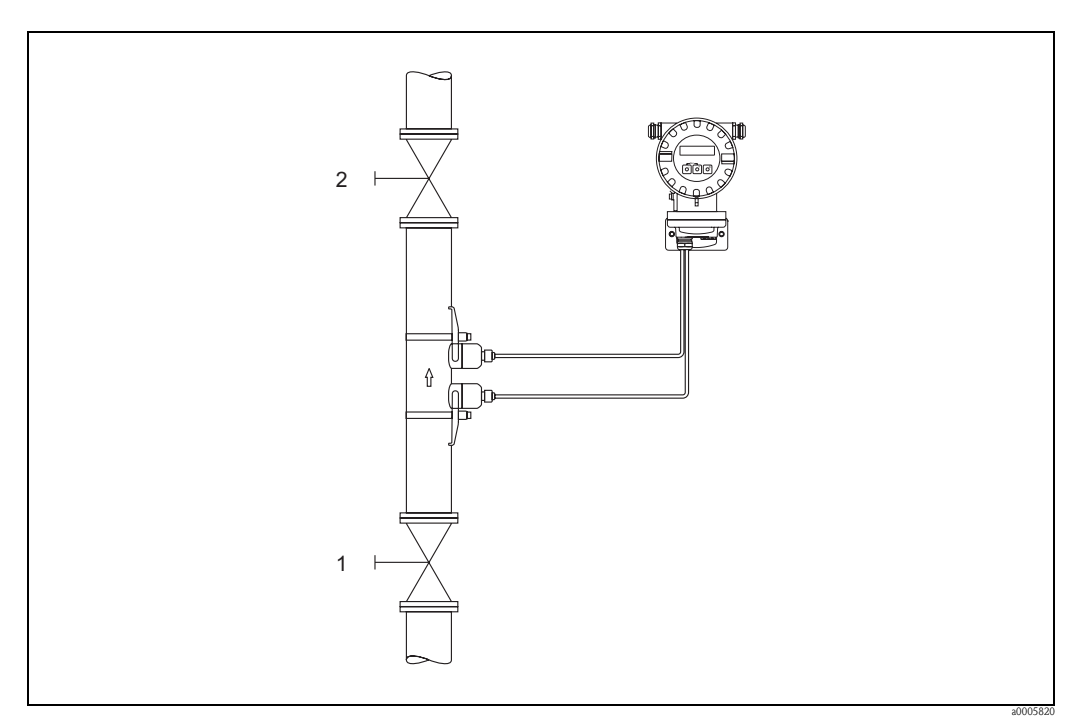

<span id="page-48-0"></span>*Fig. 38: Regolazione dello zero e valvole di intercettazione*

Esecuzione della regolazione dello zero

- 1. Far funzionare l'impianto fino a quando non si porterà in condizioni operative normali.
- 2. Fermare il flusso  $(v = 0 \text{ m/s})$ .
- 3. Controllare che le valvole d'arresto non presentino perdite.
- 4. Verificare, che la pressione operativa sia corretta.
- 5. Facendo riferimento al display locale, selezionare la funzione "REGOLAZIONE DELLO ZERO" nella matrice operativa: HOME → F → R → PARAMETRI DI PROCESSO PARAMETRI DI PROCESSO →  $E \rightarrow \exists$  → REG. PUNTO DI ZERO
- 6. Premendo OS il sistema richiederà automaticamente l'inserimento del codice (solo se la matrice operativa è ancora disabitata). Digitare il codice.
- 7. Selezionare START con  $\pm \equiv$  quindi premere  $\equiv$  per confermare. Alla visualizzazione del nuovo messaggio, selezionare SI, quindi premere nuovamente  $\Box$  per confermare. A questo punto verrà avviata la procedura di regolazione dello zero.
	- Durante l'esecuzione della regolazione, per 30...60 secondi appare sul display il messaggio "REGOLAZIONE DELLO ZERO IN CORSO".
	- Se la velocità del fluido nel tubo è superiore a 0,1 m/s, sul display verrà visualizzato il seguente messaggio di errore: REGOLAZIONE DELLO ZERO NON POSS.
	- Quando la procedura di regolazione dello zero sarà ultimata, sul display verrà nuovamente visualizzata la funzione "REGOLAZIONE DELLO ZERO".
- 8. Ritorno alla posizione HOME
	- Tenere premuto il tasto Esc  $(\sqsubseteq \sqsubseteq)$  per più di 3 secondi
	- Premere e rilasciare ripetutamente il tasto Esc  $(\Box \Box)$ .

### **5.5 Strumenti per archiviazione dati**

Nella terminologia Endress+Hauser, HistoROM è riferito a diversi tipi di moduli di memoria, che contengono i dati di processo e del misuratore. A titolo di esempio, le configurazioni dei misuratori possono essere copiate in un altro misuratore, innestando o disinserendo questi moduli.

#### **5.5.1 HistoROM/T-DAT (DAT del trasmettitore)**

Il T-DAT è un dispositivo di archiviazione dati intercambiabile nel quale sono memorizzati tutti i parametri e le impostazioni del trasmettitore.

È possibile trasferire le impostazioni specifiche dei parametri dalla memoria dello strumento (EEPROM) al modulo T-DAT e vice versa (= funzione di salvataggio manuale). Per maggiori informazioni su questa operazione consultare  $\rightarrow \Box$  [82](#page-81-0).

### **6 Manutenzione**

Non è richiesto nessun particolare intervento di manutenzione.

### **6.1 Pulizia esterna**

Per pulire la parte esterna del misuratore utilizzare sempre detergenti che non intacchino la superficie della custodia e le guarnizioni.

### **6.2 Fluido di accoppiamento**

Per garantire il collegamento acustico fra i sensori e la tubazione occorre utilizzare una pasta di accoppiamento apposita. Tale pasta viene applicata sulla superficie del sensore durante la messa in servizio. In genere non è indispensabile sostituirla.

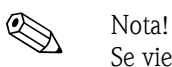

Se viene applicata una quantità eccessiva di fluido di accoppiamento, la trasmissione del segnale viene ridotta fino a 10 dB.

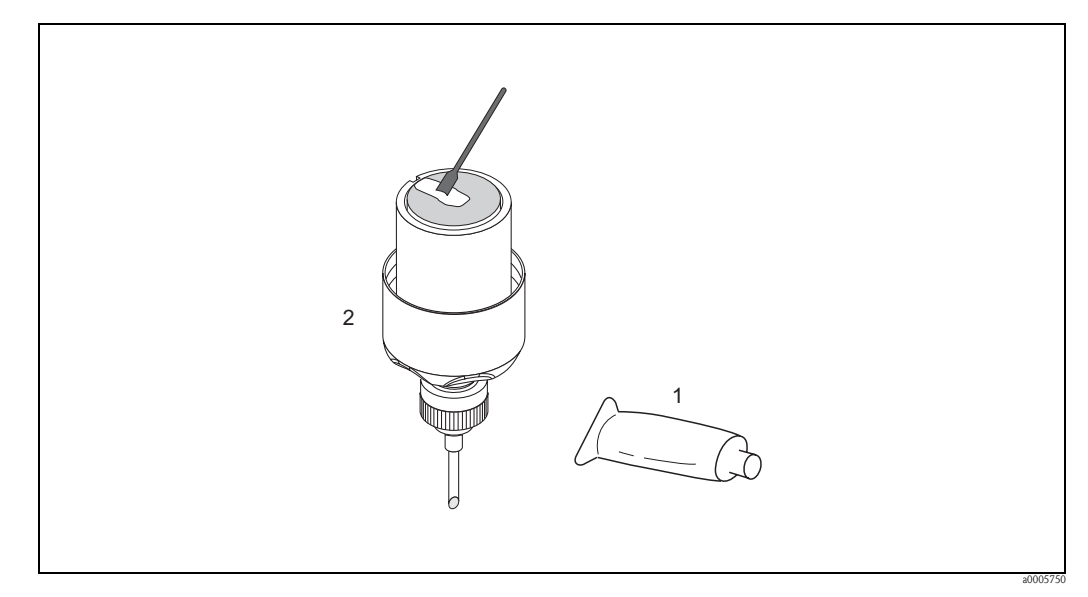

*Fig. 39: Applicazione del fluido di accoppiamento*

- *1 Pasta di accoppiamento*
- *2 Superficie del sensore, Prosonic Flow W*

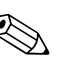

#### Nota!

- Evitare di usare uno strato eccessivo di pasta di accoppiamento (meglio più sottile che troppo spesso).
- Pulire e riapplicare la nuova pasta di accoppiamento quando il sensore viene rimosso dal tubo.
- Su una superficie ruvida del tubo o su tubi in GRP, assicurarsi che le fessure siano riempite. Applicare pasta di accoppiamento sufficiente.
- Un cambiamento nell'intensità del segnale può indicare un deterioramento della pasta di accoppiamento. Non è richiesta alcuna azione se l'intensità del segnale è superiore a 50 dB.

## **7 Accessori**

Sia per il trasmettitore che per il sensore è disponibile una grande varietà di accessori che possono esseri ordinati a parte rivolgendosi a E+H Per richiedere informazioni dettagliate sul codice d'ordine del componente prescelto, rivolgersi alla rete vendita Endress+Hauser.

### **7.1 Accessori specifici dello strumento**

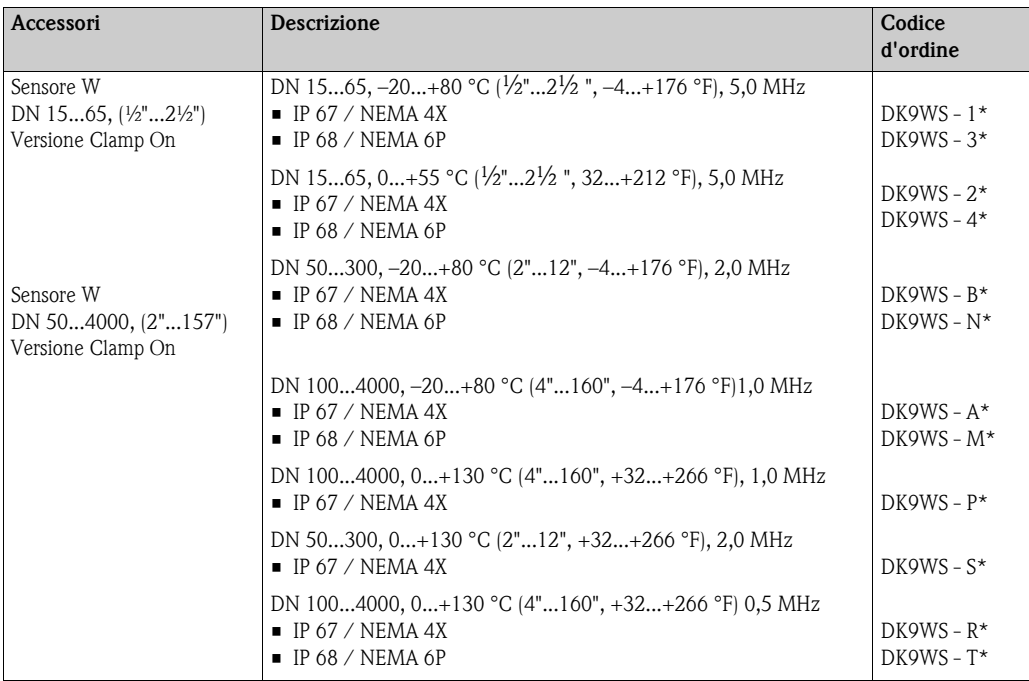

### **7.2 Accessori specifici per il principio di misura**

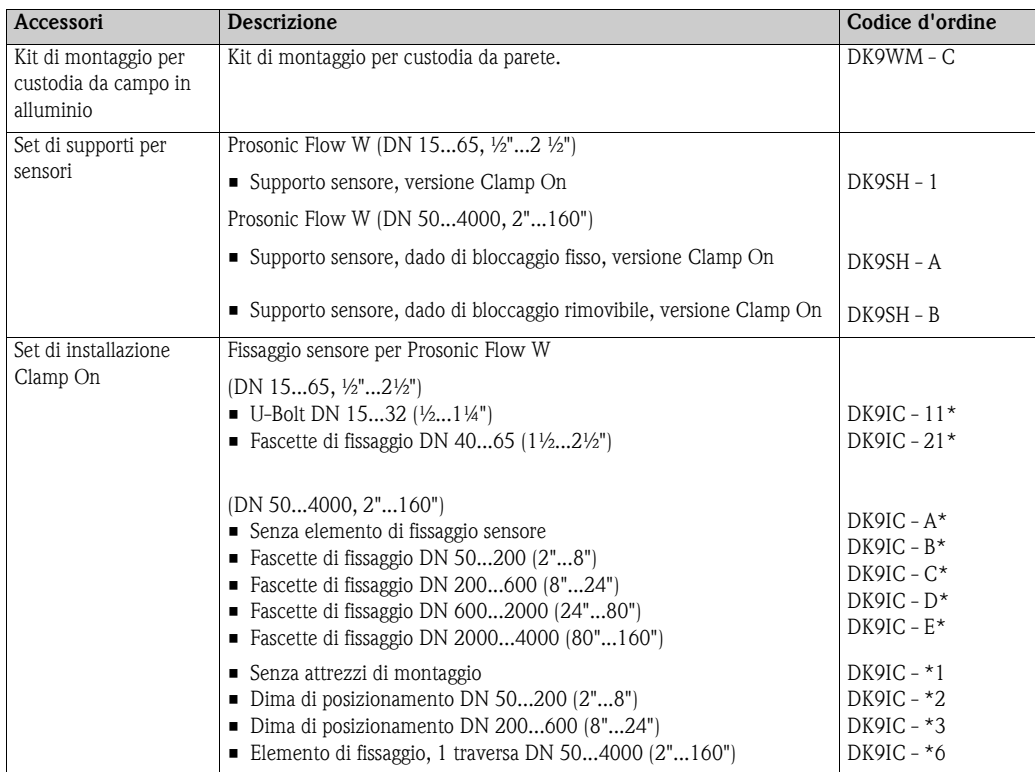

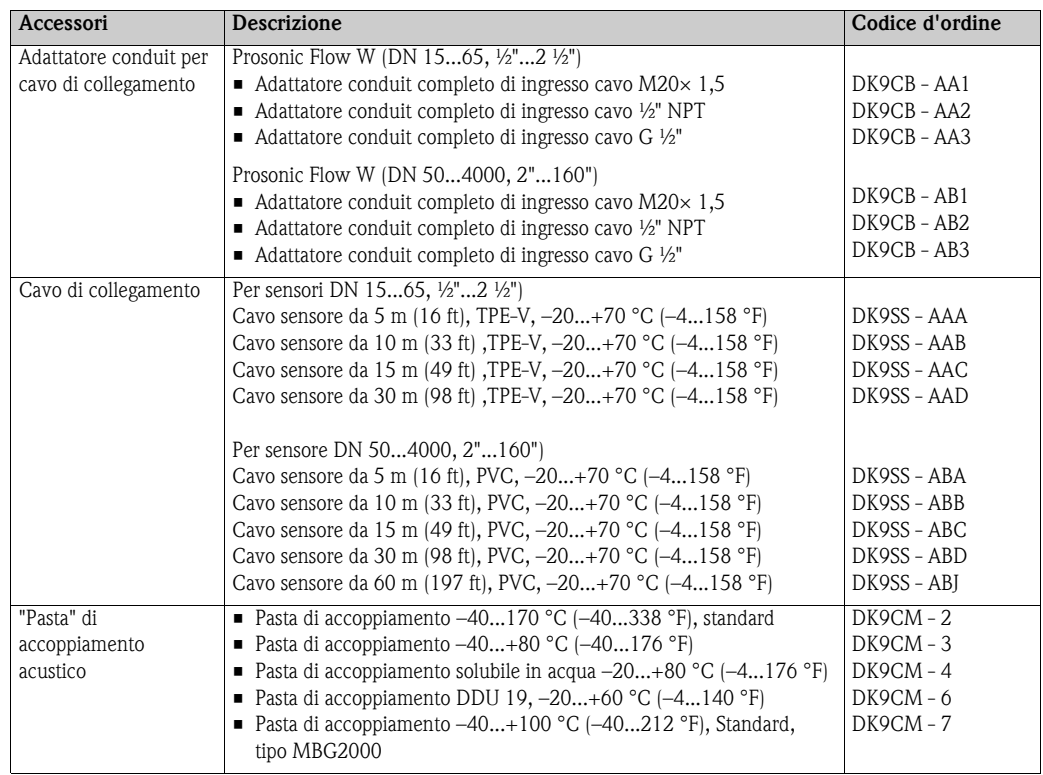

## **7.3 Accessori specifici per la comunicazione**

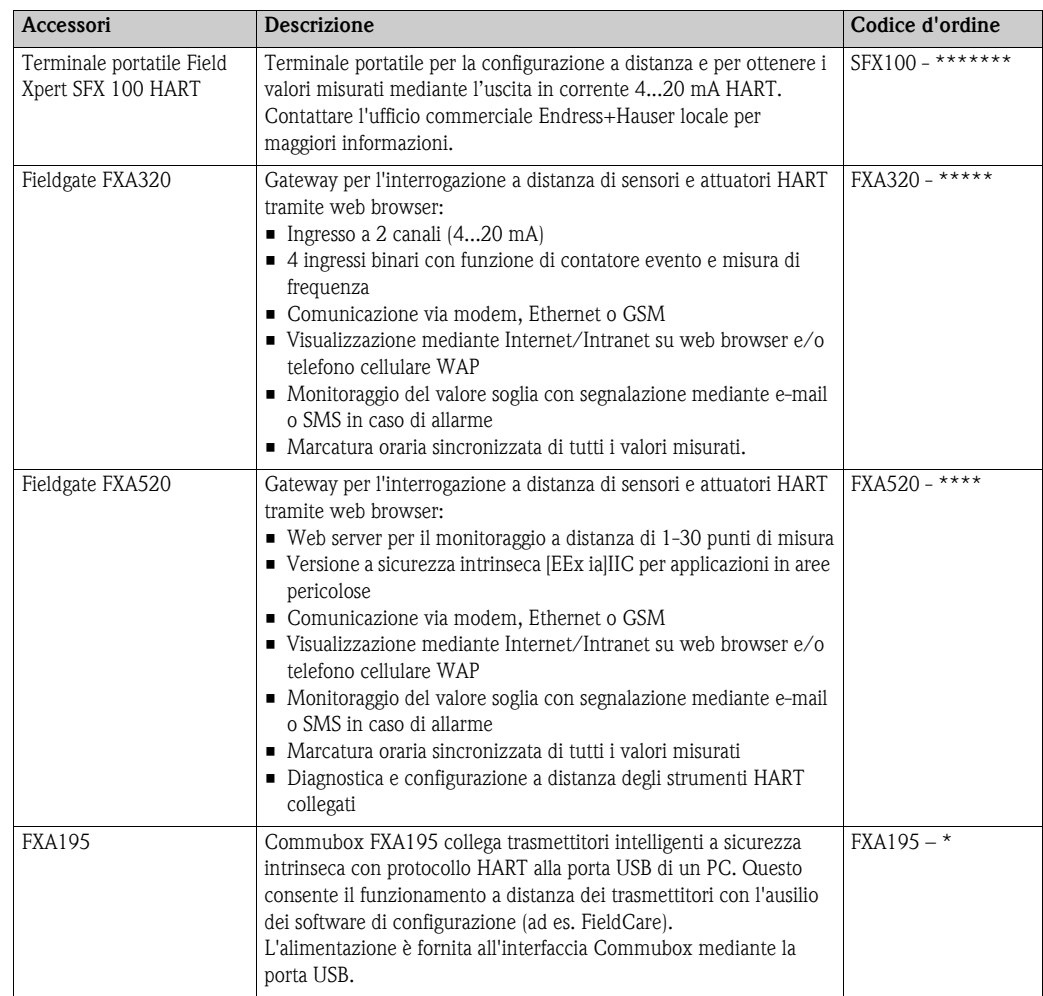

## **7.4 Accessori specifici per l'assistenza**

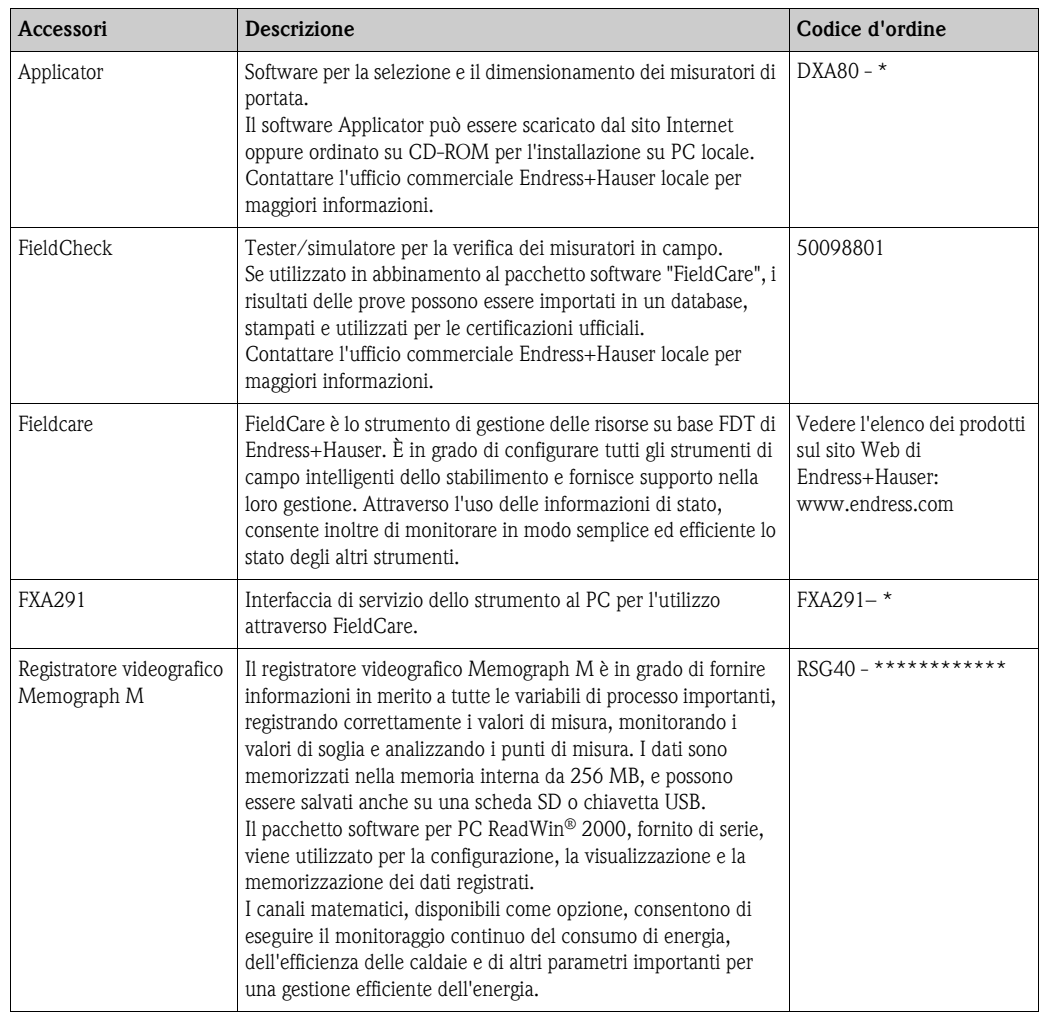

## **8 Ricerca guasti**

### **8.1 Istruzioni di ricerca guasti**

<span id="page-54-0"></span>Iniziare la ricerca guasti con la checklist riportata di seguito, se i problemi si verificano dopo l'avviamento o durante il funzionamento. Seguendo le varie domande è infatti possibile risalire alla causa del problema e alle misure da adottare per risolverlo.

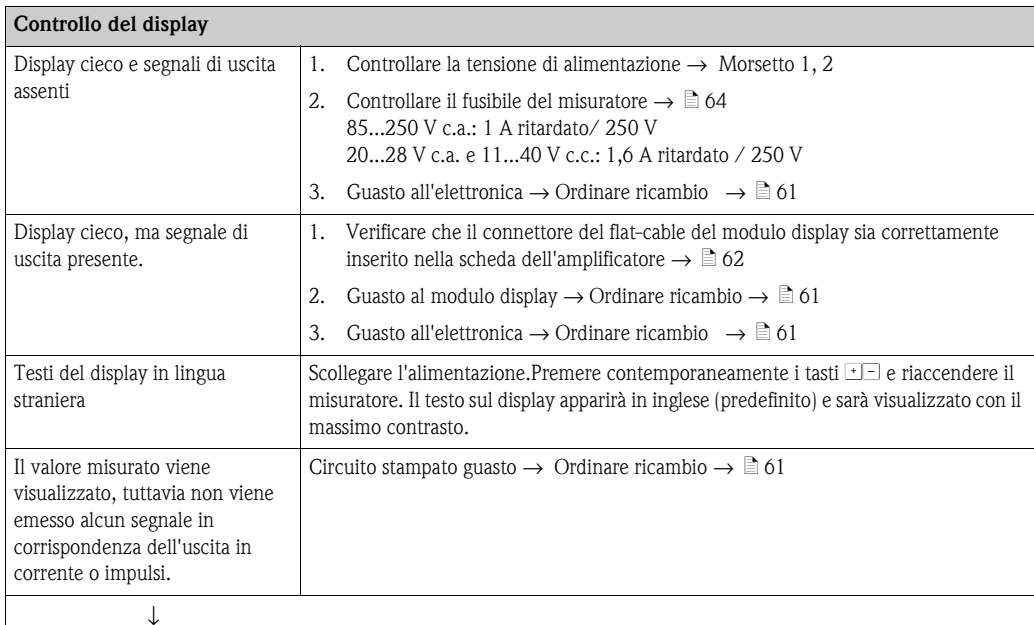

#### **Codice di diagnostica sul display**

Il misuratore viene monitorato durante la messa in servizio e il funzionamento. I risultati sono visualizzati sul display sotto forma di messaggi con codici diagnostici. I messaggi con codici diagnostici consentono all'utente di rilevare le condizioni correnti e i guasti. A seconda del codice diagnostico visualizzato, è possibile rettificare il misuratore.

A seconda del codice diagnostico, può essere influenzato anche il comportamento dello strumento. Quando possibile, l'utente può disattivare gli allarmi e impostarli come avvisi.

Esistono 4 categorie di messaggi con codice di diagnostica: F, C, S, e M:

#### **Categoria F (guasto):**

Il dispositivo non funziona come dovrebbe, di conseguenza non è possibile utilizzare i valori misurati. Sono anche inclusi errori di processo.

#### **Categoria C (controllo funzionale):**

È in corso la messa in servizio, l'installazione o la configurazione dello strumento o questo si trova in modalità simulazione. I segnali di uscita non corrispondono ai valori effettivi di processo e non possono perciò essere utilizzati.

#### **Categoria S (specifiche fuori campo):**

Uno o più valori misurati (ad es. la portata, ecc.) si trovano al di fuori delle soglie specificate in fabbrica o dagli utenti stessi. I messaggi di diagnostica di questa categoria sono visualizzati anche durante la messa in funzione del misuratore o durante i processi di pulizia.

#### **Categoria M (manutenzione):**

I segnali di misura sono ancora validi ma sono influenzati da fattori quali usura, corrosione o sporco.

I messaggi con codici diagnostici sono raggruppati come segue all'interno delle categorie F, C, S e M:

**N° 000 – 199:** Messaggi relativi ai sensori.

**N° 200 – 399:** Messaggi relativi al trasmettitore.

**N° 400 – 599:** Messaggi relativi alla configurazione (simulazione, scaricamento, archiviazione dati ecc.)

**N° 800 – 999:** Messaggi specifici del processo

#### **Altri tipi d'errore (privi di messaggio)**

→

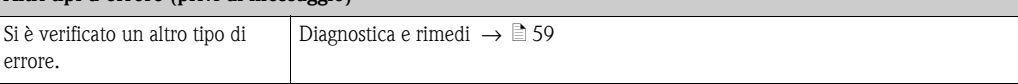

## <span id="page-55-0"></span>**8.2 Messaggi con codici diagnostici**

### **8.2.1 Messaggi con codici diagnostici Categoria F**

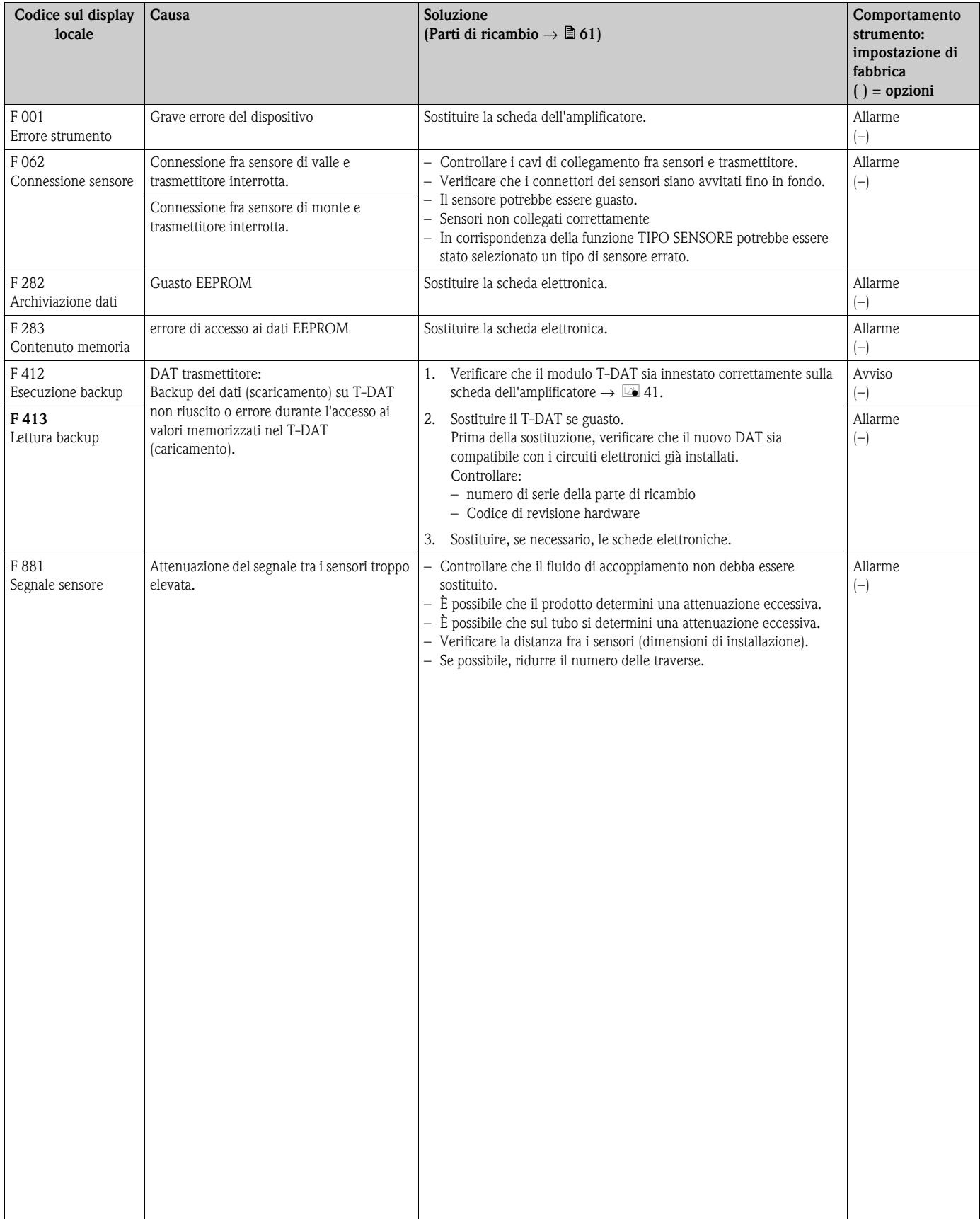

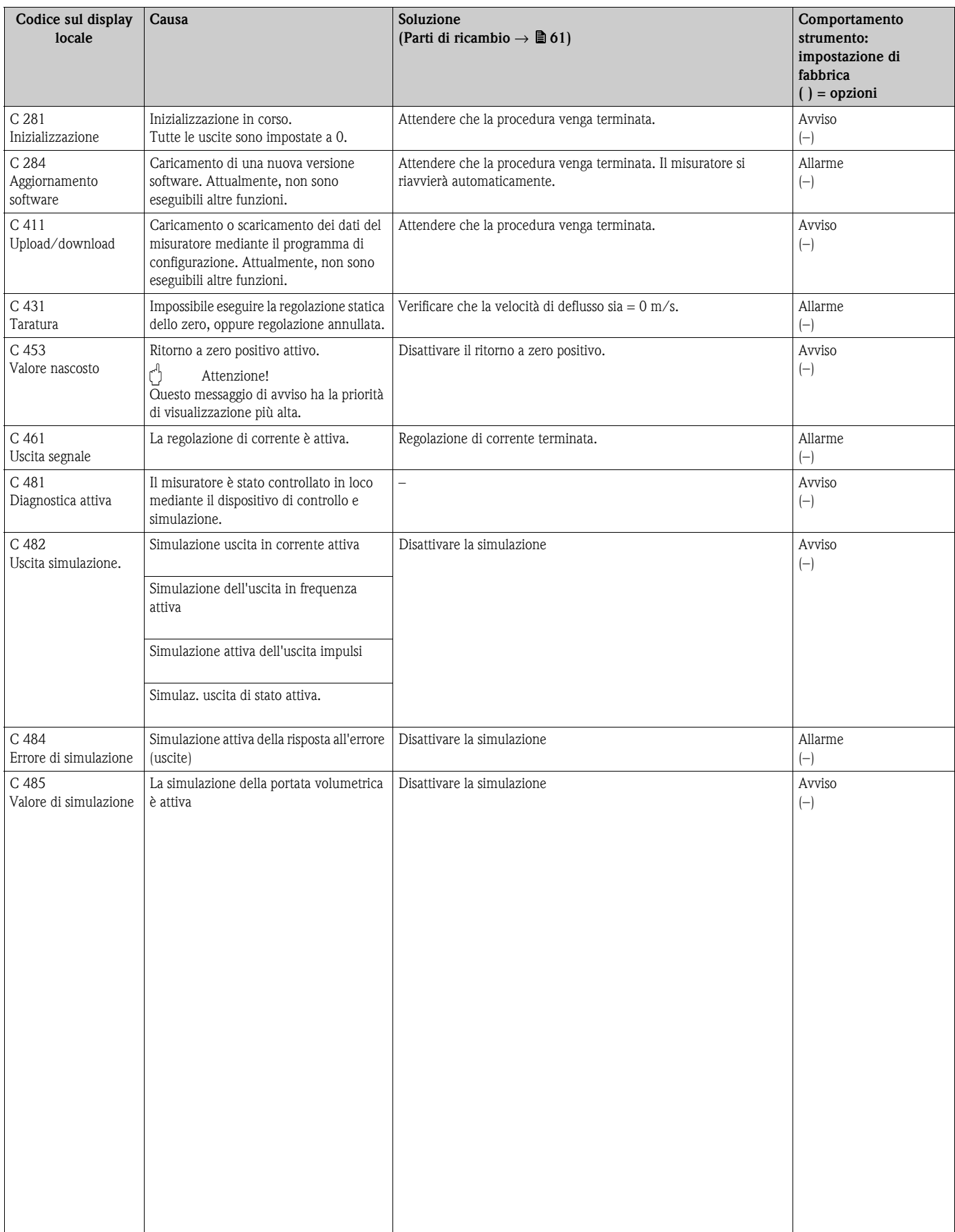

### **8.2.2 Messaggi con codice di diagnostica Categoria C**

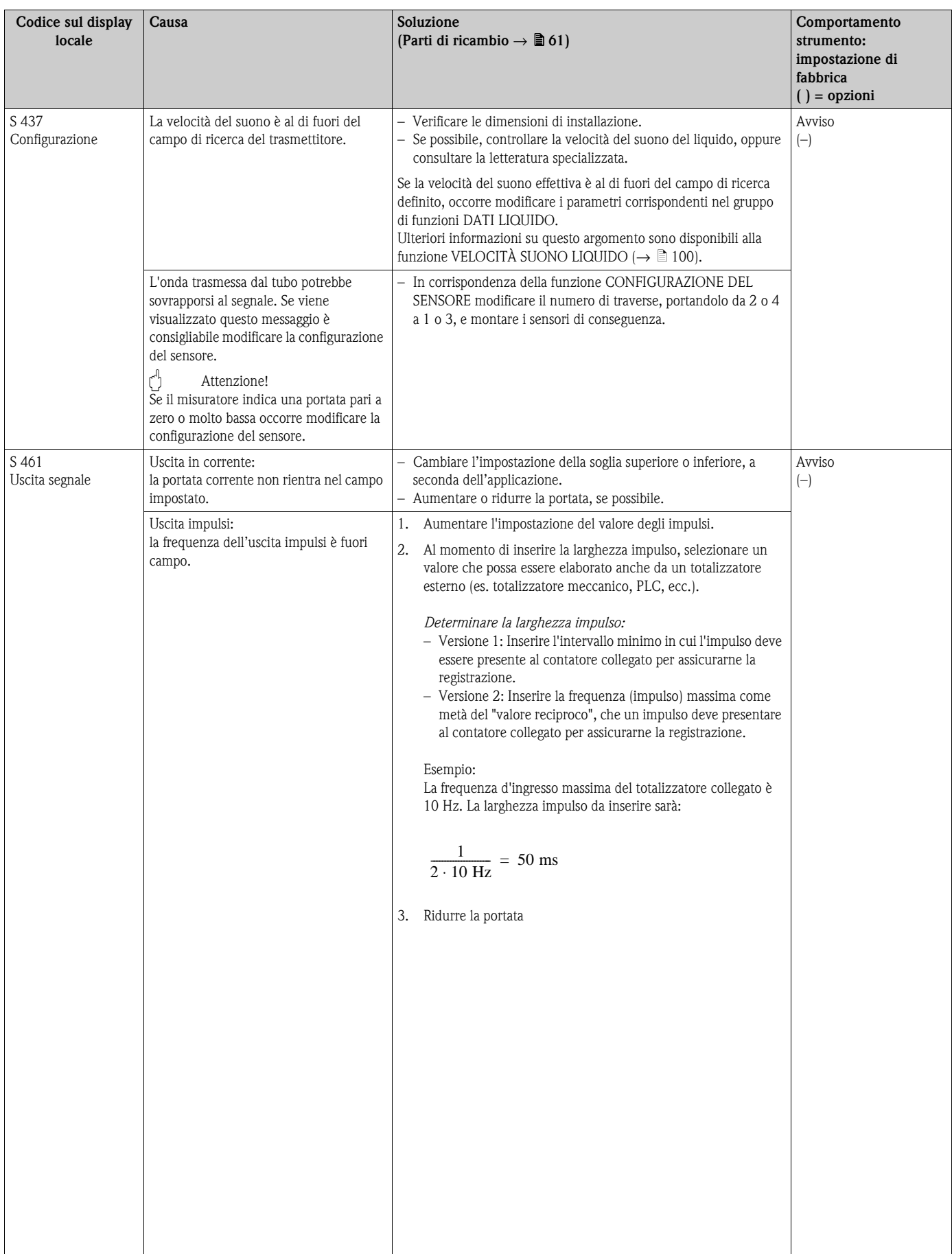

### **8.2.3 Messaggi con codice di diagnostica Categoria S**

## <span id="page-58-0"></span>**8.3 Errori di processo senza messaggi**

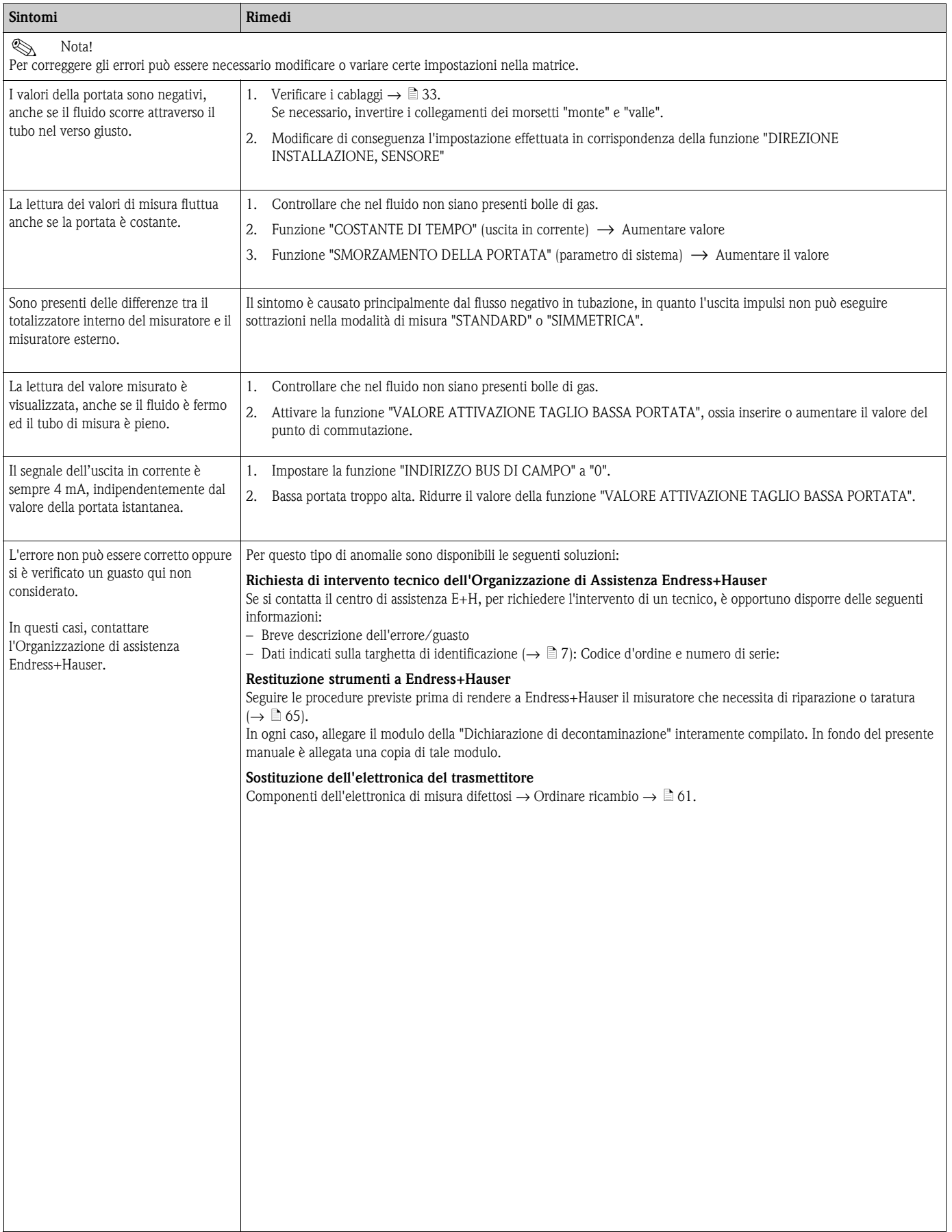

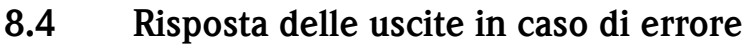

# $\bigotimes$  Nota!

La risposta del totalizzatore, dell'uscita in corrente, dell'uscita impulsi e dell'uscita di stato è definita dalla funzione MODALITÀ DI SICUREZZA ( $\rightarrow \equiv 109$ ).

È possibile impostare le uscite al valore di riposo tramite l'azzeramento positivo. Applicabile quando il funzionamento deve essere interrotto mentre il tubo viene pulito. Questa funzione ha la priorità su tutte le altre funzioni dello strumento; Le simulazioni, ad esempio, sono soppresse.

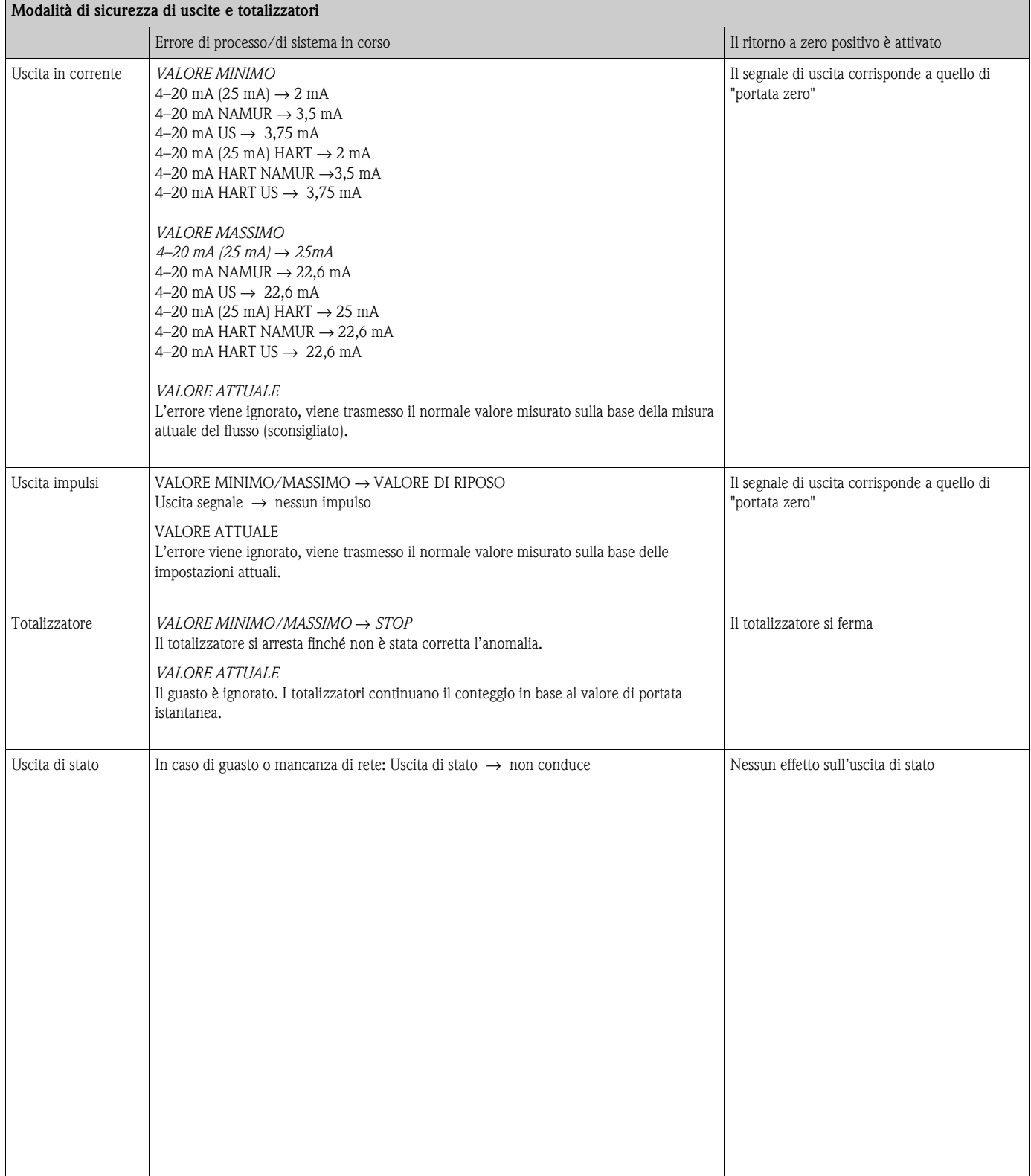

### <span id="page-60-0"></span>**8.5 Parti di ricambio**

Nel capitolo precedente si trova una dettagliata guida per la ricerca guasti  $\rightarrow \Box$  [55](#page-54-0) Inoltre, il misuratore dispone anche di funzioni di autodiagnosi continua, oltre a funzioni di autodiagnostica tramite visualizzazione di messaggi di errore.

Per risolvere il problema può essere necessario sostituire componenti difettosi con parti di ricambio collaudate. La sottostante illustrazione indica la gamma delle parti di ricambio disponibili.

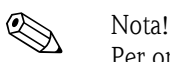

Per ordinare le parti di ricambio è possibile rivolgersi direttamente al servizio di assistenza Endress+Hauser più vicino, indicando il numero di serie dello strumento, stampigliato sulla targhetta del trasmettitore  $\rightarrow \Box$  7.

- 1. Scegliere l'Endress+Hauser Device Viewer tramite web browser: www.endress.com/deviceviewer
- 2. Immettere il numero di serie del dispositivo in W@M Device Viewer.
- 3. Viene visualizzato l'elenco delle parti di ricambio disponibili.

Le parti di ricambio vengono spedite in kit comprendenti i seguenti componenti:

- parte di ricambio
- parti aggiuntive, minuteria (viti, ecc.)
- istruzioni di montaggio
- imballaggio

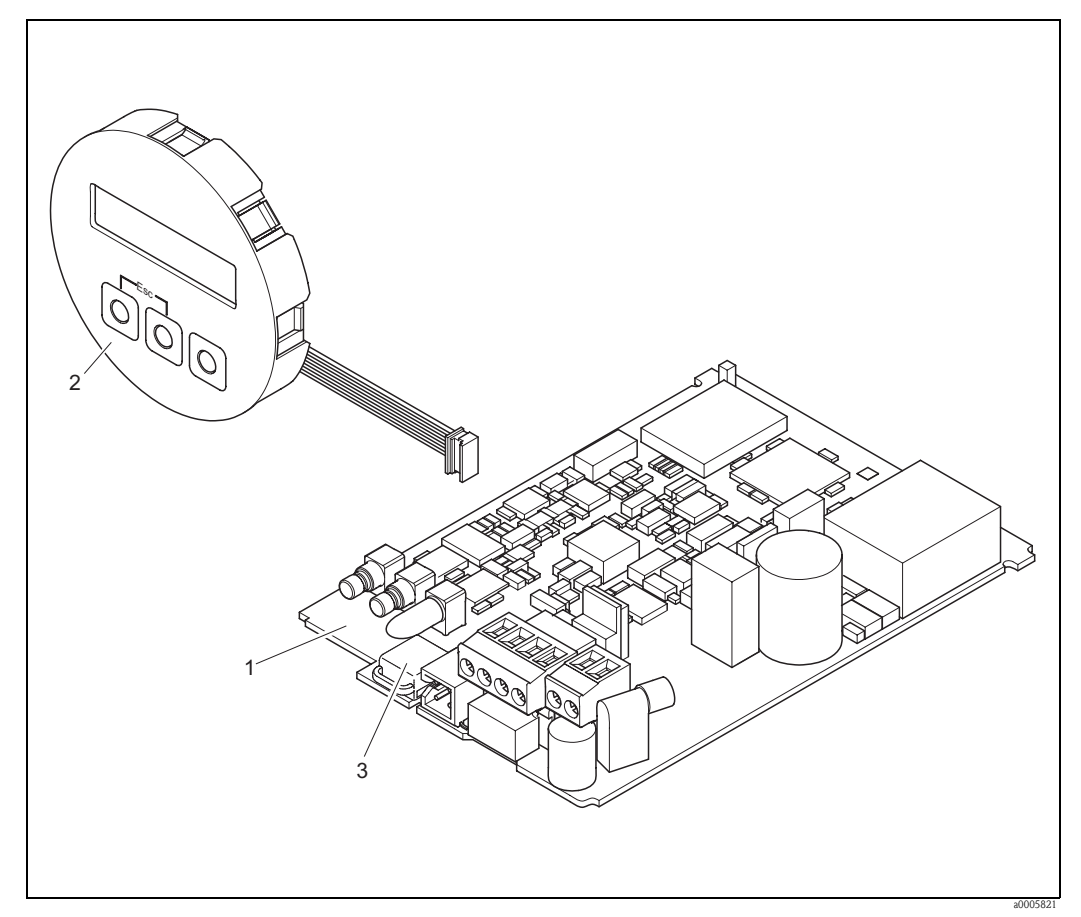

*Fig. 40: Parti di ricambio del trasmettitore Prosonic Flow 91*

- *1 Scheda elettronica*
- *2 Modulo del display*
- *3 HistoROM/T-DAT (DAT del trasmettitore)*

### **8.6 Rimozione e installazione delle schede elettroniche**

### <span id="page-61-0"></span>**8.6.1 Custodia da campo: Rimozione e installazione delle schede**   $\text{elettroniche} \rightarrow \boxed{41}$

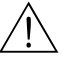

Pericolo! • Rischio di scosse elettriche.

- I componenti esposti conducono tensioni pericolose. Prima di togliere il coperchio del vano dell'elettronica, assicurarsi che l'alimentazione sia disattivata.
- Rischio di danneggiare i componenti elettronici (protezione ESD). L'elettricità statica può danneggiare i componenti elettronici o compromettere il loro funzionamento. A questo scopo si raccomanda di scegliere postazioni di lavoro con superfici dotate di messa a terra.
- In caso non sia possibile garantire che l'intensità dielettrica dello strumento sia mantenuta durante i seguenti passaggi, sarà necessario eseguire un controllo appropriato, secondo le specifiche del produttore.

" Attenzione! Utilizzare solo parti di ricambio originali Endress+Hauser.

#### **Messa in servizio di una nuova scheda elettronica:**

- 1. Scollegare l'alimentazione.
- 2. Svitare il coperchio del vano dell'elettronica dalla custodia del trasmettitore.
- 3. Rimuovere il display locale (a) dal coperchio del vano connessioni.
- 4. Premere i fermi laterali (b) e abbassare il coperchio del vano connessioni.
- 5. Scollegare i connettori dei cavi dei sensori (c).
- 6. Scollegare il connettore per alimentazione (d) e le uscite (e).
- 7. Scollegare il connettore del display locale (f).
- 8. Allentare le viti del vano scheda (g).
- 9. Estrarre tutto il modulo (elemento di fissaggio in plastica e scheda elettronica) dalla custodia.
- 10. Disinserire il cavo di messa a terra (h) della scheda elettronica.
- 11. Scollegare T-DAT.
- 12. Premere leggermente i fermi laterali (i) verso l'esterno ed estrarre parzialmente la scheda elettronica verso il retro dalla parte anteriore.
- 13. Rimuovere la scheda elettronica dall'elemento di fissaggio in plastica dal retro.
- 14. Per l'installazione seguire la procedura inversa.

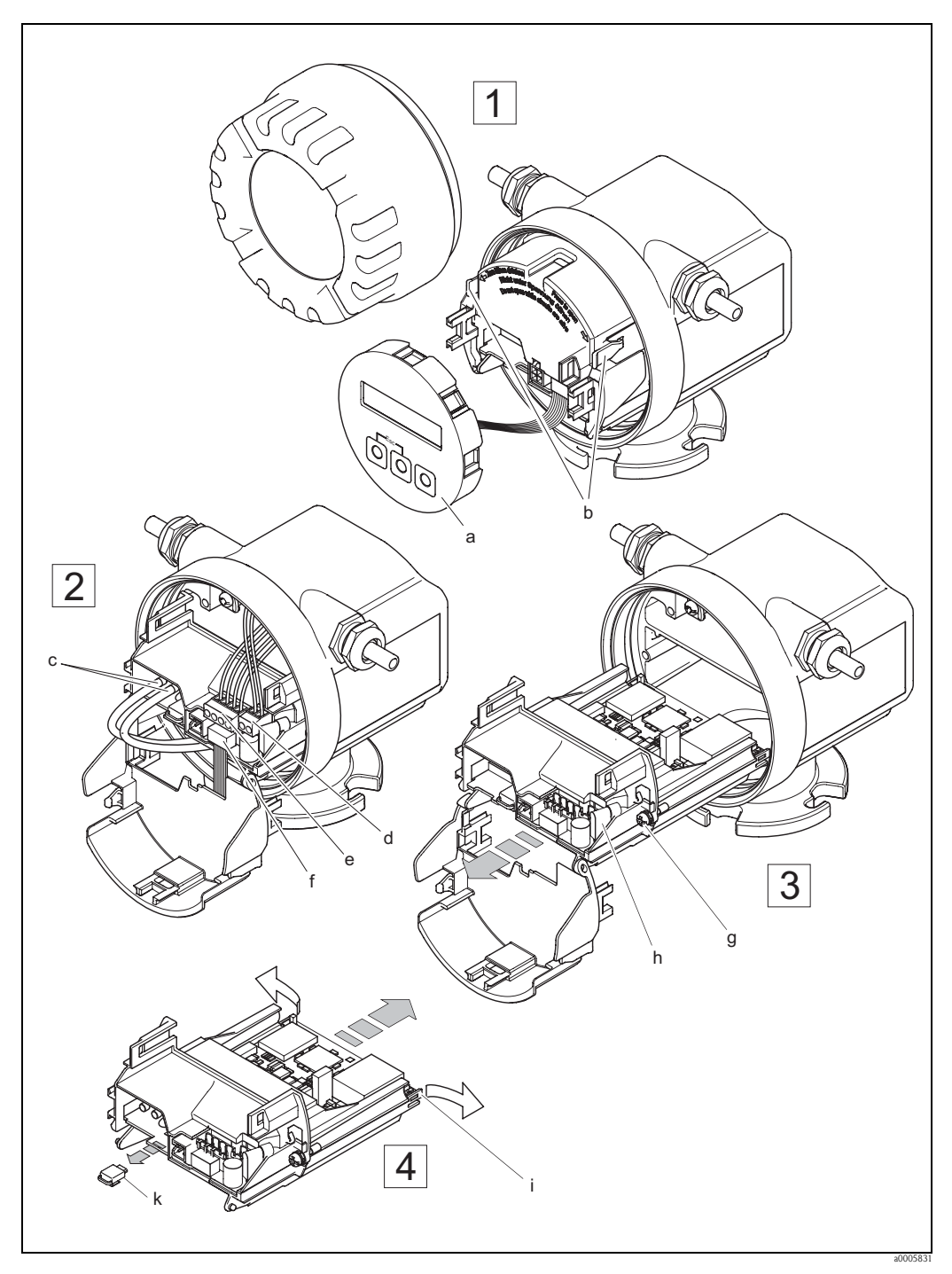

*Fig. 41: Custodia da campo: rimozione e installazione delle schede elettroniche*

- <span id="page-62-0"></span>*a Display locale*
- *b Fermi*
- *c Connettori per i cavi dei sensori*
- *d Connettore di alimentazione*
- *e Connettore per uscita in corrente e uscita impulsi/stato*
- *f Connettore del display locale*
- *g Viti di sicurezza del vano scheda*
- *h Connettore del cavo di messa a terra*
- *i Fermi della scheda elettronica*
- *k T-DAT (DAT del trasmettitore)*

### <span id="page-63-0"></span>**8.7 Sostituzione del fusibile del dispositivo**

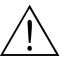

# A Pericolo!<br>Rischio di scosse elettriche.

I componenti esposti conducono tensioni pericolose. Prima di togliere il coperchio del vano dell'elettronica, assicurarsi che l'alimentazione sia disattivata.

Il fusibile dello strumento si trova sulla scheda elettronica ( $\rightarrow \Box$ 42). Di seguito, la procedura per la sostituzione del fusibile:

- 1. Scollegare l'alimentazione.
- 2. Svitare il coperchio del vano dell'elettronica dalla custodia del trasmettitore.
- 3. Premere i fermi laterali e abbassare il coperchio del vano connessioni.
- 4. Rimuovere il connettore di alimentazione (a).
- 5. Sostituire il fusibile (b). Utilizzare solo fusibili di tipo: Si raccomanda di utilizzare solo fusibili con queste caratteristiche:
	- Alimentazione 11...40 V c.c. / 20...28 V c.a.  $\rightarrow$  1,6 A ritardato / 250 V TR5
	- Alimentazione 85...250 V c.a.  $\rightarrow$  1 A ritardato / 250 V TR5
- 6. Per l'installazione seguire la procedura inversa.

#### Attenzione!

Utilizzare solo parti di ricambio originali Endress+Hauser.

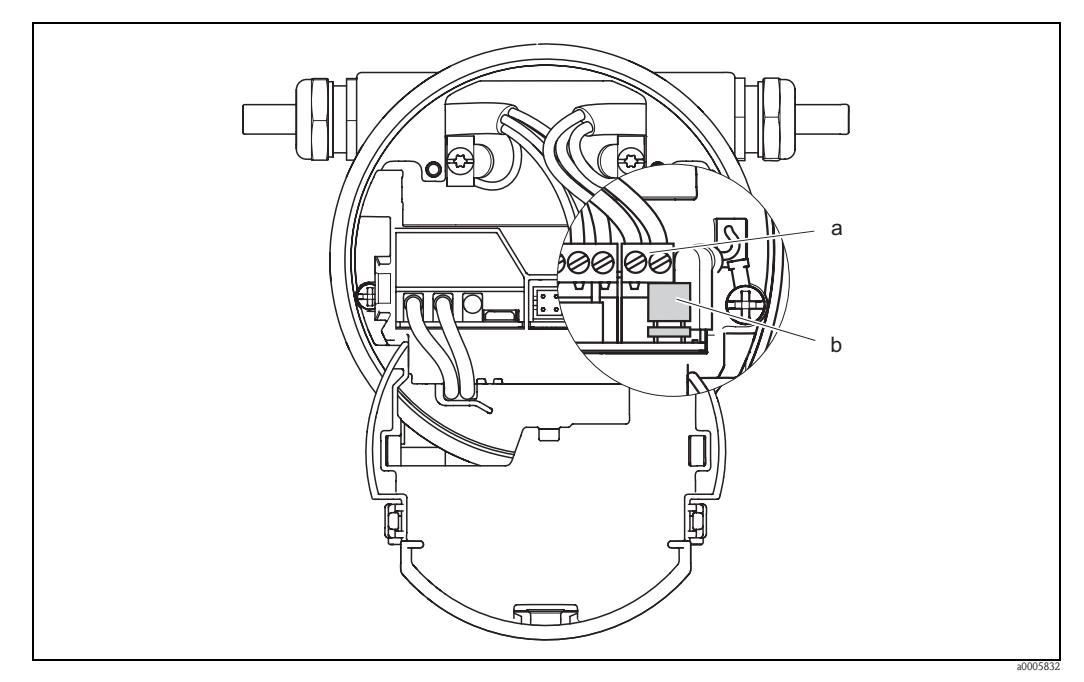

<span id="page-63-1"></span>*Fig. 42: Sostituzione del fusibile sulla scheda elettronica*

- *a Connettore di alimentazione*
- *b Fusibile dello strumento*

### <span id="page-64-0"></span>**8.8 Restituzione**

" Attenzione! Il misuratore non può essere restituito se non sono state eliminate tutte le tracce di sostanze pericolose, es. quelle penetrate nelle fessure o diffuse attraverso materiali plastici.

I costi sostenuti per l'eliminazione dei residui e per eventuali danni (bruciature, ecc.) dovuti ad un'insufficiente pulizia sono a carico del proprietario dell'impianto.

Prima di inviare un misuratore di portata a Endress+Hauser per la riparazione o la taratura, si prega di attenersi alla seguente procedura:

- Allegare sempre al misuratore un modulo della "Dichiarazione di decontaminazione" debitamente compilato. Endress+Hauser potrà trasportare, esaminare e riparare i dispositivi restituiti dai clienti solo in presenza di tale documento.
- Se necessario, allegare delle istruzioni d'uso speciali, ad es. le schede dei dati di sicurezza secondo EC REACH, regolamento n. 1907/2006 (registrazione, valutazione, autorizzazione e restrizione delle sostanze chimiche).
- Rimuovere ogni residuo. Fare particolare attenzione alle sedi delle guarnizioni ed alle eventuali fessure, che potrebbero nascondere dei depositi, soprattutto se la sostanza è pericolosa per la salute, es. infiammabile, tossica, caustica, cancerogena, ecc.

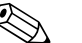

! Nota! Il modulo della "Dichiarazione di decontaminazione" è riprodotto in fondo a queste Istruzioni di funzionamento.

### **8.9 Smaltimento**

Rispettare le normative nazionali vigenti!

### **8.10 Revisioni software**

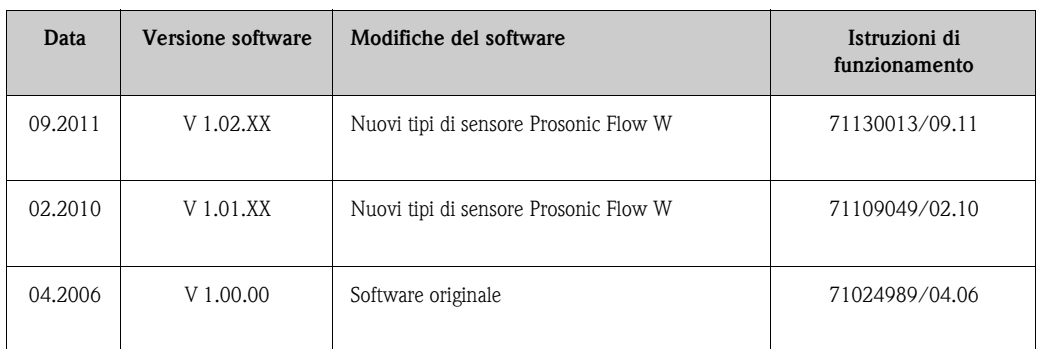

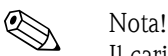

Il caricamento o lo scaricamento tra versioni software individuali è possibile solo con uno speciale software di servizio.

### **9 Dati tecnici**

### **9.1 Dati tecnici in breve**

### **9.1.1 Applicazione**

• Misura della portata dei fluidi all'interno di sistemi di tubazioni chiusi.

• Applicazioni connesse alla misura, al controllo e alla regolazione nell'ambito di processi di monitoraggio.

### **9.1.2 Funzionamento del sistema**

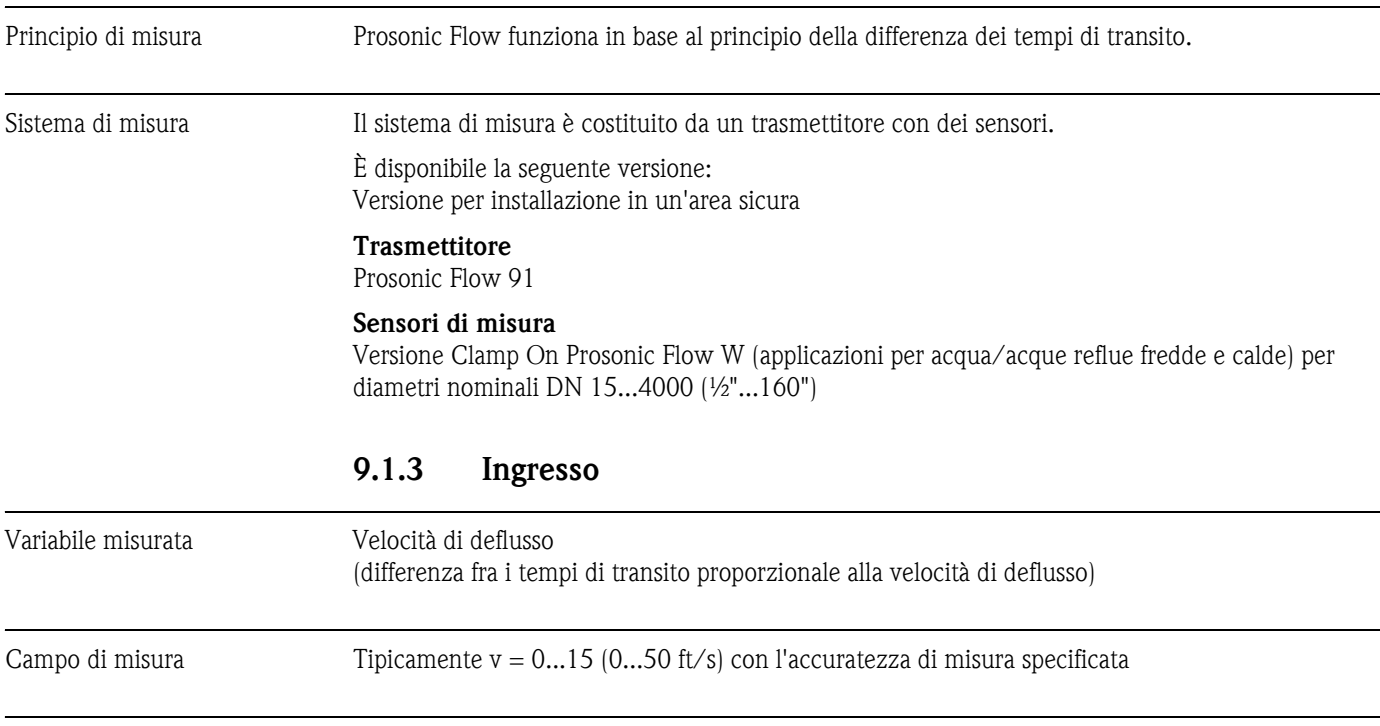

Campo di portata consentito Superiore a 150: 1

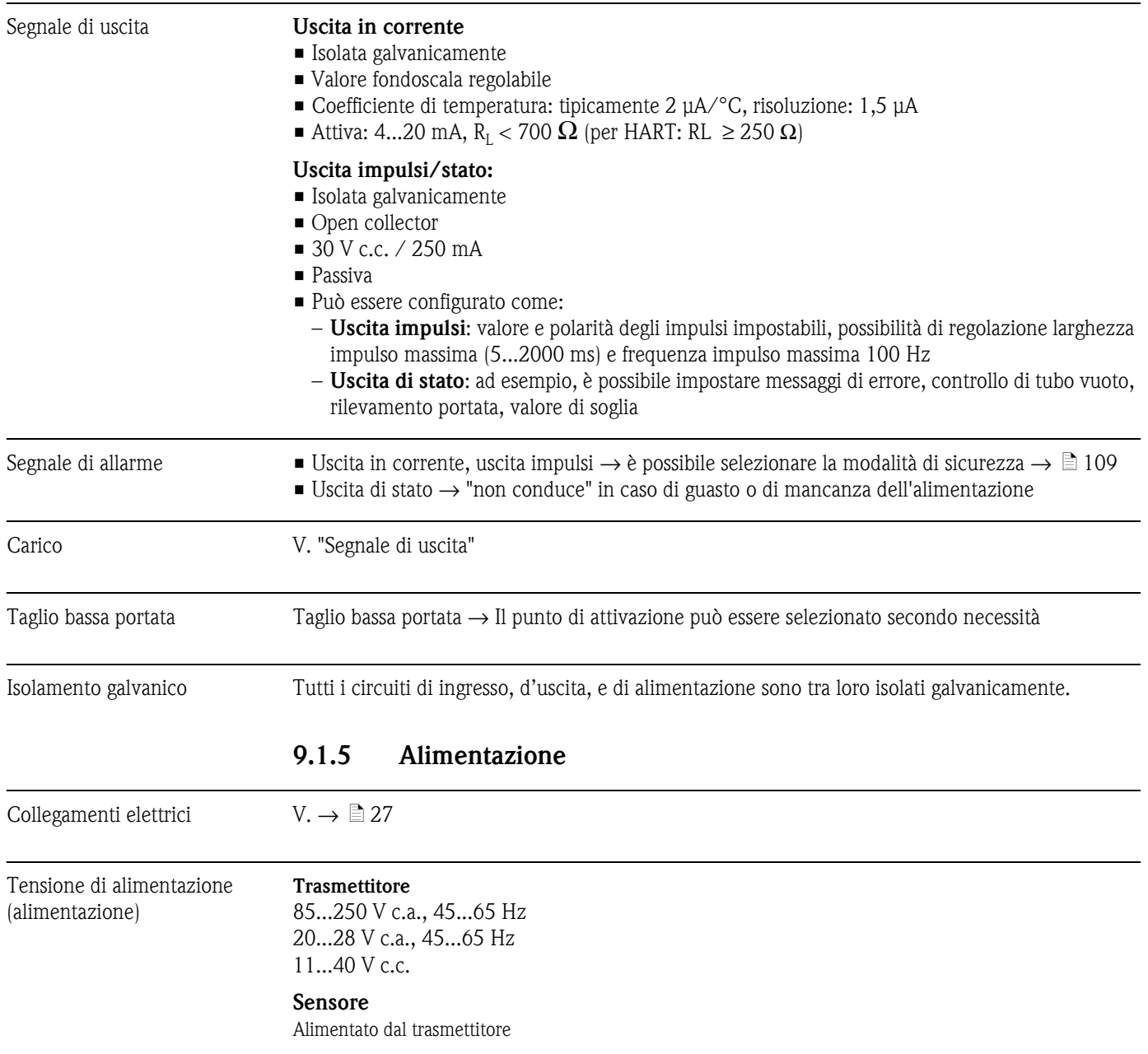

### **9.1.4 Uscita**

Ingresso cavo *Cavi di alimentazione e segnali (ingressi/uscite)*

- **•** Ingresso cavo M20 x 1,5  $(8...12 \text{ mm})$   $(0,31...0,47")$
- **•** Pressacavo per cavi,  $6...12$  mm  $(0.24...0.47")$
- **•** Filettatura per ingresso cavo  $\frac{1}{2}$ " NPT, G  $\frac{1}{2}$ "

#### *Cavo di collegamento (sensore/trasmettitore)*

Pressacavo per un cavo di collegamento ( $1 \times \emptyset$  8 mm) per ogni ingresso cavo

- **Pressacavo M20**  $\times$  **1,5**
- Filettatura per ingresso cavo ½" NPT, G ½"

Pressacavo per due cavi di collegamento ( $2 \times \mathcal{O}$  4 mm) per ogni ingresso cavo

- **•** Pressacavo M20  $\times$  1,5
- **•** Filettatura per ingresso cavo  $\frac{1}{2}$ " NPT, G  $\frac{1}{2}$ "

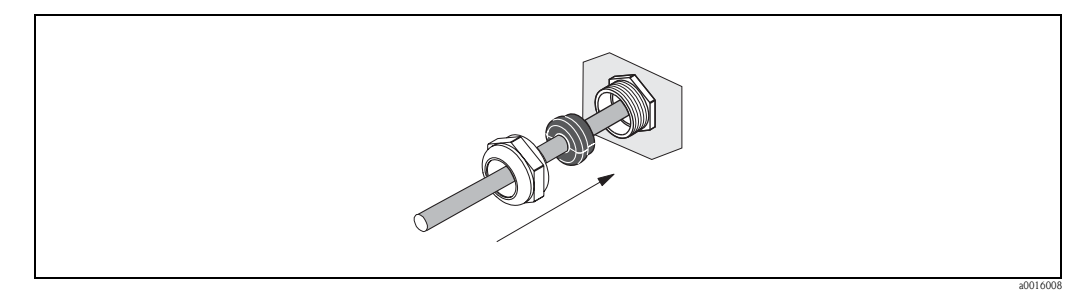

*Fig. 43: Pressacavo per un cavo di collegamento multipolare (1 × Ø 8 mm / 0.31") per ogni ingresso cavo*

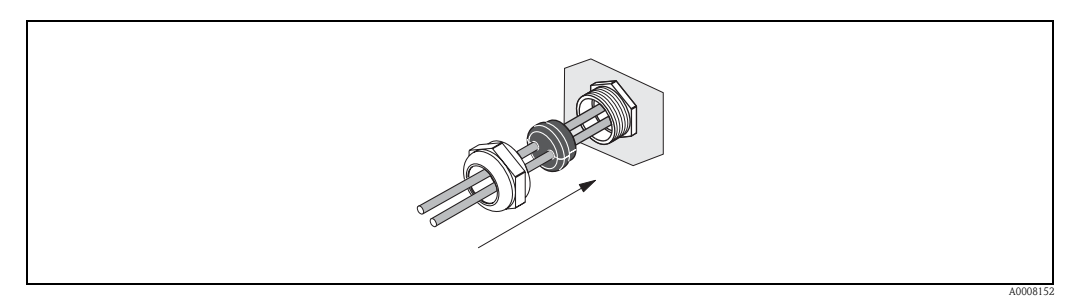

*Fig. 44: Pressacavo per due cavi di collegamento (2 × Ø 4 mm / 0.16") per ogni ingresso cavo*

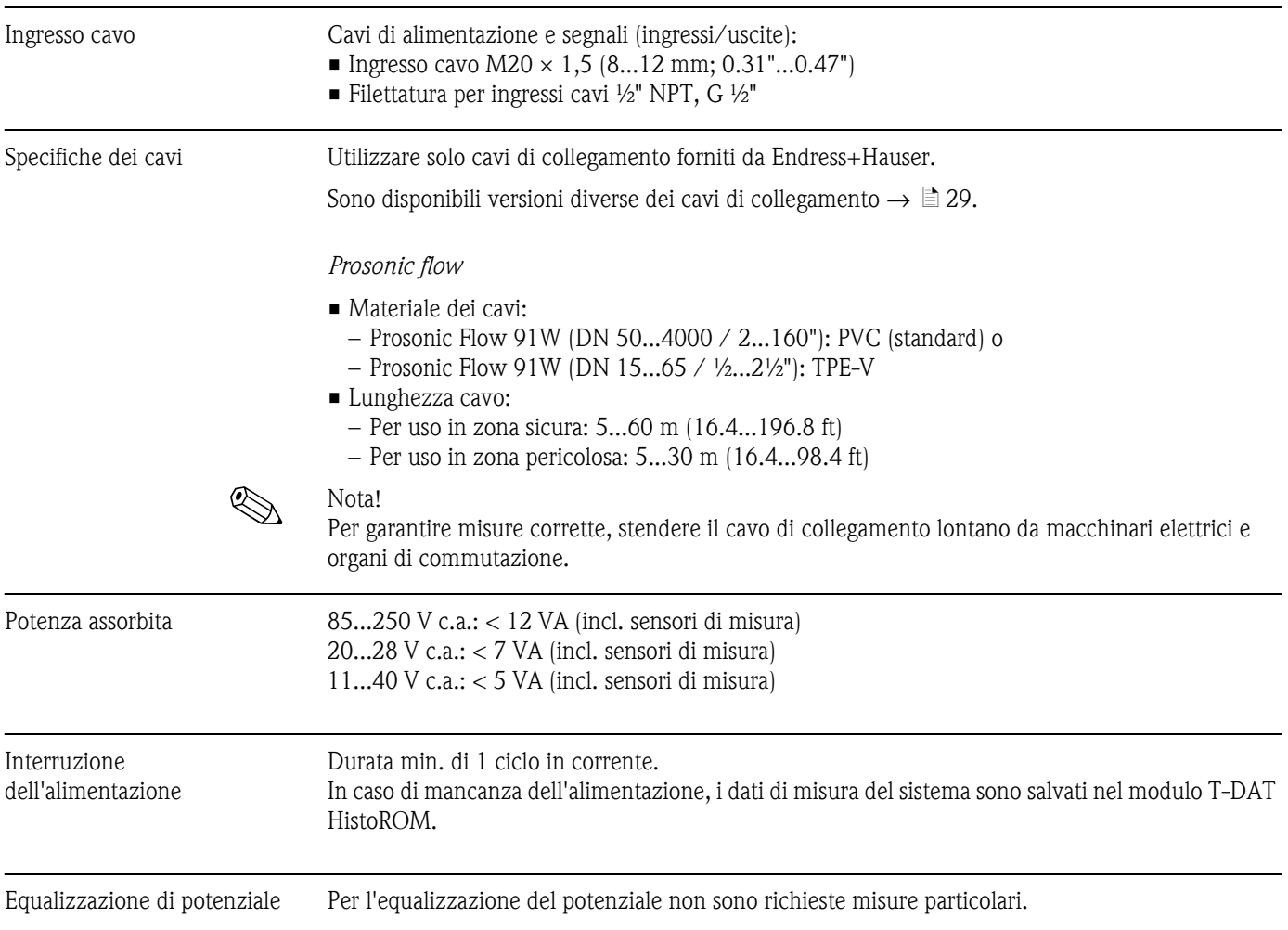

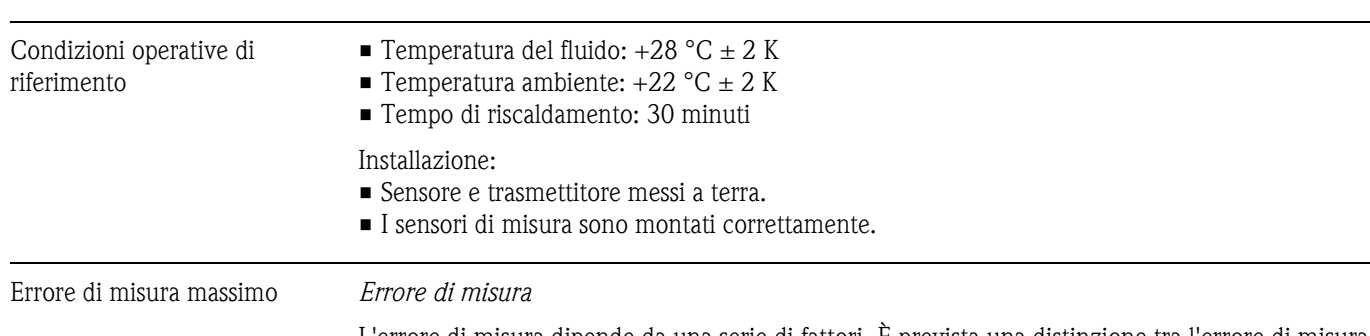

**9.1.6 Caratteristiche di funzionamento**

L'errore di misura dipende da una serie di fattori. È prevista una distinzione tra l'errore di misura dello strumento (Prosonic Flow  $91 = 0.5$  % del valore misurato) e un errore di misura specifico dell'installazione (tipicamente 1,5 % del valore misurato) che non dipende dallo strumento. L'errore di misura specifico dell'installazione dipende dalle condizioni di installazione in loco, come diametro nominale, spessore del tubo, geometria reale del tubo, fluido ecc. La somma dei due errori di misura corrisponde all'errore di misura nel punto di misura.

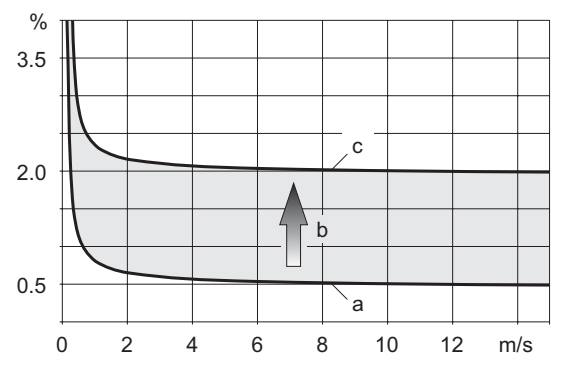

A0011347

*Fig. 45: Esempio di errore di misura in un tubo con diametro nominale DN > 200*

*a Errore di misura dello strumento (0,5% v.i. ± 3 mm/s)*

*b Errore di misura dovuto alle condizioni di installazione (tipicamente 1,5% v.i.)*

*c Errore di misura nel punto di misura: 0,5 % v.i. ± 3 mm/s + 1,5 % v.i. = 2 % v.i. ± 3 mm/s* 

#### *Errore di misura nel punto di misura*

L'errore di misura nel punto di misura è dato dalla somma dell'errore di misura dello strumento (0,5% v.i.) e dell'errore dovuto alle condizioni di installazione in loco. Considerando una velocità di deflusso > 0,3 m/s e un numero di Reynolds > 10000, di seguito sono indicati i limiti di errore tipici:

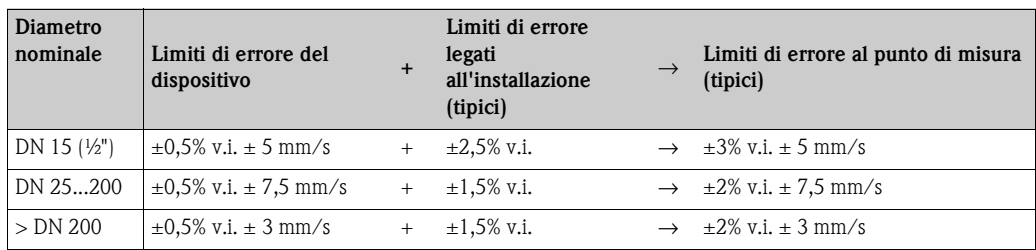

v.i.: valore istantaneo

#### *Report di misura*

Se richiesto, il dispositivo può essere fornito con report di misura. Per certificare l'accuratezza del dispositivo, è eseguita una misura alle condizioni di riferimento. A questo scopo i sensori sono montati su un tubo con diametro nominale rispettivamente di DN 15 (½"), DN 25 (1"), DN 40 (1½"), DN 50 (2") o DN 100 (4").

Il report di misura garantisce i seguenti limiti di errore del dispositivo [con velocità di deflusso > 0,3 m/s (1 ft/s) e numero di Reynolds > 10000]:

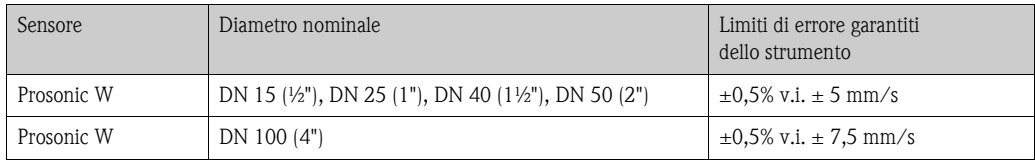

v.i.: valore istantaneo

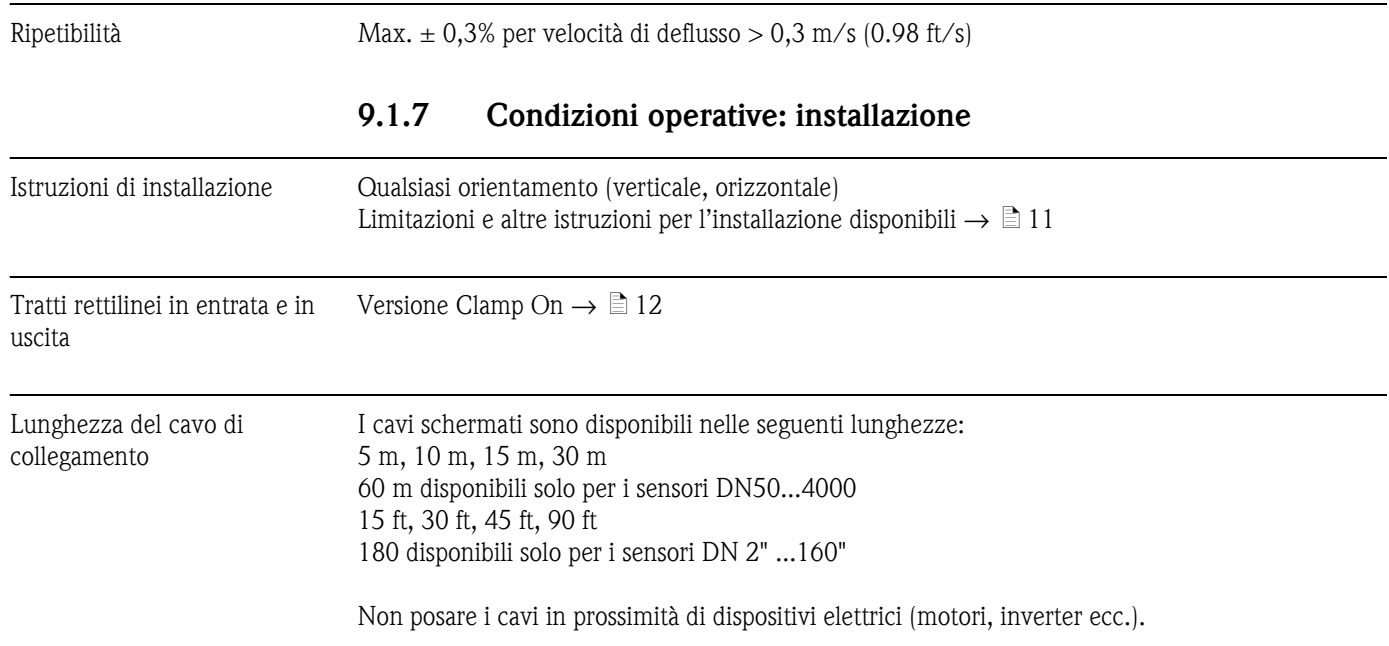

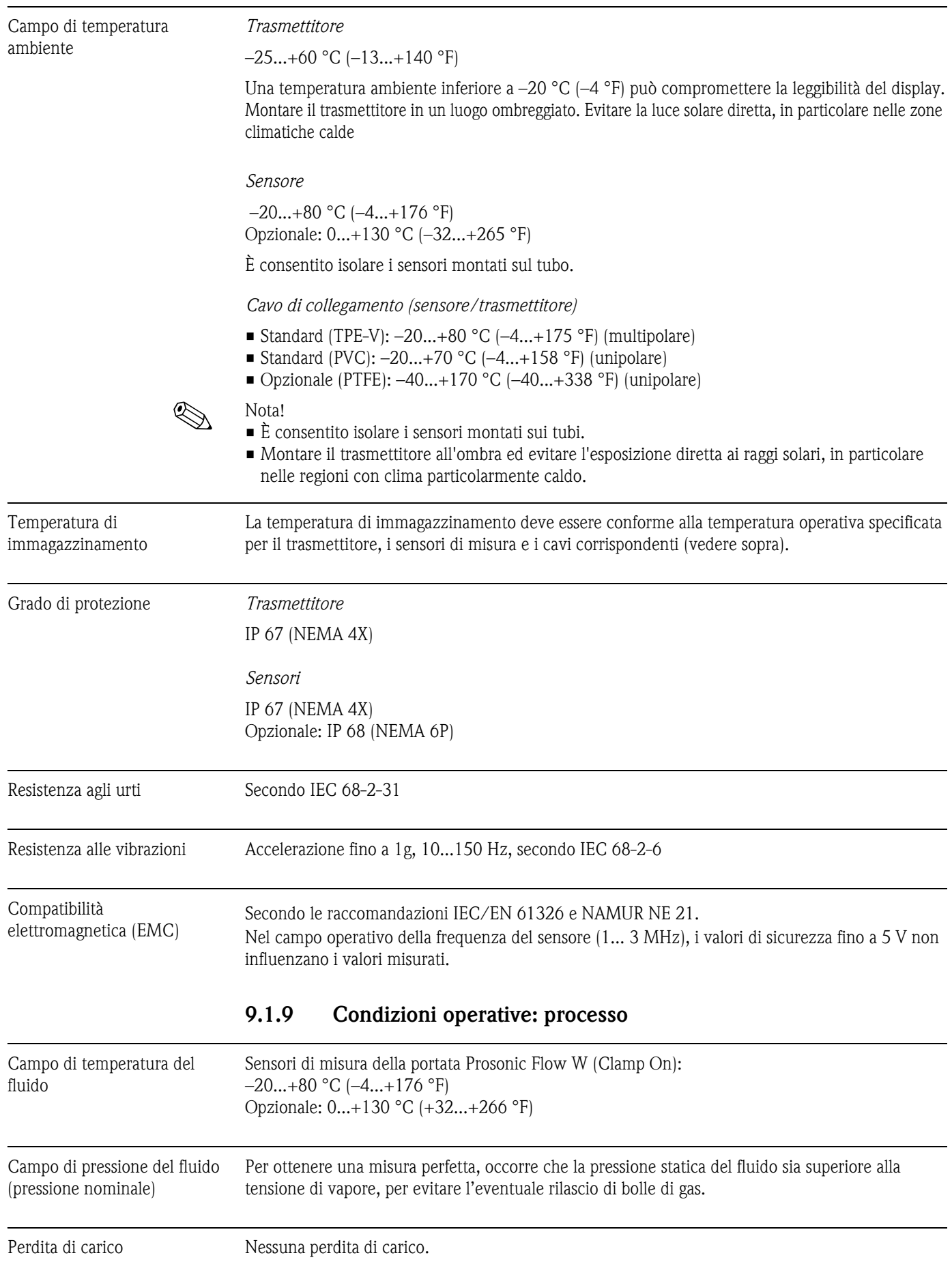

### **9.1.8 Condizioni operative: ambiente**
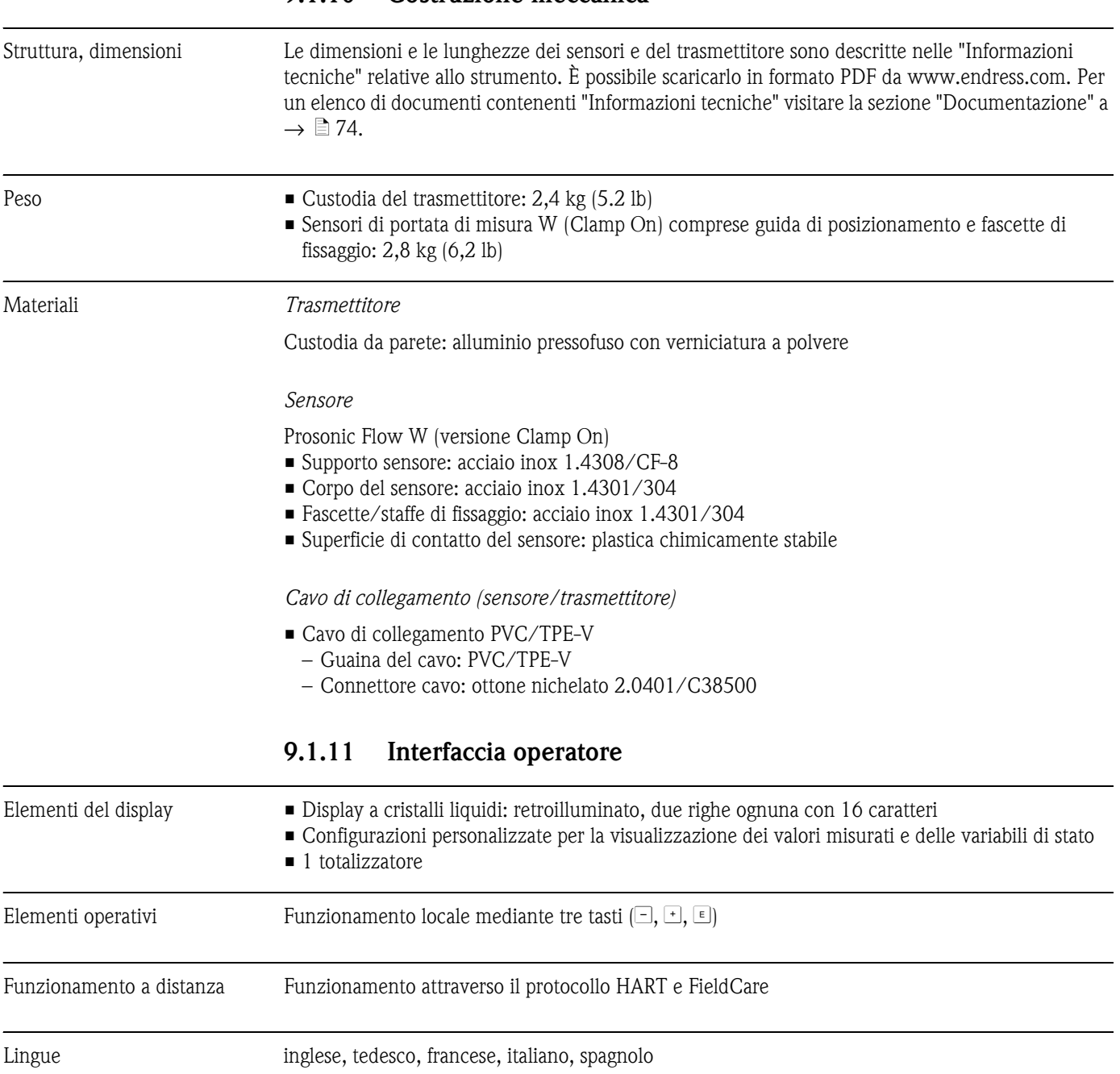

### **9.1.10 Costruzione meccanica**

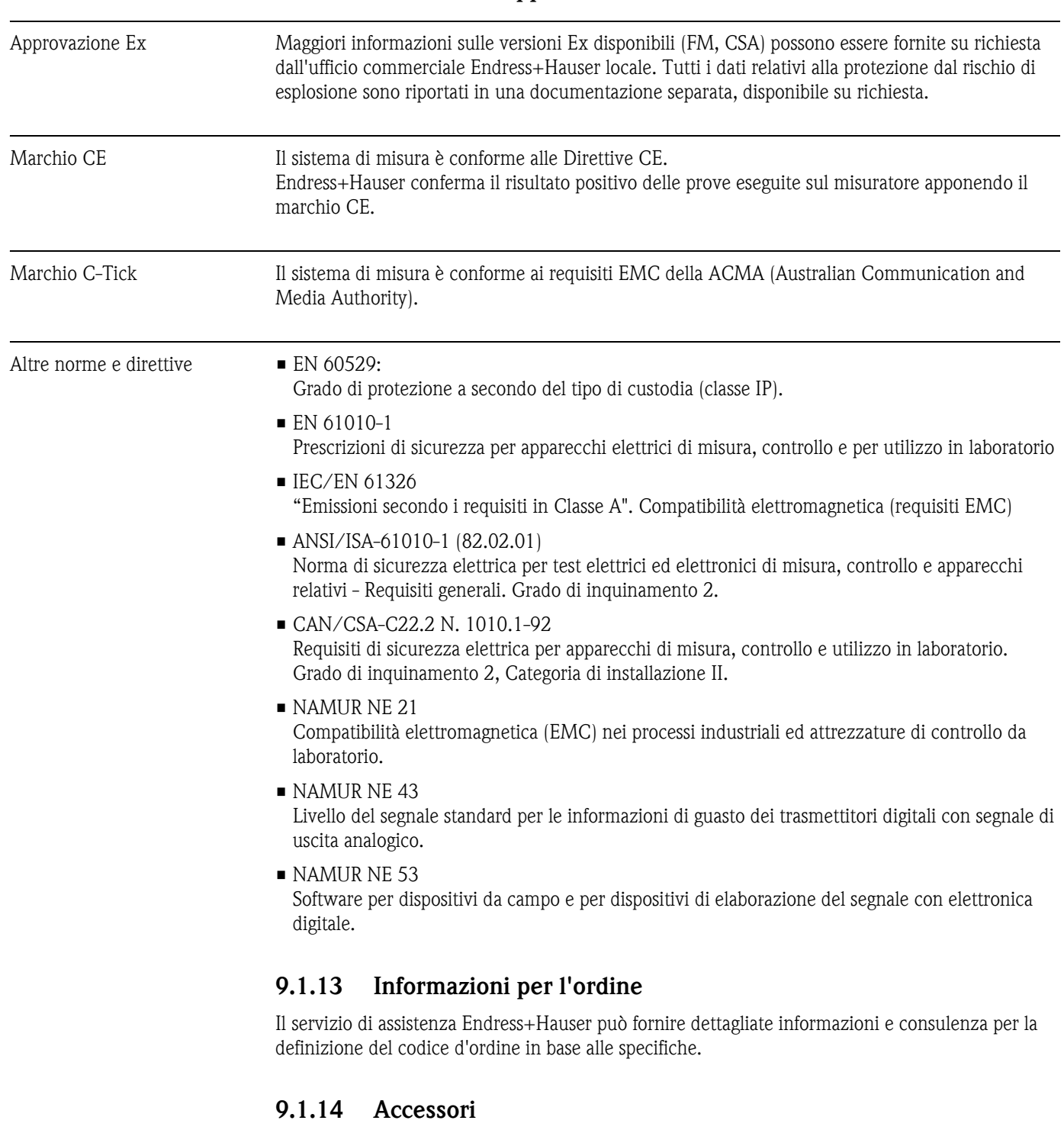

### **9.1.12 Certificati e approvazioni**

Sia per il trasmettitore che per il sensore è disponibile una grande varietà di accessori che possono esseri ordinati a parte rivolgendosi a Endress+Hauser  $\rightarrow \mathbb{B}$  [52](#page-51-0).

Per richiedere informazioni dettagliate sui codici d'ordine del componente prescelto, rivolgersi al servizio di assistenza Endress+Hauser.

### <span id="page-73-0"></span>**9.1.15 Documentazione**

- Misura di portata (FA005D/06)
- Informazioni tecniche per Prosonic Flow 91W (TI105D/06)
- Documentazione supplementare per certificazioni Ex: ATEX, FM, CSA

## **10 Descrizione delle funzioni dello strumento**

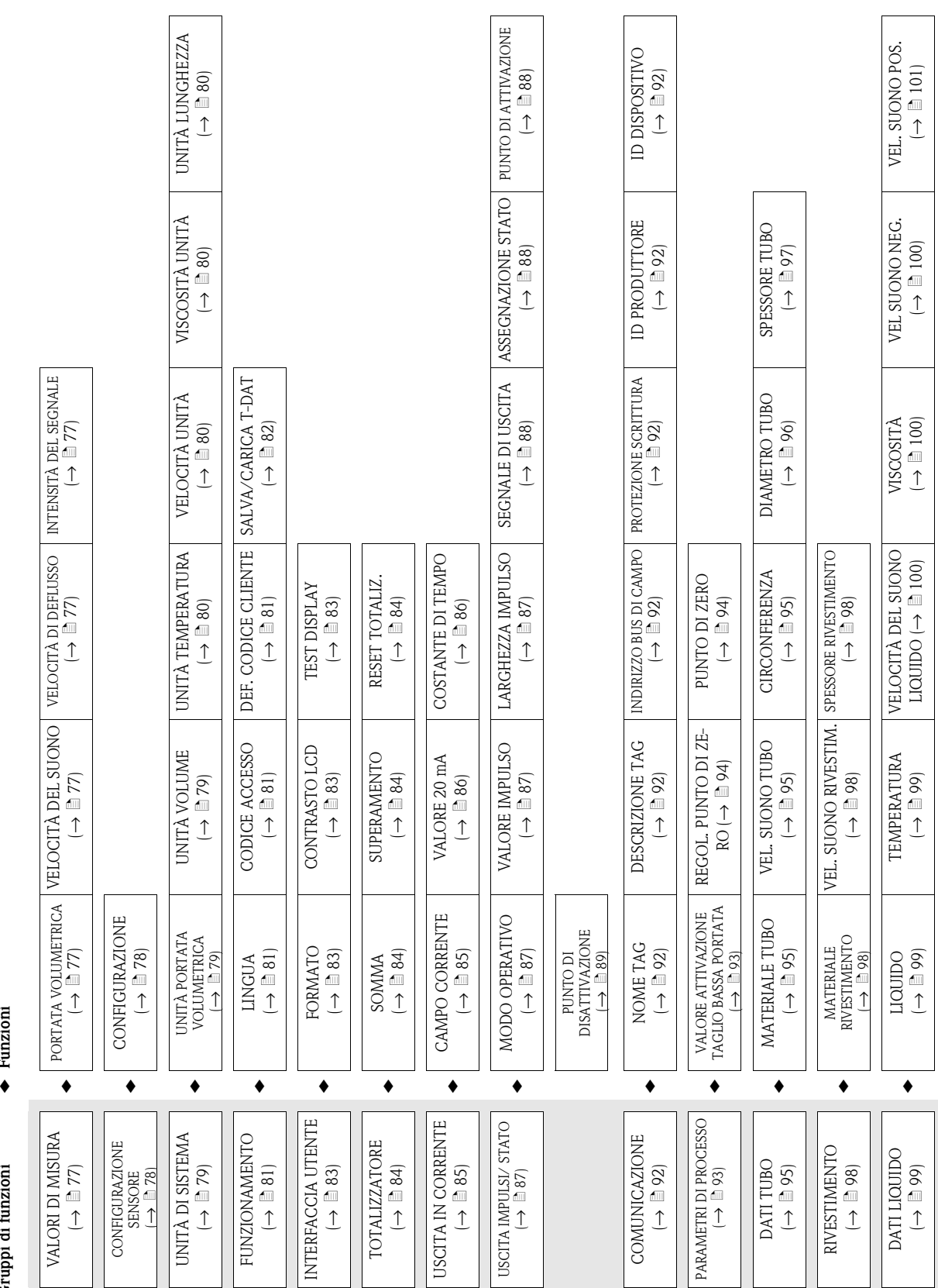

### **10.1 Rappresentazione della matrice operativa**

**Funzioni**

Gruppi di funzioni

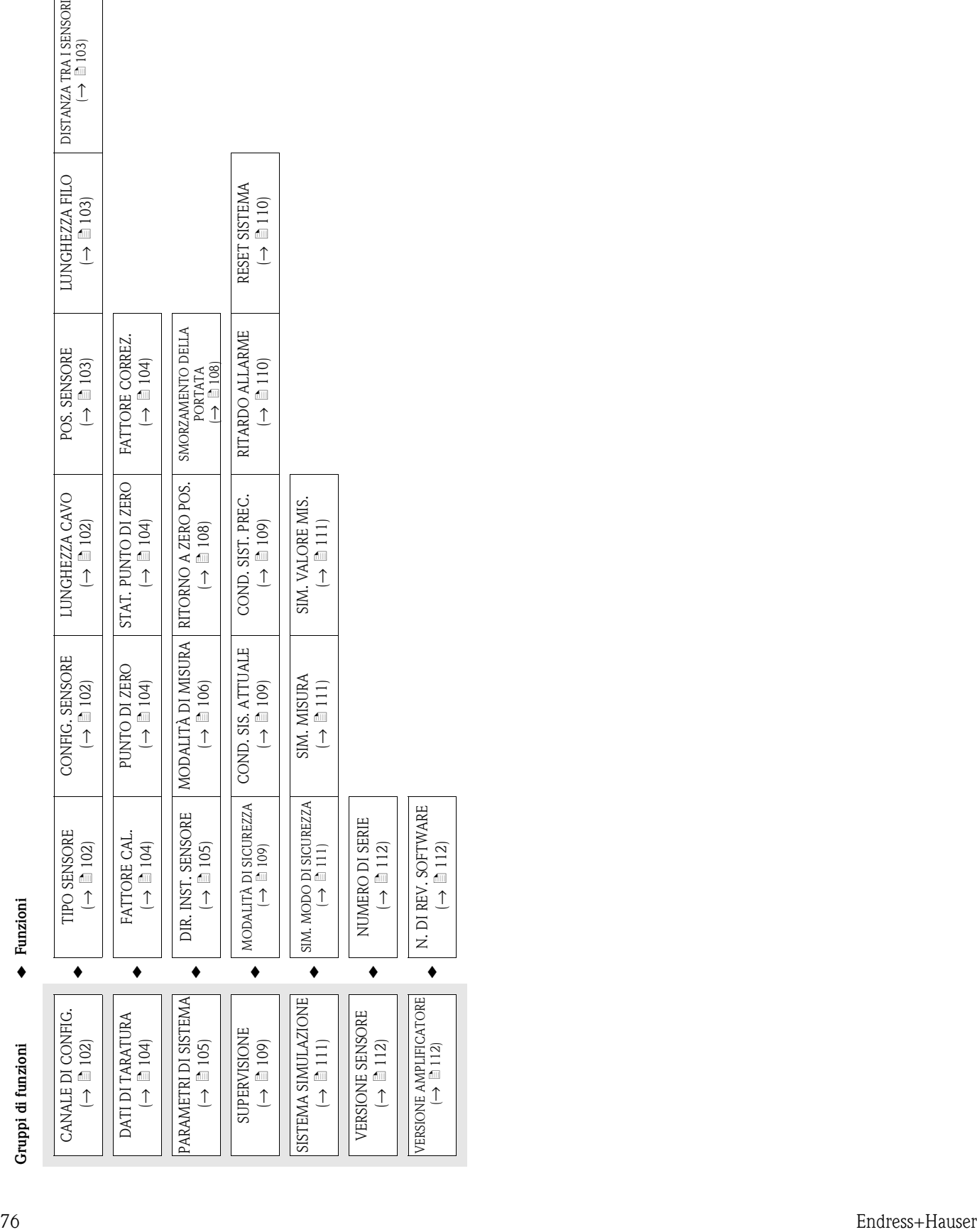

 $\overline{\mathcal{L}}$ 

 $\downarrow$ 

ä [112](#page-111-2))

ä [112\)](#page-111-0)

N. DI REV. SOFTWARE  $\overline{\mathcal{L}}$ 

VERSIONE AMPLIFICATORE  $($   $\rightarrow$   $($   $\frac{1}{2}$   $\rightarrow$   $($ 

ä [112\)](#page-111-1)

Descrizione delle funzioni dello strumento Proline Prosonic Flow 91

 $\frac{103}{10}$  $\frac{103}{10}$  $\frac{103}{10}$ 

LUNGHEZZA FILO  $\downarrow$ 

POS. SENSORE  $\downarrow$ 

 $\equiv$  [103](#page-102-2))

FATTORE CORREZ.  $\downarrow$ 

ä [104](#page-103-0))

SMORZAMENTO DELLA PORTATA  $\mapsto$  [108](#page-107-0)) RITARDO ALLARME  $\downarrow$ 

 $\equiv$  [103](#page-102-1))

RESET SISTEMA  $\downarrow$ 

ä [110](#page-109-0))

ä [110](#page-109-1))

## <span id="page-76-4"></span>**10.2 Gruppo VALORI DI MISURA**

<span id="page-76-3"></span><span id="page-76-2"></span><span id="page-76-1"></span><span id="page-76-0"></span>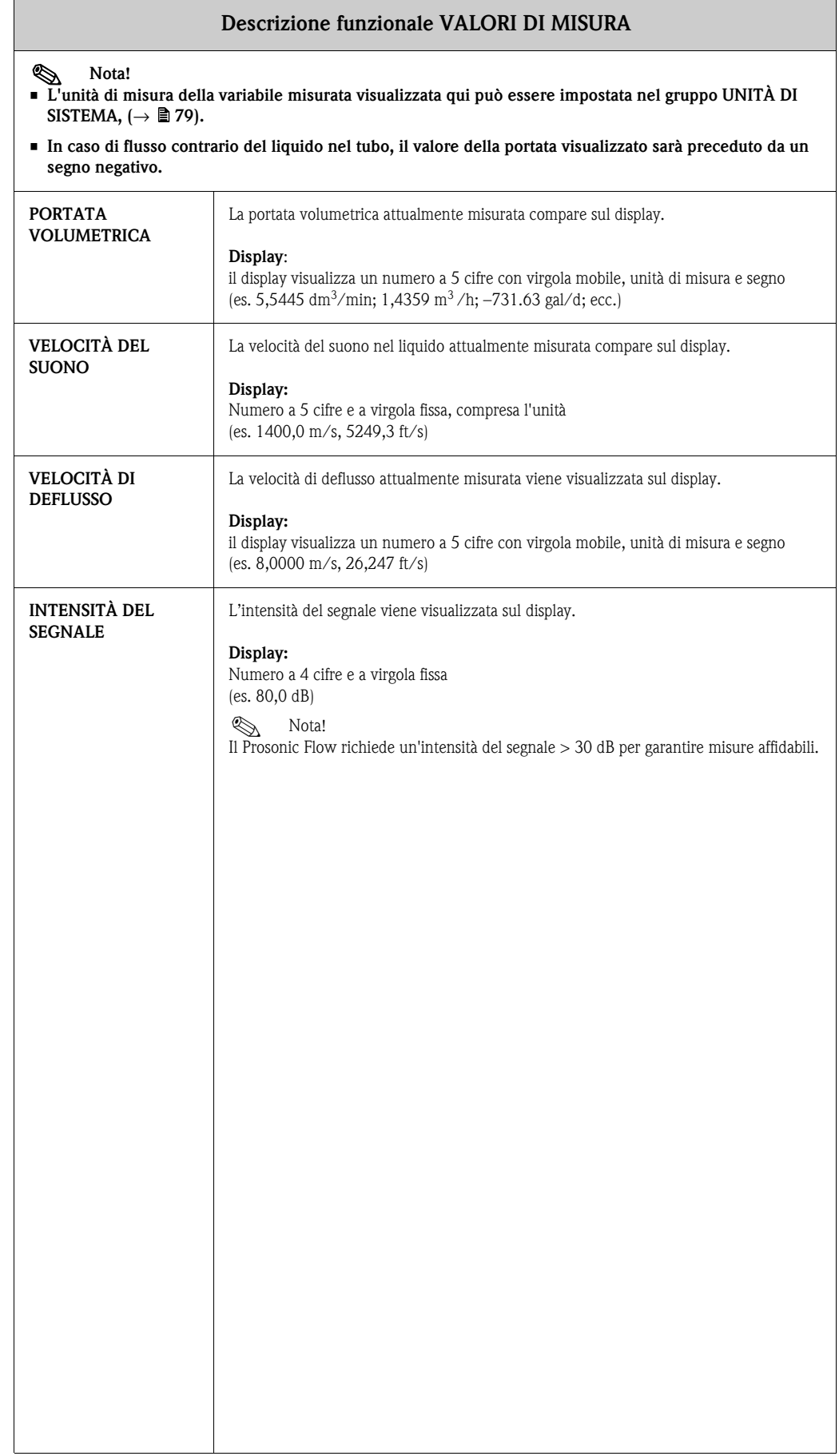

## <span id="page-77-1"></span>**10.3 Gruppo CONFIGURAZIONE SENSORE**

<span id="page-77-0"></span>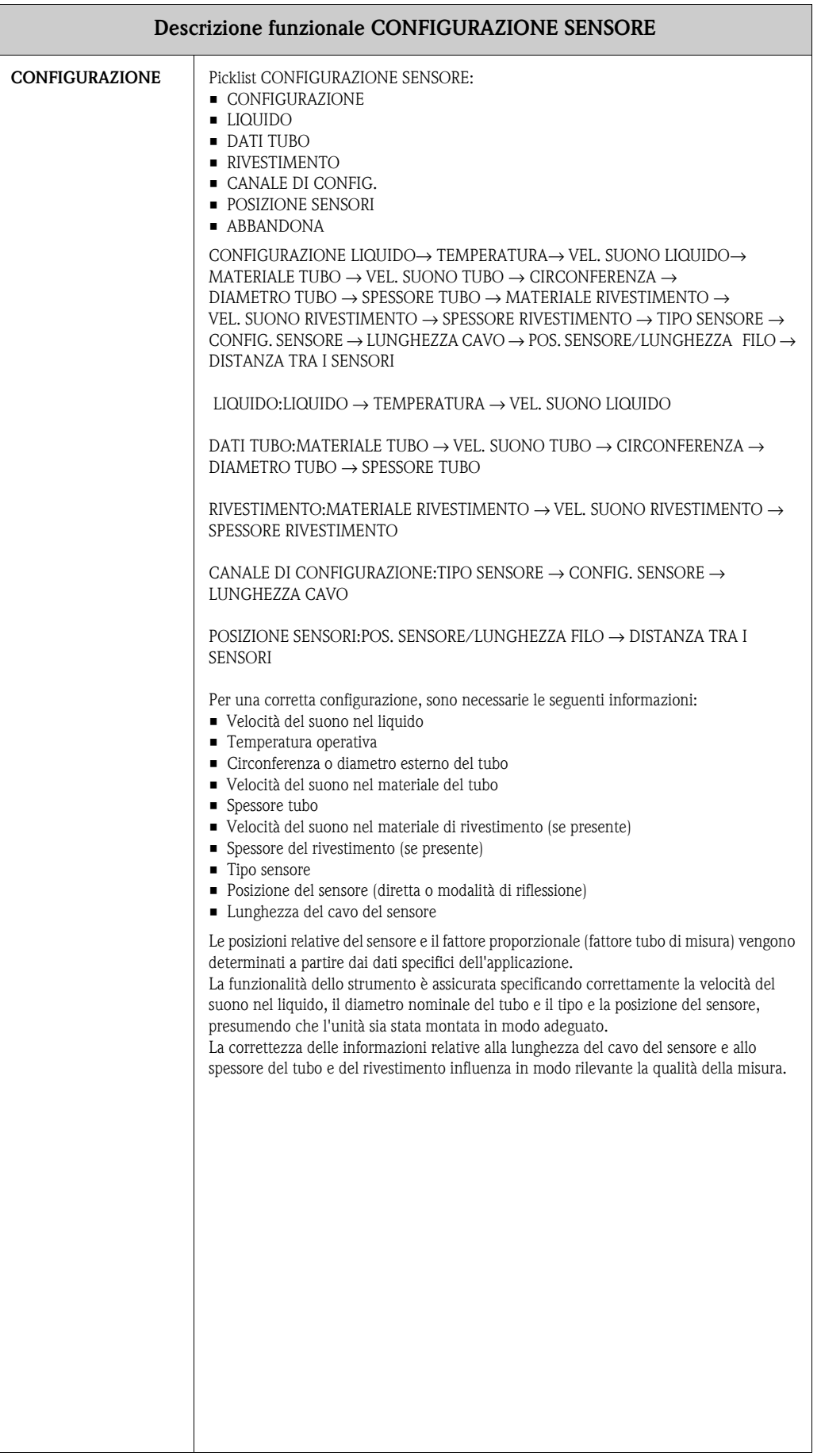

# <span id="page-78-2"></span>**10.4 Gruppo UNITÀ DI SISTEMA**

<span id="page-78-3"></span><span id="page-78-1"></span><span id="page-78-0"></span>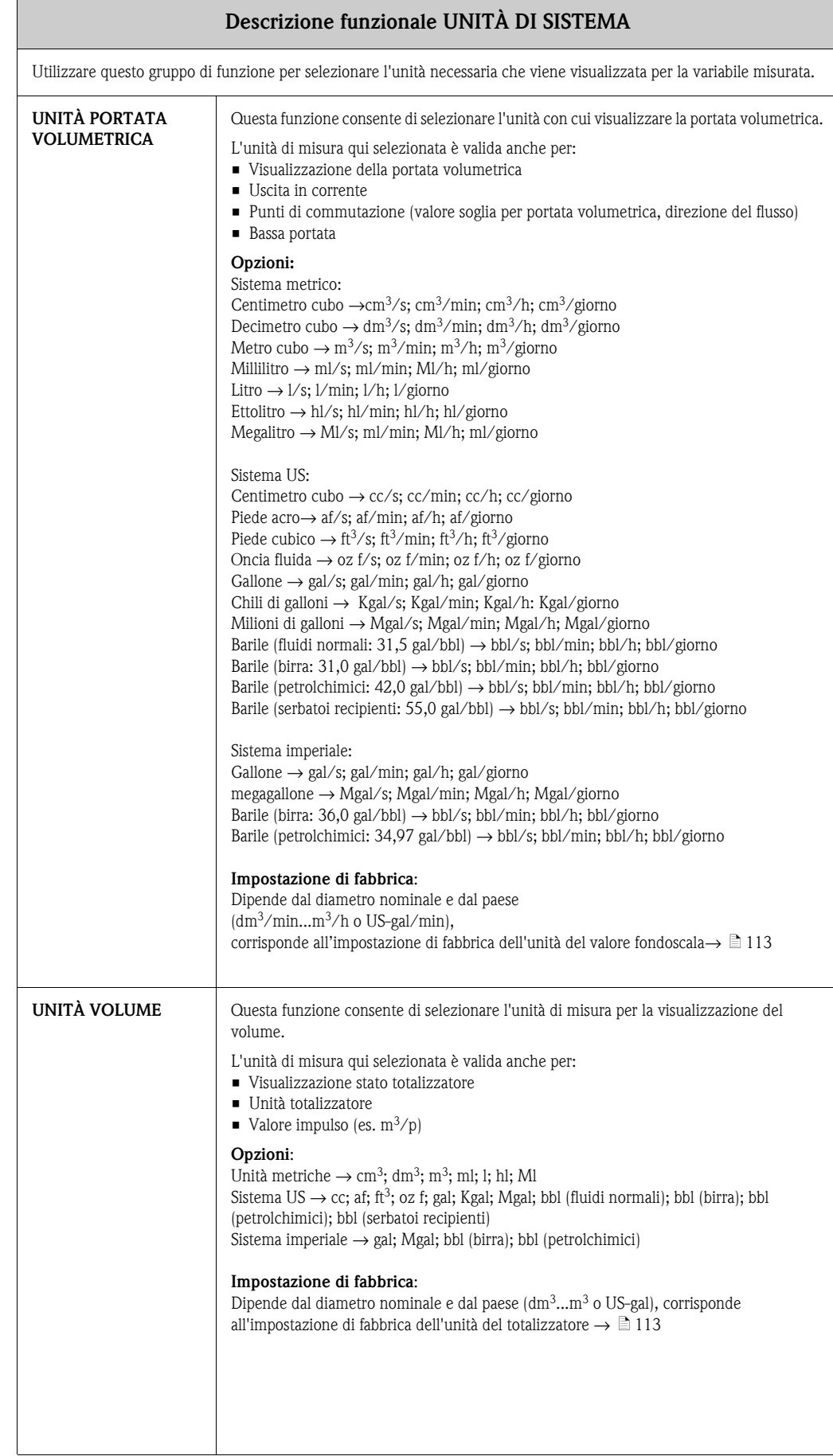

<span id="page-79-3"></span><span id="page-79-2"></span><span id="page-79-1"></span><span id="page-79-0"></span>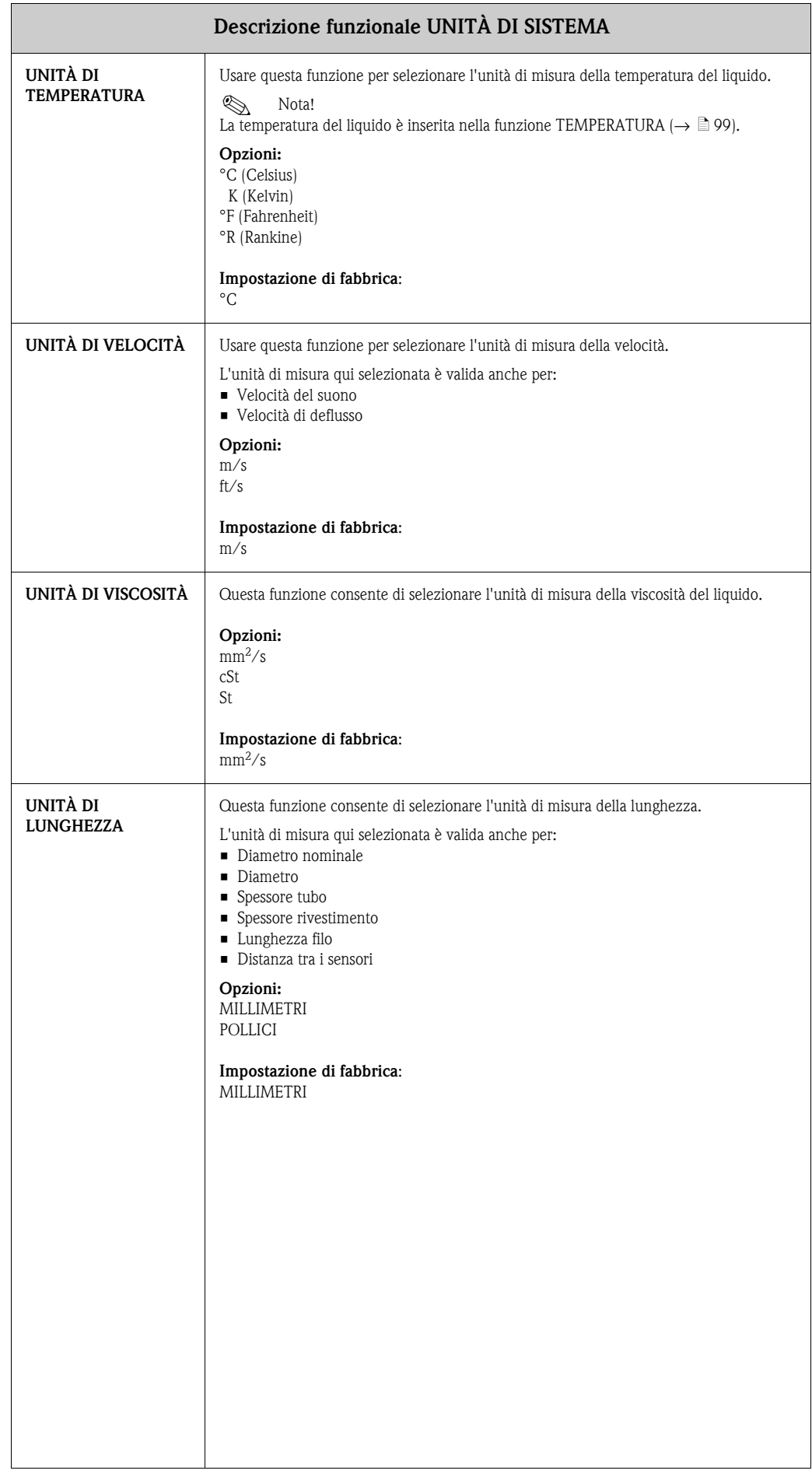

## <span id="page-80-3"></span>**10.5 Gruppo FUNZIONAMENTO**

<span id="page-80-2"></span><span id="page-80-1"></span><span id="page-80-0"></span>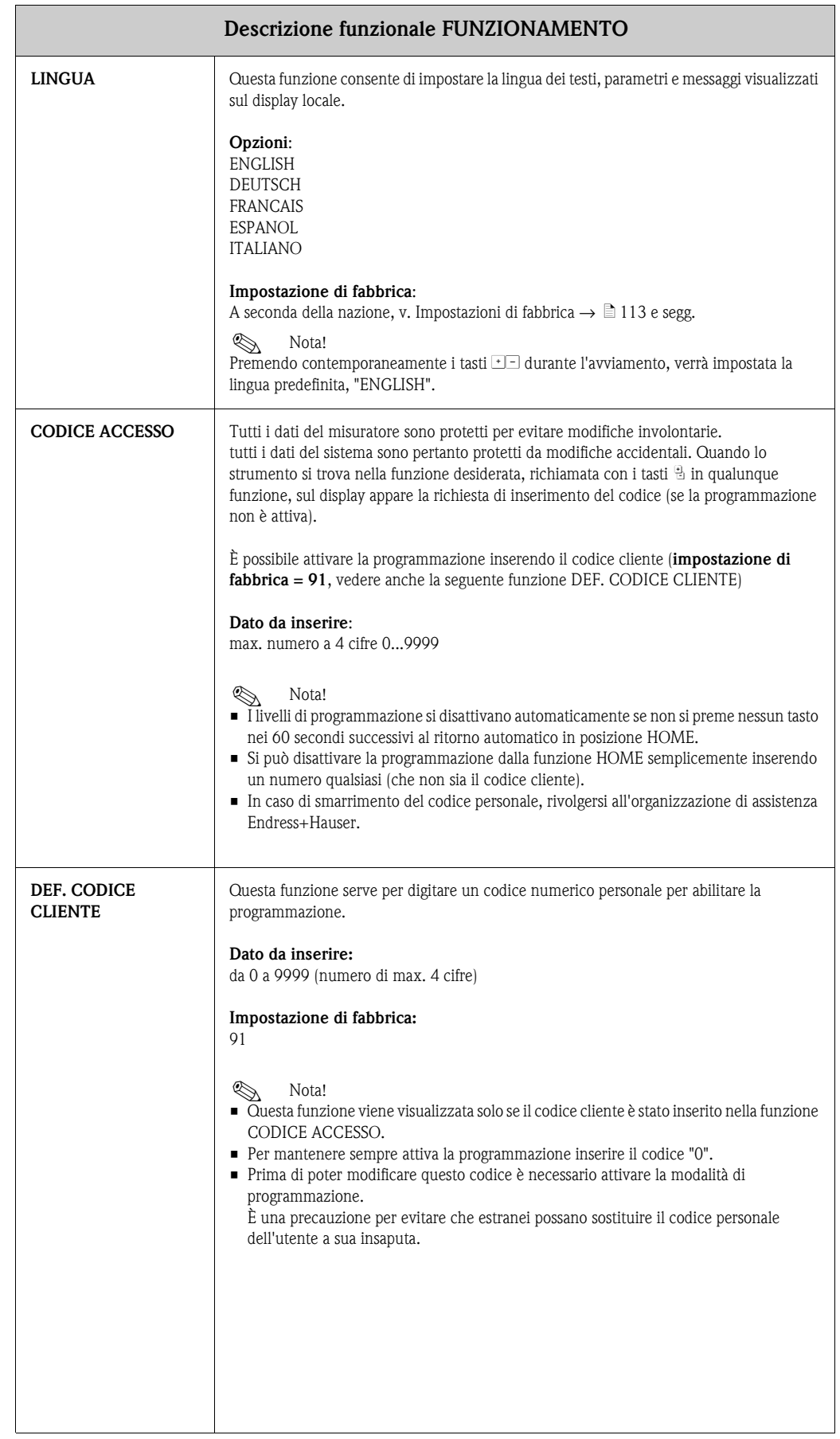

<span id="page-81-0"></span>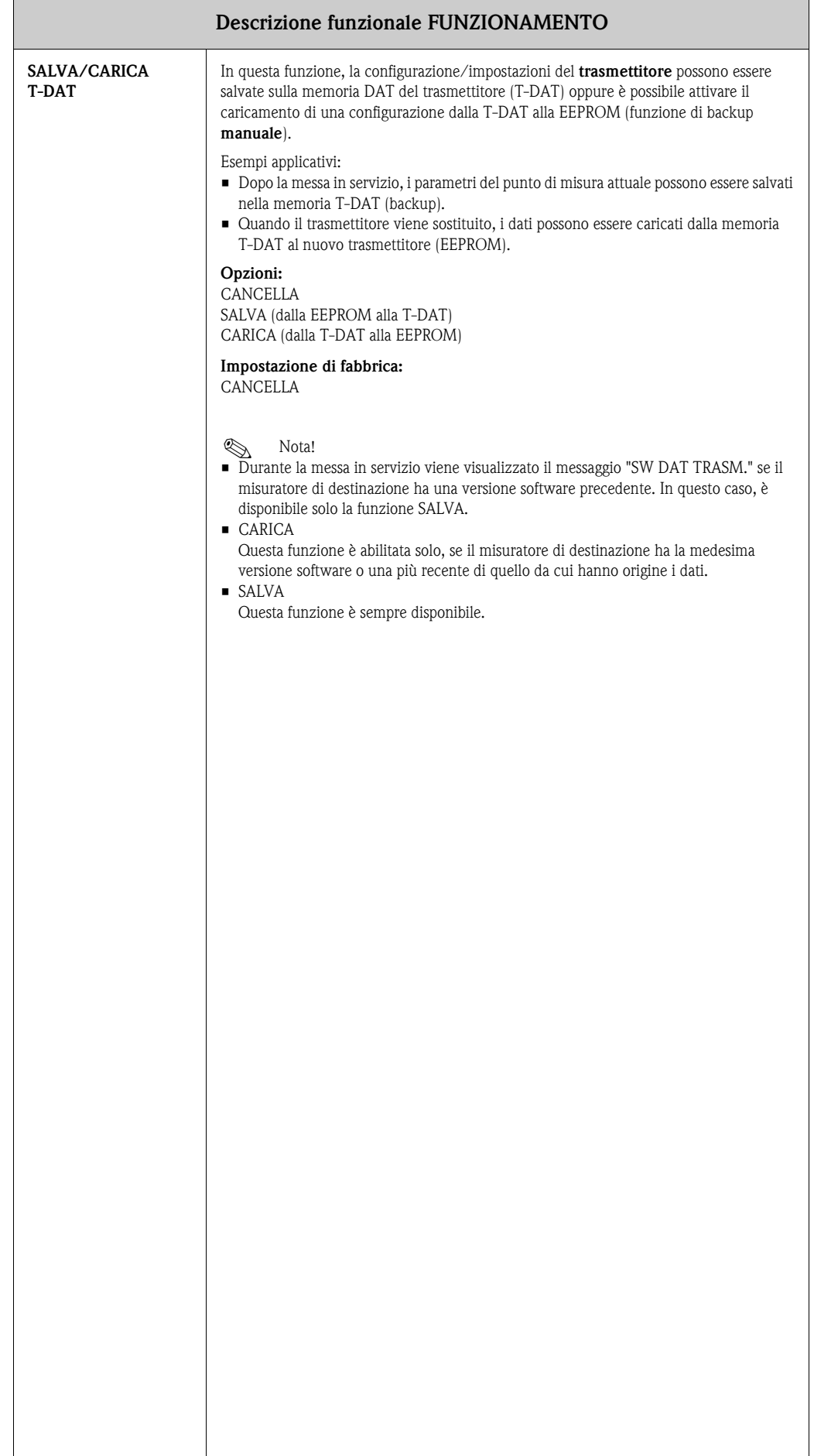

## <span id="page-82-3"></span>**10.6 Gruppo INTERFACCIA UTENTE**

<span id="page-82-2"></span><span id="page-82-1"></span><span id="page-82-0"></span>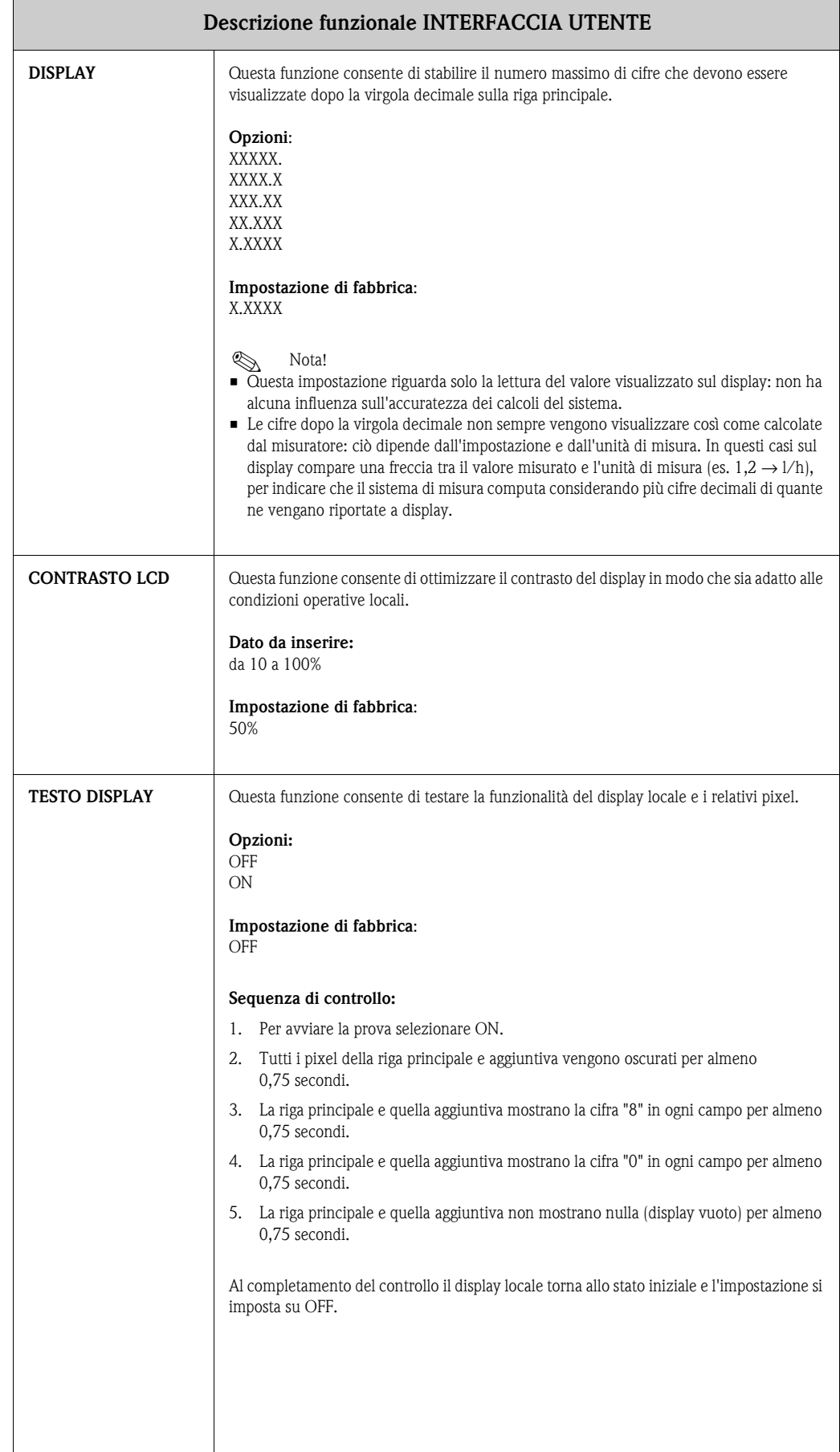

Ē

## <span id="page-83-3"></span>**10.7 Gruppo TOTALIZZATORE**

<span id="page-83-2"></span><span id="page-83-1"></span><span id="page-83-0"></span>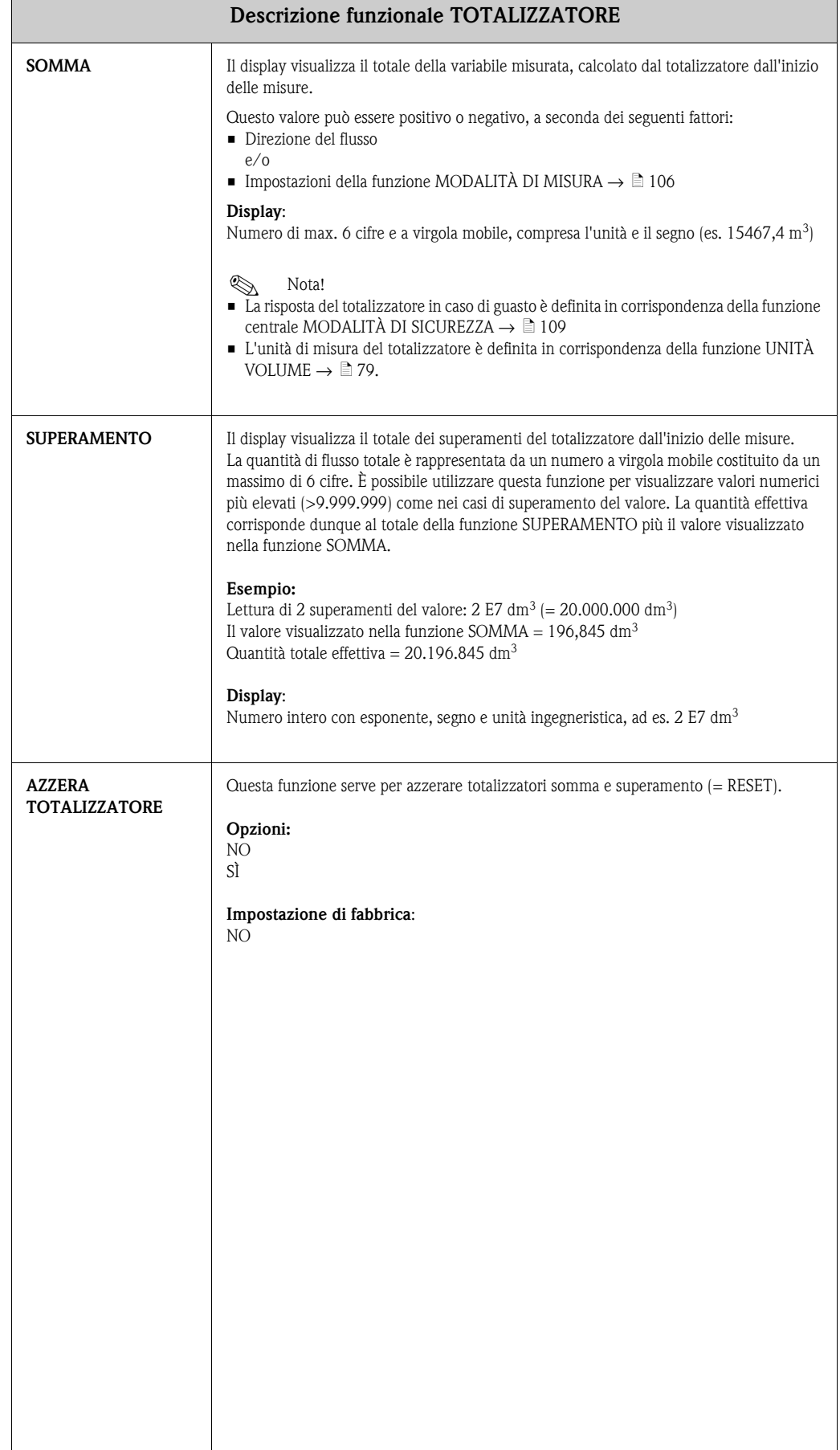

# <span id="page-84-1"></span>**10.8 Gruppo USCITA IN CORRENTE**

<span id="page-84-0"></span>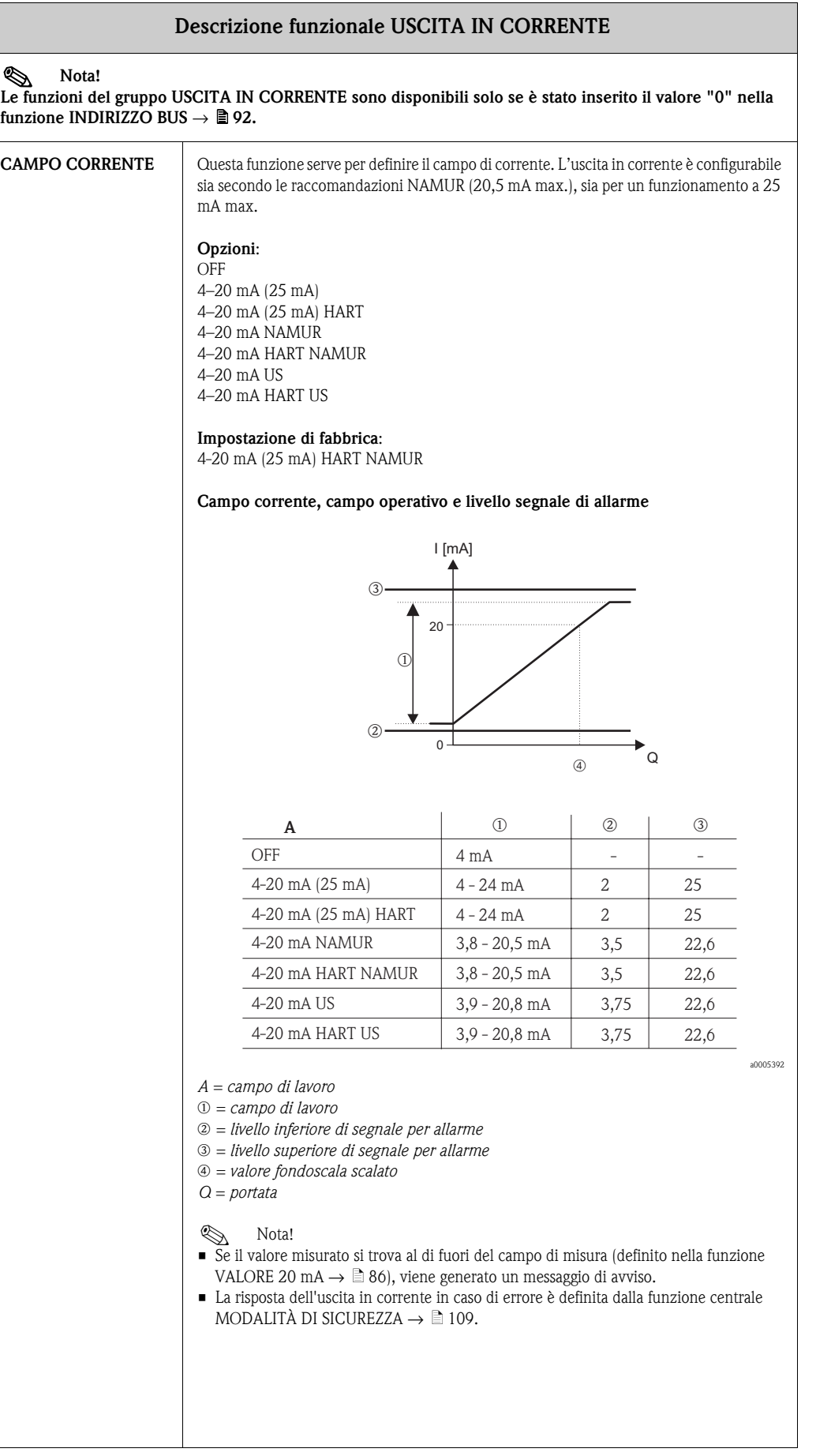

<span id="page-85-1"></span><span id="page-85-0"></span>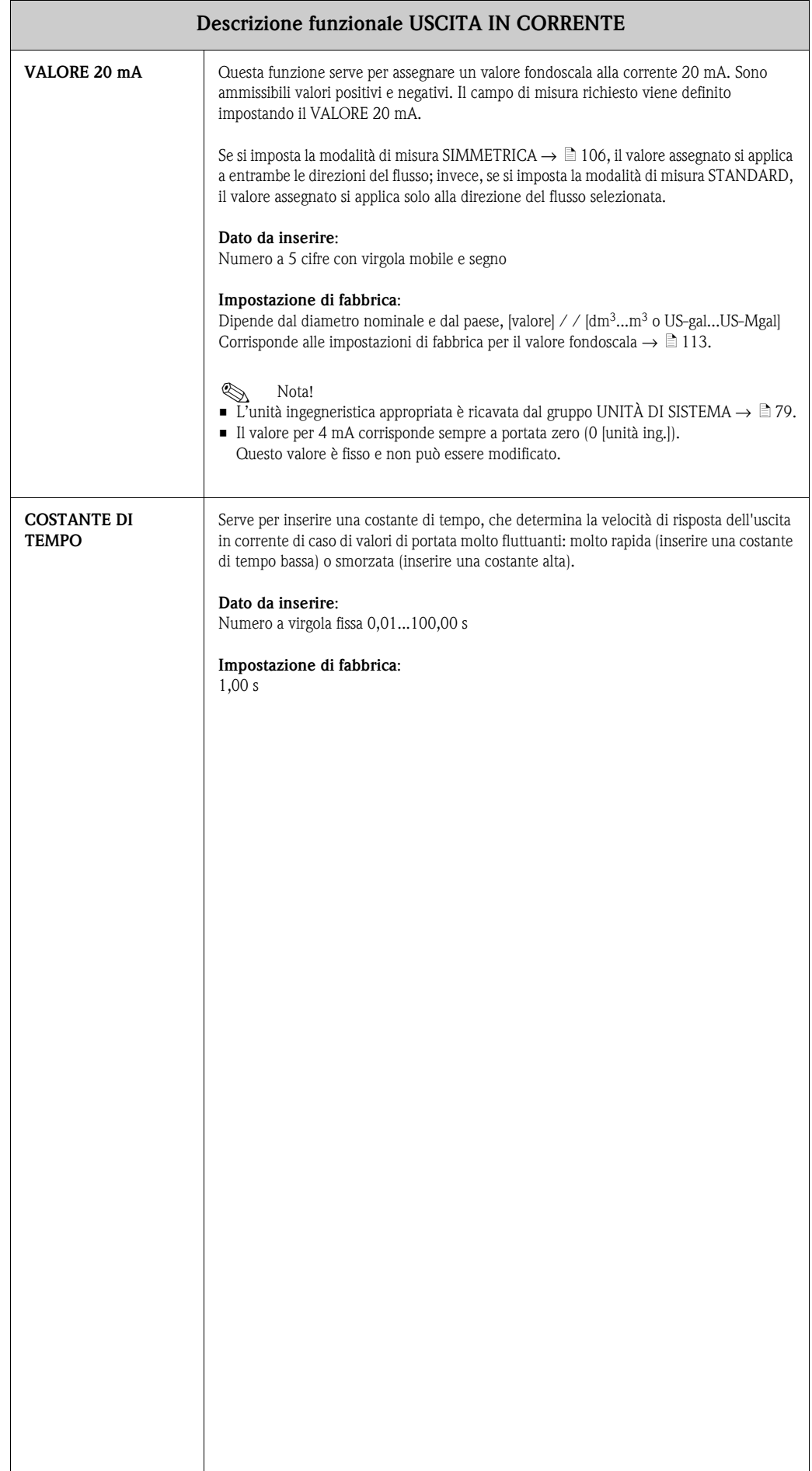

## <span id="page-86-3"></span>**10.9 Gruppo USCITA IMPULSI/STATO**

<span id="page-86-2"></span><span id="page-86-1"></span><span id="page-86-0"></span>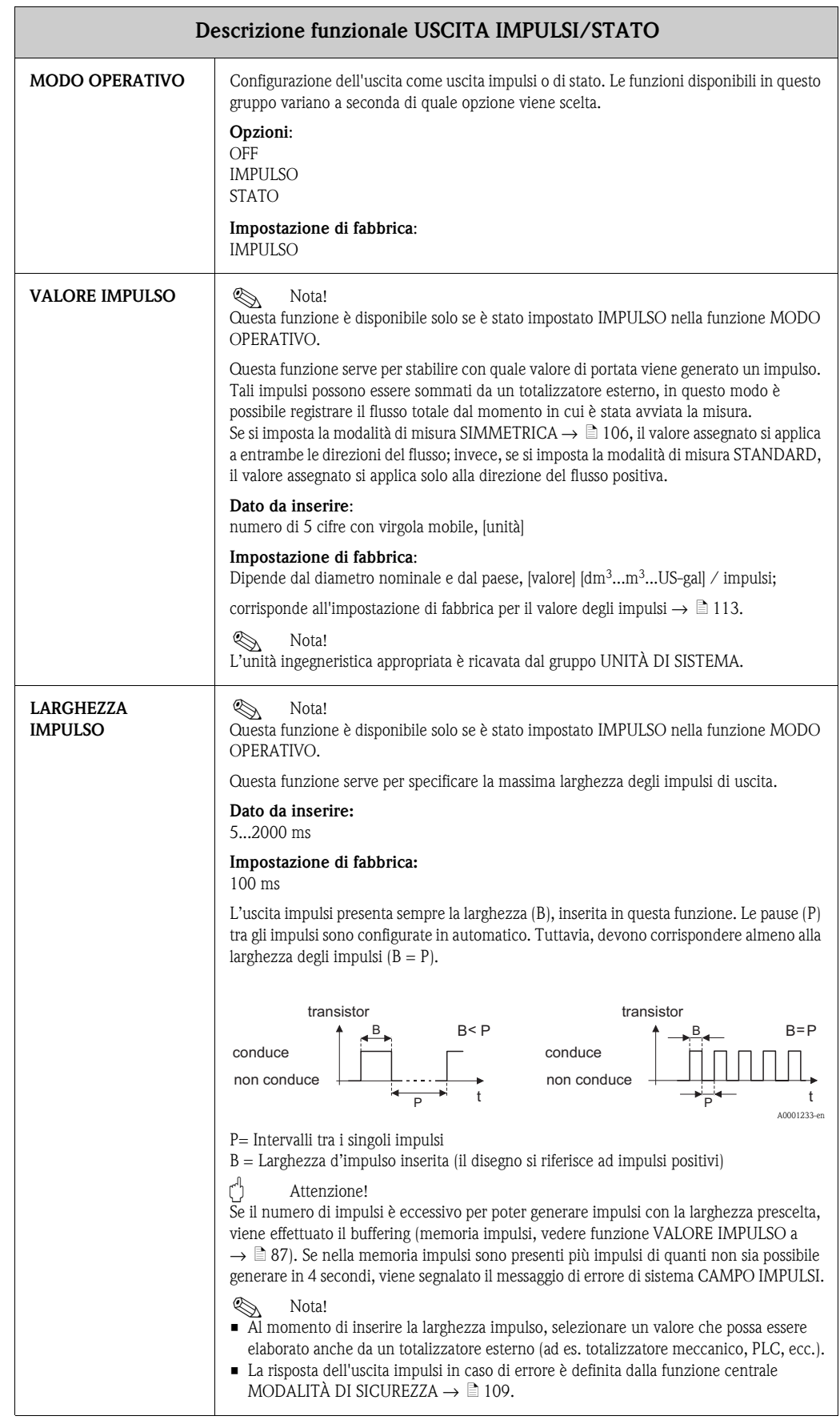

<span id="page-87-2"></span><span id="page-87-1"></span><span id="page-87-0"></span>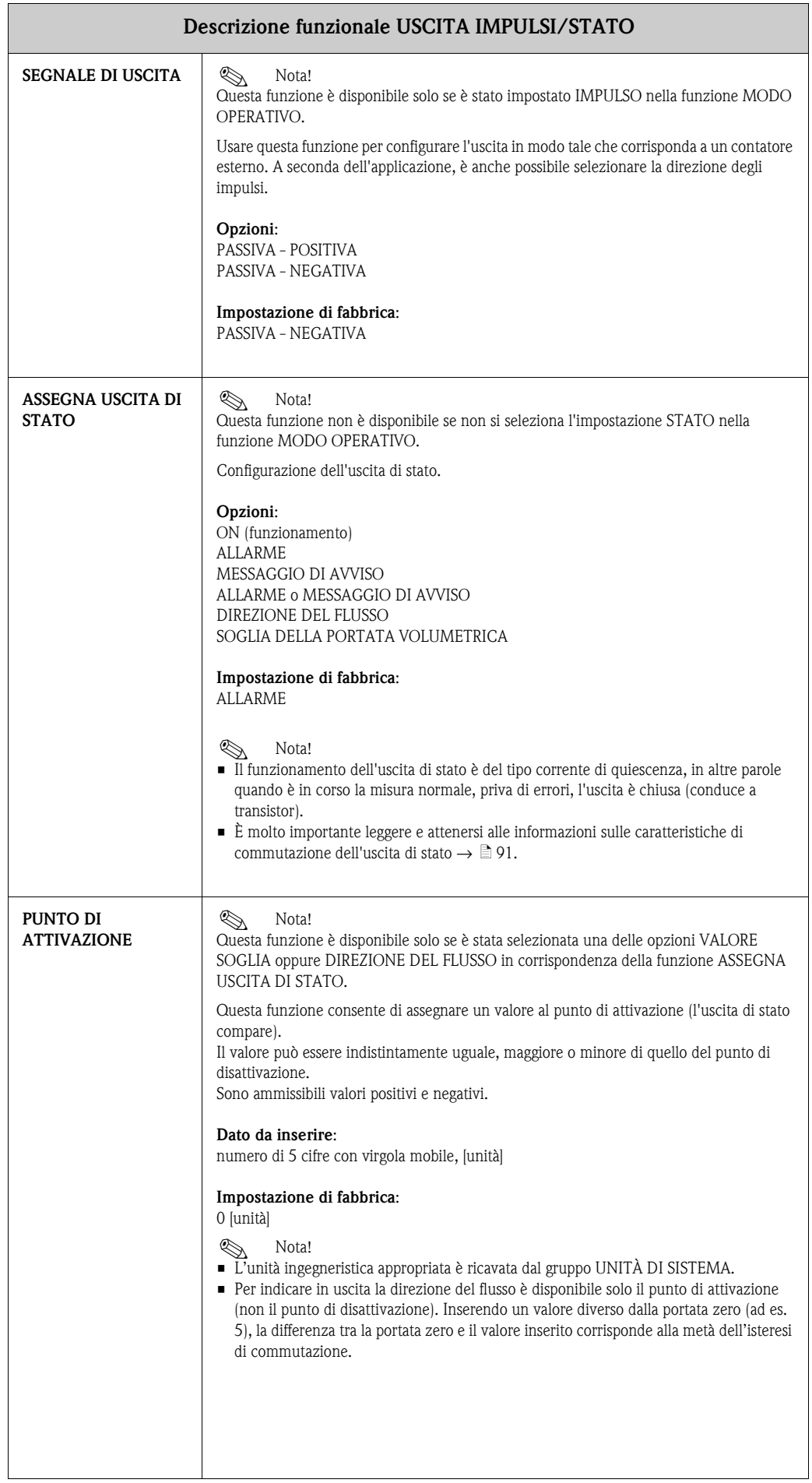

<span id="page-88-0"></span>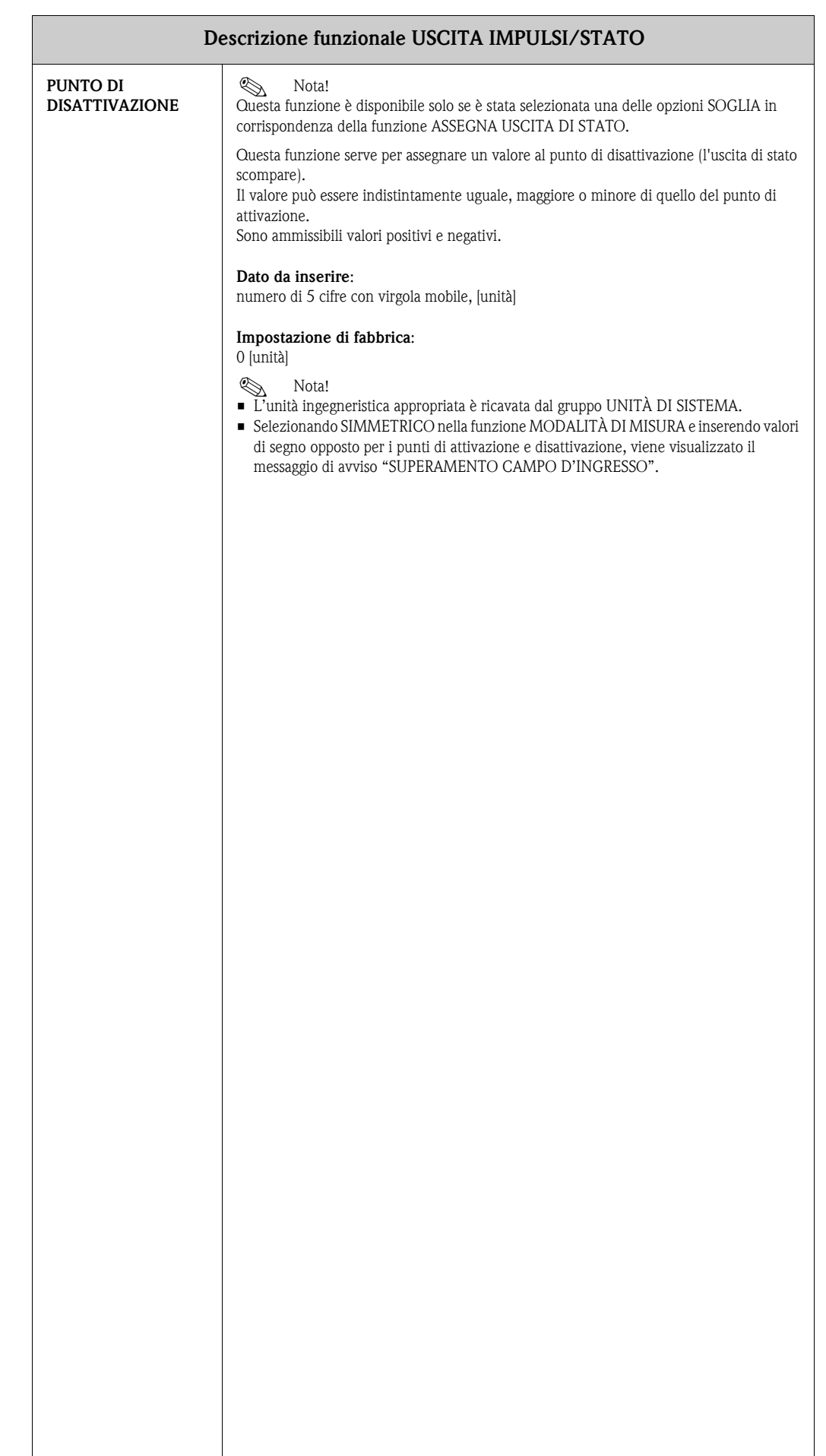

### **10.9.1 Indicazioni sulla risposta dell'uscita di stato**

#### **Informazioni generali**

Se l'uscita di stato è stata configurata per "SOGLIA" o "DIREZIONE DEL FLUSSO", è possibile definire i punti di commutazione richiesti con le funzioni PUNTO DI ATTIVAZIONE e PUNTO DI DISATTIVAZIONE. Quando la variabile misurata in questione raggiunge tali valori predefiniti, l'uscita di stato scatta come mostrato dalla figura seguente.

#### **Uscita di stato configurata per la direzione del flusso**

#### **Punto di disattivazione/punto di attivazione**

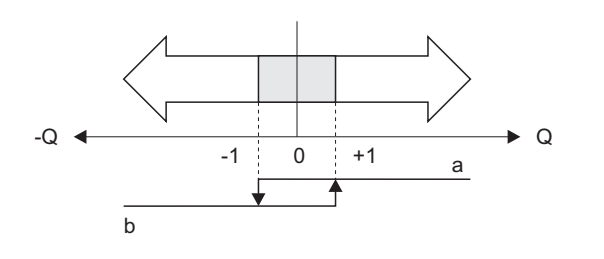

a0001236

- $a =$ uscita di stato conduce
- $b =$  uscita di stato non conduce

Il valore inserito nella funzione VALORE ATTIVAZIONE definisce il punto di commutazione per le direzioni positiva e negativa del flusso. Se, a titolo di esempio, il punto di commutazione impostato  $\hat{\epsilon} = 1 \text{ m}^3/\text{h}$ , l'uscita di stato si disattiva a  $-1 \text{ m}^3/\text{h}$  (non conduce) e commuta nuovamente a  $+1 \text{ m}^3/\text{h}$ h (conduce). Impostare il punto di commutazione a 0 se il processo richiede un pilotaggio diretto privo di isteresi di commutazione. Se si utilizza un taglio bassa portata, è consigliabile impostare l'isteresi su un valore superiore o uguale a quello del taglio bassa portata.

#### **Uscita di stato configurata per il valore soglia**

L'uscita di stato commuta non appena la variabile misurata supera o non raggiunge il punto di commutazione definito.

Applicazione: controllo delle condizioni agli estremi relative a flusso o processo.

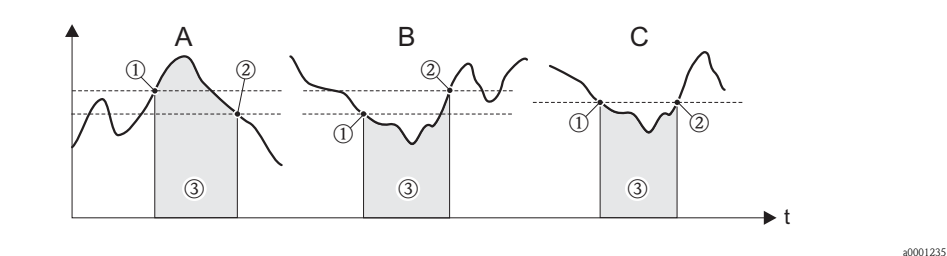

- $A =$  Sicurezza di massimo:
	- $\rightarrow$  0 PUNTO DI DISATTIVAZIONE > @ PUNTO DI ATTIVAZIONE
- $\blacksquare$  B = Sicurezza di minimo:  $\rightarrow$   $\odot$  PUNTO DI DISATTIVAZIONE  $\oslash$  PUNTO DI ATTIVAZIONE
- $\blacksquare$  C = Sicurezza di minimo:  $\rightarrow$  0 PUNTO DI DISATTIVAZIONE = @ PUNTO DI ATTIVAZIONE (evitare questa configurazione)
- $\Box$   $\Box$  = relè diseccitato

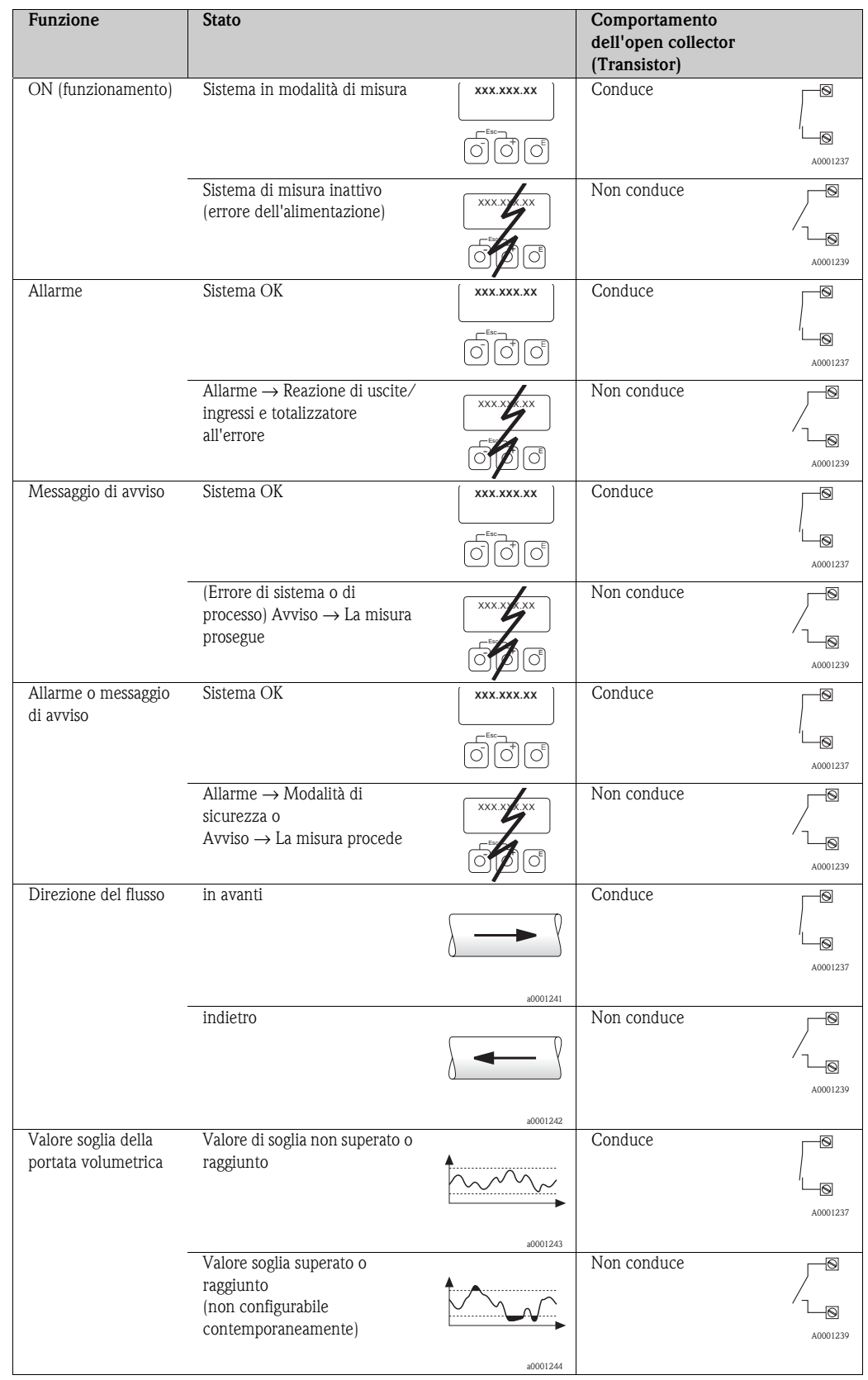

### <span id="page-90-0"></span>**10.9.2 Comportamento di commutazione dell'uscita di stato**

## <span id="page-91-6"></span>**10.10 Gruppo COMUNICAZIONE**

<span id="page-91-5"></span><span id="page-91-4"></span><span id="page-91-3"></span><span id="page-91-2"></span><span id="page-91-1"></span><span id="page-91-0"></span>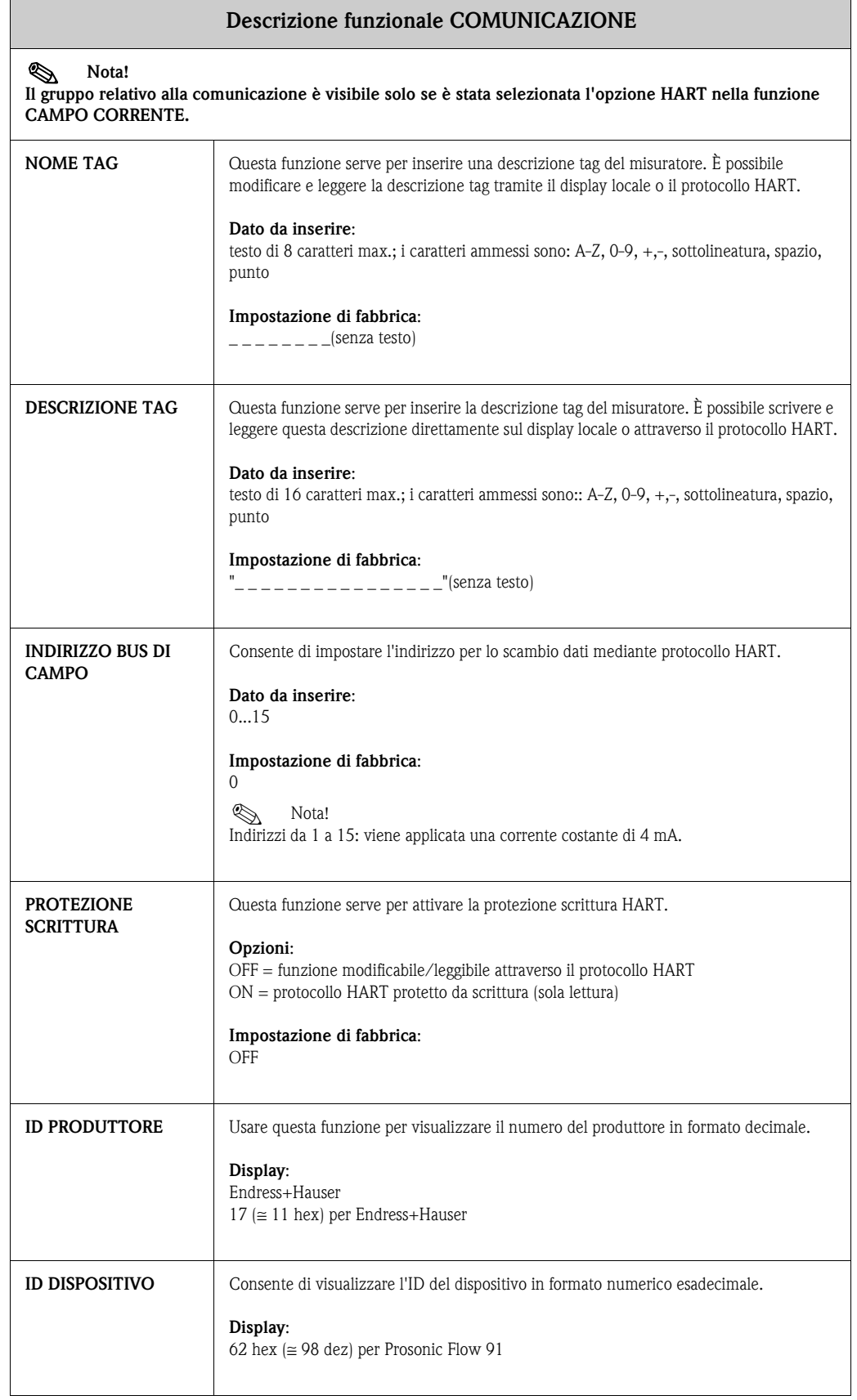

## <span id="page-92-1"></span>**10.11 Gruppo PARAMETRI DI PROCESSO**

<span id="page-92-0"></span>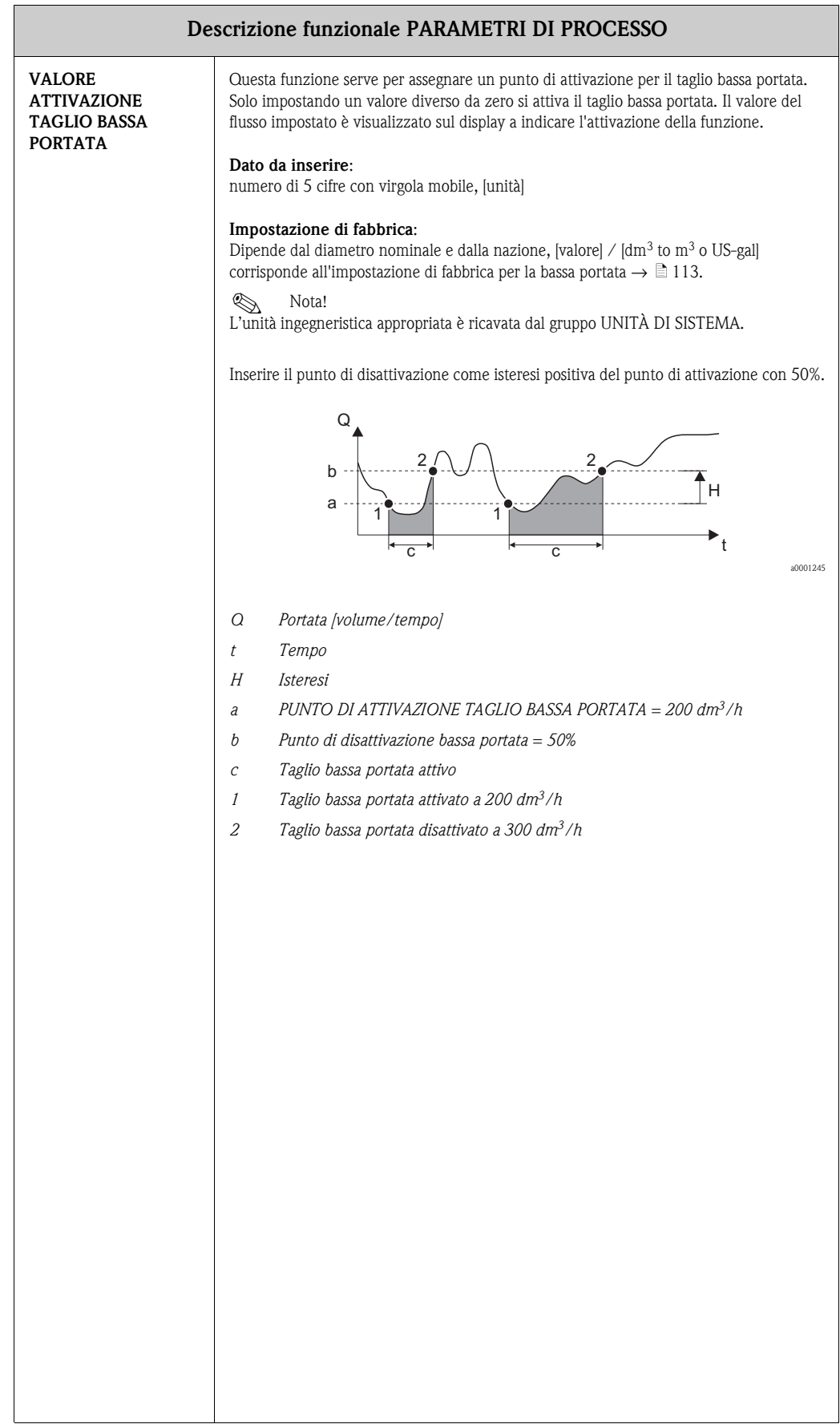

<span id="page-93-1"></span><span id="page-93-0"></span>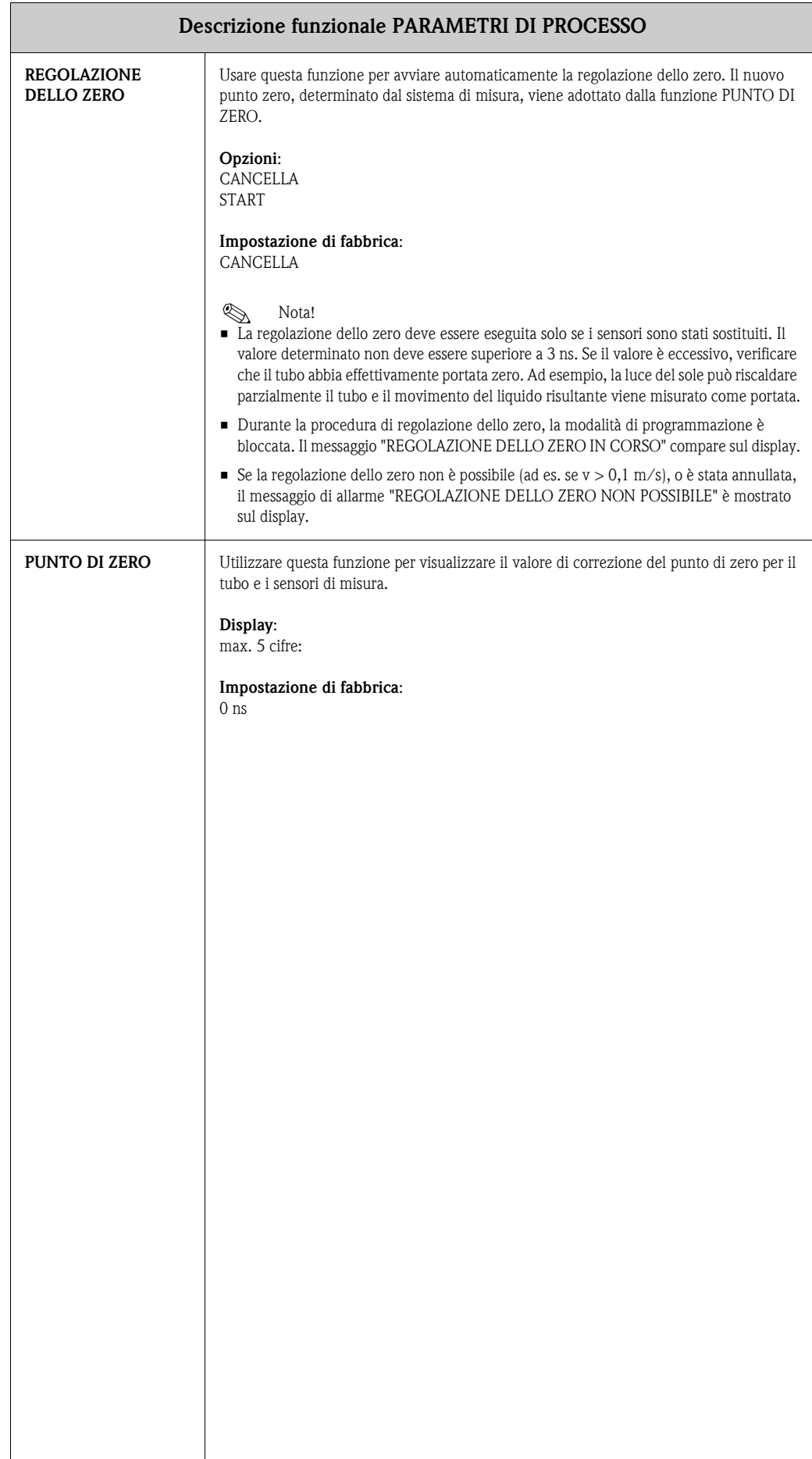

# <span id="page-94-3"></span>**10.12 Gruppo DATI TUBO**

<span id="page-94-2"></span><span id="page-94-1"></span><span id="page-94-0"></span>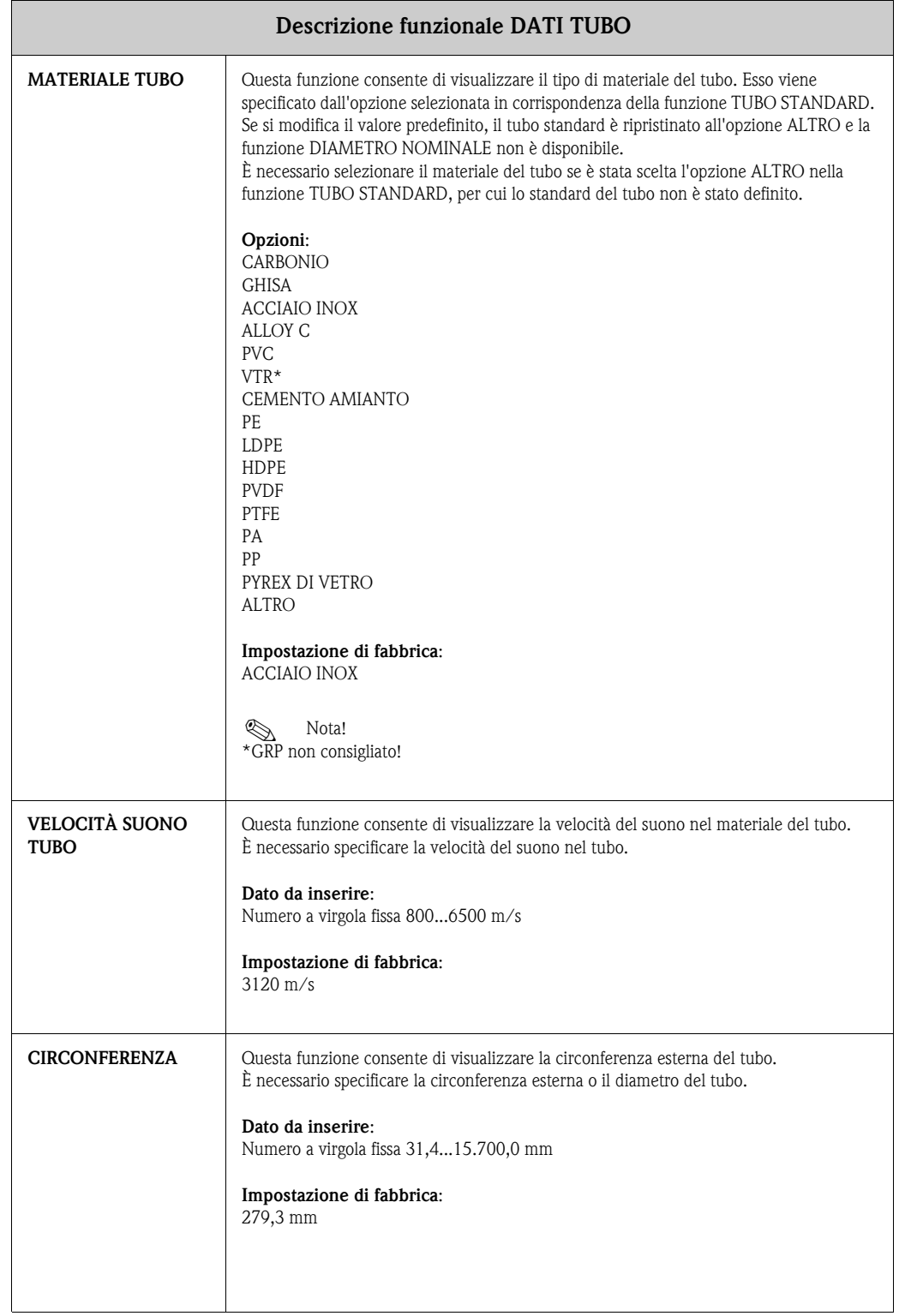

<span id="page-95-0"></span>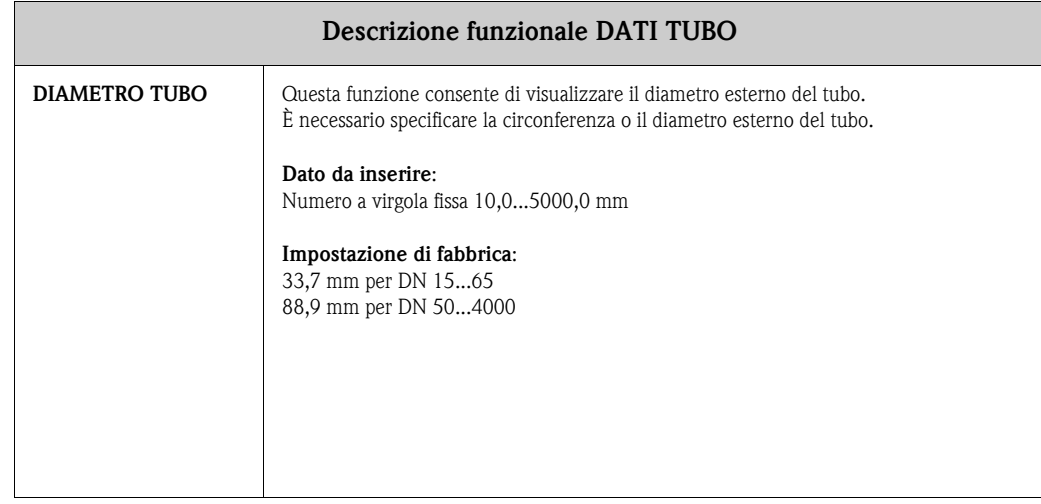

<span id="page-96-0"></span>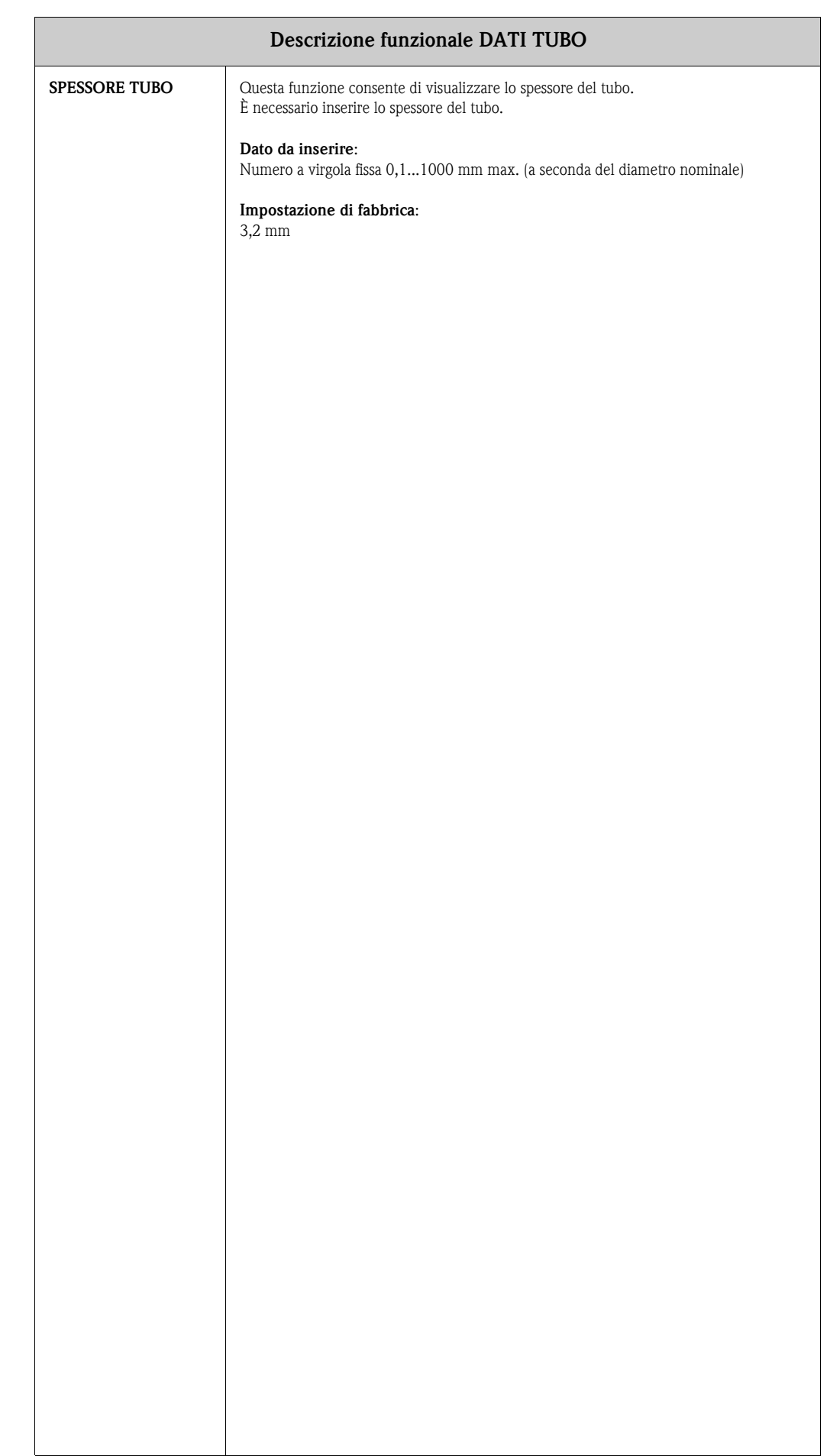

## <span id="page-97-3"></span>**10.13 Gruppo RIVESTIMENTO**

<span id="page-97-2"></span><span id="page-97-1"></span><span id="page-97-0"></span>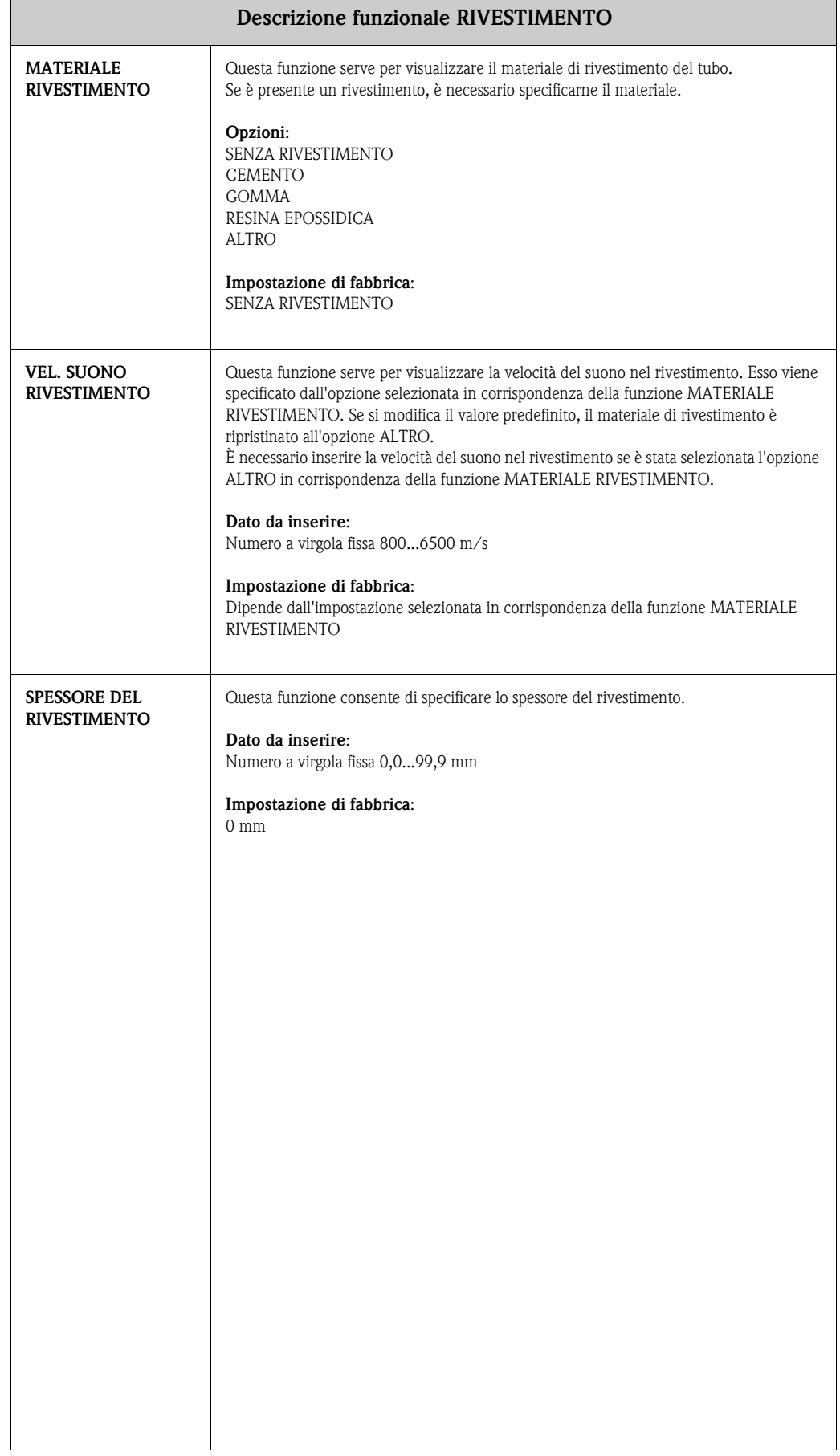

# <span id="page-98-2"></span>**10.14 Gruppo DATI LIQUIDO**

<span id="page-98-1"></span><span id="page-98-0"></span>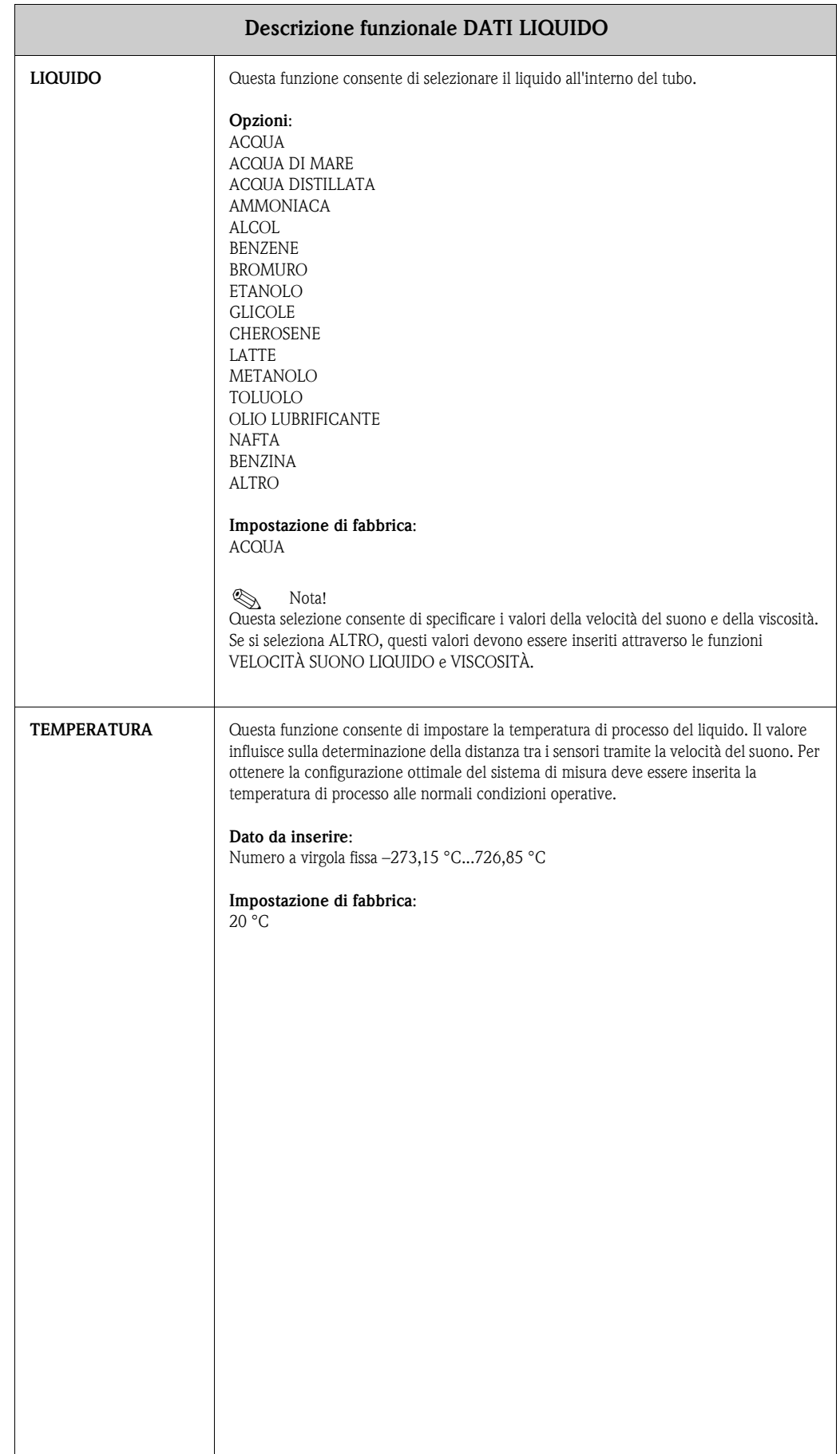

<span id="page-99-2"></span><span id="page-99-1"></span><span id="page-99-0"></span>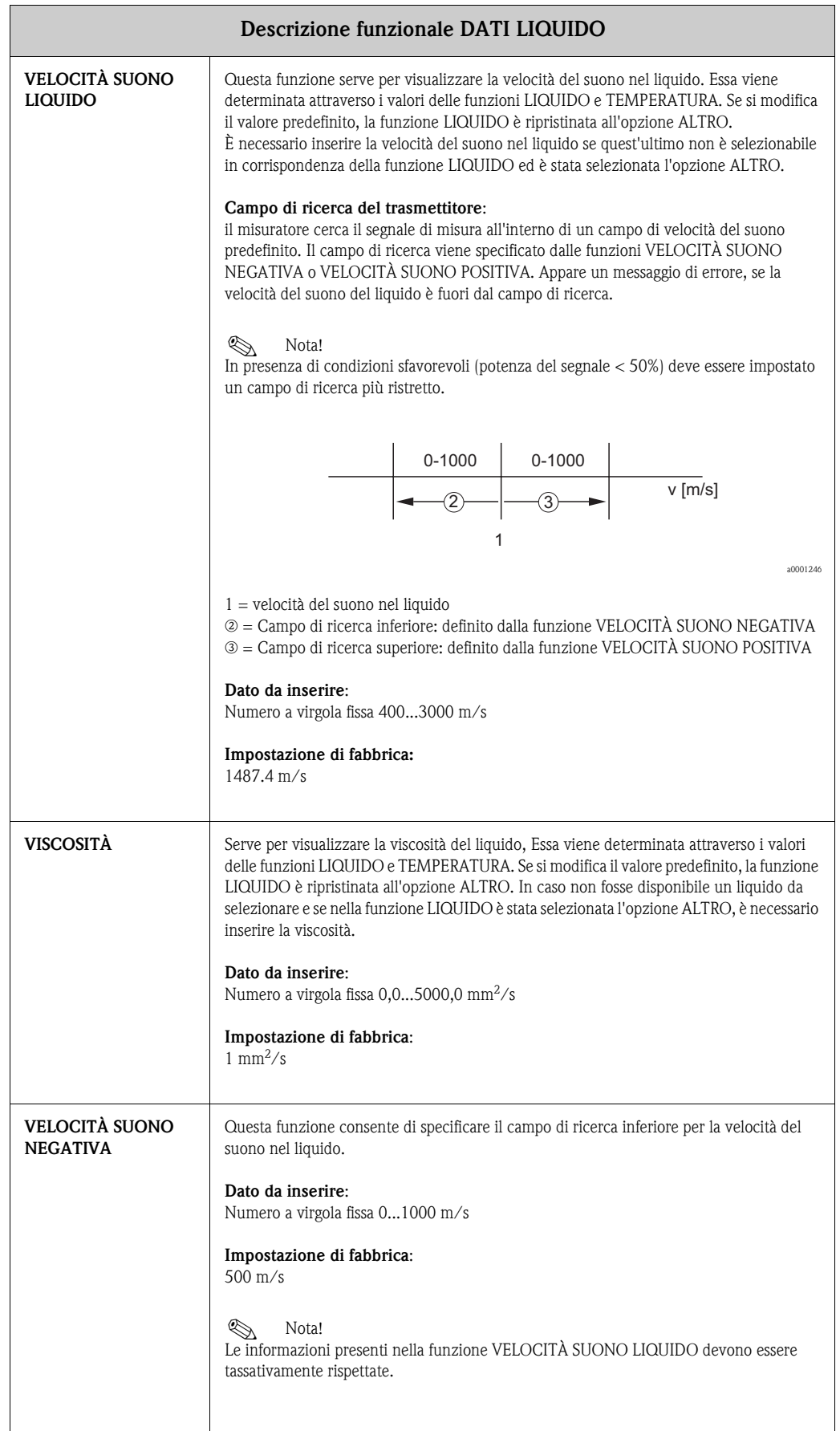

<span id="page-100-0"></span>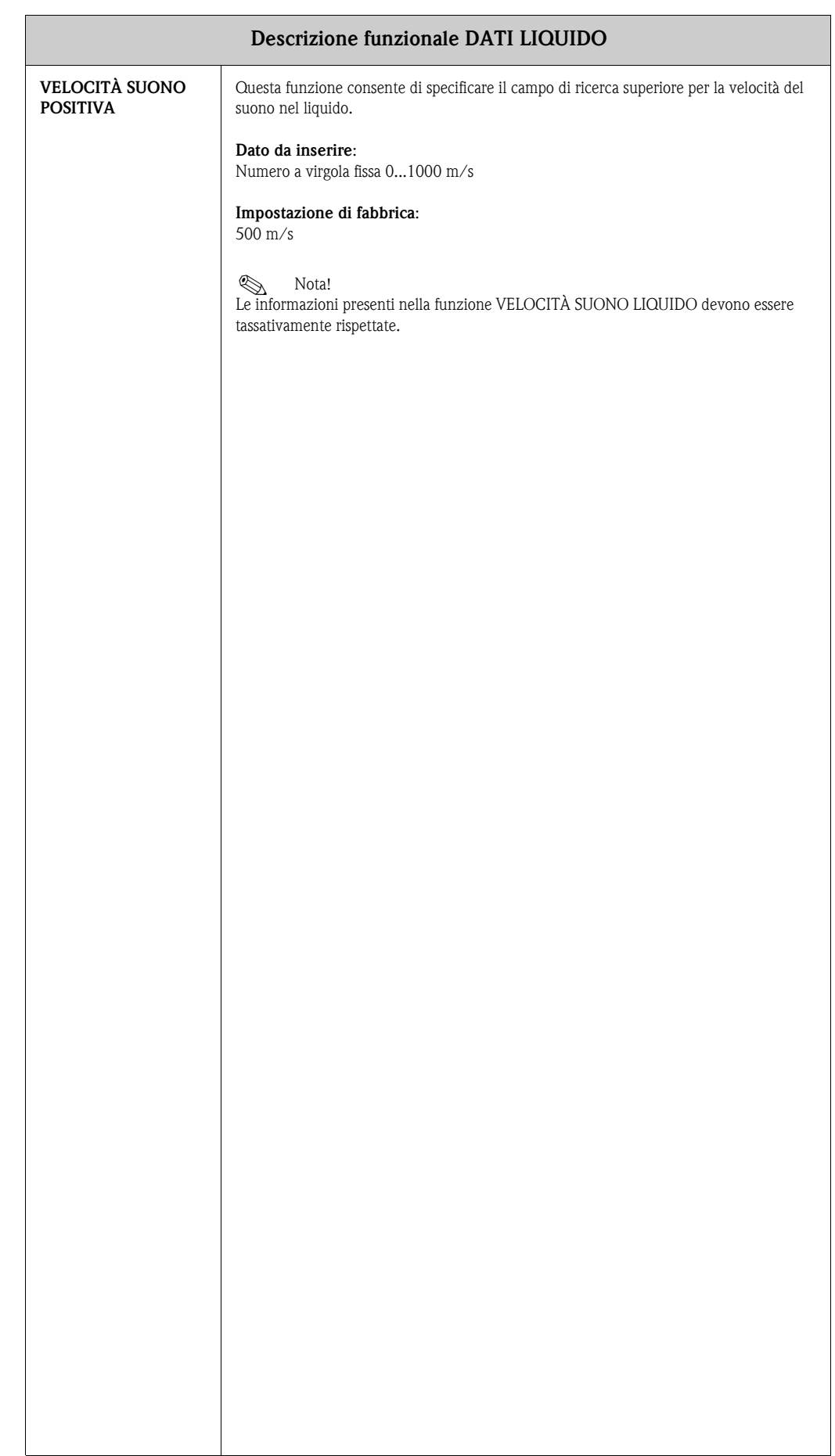

## <span id="page-101-3"></span>**10.15 Gruppo CANALE DI CONFIG.**

<span id="page-101-2"></span><span id="page-101-1"></span><span id="page-101-0"></span>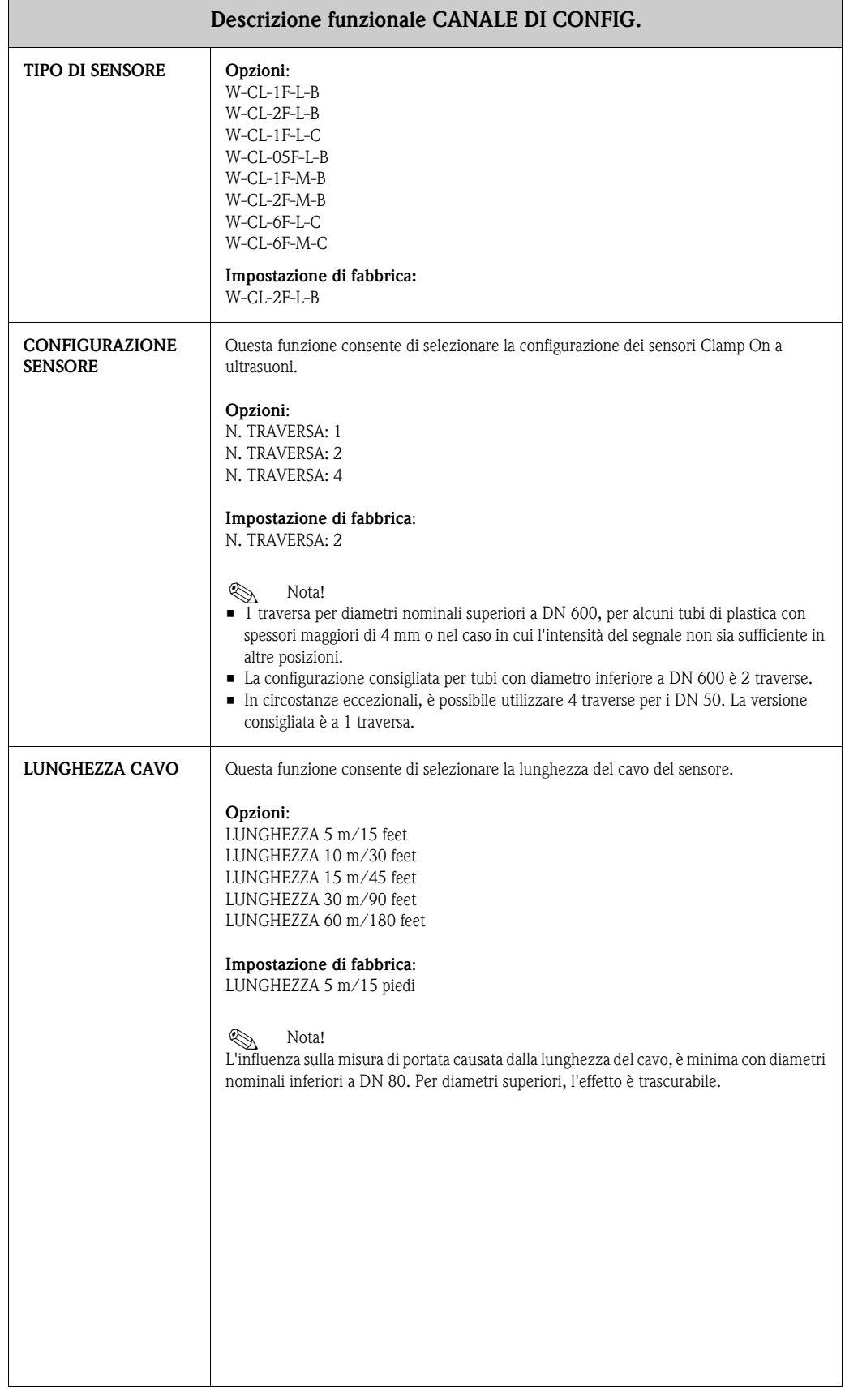

<span id="page-102-2"></span><span id="page-102-1"></span><span id="page-102-0"></span>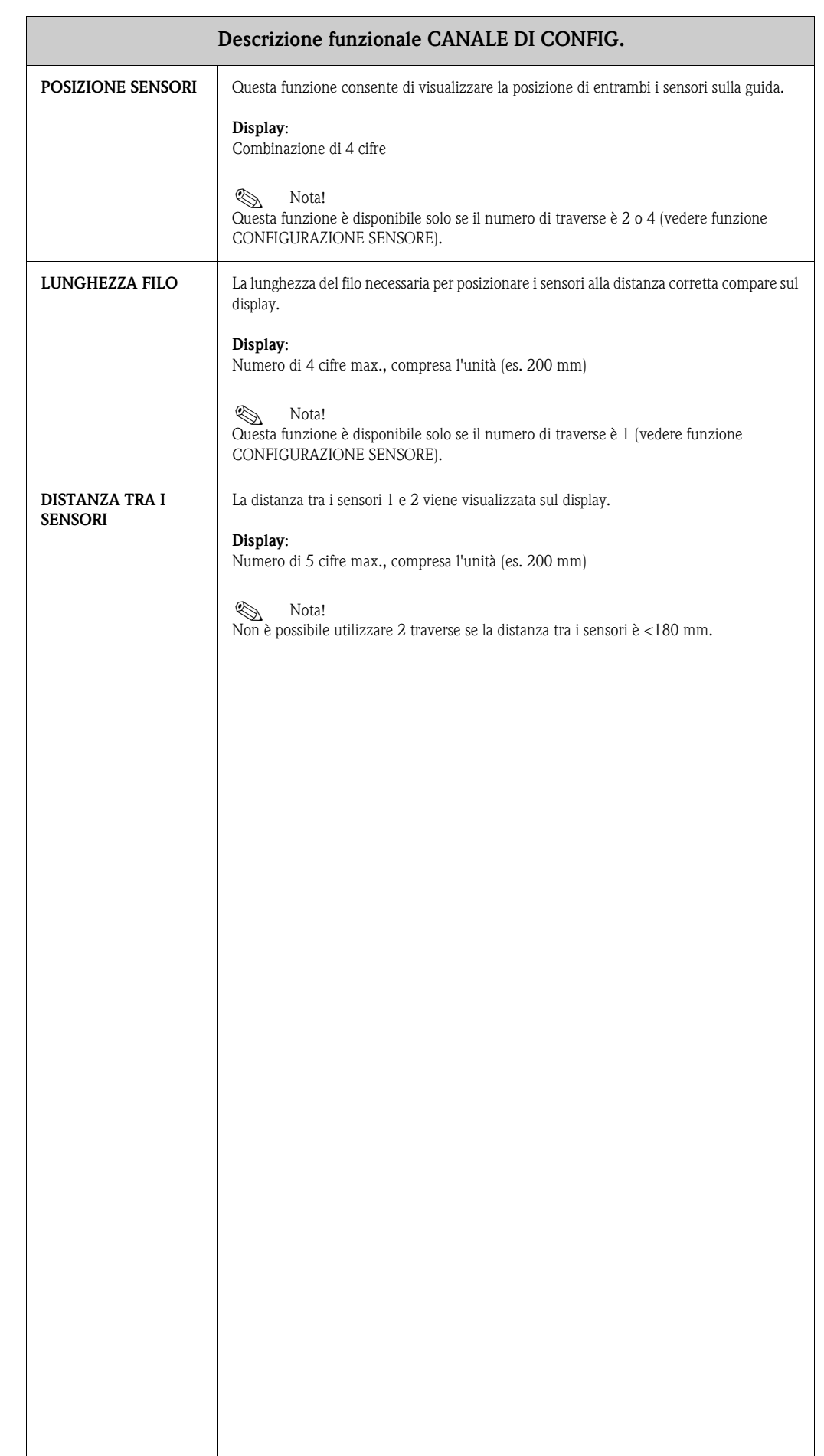

## <span id="page-103-4"></span>**10.16 Gruppo DATI DI TARATURA**

<span id="page-103-3"></span><span id="page-103-2"></span><span id="page-103-1"></span><span id="page-103-0"></span>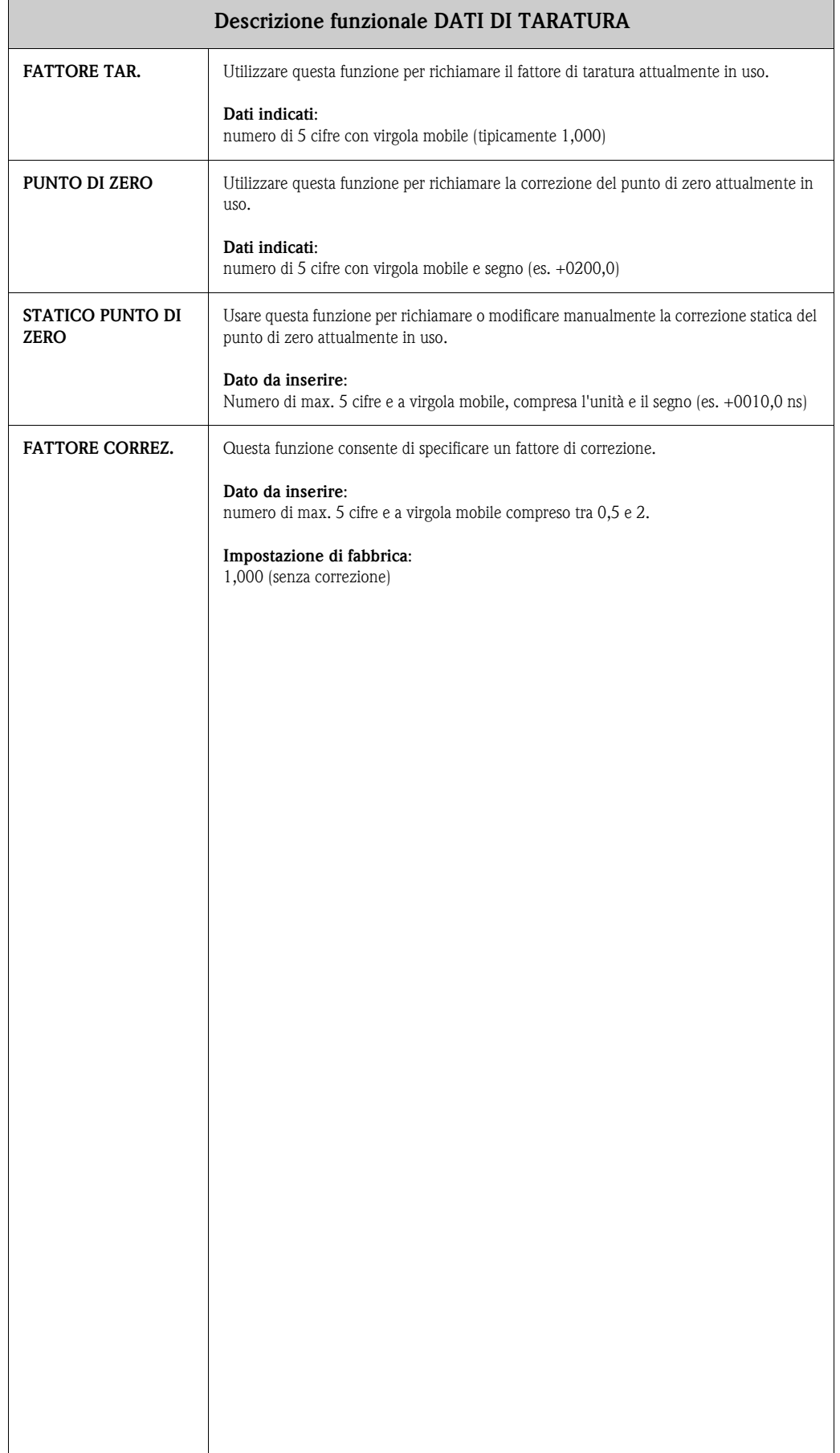

## <span id="page-104-1"></span>**10.17 Gruppo PARAMETRI DI SISTEMA**

<span id="page-104-0"></span>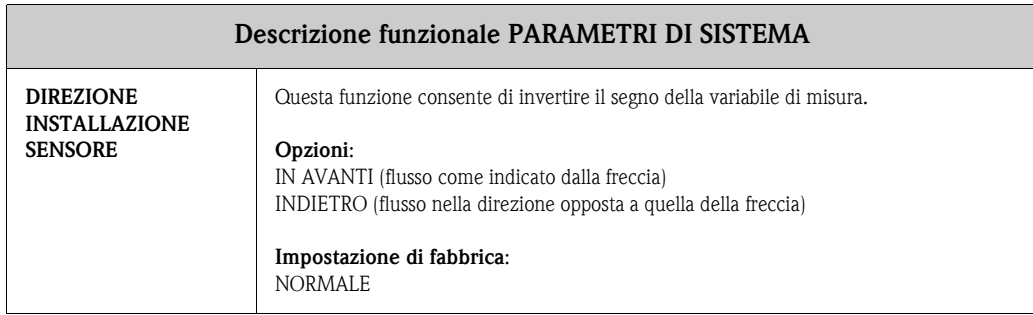

<span id="page-105-0"></span>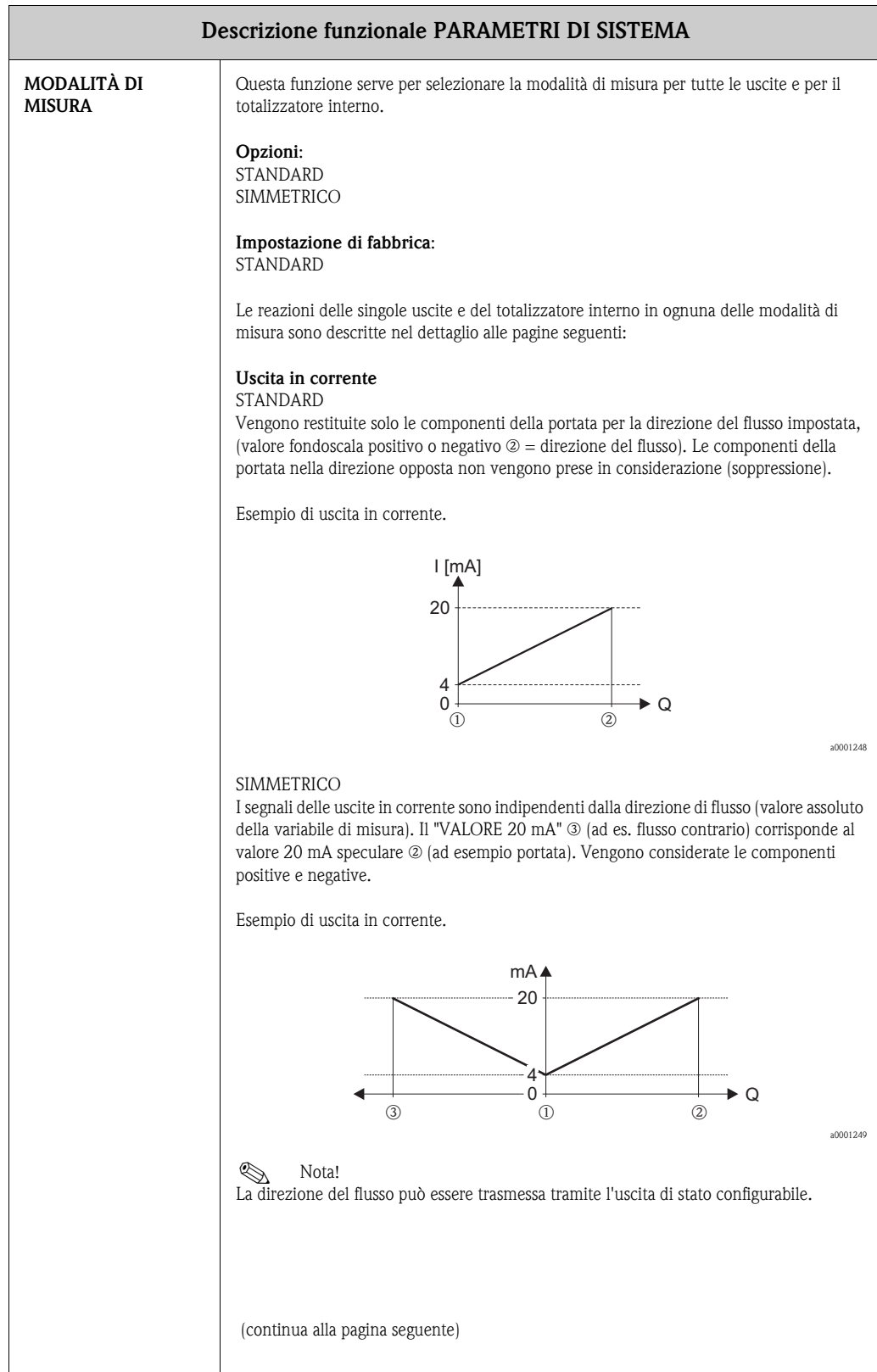

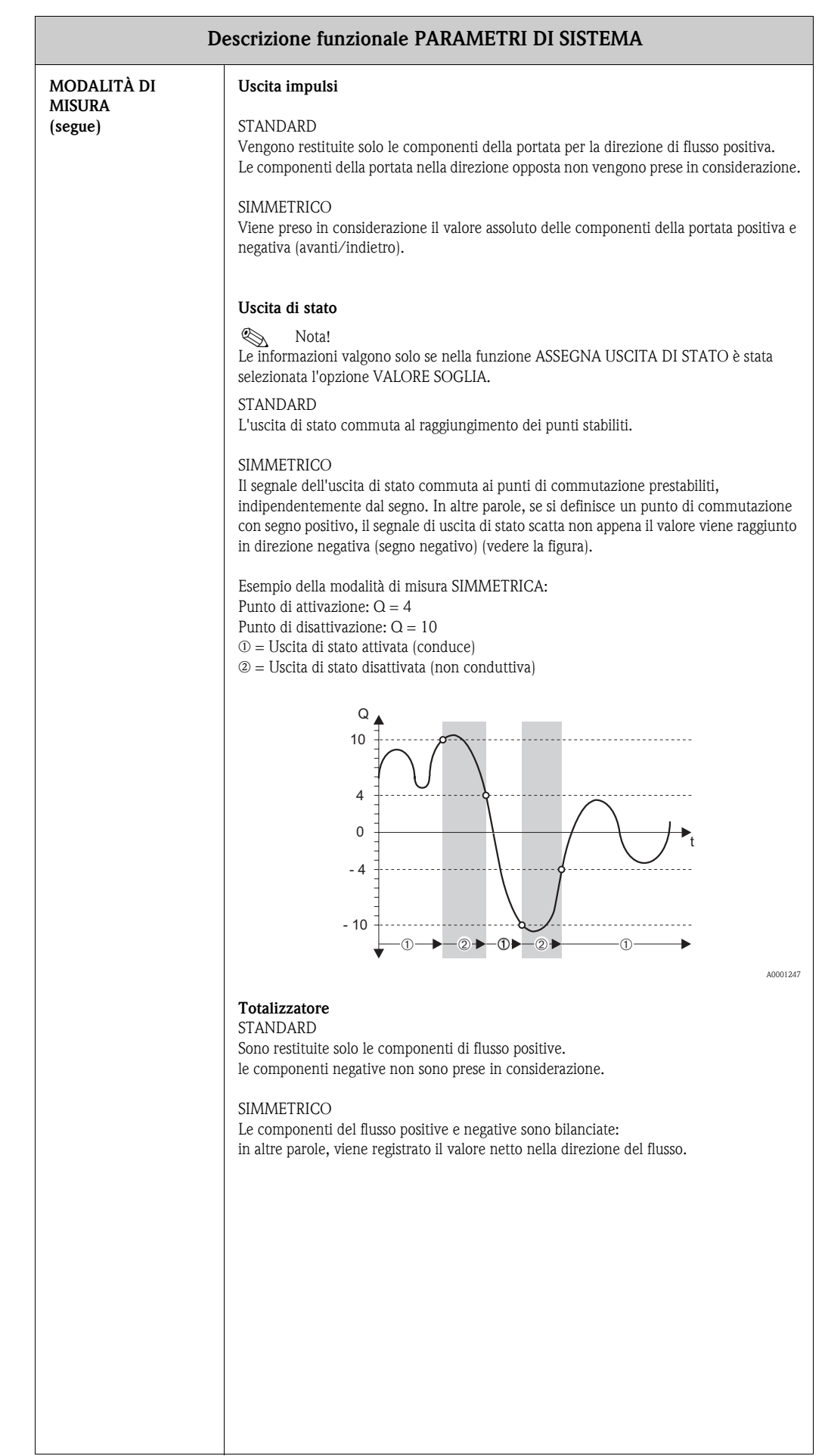

<span id="page-107-1"></span><span id="page-107-0"></span>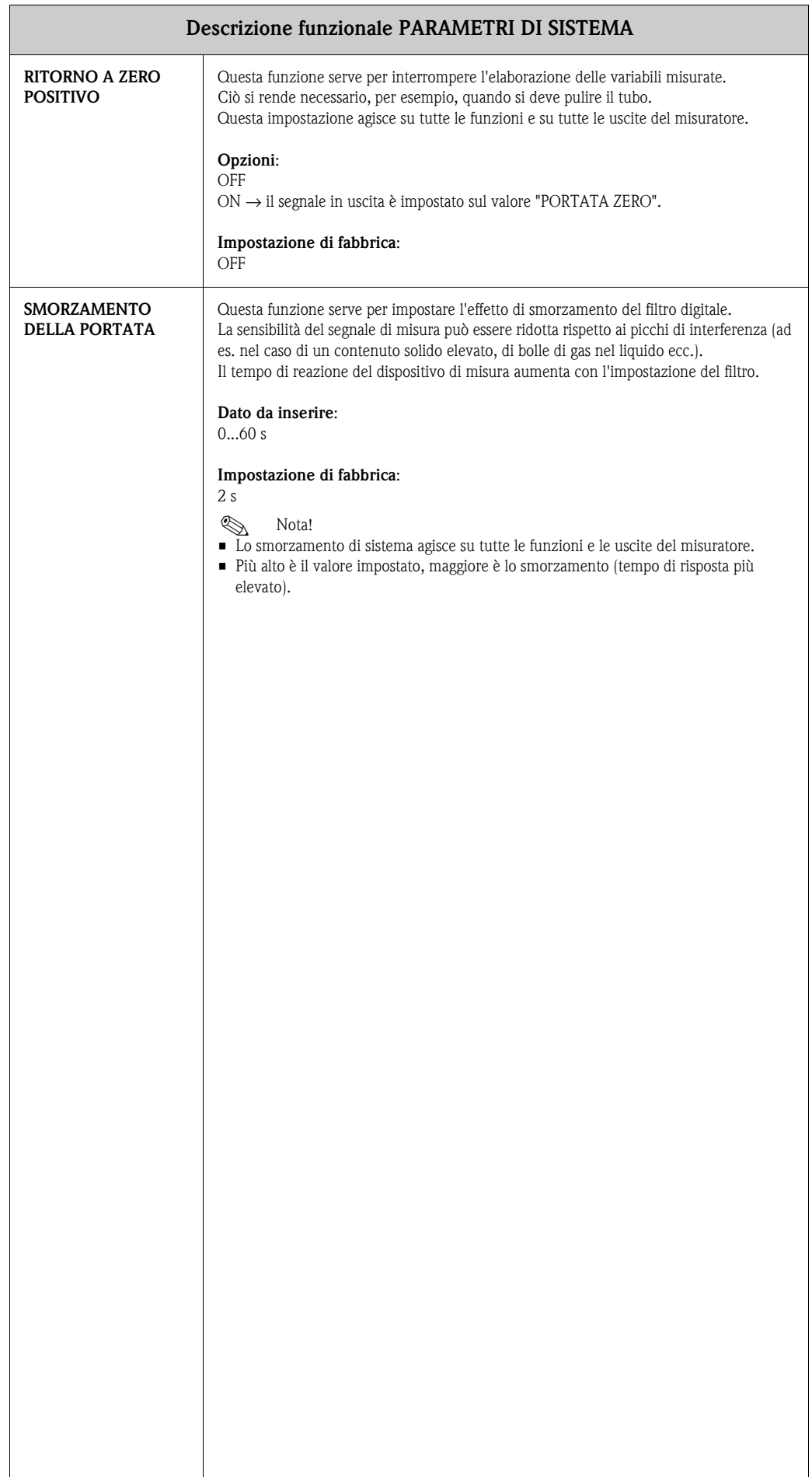
## <span id="page-108-1"></span>**10.18 Gruppo SUPERVISIONE**

<span id="page-108-3"></span><span id="page-108-2"></span><span id="page-108-0"></span>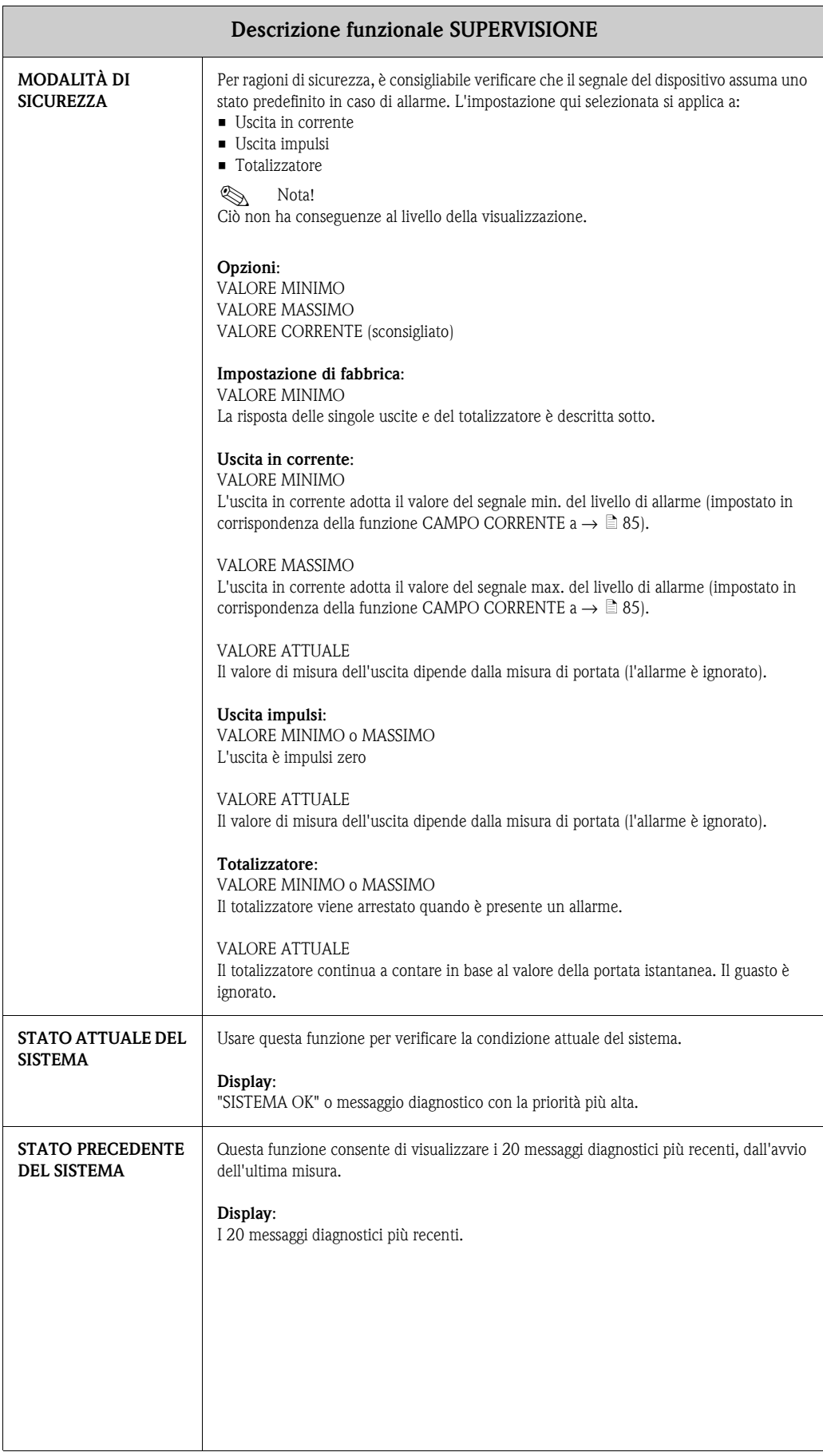

<span id="page-109-1"></span><span id="page-109-0"></span>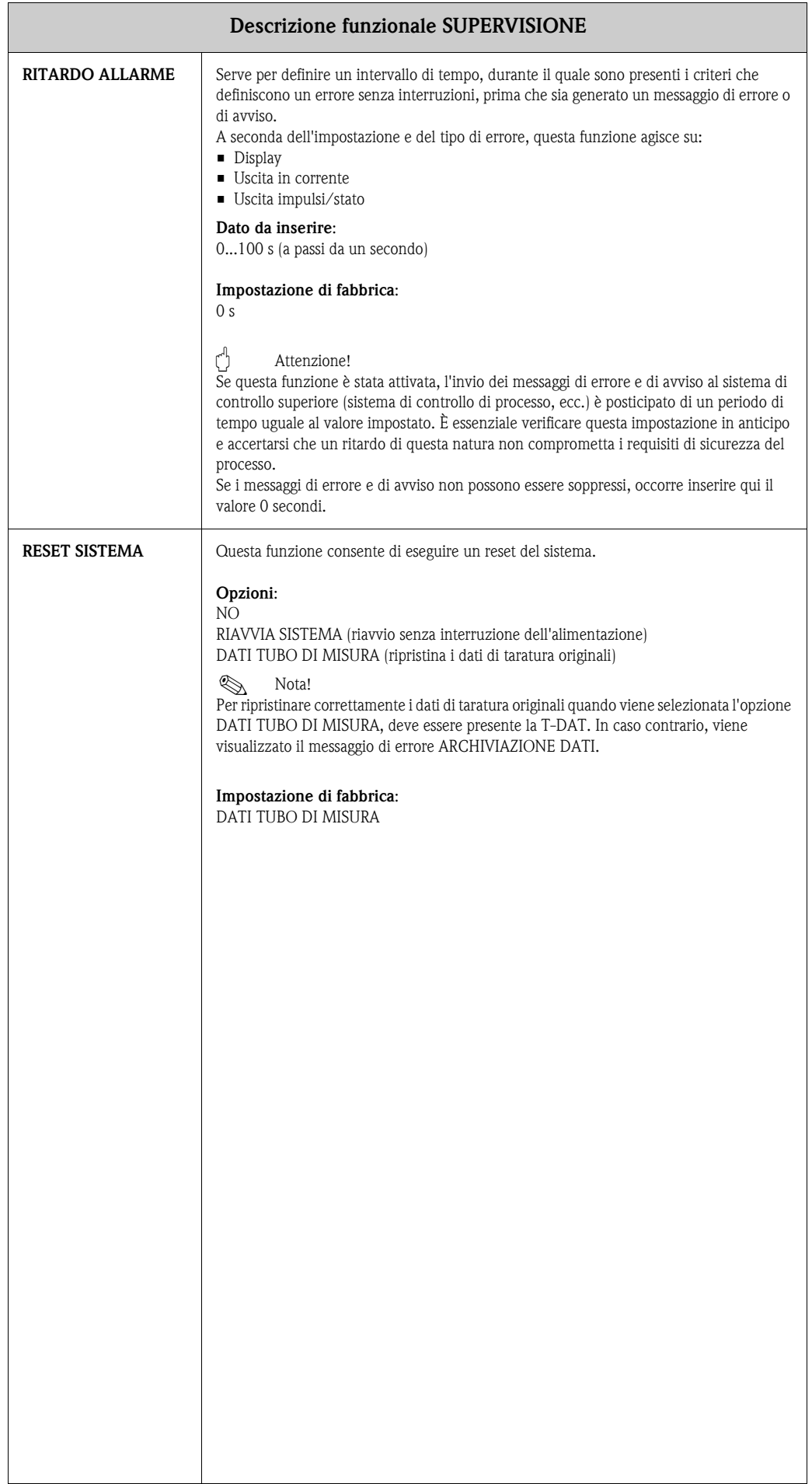

## <span id="page-110-0"></span>**10.19 Gruppo SISTEMA SIMULAZIONE**

<span id="page-110-3"></span><span id="page-110-2"></span><span id="page-110-1"></span>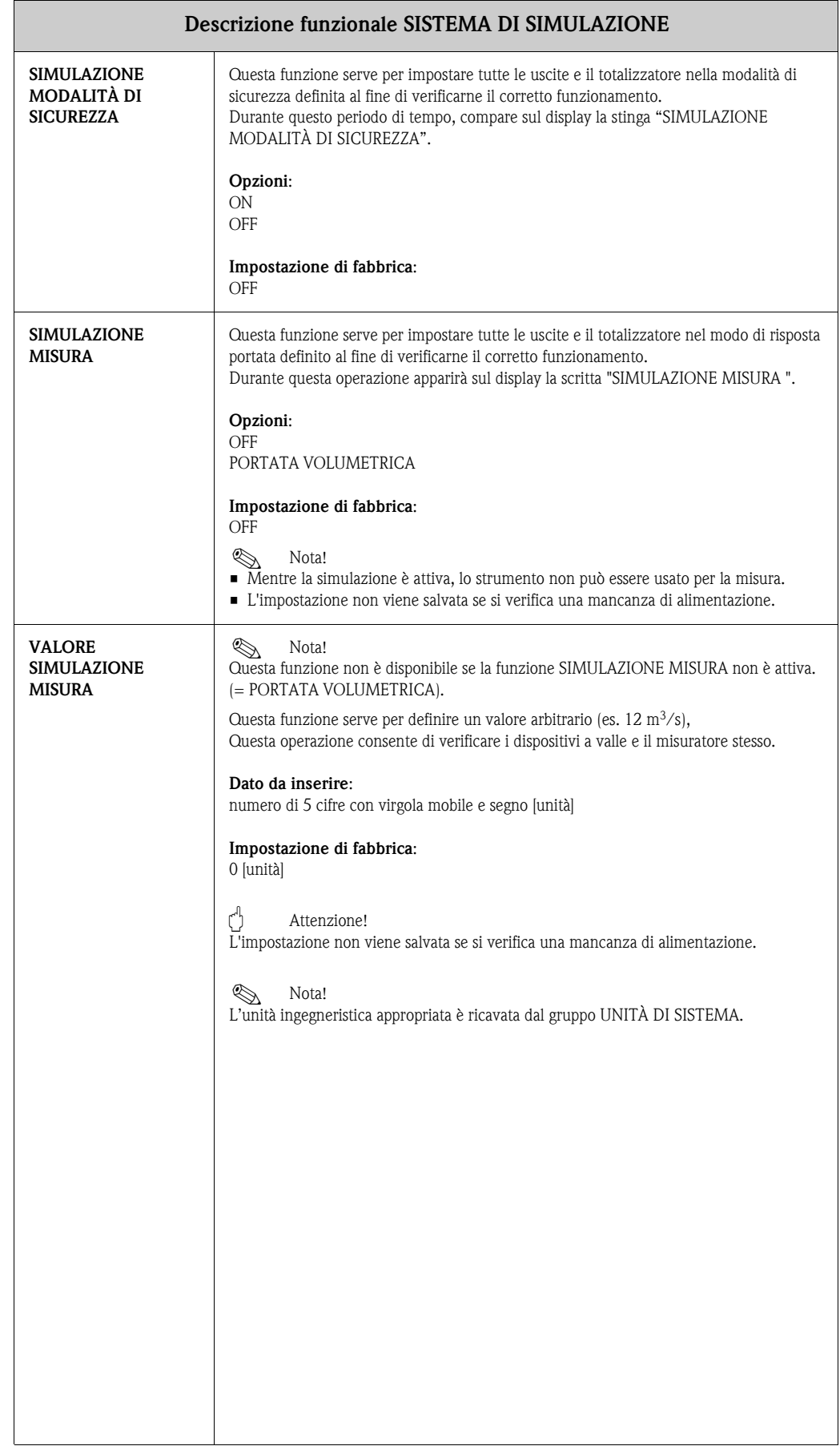

## <span id="page-111-1"></span>**10.20 Gruppo VERSIONE SENSORE**

<span id="page-111-3"></span>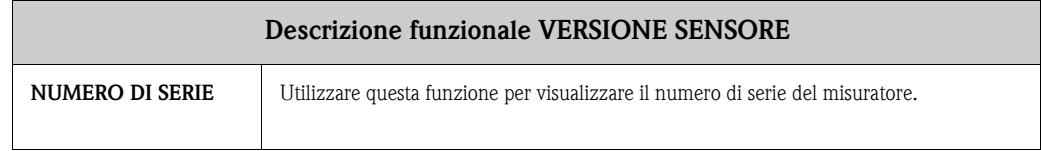

## <span id="page-111-0"></span>**10.21 Gruppo VERSIONE AMPLIFICATORE**

<span id="page-111-2"></span>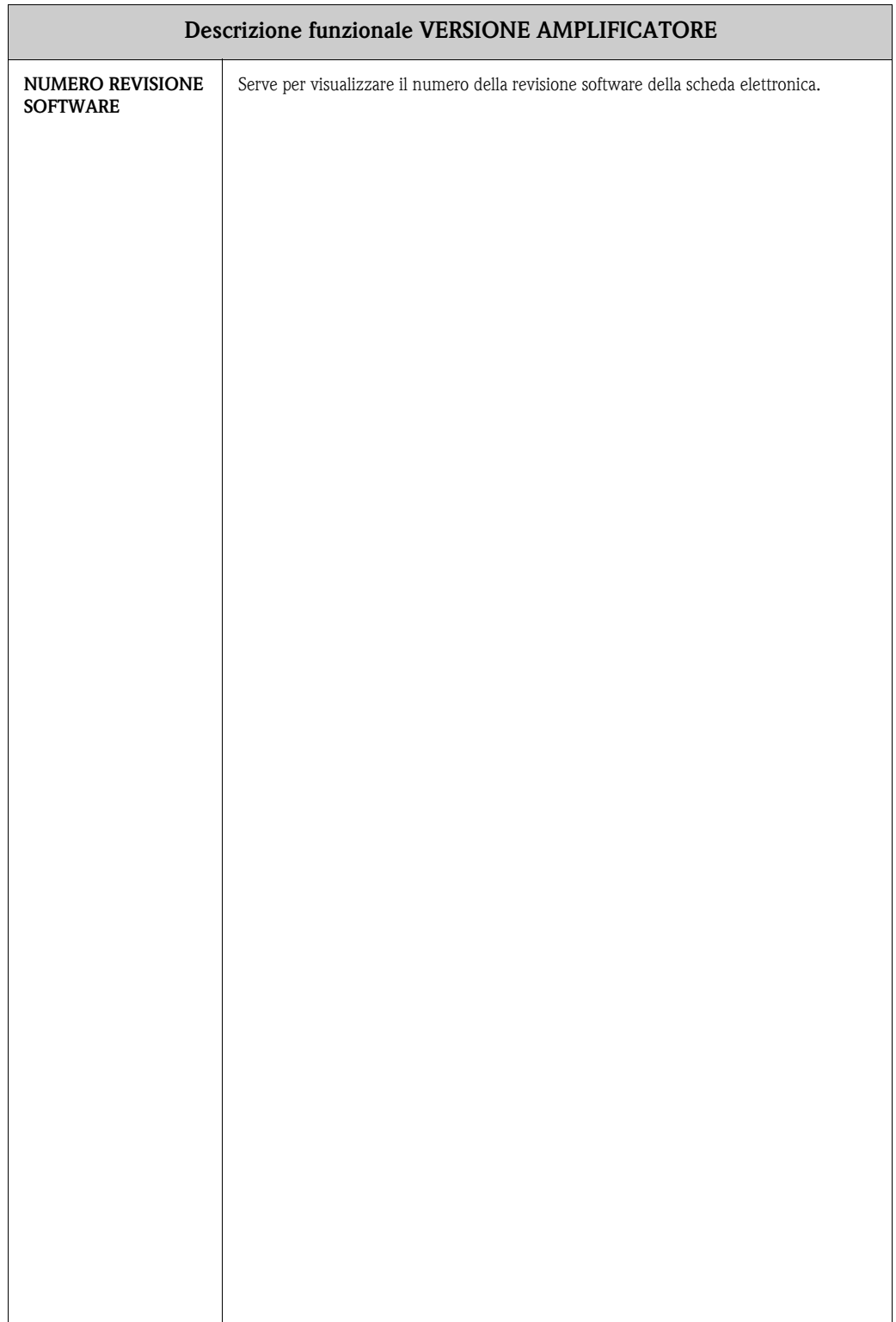

## **10.22 Impostazioni di fabbrica**

#### **10.22.1 Unità ingegneristiche SI**

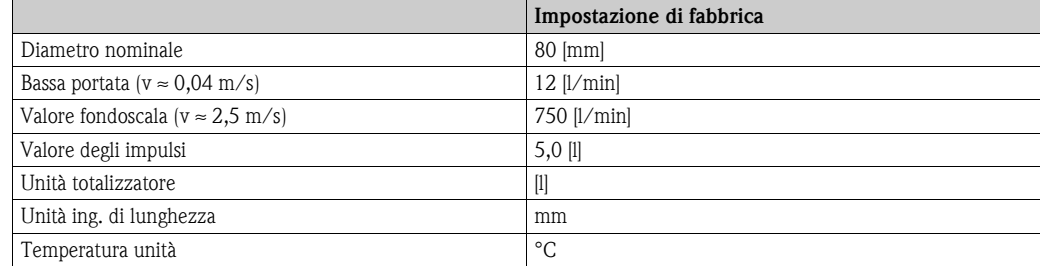

### **10.22.2 Unità ingegneristiche US (solo per USA e Canada)**

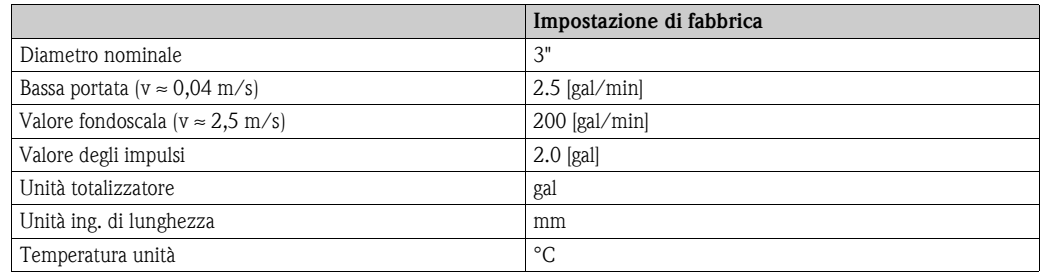

### **10.22.3 Lingua**

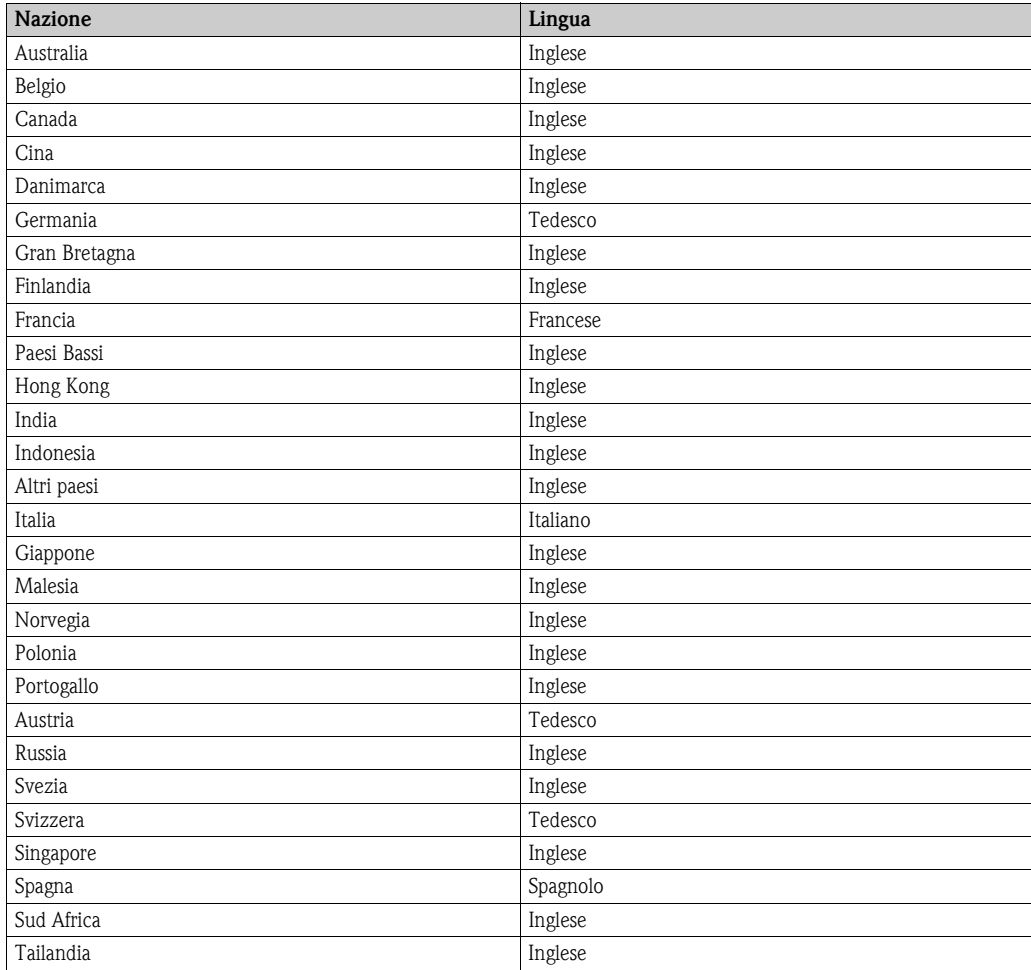

# **Indice analitico**

### **A**

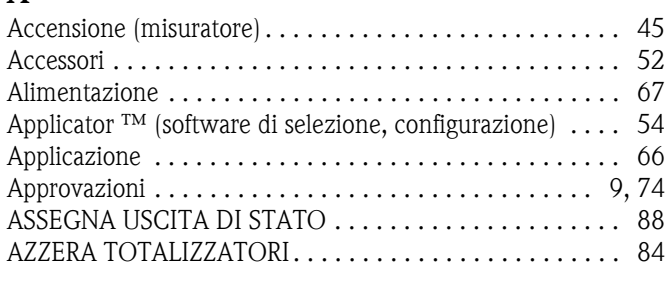

## **B**

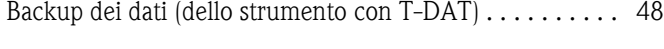

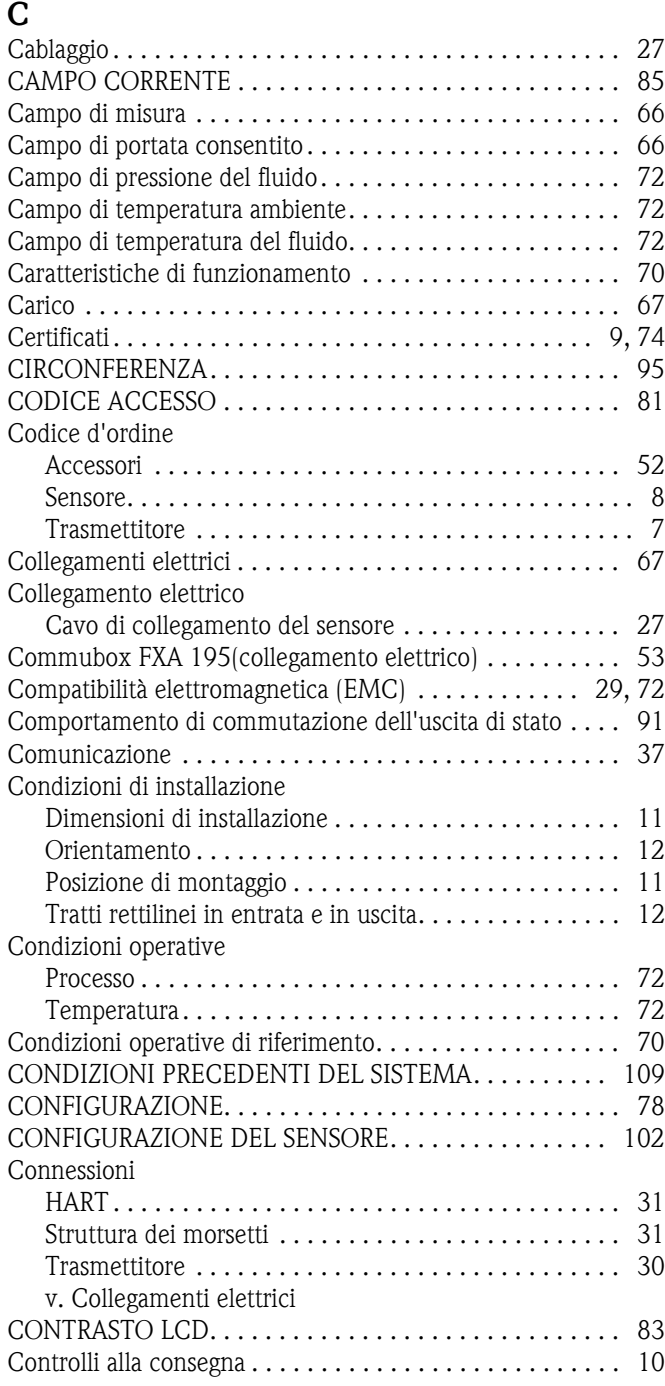

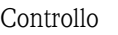

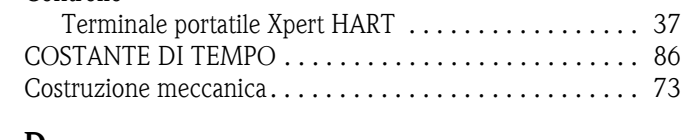

#### **D**

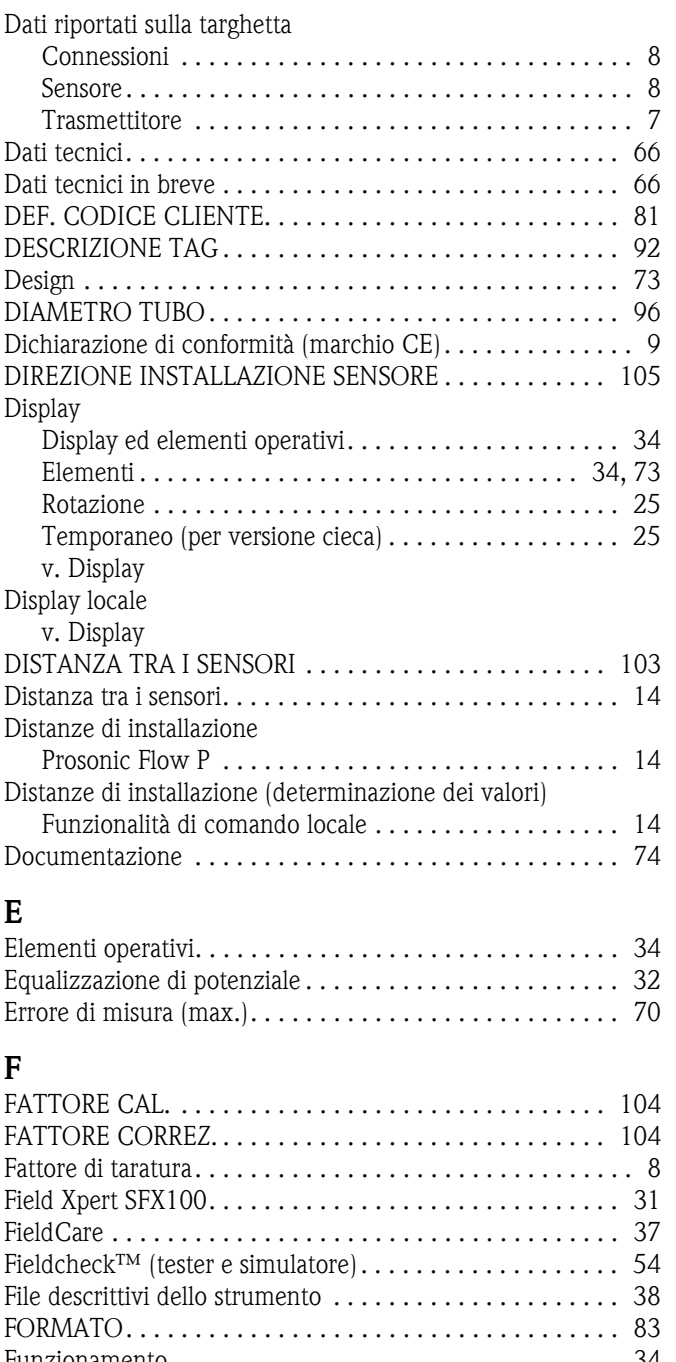

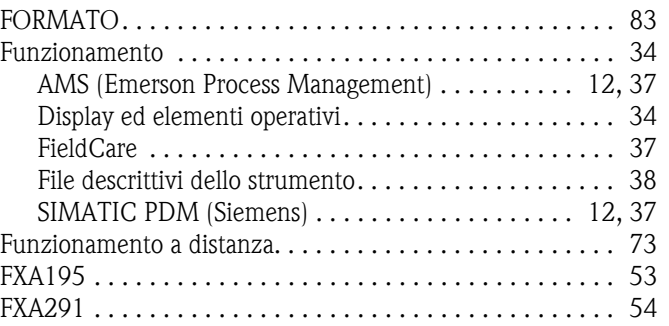

### **G**

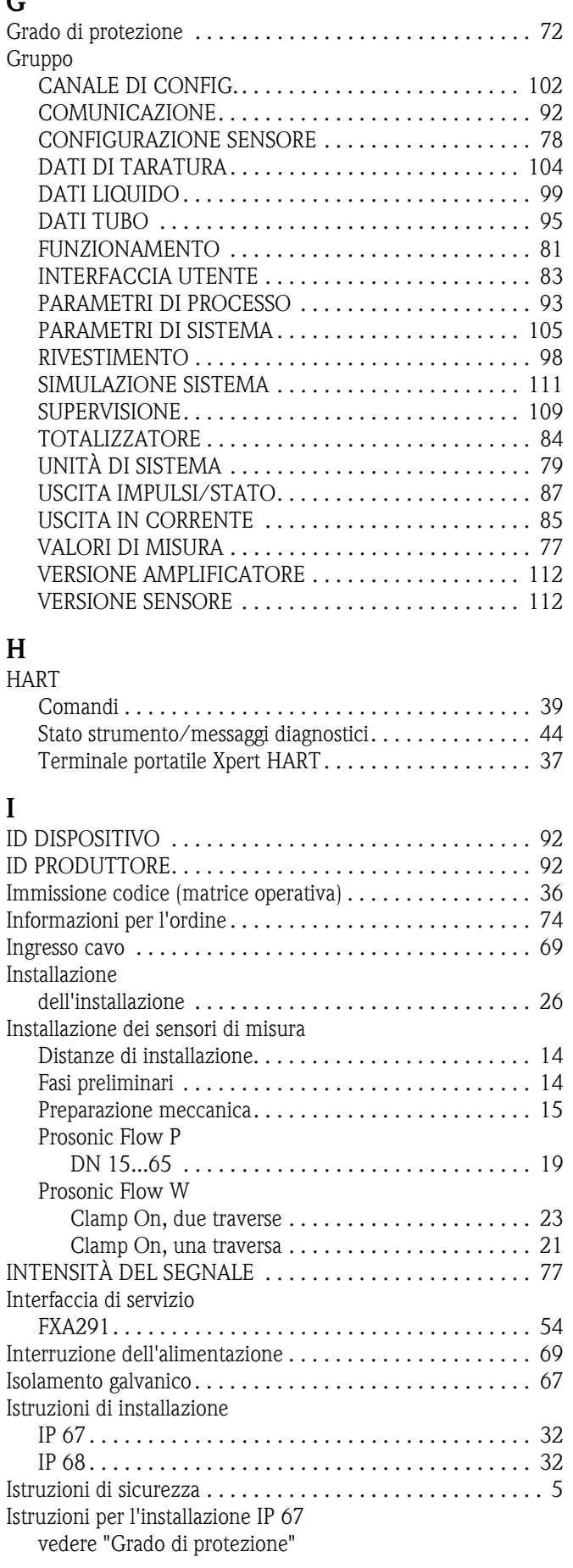

#### **L**

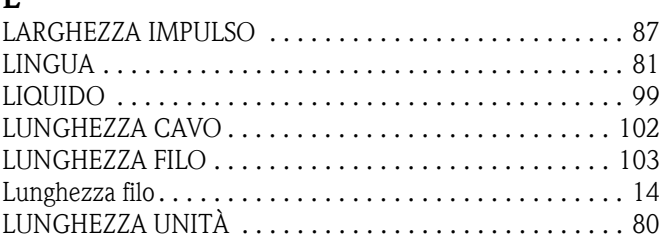

#### **M**

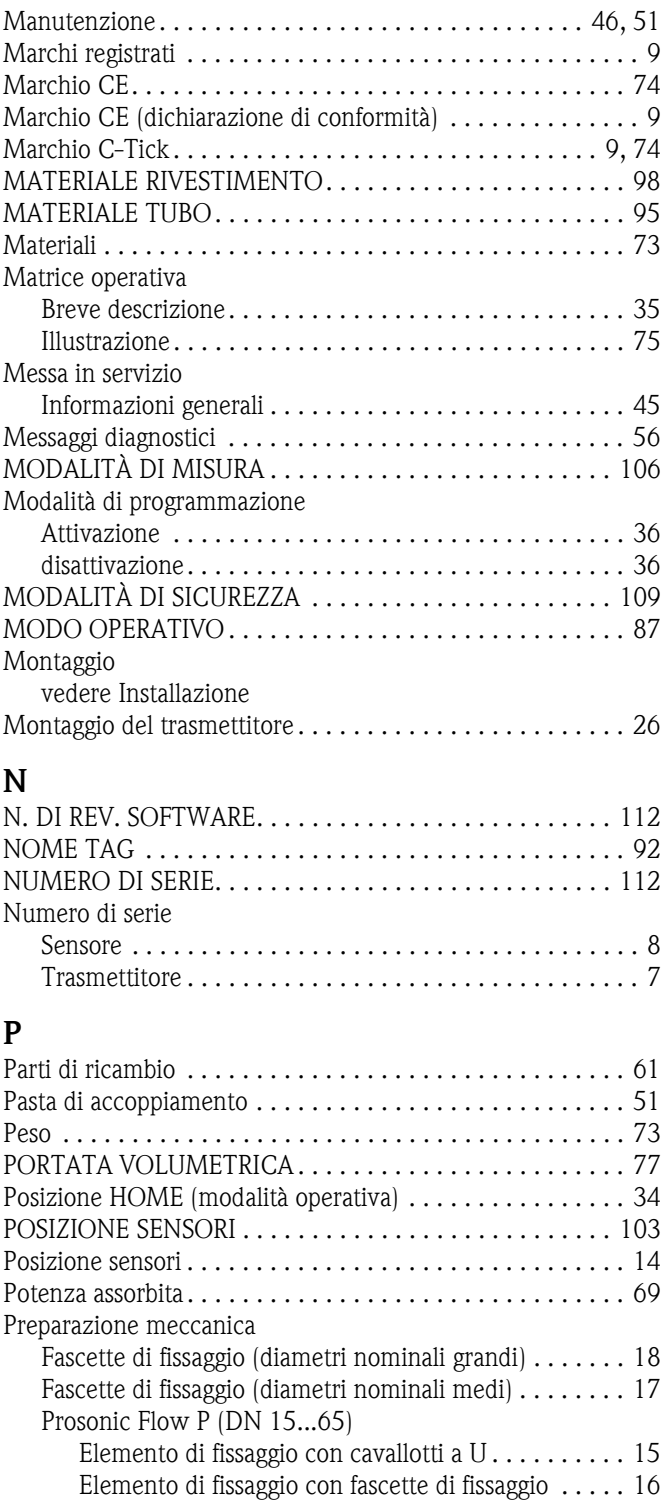

[Principio di misura. . . . . . . . . . . . . . . . . . . . . . . . . . . . . . . 66](#page-65-5) [PROTEZIONE SCRITTURA . . . . . . . . . . . . . . . . . . . . . . . . 92](#page-91-5)

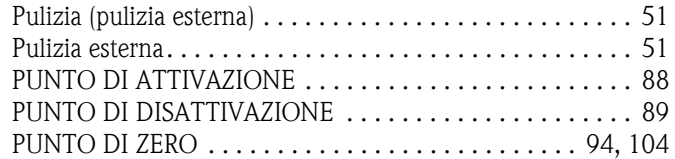

### **Q**

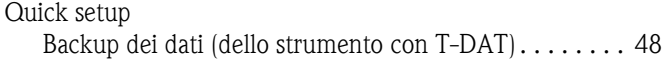

## **R**

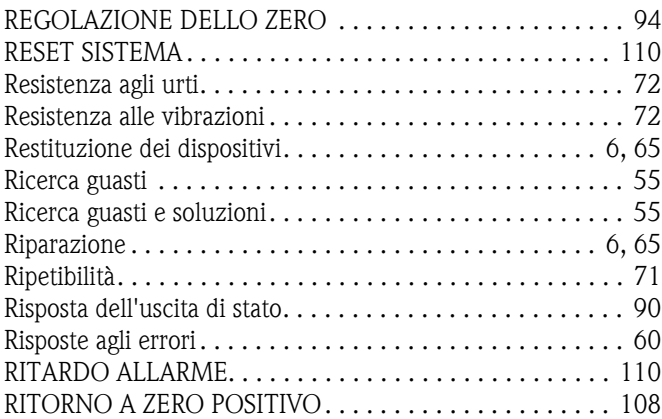

## **S**

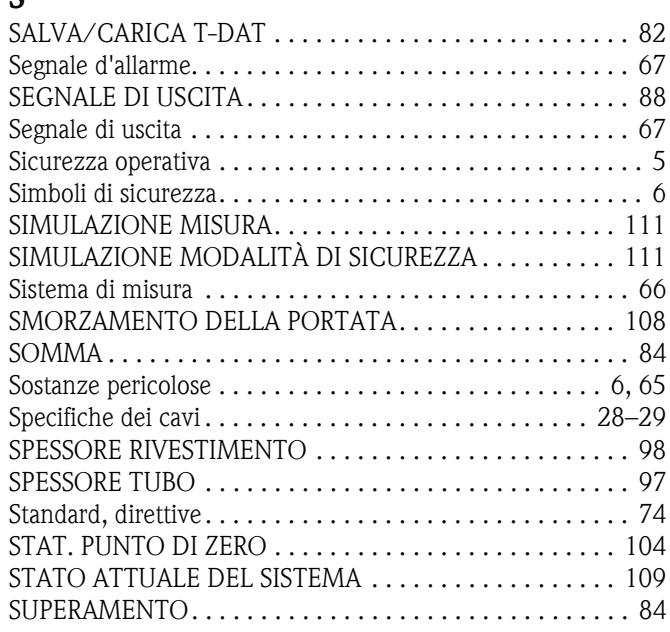

## **T**

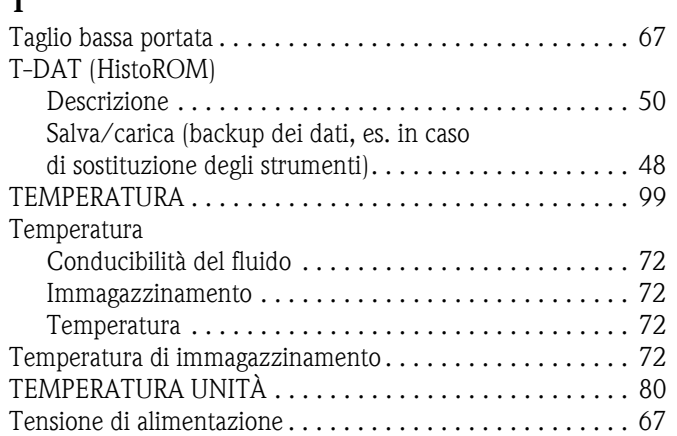

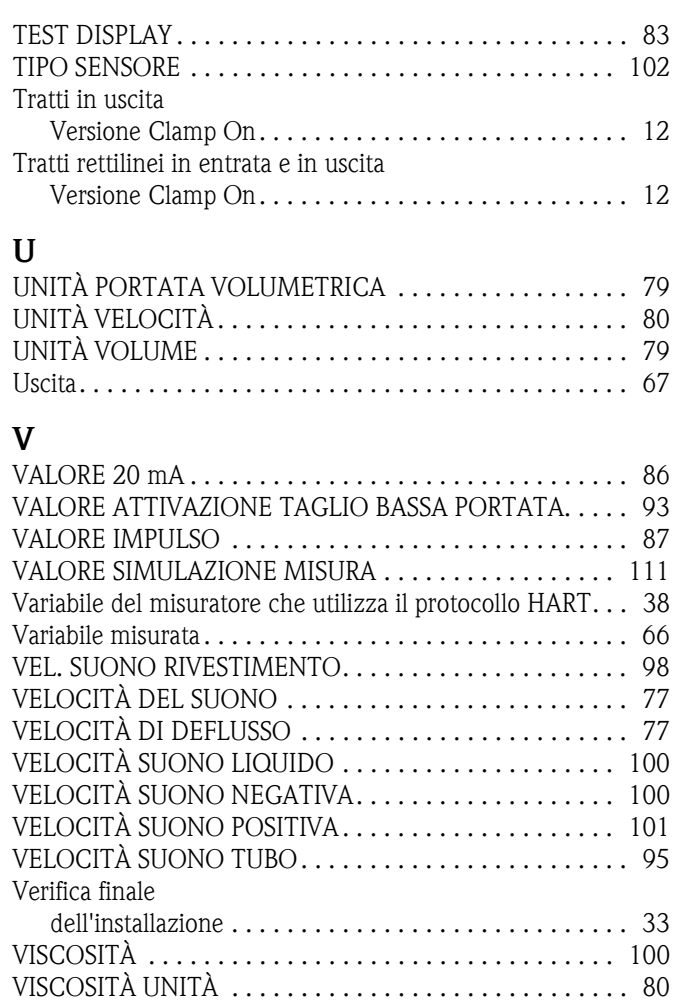

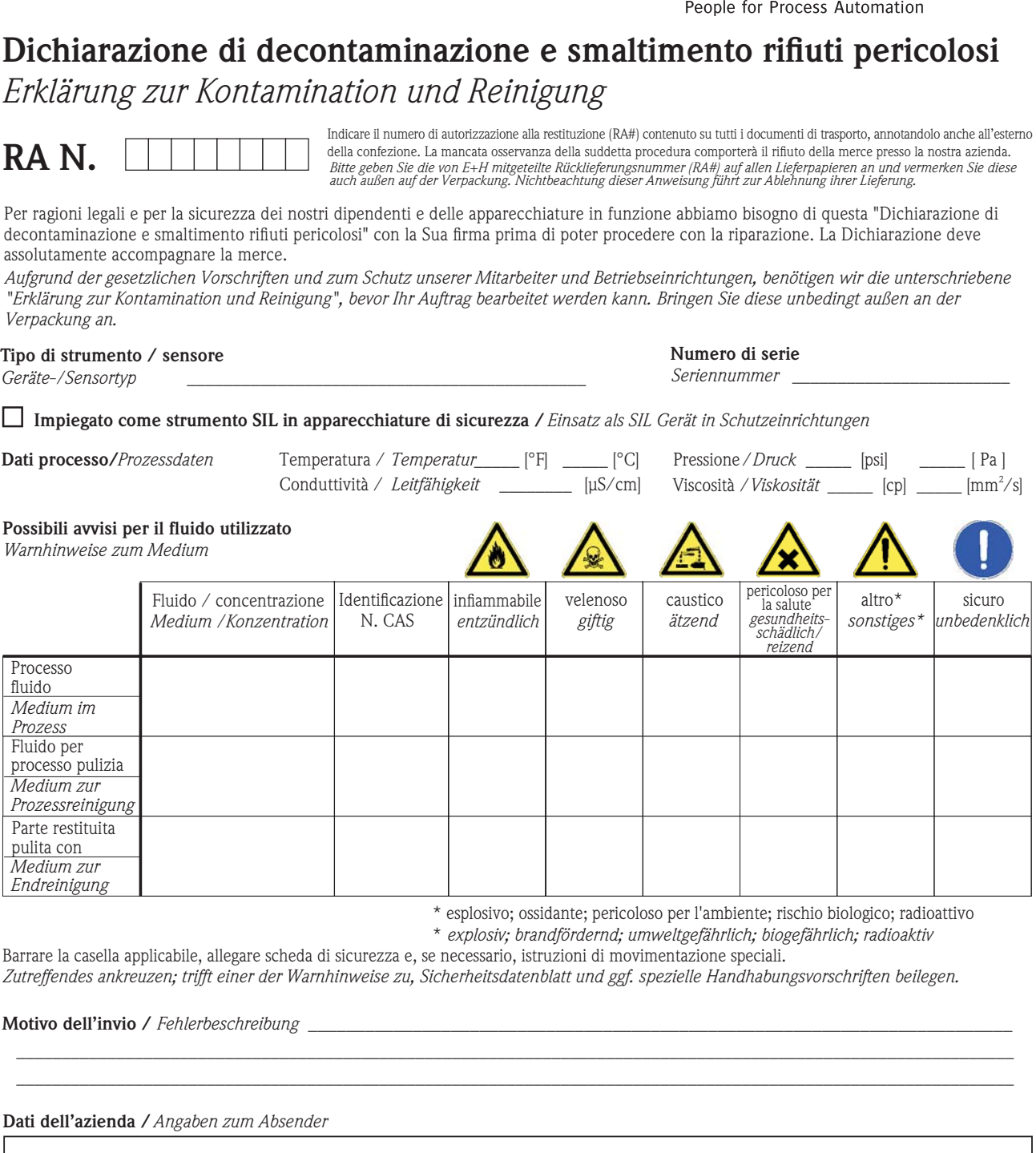

Azienda / \_\_\_\_\_\_\_\_\_\_\_\_\_\_\_\_\_\_\_\_\_\_\_\_\_\_\_\_\_\_\_\_ *Firma \_\_\_*

Indirizzo / *Adresse*

\_\_\_\_\_\_\_\_\_\_\_\_\_\_\_\_\_\_\_\_\_\_\_\_\_\_\_\_\_\_\_\_\_\_\_\_\_\_\_\_\_\_\_\_\_\_\_\_\_

\_\_\_\_\_\_\_\_\_\_\_\_\_\_\_\_\_\_\_\_\_\_\_\_\_\_\_\_\_\_\_\_\_\_\_\_\_\_\_\_\_\_\_\_\_\_\_\_\_ \_\_\_\_\_\_\_\_\_\_\_\_\_\_\_\_\_\_\_\_\_\_\_\_\_\_\_\_\_\_\_\_\_\_\_\_\_\_\_\_\_\_\_\_\_\_\_\_\_ Numero di telefono del referente / *Telefon-Nr. Ansprechpartner:* \_\_\_\_\_\_\_\_\_\_\_\_\_\_\_\_\_\_\_\_\_\_\_\_\_\_\_\_\_\_\_\_\_\_\_\_\_\_\_\_\_\_\_\_

Endress+Hauser

Fax  $\angle$  E-Mail

Numero ordine / \_\_\_\_\_\_\_\_\_\_\_\_\_\_\_\_\_\_\_\_\_\_\_\_\_\_\_\_ *Ihre Auftragsnr.*

"Certifico che i contenuti della dichiarazione di cui sopra sono completi e corrispondono a verità. Certifico inoltre che l'apparecchiatura inviata non determina rischi per la salute o la sicurezza causati da contaminazione, in quanto è stata pulita e decontaminata conformemente alle norme e alle corrette pratiche industriali."

*"Wir bestätigen bestätigen, die vorliegende Erklärung nach unserem besten Wissen wahrheitsgetreu und vollständig ausgefüllt zu haben. Wir w eiter, dass die zurückgesandten Teile sorgfältig gereinigt wurden und nach unserem besten Wissen frei von Rückständen in gefahrbringender Menge sind."*

(luogo, data */ Ort, Datum)*

P/SF/Konta XIV

#### Sede Italiana

Endress+Hauser Italia S.p.A. Società Unipersonale Via Donat Cattin 2/a 20063 Cernusco Sul Naviglio -MI-

Tel. +39 02 92192.1 Fax +39 02 92107153 http://www.it.endress.com info@it.endress.com

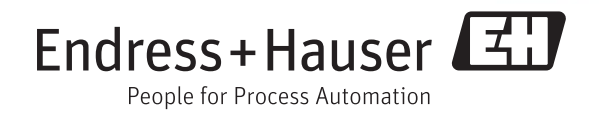

BA00100D/16/IT/13.11 71184810 FM+SGML6.0 ProMoDo